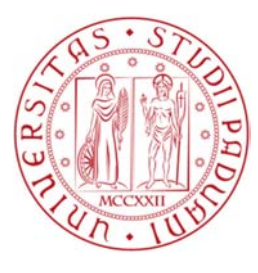

**Università degli studi di Padova**

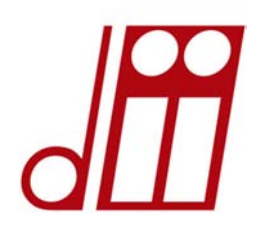

# **DIPARTIMENTO DI INGEGNERIA INDUSTRIALE CORSO DI LAUREA MAGISTRALE IN INGEGNERIA ELETTRICA CURRICULUM DI STUDI - TECNOLOGIE AVANZATE PER L'ENERGIA ELETTRICA**

**Tesi di laurea magistrale in ingegneria elettrica** 

# **Modelli numerici di simulazione del sistema di accelerazione elettrostatica di fasci di particelle per iniettori di neutri e studi parametrici preliminari**

**RELATORE: Prof. Piergiorgio Sonato CORRELATORE: Ing. Nicolò Marconato** 

**Laureando: Daniele Maggio** 

**Anno Accademico 2014/2015** 

*A Margherita,* 

 *Mauro* 

*e Chiara* 

# Indice

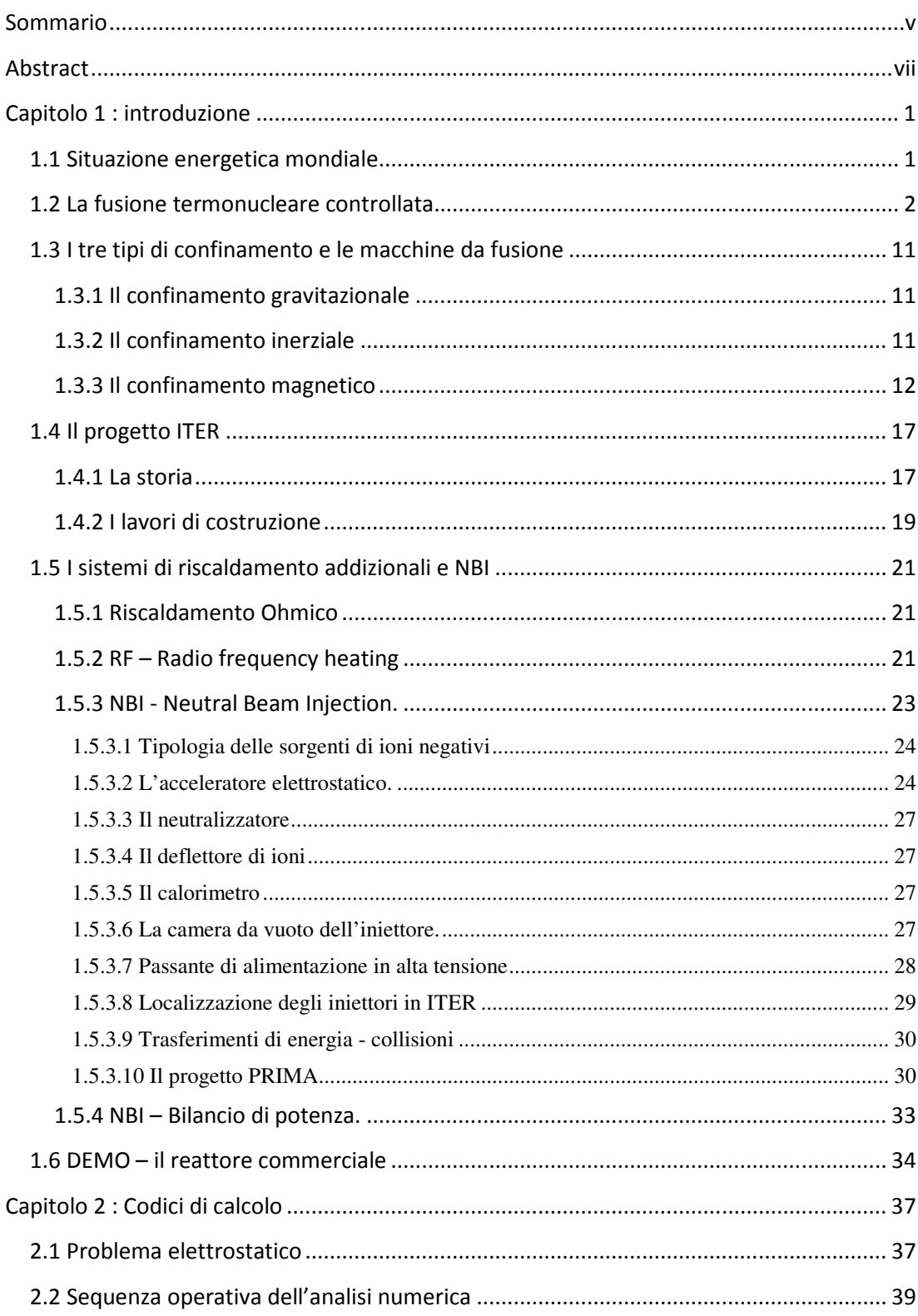

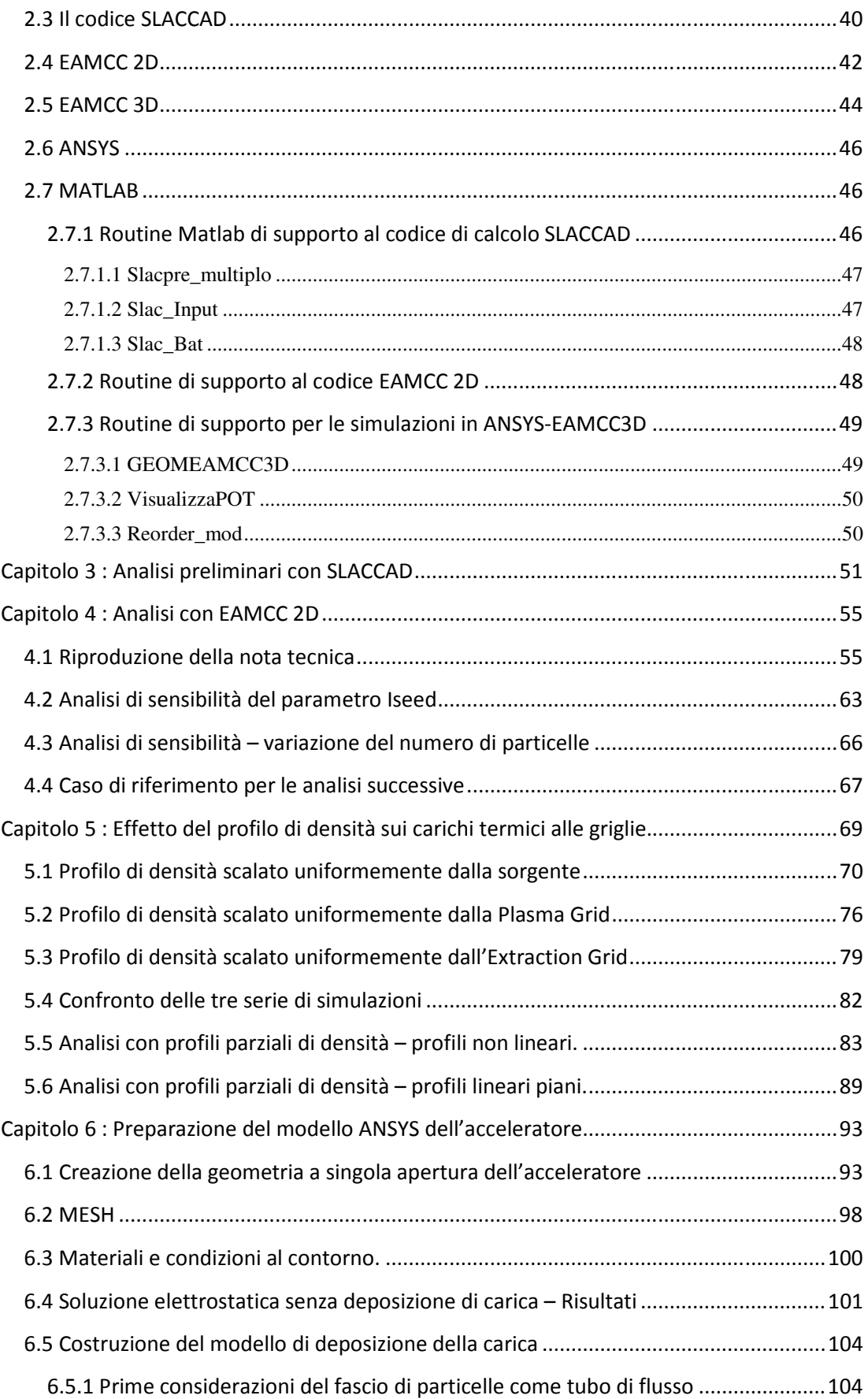

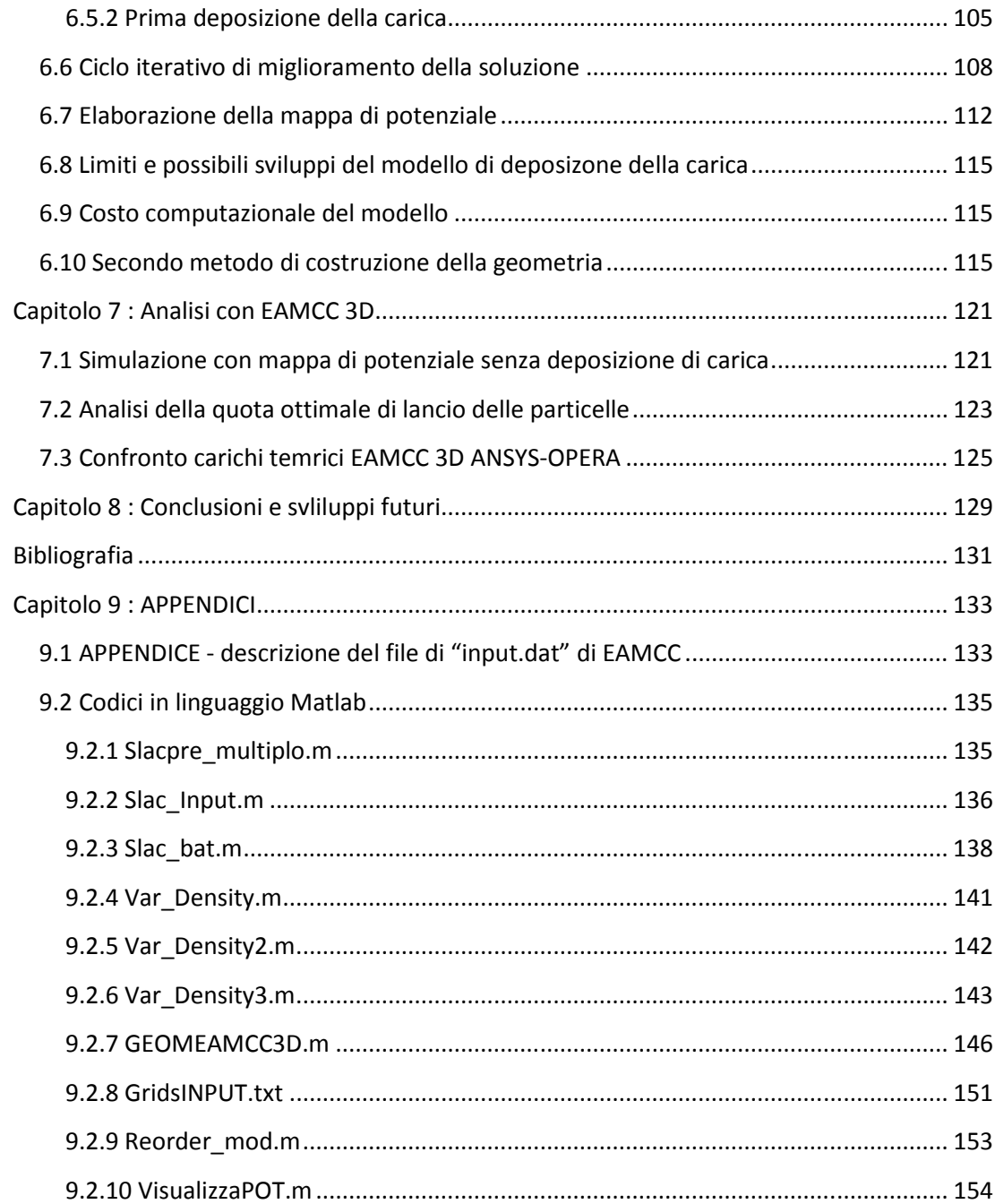

# Sommario

Argomento della tesi è lo svolgimento di uno studio mediante analisi numeriche sull'acceleratore di particelle dell'iniettore di neutri per ITER (MITICA), al fine di ottimizzarne le prestazioni in vista di un iniettore a più alto rendimento per il primo vero reattore europeo a fusione (DEMO). MITICA è il prototipo integrale dell'iniettore di particelle neutre per il reattore internazionale sperimentale a fusione ITER, ottenute dall'accelerazione di ioni negativi ad alta energia (1 MeV), che ne costituisce uno dei sistemi di riscaldamento addizionale. Le elevate energie e potenze in gioco, ovvero la necessità di accelerare ioni negativi per ottenere una sufficiente efficienza di neutralizzazione, rendono questi sistemi una grande sfida tecnologica che ha la necessità di essere sviluppata e ottimizzata ulteriormente negli anni a venire in vista della realizzazione di reattori commerciali.

La tesi comprende una prima fase di apprendimento del funzionamento dei codici utilizzati per il progetto MITICA: il risolutore di Poisson SLACCAD, il codice EAMCC per il calcolo dei carichi termici dovuto alle particelle accelerate e reagenti all'interno dell'acceleratore, nella sua versione 2D e 3D, e il codice commerciale agli elementi finiti ANSYS. Come verifica per il corretto apprendimento del codice SLACCAD, per lo studio dell'ottica dell'acceleratore, sono stati riprodotti i risultati contenuti nella nota tecnica prodotta da RFX (RFX-MITICA-TN-221, "Single Beamlet optics studies and functional optimization of MITICA accelerator") che descrive le analisi effettuate per la definizione dello stato finale di progettazione dell'iniettore MITICA. (Capitolo 3)

La condizione di funzionamento ottimale per l'ottica dei fasci di ioni negativi estratti alla densità di corrente nominale di 293 A/m<sup>2</sup> è stata correttamente riprodotta e confermata corrispondere a una tensione di 8600 V sulla griglia di estrazione. Una volta elaborati i risultati ottenuti dal codice SLACCAD per ottenere la mappa di potenziale 2D (analisi mono-beamlet) corrispondente alla condizione ottimale, è stata eseguita l'analisi dei carichi termici sulle griglie mediante il codice EAMCC 2D.

Una volta verificata la correttezza dell'intera procedura, è stata eseguita l'analisi di sensibilità di alcuni parametri di EAMCC 2D. (Capitolo 4) Sono state eseguite simulazioni variando sia il numero di particelle sia il valore del parametro di generazione casuale legato alla natura probabilistica del codice (parametro iseed) ed è stato scelto per le simulazioni successive un numero di particelle pari a 10000 e un valore di iseed fissato a -3. Una volta acquisita sufficiente padronanza degli strumenti è stato effettuato lo studio dell'influenza del profilo di densità sulle perdite per la reazione di stripping elettronico nell'acceleratore. (0) L'obiettivo di questa prima parte della tesi è stato comprendere come il gas di background agisce sui carichi termici alle griglie, in quale posizione il gas determina maggiori perdite e se è possibile ridurre il carico termico al 50 % agendo sulla densità del gas nella camera da vuoto. Per questo il profilo di densità di riferimento è stato scalato in modo proporzionale partendo dalla sorgente, dalla griglia di plasma o dalla griglia di estrazione. Inoltre, per valutare la posizione di maggiore influenza del gas sulle perdite, sono state eseguite delle simulazioni con porzioni del profilo.

Da questa prima parte della tesi si è potuto concludere che anche nella condizione ottimale dell'ottica una parte di particelle prodotte nella zona periferica del fascio chiamata Halo impatta direttamente sulle due griglie finali dell'acceleratore, causa del fatto che il carico termico totale sulle griglie non si annulla nella condizione teorica di totale assenza di gas. La condizione di carichi termici al 50% si ha riducendo la densità del gas di backgound al 35% del riferimento. Il gas presente tra griglia di estrazione e seconda griglia di accelerazione è quello che maggiormente influenza le perdite per stripping dell'acceleratore; di conseguenza l'ipotesi di aggiungere un sistema di pompaggio in quella zona avrebbe un effetto positivo sulle perdite.

Nella seconda parte della tesi (Capitolo 6) è stato implementato un tool alternativo al codice OPERA normalmente utilizzato per il calcolo auto-consistente del campo elettrico, basato sul codice commerciale ANSYS. È stato pertanto sviluppato un modello a singolo foro dell'acceleratore di cui inizialmente è calcolata la distribuzione del potenziale elettrico dovuto ai soli potenziali delle griglie. Su questa prima soluzione è poi calcolata la velocità di una particella sull'asse del fascio per la

deposizione di una prima distribuzione di carica spaziale associata al fascio di particelle. La carica è poi depositata su un cilindro centrato con l'asse delle aperture delle griglie. La densità di carica ha un valore uniforme sulla sezione trasversale e variabile lungo la direzione del fascio in funzione della velocità delle particelle. Una successiva iterazione è realizzata depositando una carica la cui densità è funzione anche del raggio del fascio, ottenuto mediante il calcolo delle traiettorie di particelle fatte partire da una posizione corrispondente al raggio dell'apertura della prima griglia. Per l'utilizzo in EAMCC 3D della mappa di potenziale ottenuta da ANSYS, è stato sviluppato un codice in linguaggio Matlab in grado di leggerla, visualizzarne delle sezioni per controllo e convertirla in una mappa strutturata in modo da poter essere data in input al codice EAMCC 3D.

Sono stati confrontati i carichi termici ottenuti da EAMCC 3D (Capitolo 7) in assenza di campi magnetici, utilizzando una mappa di potenziale calcolata con OPERA e con la procedura implementata in ANSYS. I risultati ottenuti sono in buon accordo, a parte alcune differenze riscontrate per i carichi che si riferiscono all'ultima griglia dell'acceleratore.

L'uso del codice commerciale ANSYS, nonostante alcune intrinseche limitazioni, si è rivelato promettente e potrebbe sostituire il codice OPERA nel caso di simulazioni preliminari per ottenere dei validi risultati orientativi. Il modello sviluppato è solo agli inizi e non comprende ancora uno studio più accurato del cosiddetto menisco del fascio o il progetto di una deposizione di carica più precisa che potrebbero essere all'origine delle differenze osservate. Il modello si apre a sviluppi successivi e in particolare allo studio di configurazioni multi-fascio (es. array di 5x1 aperture oppure una matrice di aperture 5x5) e di geometrie alternative delle griglie (aperture a slot oppure a finestra).

# Abstract

Topic of this thesis is a study by numerical analysis on the negative ion accelerator of the Neutral Beam Injector (NBI) for ITER, in order to optimize its performance in view of a more efficient NBI for the first real European fusion reactor (DEMO). MITICA is the full prototype of NBI for the international experimental fusion reactor ITER, which is one of the additional plasma heating systems. The high energy neutral beam is obtained by the acceleration of negative ions at high energy up to 1 MeV. The high energies and powers involved, together with the need to accelerate negative ions to obtain sufficient neutralization efficiency, make these systems a great technological challenge which needs to be developed and further enhanced in the years ahead in view of the realization of commercial reactors (Capitolo 1).

During the thesis an initial training phase for learning the application of codes for the MITICA design was carried out (Chapter 2). These codes are: the Poisson Solver SLACCAD, the EAMCC code for the calculation of thermal loads due to the accelerated particles, taking into account collisions and reactions among colliding particles, in 2D and 3D, and the commercial finite element code ANSYS. In order to check for the correct use of the SLACCAD code, the study of the optic in the MITICA accelerator was reproduced and compared with the results contained in the technical note produced by RFX (RFX-MYTHICAL-TN-221, "Single Beamlet optics studies and functional optimization of MYTHICAL accelerator") that describes the analyses carried out to define the final status of MITICA NBI design.

The optimal operating condition for the negative ion beams extracted to nominal current density A/293 m2 has been properly reproduced and confirmed corresponding to a 8600 V on the Extraction Grid (EG) (Chapter 3). Once processed, the results obtained from SLACCAD to get the 2D potential map (single-beamlet analysis) corresponding to the optimum condition, the analysis of the thermal loads on grids using the code EAMCC was performed.

Once the whole procedure was correctely reproduced, a sensitivity analysis of some parameters of EAMCC 2D was performed (Chapter 4). Simulations were carried out by varying the number of macro-particles and the value of the random generation linked to the probabilistic nature of the code (iseed parameter). For the subsequent simulations a particle number of 10000 and a value of iseed set at -3 were chosen. Once acquired sufficient experience of the tools, a study of the influence of the density profile on the losses for stripping reaction in the accelerator was carried out (Chapter 5). The objective of this first part of the thesis was to understand how the background gas acts on the grid thermal loads, where the gas influence more the losses and to determine if the thermal load ca be reduced at 50% by adjusting the density of the gas in the vacuum chamber. In order to do that the reference density profile was scaled proportionately starting from the source, the plasma grid or the extraction. Furthermore, in order to assess the position of greatest influence of leak gas, simulations were performed with portions of the profile separately in each gap between consecutive grids (Chapter 5).

From this first part of the thesis it can be conclude that even in optimum conditions the total heat load on the grids do not cancel even in absence of gas. As a matter of fact, in this ideal condition, the contribute due to the co-extracted electrons remains and the heat load on the last two grids (AG1 and GG) is still quite high, because it is mainly due to ions from the so called halo of the beamlet and thus not influenced by the background gas. The condition of thermal loads reduce at 50% has been found for gas density at 35%. The region which influences the most the losses for stripping in the accelerator is the gap between the extraction grid and the second acceleration grid. Therefore, the idea of adding a pumping system in that area would have a positive effect on the losses.

In the second part of the thesis an alternative tool to the OPERA code, used for calculating in a selfconsistent way the electric field, was implemented based on the commercial code ANSYS (Chapter 6). A single-beamlet model of the accelerator has been implemented in ANSYS, which initially calculates the distribution of the electric potential only due to the grids. By this first solution the speed of a beam particle on the aperture axis is then calculated for the determination of an initial distribution of space charge associated with the particle beam. This charge density is then deposited on a cylinder centered with the axis of the apertures of the grids. The charge density is uniform on a cross-section of the cylinder and varies along the direction of the beam decreasing with the speed of the particles. A subsequent iteration is made by depositing a charge whose density is proportional also the inverse of the radius of the beam, which is obtained by calculating the trajectories of particles starting from a position corresponding to the radius of the opening of the first grid. For using in EAMCC 3D, the potential map obtained from ANSYS are converted into a proper structured map by a routine Matlab specifically implemented.

The use of the commercial code ANSYS, although some inherent limitations, proved to be promising and could replace the use of OPERA in case of preliminary simulations (Chapter 7). The developed model is just starting out and doesn't include yet more accurate study of the so-called beam meniscus or strategy for a more precise charge deposition that could be at the origin of the differences observed. The model is suitable for further developments and in particular for the study of multi-beamlet configurations (e.g. 5x1 aperture array or an array of 5x5 apertures) and of alternative geometries of the grids (slot apertures or window).

.

# Capitolo 1 : introduzione

In questo capitolo, dopo una descrizione dei problemi energetici mondiali, si introducono i concetti chiave della fusione nucleare come fonte energetica per il futuro. Si darà uno sguardo di insieme al progetto ITER, e al suo obbiettivo: verificare la realizzabilità di un reattore a fusione in configurazione Tokamak. Si descriveranno i sistemi di riscaldamento addizionale necessari ad ITER per la realizzazione di un plasma da fusione. Verrà dato particolare risalto al sistema di riscaldamento a fascio di particelle neutre (NBI), il cui prototipo MITICA è in fase di realizzazione a Padova presso il Consorzio RFX. Si descriveranno le caratteristiche desiderate per il futuro reattore commerciale DEMO, per il quale si compie una costante ricerca volta al miglioramento dell'efficienza dei componenti impiegati in ITER. Questa tesi si colloca all'interno del progetto di miglioramento dell'efficienza dell'acceleratore elettrostatico di particelle di DEMO, e si propone sia di analizzare parametricamente alcuni aspetti dell'acceleratore, sia di realizzare un primo modello 3D dell'acceleratore con un codice agli elementi finiti.

## **1.1 Situazione energetica mondiale**

Il sistema energetico mondiale si trova attualmente e si troverà negli anni futuri a dover fronteggiare una serie di sfide. Il World Energy Outlook del 2014 prevede un aumento dei consumi energetici stimato del 37% al 2040, con un aumento dei problemi derivanti dalle fonti energetiche tradizionali basate sui combustibili fossili.

La produzione di petrolio, nonostante il prezzo più basso registrato nei primi mesi del 2015, è ancora influenzata dal limite del massimo picco estrattivo responsabile dell'aumento di prezzi di inizio millennio. Il mercato mondiale del greggio vede una sempre maggiore dipendenza da pochi paesi produttori; tra questi il medio oriente, primo produttore di petrolio di qualità, sta conoscendo una crescente instabilità quasi superiore a quella registrata nella crisi petrolifera degli anni 70. Nonostante il mercato veda apparire la possibilità di sfruttare petrolio non convenzionale, dal costo superiore e di bassa qualità, saranno necessari negli anni futuri notevoli investimenti (circa 900 miliardi di dollari annui) per la ricerca di nuovi giacimenti, necessari a soddisfare la domanda in costante crescita. Per ogni barile di petrolio in meno consumato in Europa, i paesi in via di sviluppo né consumano due in più. La Cina in prospettiva diventerà il primo consumatore di petrolio nel 2030.

Anche il mercato del gas naturale vedrà un aumento progressivo dei consumi, fino ad arrivare nel 2040 al 50% in più rispetto ai dati attuali. Questo mercato sta risentendo particolarmente della situazione di crisi tra Russia e Ucraina, e vede uno spostamento di interesse dal mercato del gas legato ai gasdotti verso il mercato del gas naturale liquefatto (GNL), che è meno soggetto a pericoli di interruzione e rende l'approvvigionamento più flessibile, ma richiede ulteriori investimenti per la costruzione di liquefattori e rigassificatori.

Il carbone è lontano dal pericolo di esaurimento, ma il suo uso soffre le implicazioni dovute ai crescenti problemi climatici dovuti a inquinamento ed emissioni di anidride carbonica, considerata la principale responsabile dell'aumento della temperatura media globale. Anche l'energia nucleare dopo gli eventi di Fukuschima vede una crescente opposizione da parte dell'opinione pubblica che teme per la sicurezza degli impianti e per il problema, ancora non risolto, dello smaltimento delle scorie radioattive.

Risposte positive al consumo energetico arrivano dallo sviluppo di tecnologie per l'efficienza energetica (lampadine a basso consumo e led, aumento dell'efficienza degli elettrodomestici), che permettono già da alcuni anni ai paesi sviluppati di mantenere il proprio consumo energetico stabile. Un ulteriore risposta positiva è data dalla flessibilità dell'energia elettrica, il cui fabbisogno in forte crescita permette sempre più di utilizzare le fonti rinnovabili consolidate come l'eolico, l'idroelettrico e fonti meno consolidate, ma già ampiamente diffuse, come il fotovoltaico. Il diffondersi di impianti rinnovabili caratterizzati da una produzione irregolare rende necessario l'accumulo dell'energia e l'aumento dei finanziamenti per la ricerca in questo campo. (batterie al sale, batterie a ioni di alluminio).

In questo contesto aumenta l'interesse verso la questione energetica, che spinge la ricerca di nuove fonti energetiche in grado di sostenere nel futuro l'economia e la vita del mondo. Un filone di ricerca che sta conoscendo un interesse crescente è quello della fusione termonucleare controllata, caratterizzata da:

- Elevata disponibilità di combustibile uniformemente distribuito su tutto il pianeta. (Il deuterio si trova nell'acqua di mare, il trizio si può ottenere dal litio)
- Nessuna emissione di gas serra; i prodotti della reazione sono l'elio (gas inerte) e i neutroni ad elevata energia che possono essere usati nel funzionamento del reattore stesso per la produzione del trizio.
- Ridotto uso e produzione di materiali radioattivi o attivati; il trizio usato nella reazione è radioattivo ma con tempo di decadimento di 12 anni, le strutture attivate dai neutroni avrebbero un decadimento di 100 anni. Tempi significativamente inferiori se confrontati con il tempo di decadimento delle scorie delle centrali nucleari a fissione (ordine di grandezza 100000 anni).
- Elevato grado di sicurezza intrinseco: la reazione è mantenuta dall'esterno e richiede delle condizioni particolari in mancanza di queste spegne il reattore si spegne, caratteristica che né assicura un controllo maggiore.
- Non presenta il rischio di proliferazione di armi atomiche.
- $\hat{E}$  in grado di sostituire la produzione di base dell'energia elettrica basata sui combustibili fossili e sull'energia nucleare a fissione.

Il progetto e lo studio richiedono:

- Notevoli investimenti che possono essere fatti solo a livello pubblico.
- Un elevato accordo politico ed economico tra gli stati.
- Il superamento di molte sfide tecnologiche (nuovi materiali, nuovi sistemi di misura e diagnostica operanti in condizioni estreme, nuove tecnologie per il riscaldamento dei plasmi)
- Maggiore conoscenza della fisica dei plasmi.

## **1.2 La fusione termonucleare controllata.**

Per comprendere la reazione di fusione nucleare si richiamano brevemente alcuni concetti chiave. Dai concetti di struttura atomica e difetto di massa si passa alla definizione dei due processi di fissione e di fusione nucleare, elencando per quest'ultimo le principali reazioni e grandezze caratteristiche, i metodi di confinamento e alcuni esperimenti attualmente in funzione.

L'atomo è costituito da un nucleo di carica positiva, su cui si concentra la maggior parte della massa, e da elettroni di carica negativa che orbitano attorno ad esso Figura 1-1. Il nucleo a sua volta è

formato da nucleoni: i protoni dotati di carica e neutroni senza carica, entrambi di massa simile m<sub>p</sub>≈ m<sub>n</sub>=1.67x10<sup>-27</sup>kg. Ogni atomo è naturalmente neutro: la carica dei protoni è bilanciata da un egual carica portata dagli elettroni di massa m<sub>e</sub>=  $9.11 \times 10^{-31}$  kg. La carica posseduta da un protone è uguale ed opposta a quella di un elettrone e pari a q=1.66  $x10^{-19}$  C (carica elettrica fondamentale). Ogni atomo in natura è individuato da il numero di massa A, che indica il numero di nucleoni nel nucleo e dal numero atomico Z, che indica il numero di protoni del nucleo.

Sperimentalmente si è verificato che esiste una differenza (il difetto di massa) tra la massa reale di un atomo e la massa teorica (1.1) che si può determinare come somma delle masse dei suoi componenti.

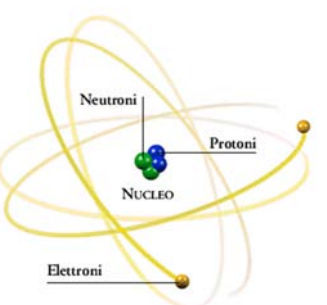

**Figura 1-1: struttura dell'atomo**

$$
massa \, teorica = Z \times m_p + (A - Z) \times m_n \tag{1.1}
$$

$$
(1.1)
$$

Tale difetto di massa è stato osservato per tutti gli elementi naturali ed artificiali. La Figura 1-2 riassume per vari elementi l'andamento della massa media del nuclide teorico dell'atomo in funzione del suo numero di massa. Dove la massa del nuclide teorico è ottenuta dividendo la massa reale dell'atomo per il numero di massa corrispondente ed è espressa in unità di massa atomica  $(1$ amu=1.66 $\overline{x}$ 10<sup>-27</sup> kg).

massa del nuclide teorico = 
$$
\frac{m_{real}}{Z \times m_p + (A-Z) \times m_n} \text{ [amu]}
$$
 (1.2)

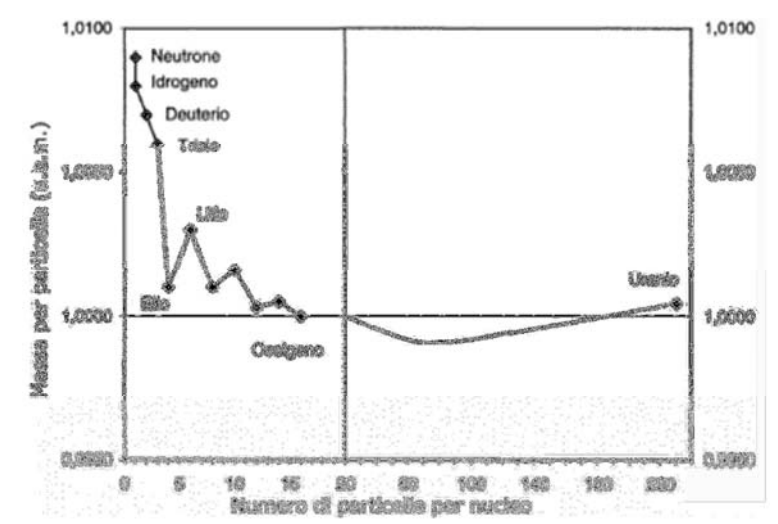

**Figura 1-2: diagramma che descrive la massa media del nuclide espressa in riferimento alla massa di un protone, in funzione del numero atomico dell'elemento di appartenenza.** 

In Figura 1-2 si vede che atomi pesanti con molti protoni e neutroni nel nucleo possiedono una massa media del nuclide più bassa, mentre atomi leggeri come il litio o l'elio una più elevata. Questa differenza di massa presente per tutti gli atomi (1.2), naturali e artificiali, è spiegata alla luce dell'equivalenza massa energia di Einstein, E=m\*c<sup>2</sup> . Alla perdita di massa osservata all'aumentare del numero di nuclidi corrisponde la formazione di legami nucleari forti in grado di mantenere unito il nucleo vincendo le forze di repulsione elettrostatiche.

$$
\Delta m = [Z \cdot m_p + (A - Z) \cdot m_n] - m_{real}
$$
 (difetto di massa) (1.3)

$$
E_b = \Delta m \cdot c^2 = [Z \cdot m_p + (A - Z) \cdot m_n - m_{real}] \cdot c^2
$$
 [J] (energia di legame) (1.4)

$$
\frac{E_b}{A} = \frac{[Z \cdot m_p + (A - Z) \cdot m_n - m_{real}] \cdot c^2}{A}
$$
 [J/nucleone] (energia di legame media per nucleone) (1.5)

Anche se le differenze di massa in gioco sono piccole, la costante moltiplicativa  $c^2 = 9x10^{16}$  [m<sup>2</sup>/s<sup>2</sup>] è così elevata, da rendere l'energia corrispondente una quantità considerevole. Per evidenziare questo fatto basti pensare che: 1 grammo di materia corrisponde, secondo l'equivalenza massa-energia, a ben 9x10<sup>13</sup> J di energia, equivalenti all'energia contenuta in circa 2140 tonnellate di petrolio.

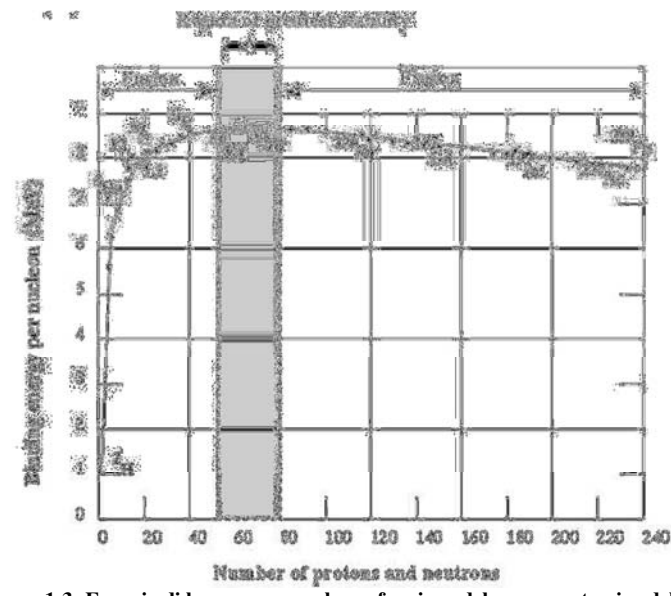

**Figura 1-3: Energia di legame per nucleone funzione del numero atomico dell'elemento** 

In Figura 1-3 viene rappresentato l'andamento dell'energia media di legame per nucleone (espressa in MeV/nucleone) in funzione del numero di massa corrispondente. Gli elementi con un energia di legame maggiore e quindi maggiore stabilità sono collocati ad un valore di massa atomica intermedio intorno alla massa atomica del ferro-nichel. Atomi leggeri o pesanti hanno interazioni nucleari più deboli rispetto a quelle degli atomi intermedi, quindi è facile innescare reazioni nucleari che permettano di ottenere nuclei più stabili. Questo passaggio da nuclei leggeri o pesanti a nuclei intermedi stabili è accompagnato da un rilascio di energia derivata dalla differenza di massa tra prodotti e reagenti. In generale indicando con R i reagenti e P i prodotti una generica reazione nucleare può essere rappresentata con le equazioni seguenti:

$$
R_1 + R_2 + \dots + R_n \to P_1 + P_2 + \dots + P_n + E [eV]
$$
\n(1.6)

In cui E, energia liberata dalla reazione corrisponde a:

$$
E \equiv [(m_{R1} + m_{R2} + \dots + m_{Rn}) - (m_{P1} + m_{P2} + \dots + m_{Pn})] \cdot c^2
$$
 (dell'ordine dei MeV) (1.7)

Un primo gruppo di reazioni nucleari che sfruttano il difetto di massa per ottenere energia sono quelle che dividono, fissionano, nuclei pesanti per ottenere nuclei di massa minore rispetto a quella iniziale. Questo processo è sfruttato nei reattori a fissione nucleare dove un nucleo di uranio 235 viene bombardato con un neutrone termalizzato (T=0.025eV=290K ) producendo prodotti di fissione con un numero di massa compreso tra i 70 e i 170 e liberando in media 2.43 neutroni veloci (sfruttati per la reazione a catena successiva) assieme ad un energia media è di 206MeV , 0.88MeV per nucleone di uranio iniziale. Tale reazione usa come particella "proiettile" un neutrone che privo di carica non necessita di elevate energie per avvicinarsi al nucleo e fissionarlo. Macroscopicamente l'energia liberata da una reazione di fissione corrisponde a 84x10<sup>6</sup> MJ/kg di combustibile bruciato, un energia 10<sup>6</sup> volte maggiore se confrontato con il potere calorifico del gasolio pari a 40MJ/kg.

$$
^{235}_{92}U + n \rightarrow ^{Ax}_{Zx}X + ^{Ay}_{Zy}Y + 2.43n + 206 MeV
$$
 (esempio di reazione di fissione) (1.8)

Il secondo gruppo di reazioni nucleari esotermiche unisce, fonde, nuclei leggeri per ottenere nuclei più pesanti ma di massa sempre inferiore alla somma dei reagenti iniziali. In generale gli elementi coinvolti in questo tipo di reazioni sono gli isotopi dell'idrogeno (deuterio e trizio), dell'elio a cui si aggiunge il litio. Esempio di reazione a fusione naturale è il ciclo protone-protone che avviene costantemente nel sole, dove nuclei di idrogeno si fondono liberando energia e producendo alla fine elio. Se né da un esempio nell'equazione 1.9 che rappresenta complessivamente la reazione solare.

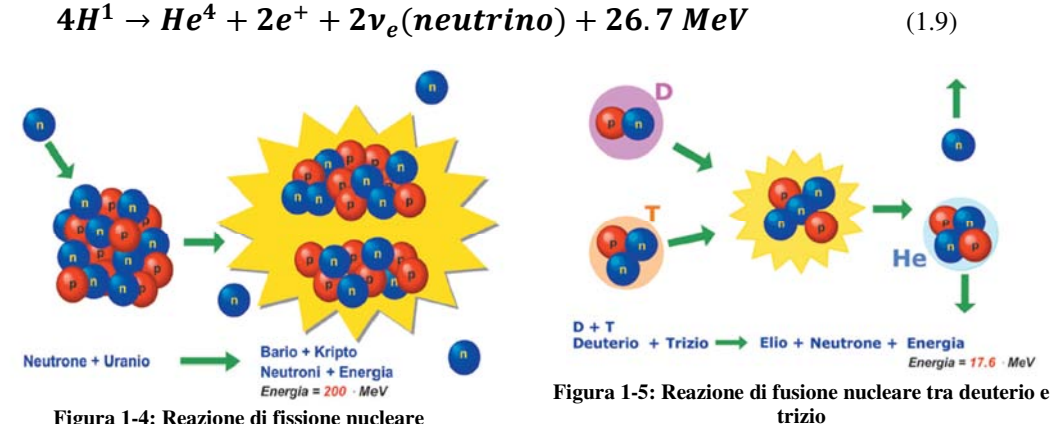

**Figura 1-4: Reazione di fissione nucleare** 

Una prima coppia di reazioni di fusione che desta particolare interesse per la realizzazione artificale è quella tra atomi di Deuterio

$$
D + D \to He^{3} + n + 3.27 \text{ MeV} \qquad (1.10)
$$
  

$$
D + D \to T + p + 4.03 \text{ MeV} \qquad (1.11)
$$

Entrambe le reazioni hanno la stessa probabilità di avvenire e costituiscono la reazione ottimale per un futuro reattore a fusione nucleare, coinvolgono elementi non radioattivi disponibili in grande quantità. A queste si aggiungono la reazione del deuterio con l'isotopo tre dell'elio.

$$
D + He^3 \rightarrow \alpha + p + 18.3 \ MeV \tag{1.12}
$$

E la reazione Deuterio Trizio con una miscela al 50% di entrambi i gas.

$$
D+T \rightarrow \alpha + n + 17.6 \text{ MeV} \tag{1.13}
$$

Osservando le reazioni dal punto di vista del combustibile: il deuterio è ampiamente disponibile in natura ed è distribuito uniformemente, a differenza dell'uranio, raro e con miniere fortemente localizzate in pochi paesi. Il deuterio si trova nell'acqua di mare in una concentrazione pari a 1 atomo ogni 6700 di idrogeno (30g/ton di acqua di mare). Basandosi sui consumi attuali, le riserve di deuterio basterebbero per far funzionare un reattore a fusione per un tempo pari a 2 bilioni di anni. Il trizio non è disponibile in natura avendo un tempo di dimezzamento di 12 anni, ma si può ottenere da reazioni di fertilizzazione (equazioni 1.14 e 1.15) a partire dal litio 6 che invece è presente e facilmente ricavabile. In un futuro reattore a fusione i neutroni veloci prodotti dalla reazione, uscendo dal rettore incontreranno un mantello (blanket) di litio dove avverranno le reazioni di fertilizzazione con produzione di trizio. Questo sarà poi estratto e utilizzato all'interno del reattore stesso in un ciclo chiuso. Si stima che le riserve a basso costo di litio sulla terra sarebbero sufficienti (basandosi sui consumi attuali di energia, e sulla reazione deuterio trizio) per un tempo pari a 20000 anni.

$$
{}_{3}^{6}Li + n(newtrone lento) \rightarrow \alpha + T + 4.8 \, MeV \, (pi\dot{u} probable) \quad (1.14)
$$
\n
$$
{}_{3}^{7}Li + n(newtrone veloce) \rightarrow \alpha + T + n - 2.5 \, MeV \quad (1.15)
$$

Il terzo elemento l'elio 3 è raro e non ottenibile direttamente da altre reazioni se non le stesse reazioni di fusione.

Per comprendere al meglio la quantità di energia liberata dalle reazioni di fusione, e il vantaggio di sfruttare questa fonte di energia, in Tabella 1-A si confrontano queste con la precedente reazione di fissione. Le reazioni di fusione nucleare liberano più energia della reazione di fissione in particolare quelle tra il deuterio e l'elio 3 o il trizio né liberano più di quattro volte. Tale confronto può essere fatto anche sulla curva dell'energia di legame come mostrato in Figura 1-6.

**Tabella 1-A: Confronto dell'energia libreata dalle reazioni di fusione, assunto come riferimento l'energia liberate dalla fissione** 

| <b>REACTION</b>                           | <b>Energy give</b> |               |                |                |
|-------------------------------------------|--------------------|---------------|----------------|----------------|
|                                           | [Mev]              | [MeV/nucleon] | $10^6$ [MJ/kg] | $%$ respect    |
| <b>Fission of Uranium 235</b>             | 206                | 0.88          | 84             | fission energy |
| $\rightarrow$ He <sup>3</sup> +n<br>$D+D$ | 3.27               | 0.82          | 78             | 93             |
| $D+D$<br>$\rightarrow$ T+p                | 4.03               | 1.01          | 96             | 114            |
| D+ He <sup>3</sup> $\rightarrow$ a+p      | 18.3               | 3.66          | 351            | 418            |
| $D+T$<br>$\rightarrow$ $\alpha+n$         | 7.6                | 3.52          | 338            | 402            |

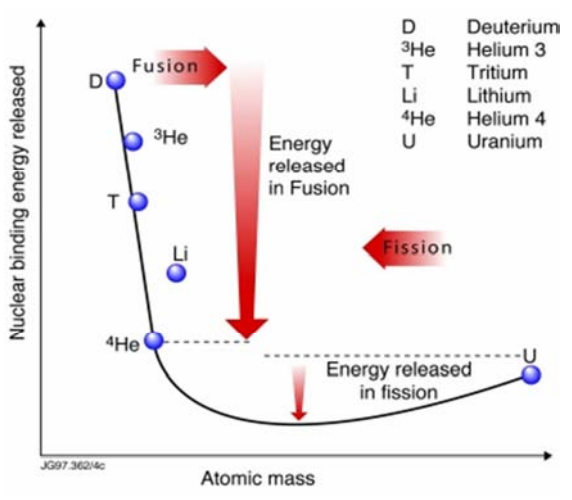

**Figura 1-6: diagramma che mostra il confronto in termini energetici tra la reazione di fusione e quella di fissione** 

Per far avvenire la reazione di fusione nucleare è necessario che i nuclei delle particelle prese in considerazione siano portati ad una distanza confrontabile con il diametro nucleare ( ordine di grandezza  $10^{-15}$ m). A questa distanza le interazioni colombiane tra nuclei carichi sono così intense da ridurre le probabilità di collisione, ecco perché le particelle devono essere portate ad elevata temperatura, quindi devono avere una velocità abbastanza elevata da poter vincere la repulsione elettrostatica fino a portarsi alla distanza in cui le forze di attrazioni nucleari forti superano le interazioni coulombiane repulsive.

In accordo con la teoria classica viene definita barriera colombiana la distanza limite tra i centri dei nuclei superata la quale le interazioni nucleari attrattive vincono quelle elettroniche repulsive. Nota questa distanza (indicata com  $r_m$ ) è possibile calcolare l'energia W che deve possedere la particella per superare la barriera:

$$
W = \frac{z_1 z_2 e^2}{4\pi \varepsilon_0 r_m} \left[ eV \right] \tag{1.16}
$$

Dove con Z1 e Z2 sono indicati i numeri atomici delle particelle coinvolte, "e" è la carica elettrica elementare e r<sub>m</sub> la barriera colombiana. Nel caso di una reazione deuterio-trizio in cui entrambi in nuclei hanno un numero atomico unitario, la barriera colombiana è dell'ordine di 5\*10-15 m e l'energia che devono possedere le particelle è pari a W=288keV. Sapendo che 1eV corrisponde circa a 11600 K, 288keV corrispondono circa 3,4 miliardi di K una temperatura ben maggiore di quella interna al nostro sole (Temperatura interna del sole 1.57\*10^7 K ).

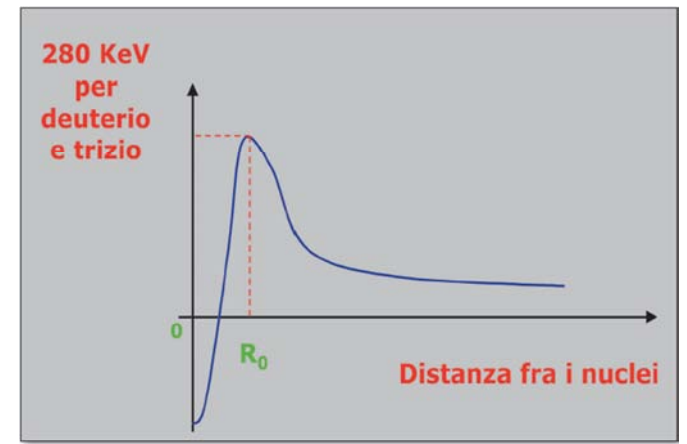

**Figura 1-7: Potenziale elettrostatico in funzione della distanza tra i nuclei atomici di deuterio e trizio, in evidenza la barriera coulombiana** 

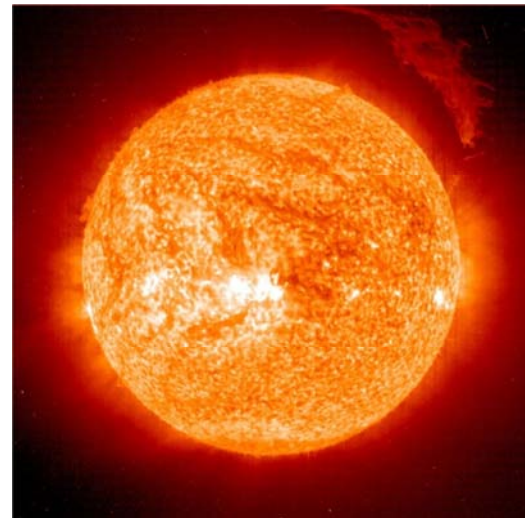

**Figura 1-8: Sole** 

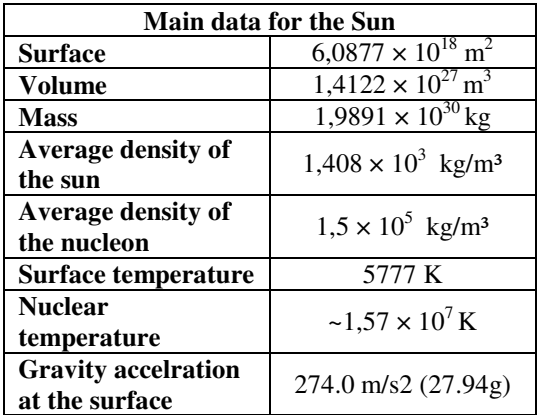

**Tabella 1-B: Dati principali del sole.** 

Nella realtà per innescare la reazione di fusione non è necessaria una temperatura di miliardi di gradi, la letteratura da come riferimento 150 milioni di K. Per capire bene quali sono le condizioni per cui la reazione avvenga bisogna definire la probabilità che due nuclei interagiscano per dare una reazione di fusione. Questa è definita dalla sezione d'urto σ di fusione. Assumendo di considerare una reazione tra deuterio e trizio, e ipotizzando che il nucleo di trizio sia il bersaglio e il nucleo di deuterio il proiettile dotato di una velocità v (come si vede in Figura 1-9), la

sezione d'urto può essere vista come una superficie circolare centrata nel nucleo bersaglio, se l'atomo di deuterio passa dentro la superficie avviene la reazione di fusione se passa fuori non avviene. Per le fusioni nucleari la sezione d'urto ha una dimensione dell'ordine di grandezza di un diametro nucleare. In particolare essa si misura in barn.

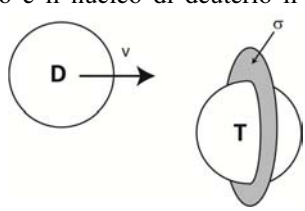

**Figura 1-9: Schema concettuale**

**della sezione d'urto.**

 $1\, barn = 10^{-28}m^2$  (1.17)

Nella Figura 1-10 sono indicati gli andamenti della sezione d'urto di

fusione per le principali reazioni, si osserva che la sezione d'urto è funzione dell'energia cinetica delle particelle coinvolte. Bisogna precisare che una corretta valutazione della sezione d'urto di fusione deve tenere conto anche degli effetti quantistici non considerati dalla teoria classica.

In particolare questo comporta tre effetti:

- Anche se una particelle possiede un energia inferiore all'energia della barriera coulombiana questa può comunque dare origine ad una reazione di fusione, questo effetto è chiamato effetto tunnel.
- Una particella che possieda un energia superiore a quella della barriera colombiana potrebbe non dare reazione da fusione, perché a causa dell'elevata velocità delle particelle il tempo di interazione non sarebbe sufficiente per consentire la reazione.
- Sotto certe condizioni le velocità relative delle particelle sono in grado di originare un effetto di risonanza in grado di aumentare la probabilità di fare avvenire una reazione.

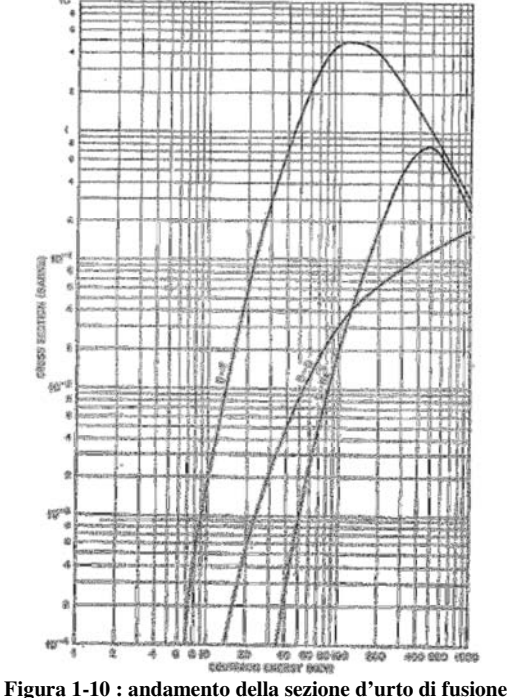

**per le principali reazioni di fusione.** 

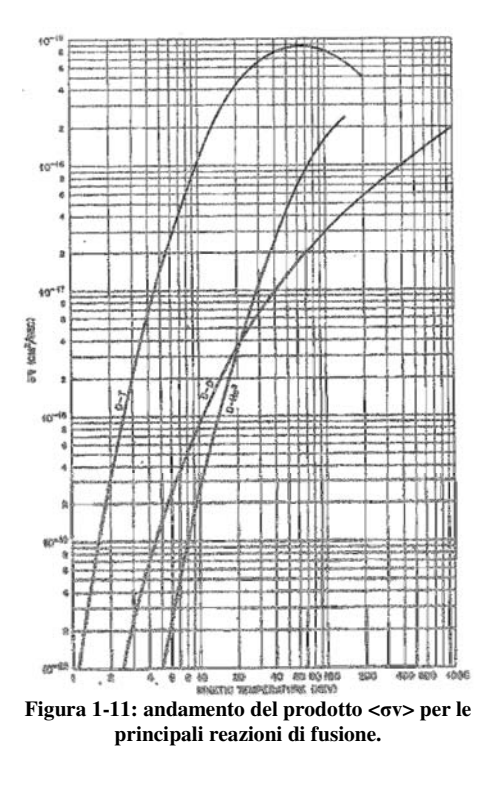

Osservando il diagramma di Figura 1-10 e tenendo in considerazione quanto appena esposto, si può vedere come delle tre reazioni quella più "facile" da innescare è la reazione deuterio-trizio. Questa reazione presenta una sezione di'urto di fusione maggiore delle altre a parità di temperatura considerata. Motivo per cui è la reazione su cui si sta rivolgendo il progetto di un reattore a fusione, sebbene coinvolga il trizio che è un elemento radioattivo non presente in natura, è quella più facile da innescare e che permette di ottenere una buona quantità di energia liberata. La reazione deuterio-elio 3 non viene considerata come reazione sfruttabile direttamente da un reattore a fusione perché ha scarsa disponibilità di combustibile (l'elio 3) e una maggiore difficoltà di innesco. Questo non esclude che possa comunque avvenire all'interno di un reattore deuterio-trizio come reazione secondaria. Infine le reazioni tra deuterio-deuterio, anche se non costituiscono l'obbiettivo immediato per un primo reattore a fusione, sono il riferimento finale per reattori a fusione di "seconda generazione". La possibilità di sfruttare il solo deuterio, di cui si stimano riserve superiori a quelle di litio, consentirà di evitare la produzione del trizio. Da qui in avanti si fa riferimento alla reazione deuterio-trizio.

Come si è detto perché avvenga la fusione i reagenti devono essere portati ad elevate temperature cioè devono possedere un'elevata energia cinetica, di fatto trovandosi nello stato plasma, gas completamente ionizzato. Né consegue che il principale obbiettivo della ricerca sulla fusione è quello di realizzare un plasma stabilmente confinato e con le caratteristiche di temperatura e densità adatte alla reazione. Condizione che impedisce l'uso di una parete solida tradizionale. Questa non è in grado di contenere un plasma che al semplice contatto perderebbe le caratteristiche desiderate. Prima di descrivere nel dettaglio la struttura delle macchine che si basano su questo principio, introduciamo l'equazione che descrive la potenza termonucleare, il fattore di guadagno Q e il criterio di Lawson da cui deriva il prodotto triplo utilizzato per descrivere le condizioni ottimali per avere la reazione di fusione in un plasma.

Si può dimostrare, e per questo rimandiamo alla letteratura, che la potenza termonucleare liberata da una reazione di fusione può essere scritta come:

$$
P_{th} = n_p n_T < \sigma v > E_{th} \tag{1.17}
$$

$$
R_{12} = n_p n_T < \sigma v > (rapporto \, di \, reazione) \tag{1.18}
$$

Dove con  $n_p$  ed  $n_r$  sono indicate rispettivamente la densità del deuterio e del trizio presenti nella miscela, con  $\langle \sigma v \rangle$  la media pesata sulla distribuzione di velocità delle particelle del prodotto tra sezione d'urto di fusione e velocità delle particelle (si veda Figura 1-11 per il diagramma), e con  $E_{th}$ l'energia liberata dalla singola reazione di fusione che nel caso della reazione D-T vale  $E_{th}$  = 17.6 MeV. Con  $R_{12}$  si indica il tasso di reazione ovvero quante reazioni avvengono in un determinato volume di plasma. La potenza termonucleare massima si ottiene quando la miscela dei componenti è al 50% ( $n_D = n_T = n/2$ ) che permette di riscrivere le equazioni come:

$$
P_{th} = \frac{1}{4}n^2 < \sigma v > E_{th} = R_{12}E_{th} \tag{1.19}
$$

$$
R_{12} = \frac{1}{4}n^2 < \sigma v > (rapporto \, di \, reazione) \tag{1.20}
$$

Questa potenza è contenuta nell'energia cinetica dei prodotti della fusione, nel caso della reazione deuterio trizio nelle particelle alfa e nei neutroni liberati. Osservando che l'energia finale e la quantità di moto del sistema dopo la fusione sono superiori a quelli dei reagenti e ipotizzando che l'energia liberata si distribuisca nelle particelle prodotte in modo inversamente proporzionale alla massa  $(m_\alpha \cong 4m_n)$ , l'energia può essere cosi suddivisa:

- $E_{\alpha}$  energia posseduta dalla particella  $\alpha$  è di 3.5 MeV
- $E_n$ energia posseduta dal neutrone è 14.1 MeV

e la potenza termonucleare totale risulta:

$$
P_{th} = P_{\alpha} + P_n \tag{1.21}
$$

$$
P_{\alpha} = \frac{1}{4}n^2 < \sigma v > E_{\alpha} \tag{1.22}
$$

$$
P_n = \frac{1}{4}n^2 < \sigma v > E_n \tag{1.23}
$$

Dei due prodotti della reazione deuterio trizio, solo la particella alfa è dotata di carica, mentre è il neutrone che trasporta la maggior quantità di energia (circa quattro quinti). Questo gioca un ruolo chiave nella progettazione del futuro reattore e in particolare di un reattore basato sul confinamento magnetico. Della totale potenza prodotta da una reazione termonucleare se si utilizzano i campi magnetici per confinare il plasma, solo un quinto della totale potenza prodotta può essere catturata per mantenere la temperatura del plasma di reazione. La restante esce trasportata dai neutroni e può essere sfruttata per ricavare energia termica che attraverso cicli termodinamici permette di ricavare energia elettrica. Considerando tutte le voci di perdita di potenza associate alle radiazioni emesse da un plasma, su può dimostrarare che per mantenere il plasma nelle condizioni di temperatura richieste dalla fusione è necessario un apporto di potenza dall'esterno. Tale potenza indicata qui come P<sub>ext</sub> permette di definire il fattore di guadagno Q (1.24), rapporto tra la potenza termonucleare liberata dalla reazione e la potenza fornita dall'esterno per innescarla.

$$
Q = \frac{P_{th}}{P_{ext}} \text{ (fattice di guadagno)} \tag{1.24}
$$

Grazie al fattore di guadagno sono individuate tre condizioni di funzionamento:

- Q=1 Breakeven: indica la condizione in la Potenza termonucleare uguaglia quella fornita (solo dal punto di vista termico). Questa condizione operativa non assicura di avere una equivalenza della potenza elettrica utilizzata e prodotta in quanto non sono considerati i rendimenti.
- Q→∞ Ignizione: tutta la potenza per mantenere la temperatura del plasma nelle condizioni di fusione è fornita dalla reazione stessa. Si dice che la reazione si autosostiene.
- Q>1 (ES: Q≈10) è l'obbiettivo a cui punta il progetto di un reattore a fusione: avere un surplus di potenza prodotta che permetta di ottenere un effettivo guadagno in termini di energia.

Considerando gli effetti del rendimento η e partendo dalle ipotesi di:

- trascurare il confinamento delle particelle α, tutta la Potenza termonucleare esce dal reattore;
- tracurare le perdite dovute alle radiazioni sincrotroniche e di line core;
- non fornire alcuna potenza elettrica al sistema per il riscaldamento addizionale, ovvero ricavare l'energia da fornire per il mantenimento della reazione direttamente dalla potenza termonucleare prodotta;

si ricava la seguente funzione:

$$
n\tau_e = \frac{3kT}{\frac{\eta}{1-\eta}\frac{1}{4} < \sigma v > E_{th} - b\sqrt{T}}
$$
(1.25)

che lega tre parametri chiave di un plasma da fusione:

- n densità delle particelle di combustibile
- T temperatura, indice dell'energia cinetica posseduta dalle stesse
- τ<sub>e</sub> tempo di confinamento dell'energia, ovvero il tempo per cui un plasma è in grado di mantenere l'energia assorbita.

Nella funzione 1.25 con b è indicato il coefficiente che descrive le perdite per radiazione di Bremsstrahlung, con k si indica la costante di Boltzmann.

Tale funzione, del tipo schematizzato in Figura 1-12, ha un valore minimo, e questo punto è il cosiddetto breakeven point ovvero la condizione per cui la potenza prodotta dal sistema eguaglia quella fornita in ingresso.

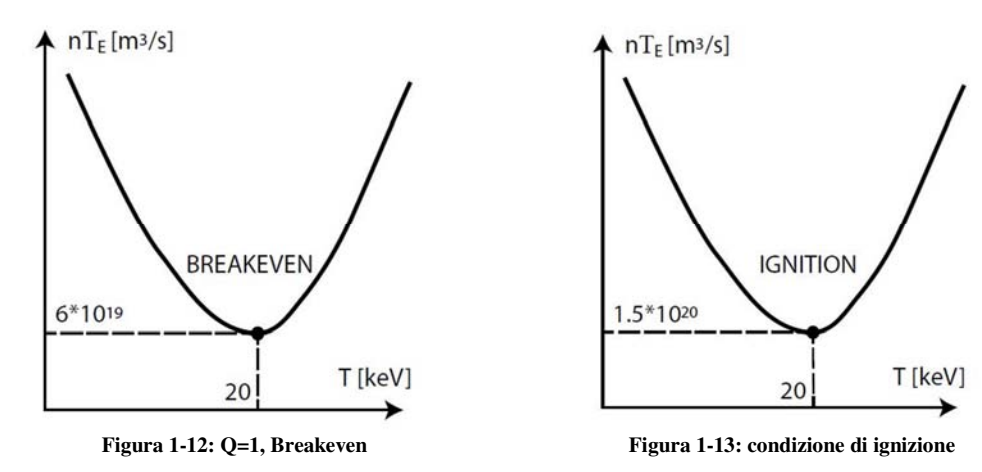

Se questo ragionamento viene esteso alla condizione di ignizione che considera:

- Confinate solo le particelle alfa (i neutroni escono dal sistema)
- Non si fornisce potenza esterna al reattore

Si può ottenere una funzione analoga alla precedente

$$
n\tau_e = \frac{3kT}{\frac{1}{20} < \sigma v > E_{th} - b\sqrt{T}}\tag{1.26}
$$

Anche questa funzione (1.26) ha un minimo, rappresentato schematicamente in Figura 1-13, tale punto è il punto ottimale per ottenere l'ignizione di un plasma.

Dai valori che descrivono questo punto:

- $T=20~keV$
- $n\tau_e = 1.5 * 10^{20} \text{ m}^3\text{/s}$

si ottiene il prodotto triplo

$$
n\tau_e T = 3 \cdot 10^{21} \left[ m^{-3} \cdot s \cdot keV \right] \tag{1.27}
$$

Dati due dei tre parametri il prodotto triplo permette di definire il terzo affinché ci si possa trovare nelle condizioni ottimali di ignizione. Ovvero, dati due parametri il terzo cosi determinato costituisce l'obbiettivo che bisognerebbe reggiungere per arrivare alle condizioni di ignizione.

## **1.3 I tre tipi di confinamento e le macchine da fusione**

La sfida scientifica della fusione è quella di fare avvenire la reazione nucleare tra deuterio e trizio, ovvero riuscire a confinare una quantità di plasma di densità n sufficiente, per un tempo  $\tau_e$ sufficientemente lungo e ad un temperatura in grado di innescare la reazione di fusione (T≈150 milioni di gradi). Queste tre condizioni (descritte nel prodotto triplo) richiedono degli speciali metodi di confinamento in grado di mantenere il plasma isolato da tutte le strutture fisiche di contenimento. Infatti un eventuale contatto con le pareti comporterebbe la perdita delle tre caratteristiche volute e lo spegnimento della macchina. Attualmente sono conosciuti tre metodi per confinare efficacemente un plasma ad elevata energia:

- Il confinamento gravitazionale.
- Il confinamento inerziale.
- Il confinamento magnetico.

### **1.3.1 Il confinamento gravitazionale**

Il primo metodo di confinamento, quello gravitazionale, è quello che avviene in tutte le stelle. Qui l'elevata massa (si veda la Tabella 1-B) produce un campo gravitazionale di grande intensità, circa 28 volte l'accelerazione di gravità terrestre, in grado di confinare efficacemente il plasma e di mantenere le condizioni di ignizione che permettono alla fusione nucleare di auto sostenersi. Questo metodo non è materialmente realizzabile sulla terra non potendo disporre di una massa pari o superiore a quella del sole e per questo sono allo studio metodi di confinamento che sfruttano principi alternativi.

#### **1.3.2 Il confinamento inerziale**

Il primo metodo attuabile è il confinamento inerziale. La sua origine deriva dagli studi sulla bomba ad idrogeno (bomba H), dove le elevate temperature originate da una bomba nucleare a fissione (driver)

permettono di ottenere in modo incontrollato la reazione di fusione. Con gli studi del confinamento inerziale si propone di sostituire il driver della bomba H (la bomba nucleare a fissione), con un dispositivo controllato in grado di originare nell'arco di pochi nanosecondi una potenza di diverse centinaia di milioni di MW. Il suo funzionamento impulsivo, simile ad un motore a scoppio, prevede di avere una capsula, Pellet (vedi Figura 1-15), contenente una miscela di deuterio-trizio (combustibile) rivestita di un materiale in grado di assorbire rapidamente una elevata energia. Durante un ciclo di funzionamento la capsula viene bombardata con un driver (vettore energetico) in grado di fornire una elevatissima energia (laser ad elevata potenza, fasci di raggi X concentrati, fasci di particelle relativistici) dell'ordine del Megajoule in un tempo di qualche nanosecondo. Questa energia è assorbita dall'involucro della capsula che sublima provocando l'implosione del Pellet e l'aumento di pressione e densità della miscela (n). In queste condizioni estreme la capsula si riscalda (T) nella zona centrale (hot spot), dove sono raggiunte le condizioni di ignizione e si innescata la reazione di fusione. Questa reazione poi si propaga verso l'esterno formando un onda termonucleare che innesca altre reazioni, bruciando la maggior parte del combustibile e liberando energia. L'energia termica prodotta è prelevata per far funzionare un apposito ciclo termodinamico generando energia elettrica. Sostituito il Pellet il procedimento si ripete. Questo confinamento prende il nome dal fenomeno di propagazione e reazione che avviene ad una velocità superiore rispetto all'inerzia con cui si espande il gas della capsula. In Figura 1-14 si presenta lo schema di una macchina a fusione inerziale il (NIF), National Ignition Facility, del Lawrence Livermore National Laboraty in California. Le ricerche sulla fusione inerziale sono condotte a livello nazionale da pochi stati, gli stessi dotati di un arsenale nucleare, e hanno uno stretto legame con le ricerche militari; molti risultati sono coperti da segreto e per questo non sono sostenuti da una ricerca internazionale.

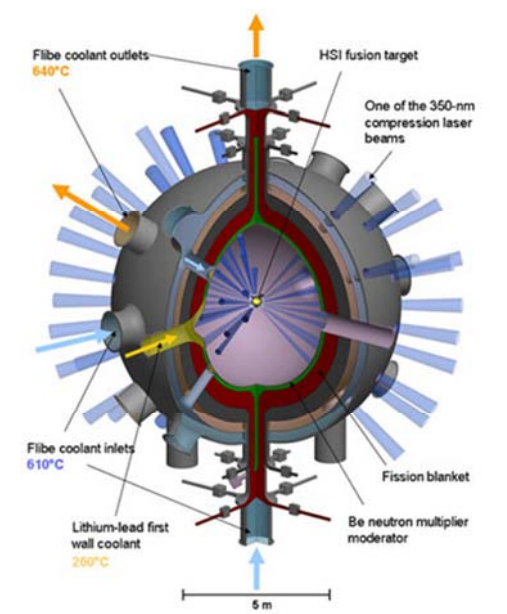

**Figura 1-15: dimensioni del pellet utilizzato in un reattore a fusione inerziale.** 

**Figura 1-14: schema della camera del NIF, prototipo di reattore a fusione inerziale.** 

## **1.3.3 Il confinamento magnetico**

Il concetto/metodo su cui è orientato l'interesse internazionale è il confinamento magnetico che vede la sua origine negli studi sul moto delle particelle in campi elettromagnetici. Data la legge di Lorenz

estesa (equazione 1.28) e la seconda legge di Newton (equazione 1.29), si può dimostrare (si rimanda alla letteratura specialistica) che una particella in moto in un campo magnetico uniforme se possiede una componente di velocità non parallela al campo, per effetto dello stesso percorrerà una traiettoria elicoidale seguendo le linee

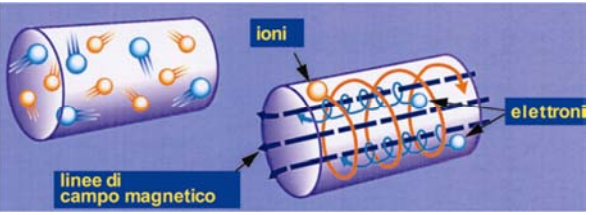

**Figura 1-16: confinamento magnetico**

del campo. Questo principiò è alla base del confinamento magnetico, in un contenitore vessel in condizioni di ultra alto vuoto, viene prodotto un plasma che grazie all'applicazione di campi magnetici di direzione e intensità noti, viene mantenuto confinato. Le particelle sono obbligate dalle interazioni magnetiche a percorrere delle traiettorie interne ad una superficie magnetica chiusa.

$$
F = qv \times B \text{ [N]} \tag{1.28}
$$

$$
F = m \times a \, [N] \tag{1.29}
$$

I primi studi di confinamento furono condotti sulle macchine a specchio magnetico (Figura 1-17), formate da solenoidi rettilinei in grado di produrre campi magnetici uniformi in una regione cilindrica e da bobine in grado di intensificarli alle estremità per confinare le particelle in direzione longitudinale mediante il cosiddetto effetto di specchio magnetico. Queste macchine confinano efficacemente le particelle in direzione trasversale, presentano tuttavia notevoli difficoltà di confinamento lungo la direzione assiale. La soluzione a questo problema è stata superata chiudendo il solenoide a formare un toro dando origine al Tokamak, acronimo russo per Toroidalny Kamera Makjna, macchina con camera toroidale (Figura 1-18). Il Tokamak è la configurazione di confinamento magnetico più studiata al mondo; deriva dagli studi sulla fusione inziati in Unione Sovietica sul finire degli anni '50, studi di cui l'Europa e il cosiddetto mondo occidentale rimasero all'oscuro fino al 1955 quando furono resi noti a Ginevra nel corso della Conferenza internazionale sull'uso pacifico dell'energia atomica.

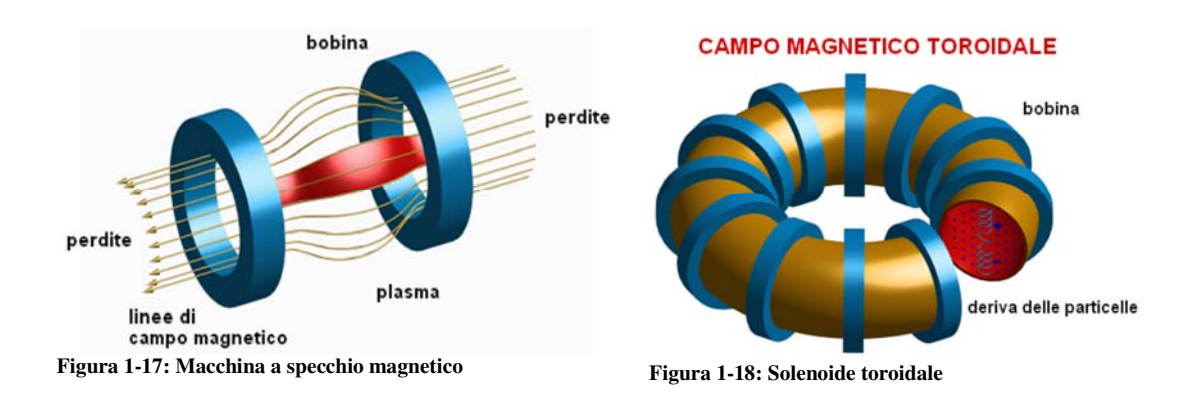

Il Tokamak, come già accennato può essere visto come un solenoide avvolto a formare una ciambella chiusa (Figura 1-18). È formato dal vessel, la camera dove il plasma viene prodotto e confinato, e dalle bobine di campo che sono collocate intorno a questa struttura. In generale le principali bobine presenti su una macchina magnetica di tipo Tokamak e i corrispondenti campi prodotti (si veda la Figura 1-19) sono:

- Le bobine toroidali che formano il solenoide chiuso a toro e producono il campo toroidale (lungo l'asse del toro). Questo campo corrisponde al campo interno alla ciambella, un campo chiuso a formare una circonferenza lungo il quale si avvitano le traiettorie delle particelle. La sua funzione è provvedere al confinamento delle particelle.
- Le bobine poloidali collocate internamente ed esternamente alla struttura toroidale hanno due compiti, di bilanciare le forze toroidali che tendono a portare il plasma fuori dalla configurazione a ciambella e di indurre nel cuore del plasma una corrente,la corrente di plasma in grado di generare il campo poloidale trasversale che avvolge le linee di campo toroidali stabilizzando la configurazione. In particolare le bobine poloidali interne inducono la corrente di plasma comportandosi nei confronti del plasma come un trasformatore (circuito primario – bobine, circuito secondario – plasma) e assieme alle bobine poloidali esterne contribuiscono a produrre un campo verticale che bilancia attivamente la deriva radiale dovuta alle forze toroidali che nascono dopo aver chiuso il solenoide a toro.

In funzione della configurazione desiderata, si aggiungono delle bobine addizionali , queste producono dei campi verticali o radiali che provvedono sia all'equilibrio del plasma che al mantenimento di una forma ottimale. A queste bobine si da il nome di bobine di equilibrio e di forma. L'unione di tutti i campi (configurazione screw-pinch) genera la superficie magnetica chiusa in grado di contenere un plasma.

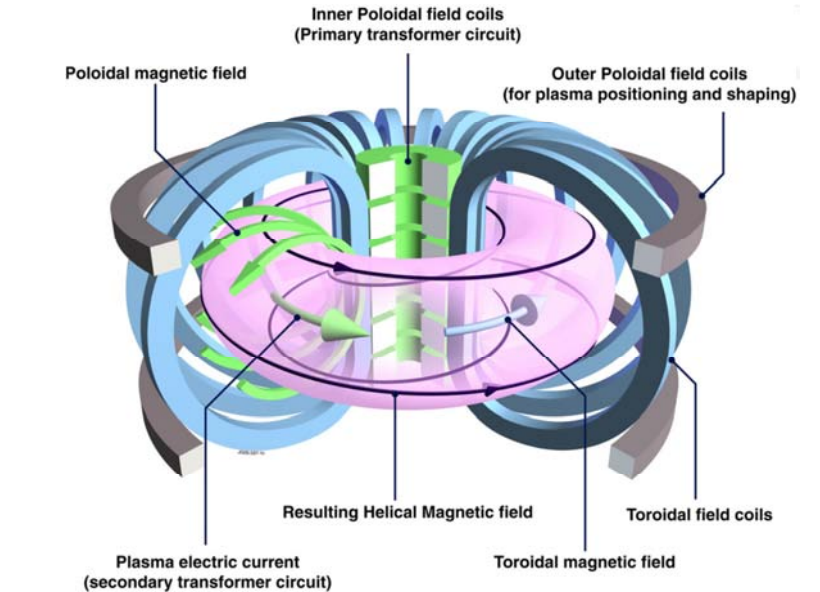

**Figura 1-19: Campi magnetici in una configurazione magnetica di tipo Tokamak. In figura sono rappresentate anche le principali bobine di una configurazione Tokamak.** 

Una importante caratteristica del Tokamak è il suo funzionamento impulsivo. Le bobine poloidali che inducono la corrente di plasma sono utilizzate come un' induttanza, in esse l'energia magnetica viene immagazzinata per poi essere rilasciata e originare la corrente di plasma. Questo fatto costituisce uno dei limiti della macchina, poiché né impedisce il funzionamento continuo; una serie di ricerche punta ad aumentare il più possibile la durata dell'impulso in modo da avere un funzionamento impulsivo ma di durata superiore all'ora.

Data l'intensità dei campi magnetici richiesti, ordine di grandezza da 0.7 a 5-6T, in un reattore Tokamak tutte le bobine sono costruite con materiali superconduttori, i quali richiedono per il loro funzionamento delle temperature prossime allo zero assoluto.

Per completezza citiamo, oltre al Tokamak, altre due configurazioni per macchine da fusione, entrambe basate sul confinamento magnetico:

- Il reverse field pinch (RFP) che è la configurazione magnetica di confinamento del plasma studiata con la macchina RFX-mod ( Figura 1-21) a Padova presso il consorzio RFX. Una macchina costruita per studiare le proprietà del plasma.
- Lo Stellaretor, di cui si presenta una foto in Figura 1-22, è una macchina magnetica che a condizione di un aumento della complessità, di sistema e forma delle bobine(schema d'insieme Figura 1-23, foto di una bobina Figura 1-24 ), è in grado di realizzare il campo di confinamento unicamente grazie a campi magnetici esterni senza la necessità della corrente di plasma, grazie alla configurazione tridimensionale non simmetrica che è progettata in grado di operare in regime continuo.

Delle tre tipologie di macchine nelle tabelle: Tabella 1-C, Tabella 1-D e Tabella 1-E sono date alcune delle grandezze caratteristiche. Per un altro esempio di grandezze del Tokamak si può fare riferimento anche alle specifiche di ITER elencate in Tabella 1-F.

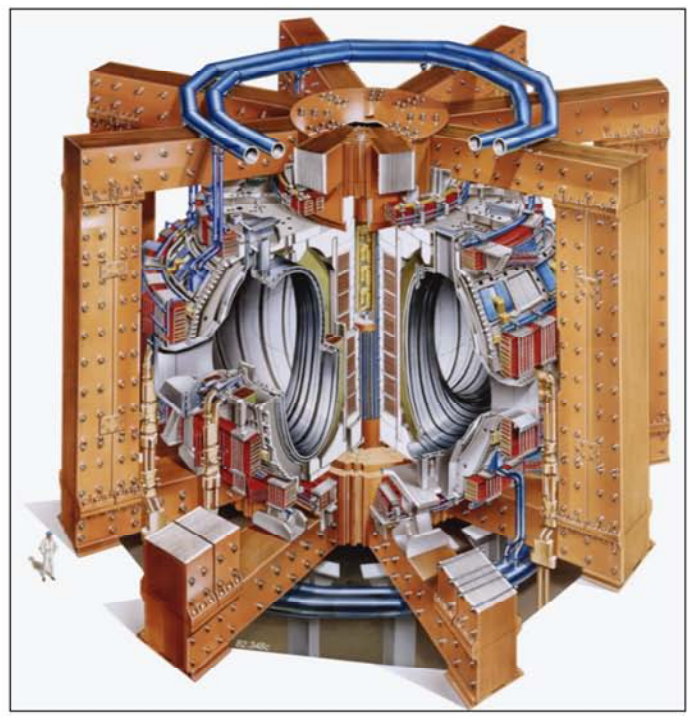

**Tabella 1-C: Parametri principali del JET** 

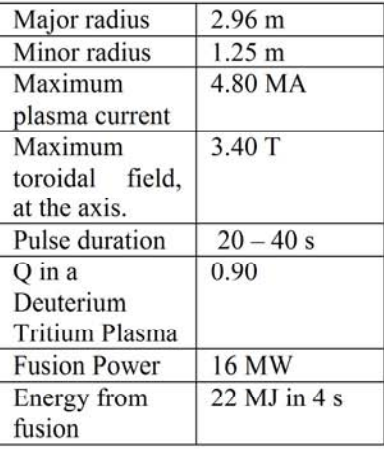

**Figura 1-20: Schema del JET (Tokamak)** 

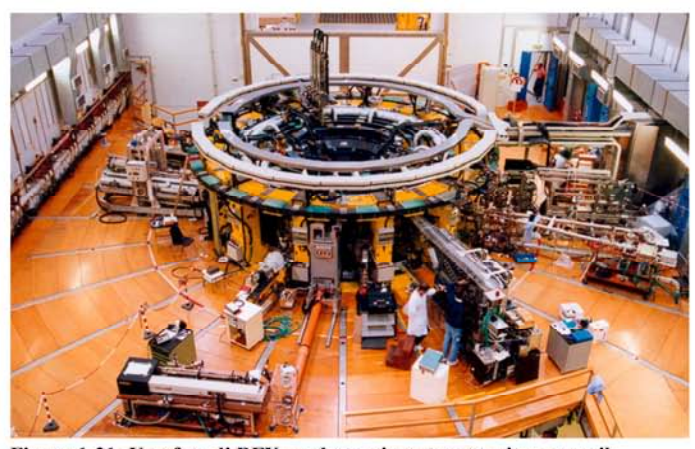

**Figura 1-21: Una foto di RFX-mod esperimento costruito presso il Consorzio RFX, Corso Stati Uniti 4, Padova. Questa macchina studia la configurazione magnetica nota come Reverse field pinch-RFP.** 

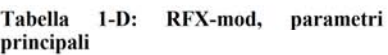

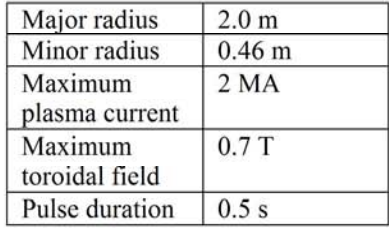

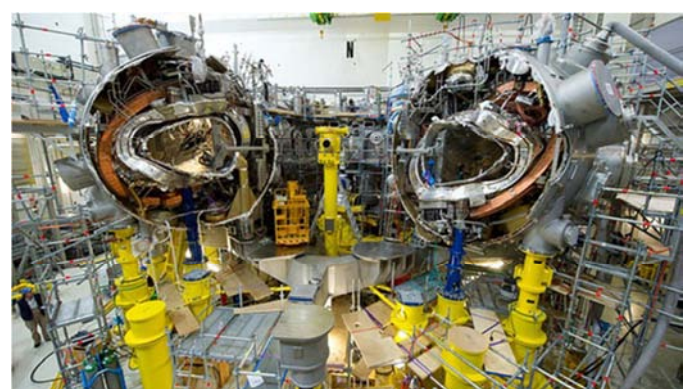

**Figura 1-22: Foto dell'esperimento Wendelstein 7-X, stellarator studiato al Max-Plank-Institut für Plasmaphysik, Greifswald. Si può vedere la complessa struttura delle bobine.** 

#### **Tabella 1-E: Wendelstein 7-X, parametri principali.**

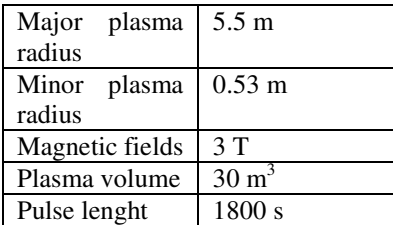

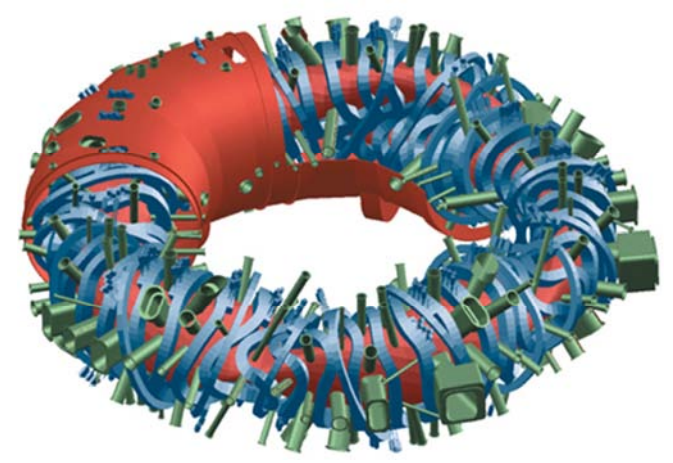

**Figura 1-23: Schema interno dello stellaretor Wendelstein 7-X.** 

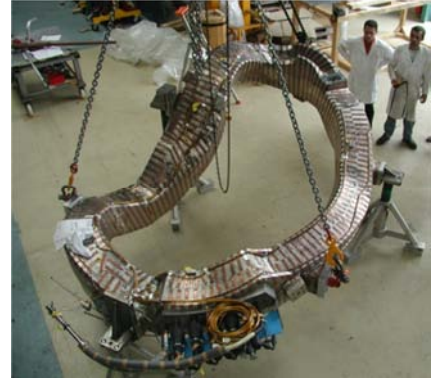

**Figura 1-24: Foto di una bobina ellittica deformata utilizzata nello stellaretor Wendelstein 7-X** 

# **1.4 Il progetto ITER**

ITER, acronimo per International Thermonuclear Fusion Reactor o tradotto letteralmente dal latino "la via o il cammino", è un progetto internazionale che ha l'obbiettivo di dimostrare sperimentalmente la realizzabilità di un reattore a fusione di tipo Tokamak. ITER è il risultato di anni di accordi internazionali, degli studi di numerosi laboratori e di esperimenti condotti su più di 200 macchine di tipo Tokamak. Tra cui la macchina europea JET, Joint European Torus (Figura 1-20), tuttora in funzione in Inghilterra e di cui ITER è il successore.

### **1.4.1 La storia**

La storia di ITER e l'inizio della ricerca internazionale sulla fusione viene collocata nel Novembre del 1985 al "Superpower Summit", durante l'incontro tra l'allora presidente americano Ronald Regan e il Segretario generale del soviet supremo Mikhail Gorbachev. I due leader mondiali, che si incontravano per la prima volta al termine della guerra fredda, si trovarono di comune accordo nel ritenere l'energia da fusione un'inesauribile fonte di energia per il beneficio dell'umanità ("an inexhaustible source of Energy for the benefit of mankind"). Nel successivo summit di Reykjavik (Islanda) l'11-12 Ottobre del 1986 si raggiunse l'accordo tra Unione Europea (Euratom), Giappone, Unione sovietica e USA per iniziare il progetto di un grande impianto internazionale di ricerca sulla fusione. Così nell'aprile del 1988 a Garching (Germania), presso il Max Planck Institut für Plasmaphysik (IPP), 50 staff di professionisti rappresentanti di tutte le parti si riunirono per formare il CDA - Conceptual Design Activities, con l'obbiettivo di definire le caratteristiche tecniche del progetto e le risorse necessarie alla sua realizzazione. Sotto la guida dell'IAEA (International Atomic Energy Agency) il CDA si riunì per sei mesi all'anno fino al 1990. Nello stesso anno di inizio dei lavori del CDA, l'ultima versione di tokamak sovietico il T-15 (erede del primo tokamak T-1 costruito nel 1958) entrava in funzione. Il 9 Novembre 1991 esattamente dieci anni prima che il progetto ITER prendesse il via ufficiale, il JET, raggiungeva per la prima volta il traguardo della fusione producendo una potenza da fusione termonucleare tra gli 1.5 e i 2 MW. A livello internazionale fu annunciato: "a significant amount of power has been obtained from controlled nuclear fusion reactions", una significativa quota di potenza è stata ottenuta da una reazione nucleare a fusione controllata. Su questa spinta il 21 luglio del 1992 a Washington DC (USA) sulla base delle specifiche definite dal CDA iniziano i lavori dell' ITER-EDA (Engineering Design Activities). In tre sedi mondiali: San Diego (USA), Garching (Germania), and Naka (Giappone), iniziava il design concettuale dell'esperimento. Canada e Kazakhistan sono coinvolti nel progetto rispettivamente dall'Euratom e dalla federazione russa. Nel frattempo si battono nuovi record.

- Dicembre 1994, il TFTR (Tokamak Fusion Test Reactor) a Princeton (New Jersey), produce 16MW di Potenza da fusione.
- 1995 sempre il TFTR, riesce a produrre un plasma da 510 milioni di gradi K
- Nel 1997 il JT-60 (Japanese Tokamak) operante a Naka, migliora di 10000 volte i risultati ottenuti in trent'anni di ricerca ottenendo le migliori condizioni di prodotto triplo.
- Nel dicembre dello stesso anno JET batteva altri tre record producendo 22MJ di energia da fusione, 16MW di potenza in un solo impulso, ottenendo una potenza pari al 65% di quella spesa.

In Figura 1-34 sono indicati per ogni macchina le condizioni operative raggiunte nel tempo. Nel 1998 sei anni dopo l'inizio dei lavori dell'ITER-EDA, il consiglio di ITER approva il progetto definitivo dell'esperimento. Spaventati dal costo gli Stati Uniti decidono di ritirarsi e il sito di San Diego conclude la sua attività. Nonostante questo gli studi e le ricerche proseguono e nel 2001 viene definito e approvato il nuovo schema "ITER-FEAT": oltre a mantenere intatto la maggior parte del programma precedente sono introdotte delle misure volte al contenimento dei costi. È a questo punto che simbolicamente dal significato di ITER come International Thermonuclear Experimental Reactor si associa un significato più profondo, "la via". Il 10 gennaio del 2003 la Cina fa richiesta di entrare nel progetto, il 30 gennaio del 2003 rientrano gli Stati Uniti e 6 mesi dopo anche la Korea chiede di partecipare. ITER inizia ad assumere un carattere sempre più mondiale. Nello stesso anno iniziano gli accordi per la ricerca del sito di costruzione. Nel febbraio del 2005 l'Euratom e il Giappone siglano un accordo più ampio nella ricerca per sfruttare le conoscenze del progetto ITER e alla sua conclusione puntare a DEMO il reattore commerciale. Nel giugno del 2005 dopo numerosi negoziati viene scelto il sito ufficiale per la costruzione di ITER, Cadarace nel sud della Francia (Figura 1-25). Dove il 15 dicembre del 2005 viene inaugurato il "Joint Work Site". Contemporaneamente anche l'India si unisce al progetto diventando il settimo partner partecipante. Il 21 Novembre 2006 all'Eliseo a Parigi viene siglato dai sette partecipanti, l'Unione Europea, Stati Uniti d'America, Federazione Russa, Giappone, Cina, Corea e India, l'accordo ufficiale per la costruzione di ITER. Alla firma sono presenti il Presidente francese Jacques Chirac, il presidente della Commissione Europea José Manuel Barroso e 400 invitati comprese le alte cariche rappresentative di ITER e degli stati membri dell'unione europea.

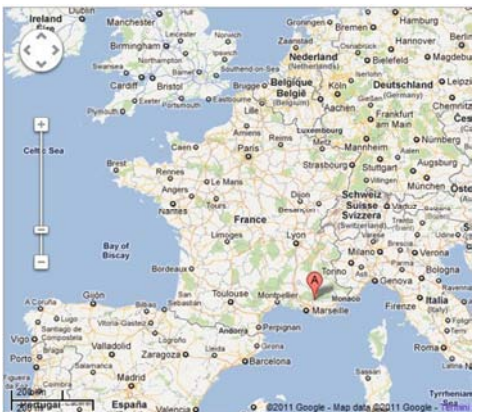

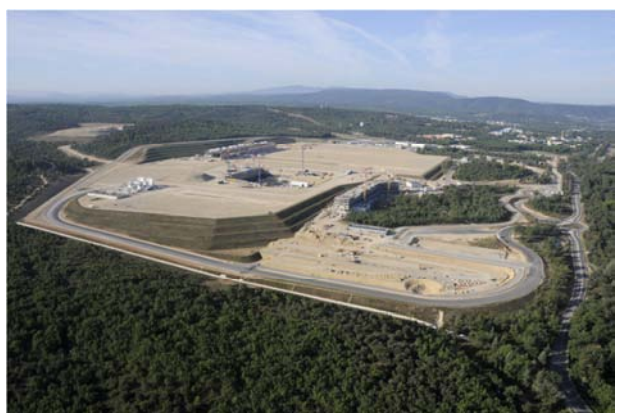

**Figura 1-25: posizione geografica del sito di costruzione del progetto ITER, a Cadarache nel sud della Francia** 

**Figura 1-26: sito di costruzione del progetto ITER a Cadarache nel sud della Francia a settembre 2011** 

Nel gennaio del 2007 hanno inizio ufficiale i lavori a Cadarache con la preparazione dei 90 ettari di superficie. E nell'ottobre dello stesso anno viene ufficializzata la ITER Organization per seguire tutte le fasi di studio, progettazione, e costruzione. Nella cartina di Figura 1-25 è indicata la posizione geografica del sito per ITER. In Figura 1-26 si mostra come si presentava il sito di costruzione nel settembre 2011. Mentre in Figura 1-27 è presentata una ricostruzione di come si presenterà il sito una volta ultimato.

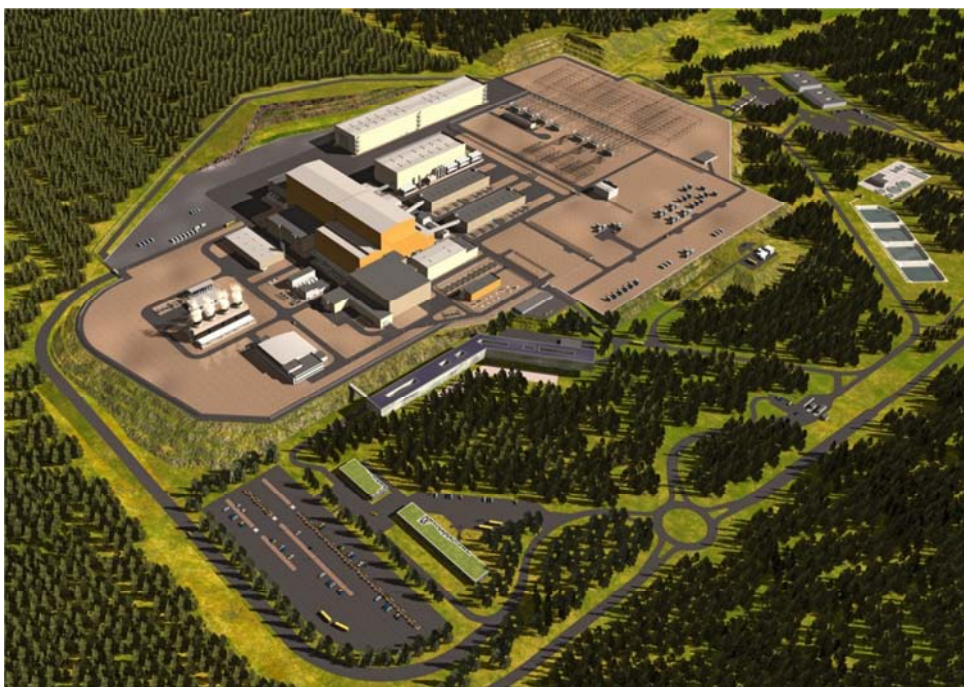

**Figura 1-27: Ricostruzione digitale del sito di costruzione dell'esperimento al termine dei lavori.** 

### **1.4.2 I lavori di costruzione**

Dal 2011 al 2015 i lavori di costruzione proseguono, accompagnati da modifiche progettuali, e numerosi accordi internazionali per la produzione di componenti e per il trasporto degli stessi. Dalla Figura 1-28 alla Figura 1-33 sono mostrate alcune fasi di costruzione dell'impianto.

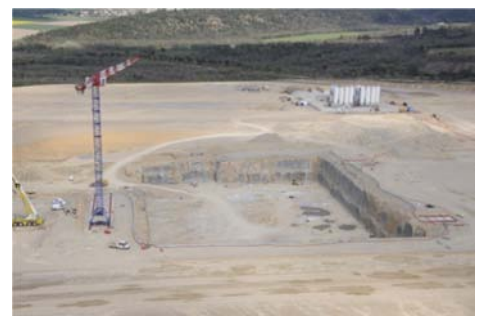

**Figura 1-28: Febbraio 2011, è completato lo scavo per la costruzione della piattaforma antisismica dove costruire la camera del Tokamak** 

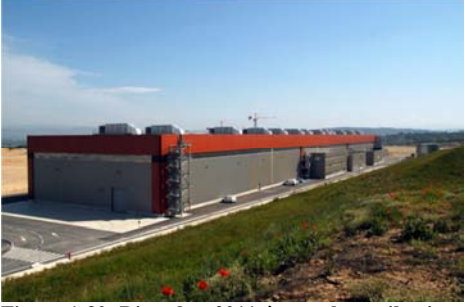

**Figura 1-30: Dicembre 2011, è completato il primo edificio del complesso, l'impianto per la costruzione in loco delle bobine poloidali.** 

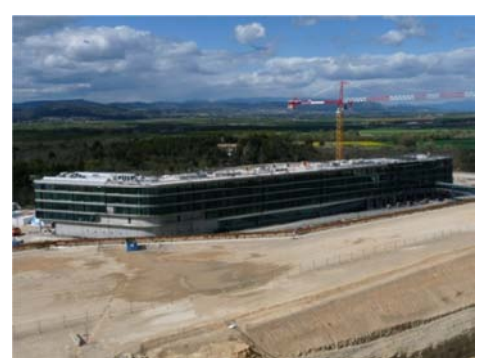

**Figura 1-32: Settembre 2012, completamento del quartier generale di ITER, un edificio di 20500 metri quadrati.** 

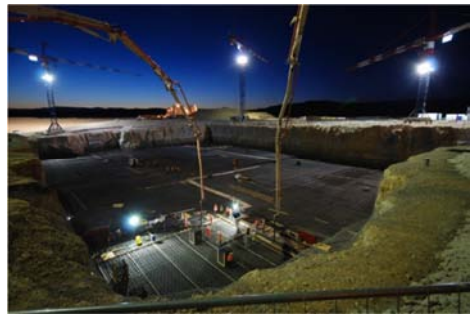

**Figura 1-29: Agosto 2011, inizia la gettata per le fondamenta dell'edifcio del Tokamak** 

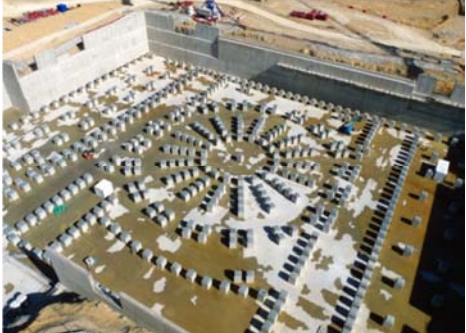

**Figura 1-31: Aprile 2012, completamento delle fondamenta antisismiche dell'edificio del Tokamak** 

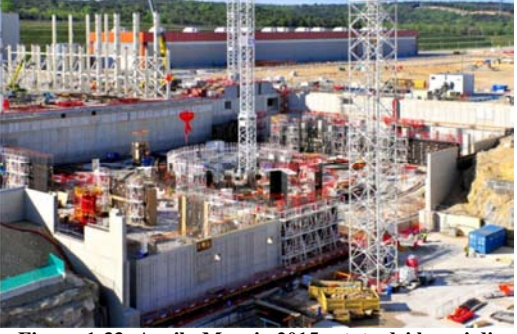

**Figura 1-33: Aprile-Maggio 2015, stato dei lavori di costruzione dell'edificio di contenimento del Tokamak** 

In Figura 1-35 viene presentato lo schema del Tokamak di ITER, mentre in Tabella 1-F si danno le principali grandezze dell'esperimento. ITER non utilizzerà la potenza prodotta dalle reazioni di fusione per produrre energia elettrica, il suo compito sarà di registrarne i dati per il progetto del futuro reattore e di testare ogni singolo componente, ecco perché nel progetto sono incluse un numero considerevole di sistemi per la misura e la diagnostica. Per fornire la potenza esterna necessaria alla reazione è prevista l'installazione di tre iniettori di fasci di neutri (NBI), (2 attivi da subito + uno aggiuntivo se necessario) in grado di erogare una potenza di 16.5MW l'uno, e due antenne per il riscaldamento a radiofrequenza l'ECRH (Electron Ciclotron Radiofrequency Heating) e l'ICRH (Ion Ciclotron Radiofrequency Heating) entrambe con la possibilità di erogare una potenza di 20MW. Per i principi di funzionamento dei sistemi di riscaldamento addizionali su cui si sviluppa la tesi si rimanda al paragrafo 1.5.

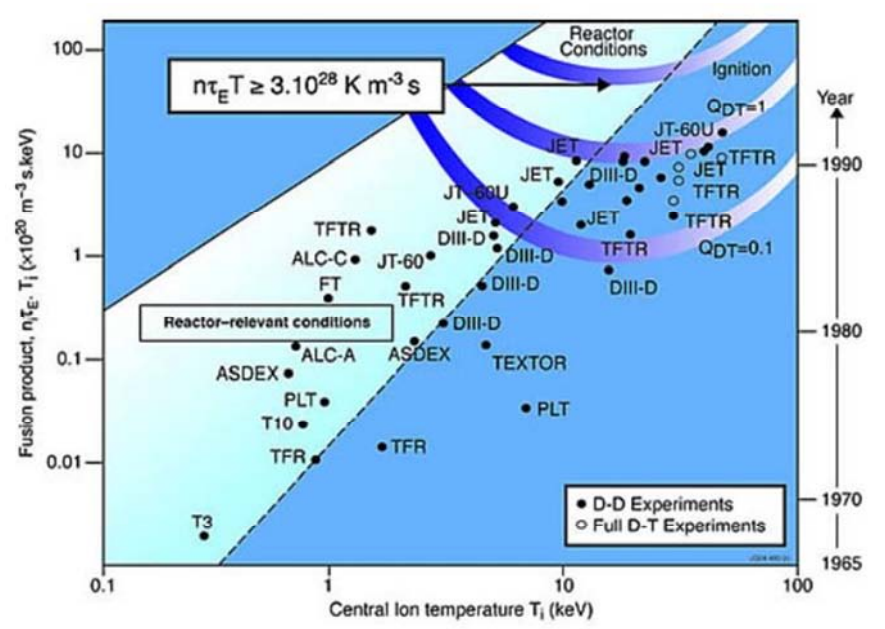

**Figura 1-34: Valori del triplo prodotto che caratterizza le macchine da fusione, valori raggiunti nell'arco temporale dal 1965 fino ad oggi. .** 

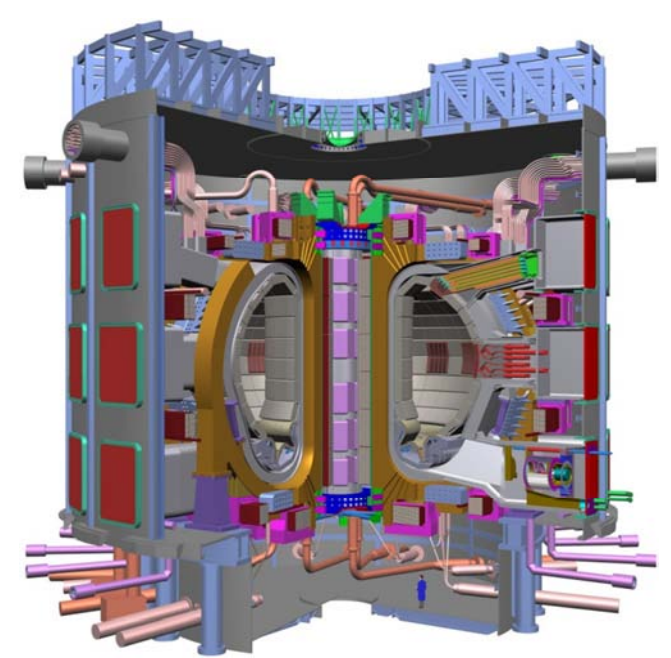

**Figura 1-35: schema di ITER, in basso a destra è posizionata una persona per capire le dimensioni della struttura.** 

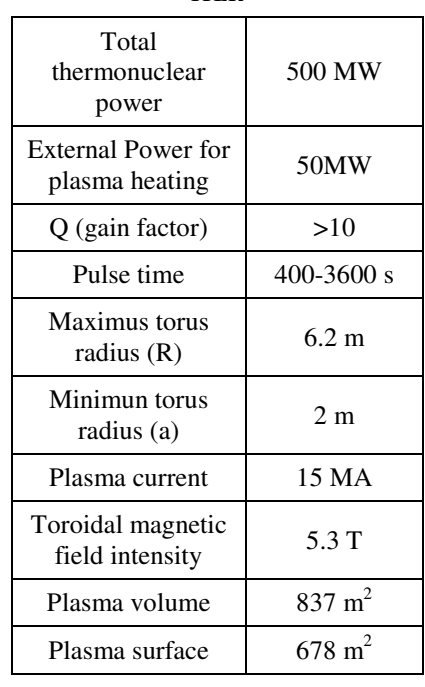

#### **Tabella 1-F: Grandezze caratteristiche di ITER**

# **1.5 I sistemi di riscaldamento addizionali e NBI**

Per riscaldare il plasma da fusione e portarlo nelle condizioni di reazione sono previsti dei sistemi di riscaldamento addizionale in grado di fornire potenze dell'ordine delle decine di Megawatt (30- 80MW). In ITER saranno presenti due tipi di riscaldamento addizionale:

- il riscaldamento a radiofrequenza (RF heating)
- il riscaldamento tramite iniezione di fasci di atomi neutri (NBI)

Per completezza va detto che nelle configurazioni Tokamak e RFP è previsto anche il riscaldamento ohmico, il quale è efficace fino ad una certa temperatura e generalmente non è sufficiente alle condizioni di temperatura richieste.

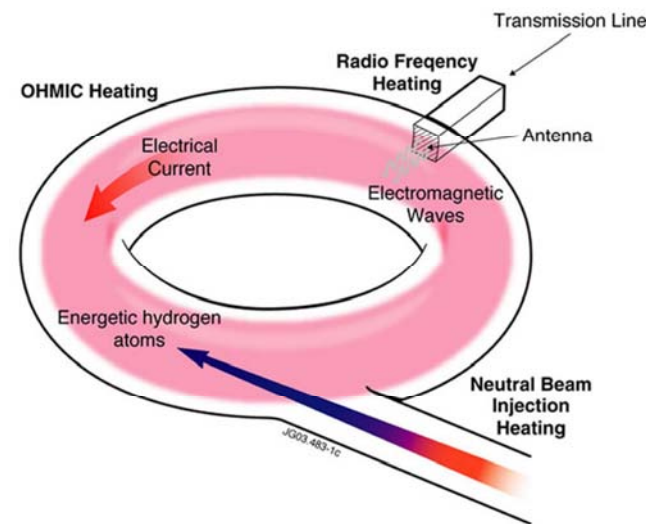

**Figura 1-36: Metodi principali per riscaldare un plasma da fusione.** 

## **1.5.1 Riscaldamento Ohmico**

Il plasma confinato da una macchina di tipo Tokamak presenta, come visto nel paragrafo 1.3.3, una corrente toroidale che lo percorre. Questo oltre a produrre il campo ploidale, consente di ottenere un primo riscaldamento del plasma. Il plasma è un conduttore dotato di una resistività e quindi se percorso da una corrente dissipa energia per effetto joule. Questa energia si ritrova sotto forma di energia termica, ovvero cinetica delle particelle. Il riscaldamento Ohmico è efficace nelle prime fasi di accensione del plasma ed è in grado di fornire una energia dell'ordine dei keV, ma è insufficiente a raggiungere la temperatura richiesta. All'aumentare della temperatura la resistività del plasma decresce e con questa anche il contributo del riscaldamento Ohimico.

## **1.5.2 RF – Radio frequency heating**

Il sistema di riscaldamento a radiofrequenza (Radio frequency heating) opera agendo sulla frequenza di risonanza rispettivamente di ioni e elettroni (Tabella 1-G formule 1.33 e 1.34). Tramite antenne sono inviate nel plasma delle onde elettromagnetiche di pulsazione pari alla pulsazione ionica o elettronica. Queste penetrando nel plasma eccitano le rispettive particelle aumentandone l'energia cinetica, quindi la temperatura. Nella Tabella 1-G sono riassunti i tre intervalli di frequenza studiati per riscaldare ioni e elettroni. Questi tre intervalli di frequenza sono sfruttati nei sistemi:

- ICRH, Ionic Ciclotron Radiofrequency Heating, mostrato in Figura 1-38
- ECRH, Electron Ciclotron Radiofrequency Heating, mostrato in Figura 1-37
- LHRH, Lower Hybrid Radiofrequency Heating

Per il progetto ITER è prevista la realizzazione dei sistemi ICRH e ECRH che devono essere in grado di fornire al plasma una potenza di 20MW ciascuno, per un totale di 40 MW.

| Frequenza ciclotronica ionica (ICRH)<br>$f=30\div 120$ MHz               | $\omega_{ci} = \frac{z_i e B}{m_i} = 95.5 \cdot 10^6 \frac{z_i}{A} \cdot B[s^{-1}]$ (1.30)               |  |  |
|--------------------------------------------------------------------------|----------------------------------------------------------------------------------------------------|--|--|
| Frequenza ciclotronica elettronica (ECRH)<br>$f=100\div 200 \text{ GHz}$ | $\omega_{ce} = \frac{eB}{m_e} = 176 \cdot 10^9 \cdot B[s^{-1}] (1.31)$                                   |  |  |
| Frequenza ibrida minore (LHRH)<br>$f=1\div 8$ GHz                        | $\frac{1}{\omega_{ci}^2 + \omega_{ce}^2} + \frac{1}{\omega_{ci}\omega_{ce}}$ (1.32)<br>$\omega_{h1}^2 =$ |  |  |
| Frequenza di plasma ionica                                               | $ln_{i}\frac{\sqrt{z_{i}^{2}e^{2}}}{2}(1.33)$<br>$m_i \varepsilon_0$                                     |  |  |
| Frequenza di plasma elettronica                                          | $n_e e^2$                                                                                                |  |  |

**Tabella 1-G: Forumule principali del riscaldamento a radiofrequenza.** 

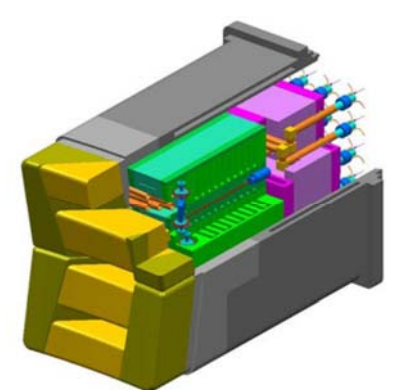

**Figura 1-37: Electron Cyclotron Antenna (170 GHz) Figura 1-38: Ion Cyclotron Antenna (50 MHz)** 

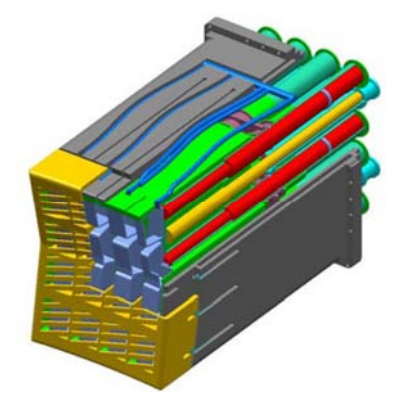

### **1.5.3 NBI - Neutral Beam Injection.**

Il riscaldamento a fascio di neutri, indicato come Neutral beam Injection, è ottenuto indirizzando fasci di particelle neutre ad elevata energia nel cuore plasma, dove si ha il trasferimento di potenza per effetto degli urti tra le particelle. Per fornire la potenza termica al plasma di ITER è prevista l'installazione di due sistemi di iniezione a fasci di neutri, (NBI neutral beam injectors, figura 39), ed è previsto lo spazio per un terzo iniettore. Questi sistemi devono essere in grado di fornire al plasma una potenza di 16,5 MW ciascuno, accelerando ioni negativi di deuterio fino all'energia di 1MeV e neutralizzandoli prima di inviarli al plasma. I sistemi devono poter funzionare per un tempo maggiore 3600s, in modo da poter operare in regime quasi continuo. Secondo le specifiche la potenza complessiva inviata al plasma è di 33MW con due NBI, 50MW con 3 NBI. In Figura 1-39 viene rappresentato uno spaccato dell'iniettore di particelle per ITER e in Tabella 1-H i parametri operativi. In Figura 1-39 sono indicati i principali sottosistemi che formano l'iniettore; da destra verso sinistra troviamo, la sorgente che ha il compito di generare gli ioni negativi, l'acceleratore elettrostatico e il suo sistema di alimentazione, il neutralizzatore, il deflettore di ioni residui (Residuali Ion Dump) e il calorimetro necessario per intercettare il fascio di particelle durante la regolazione e prima dell'utilizzo.

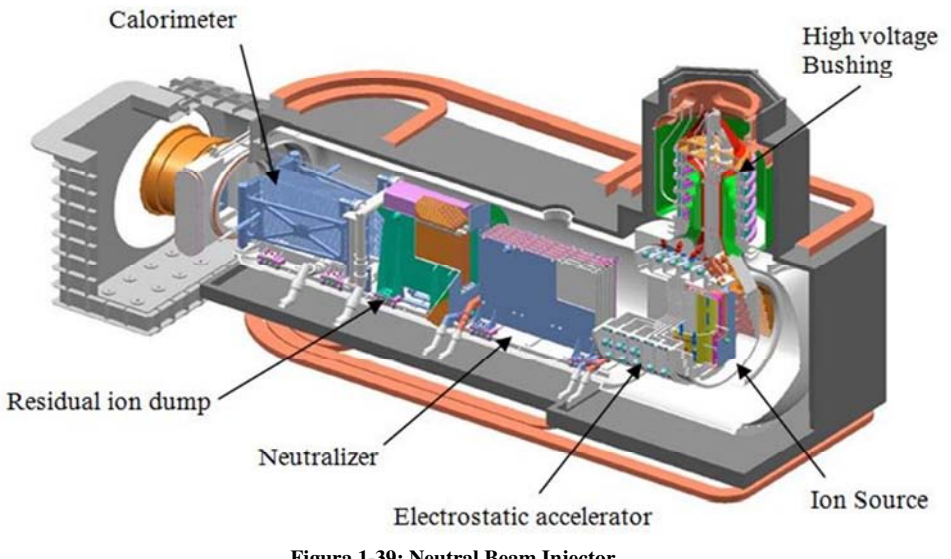

**Figura 1-39: Neutral Beam Injector** 

Gli atomi di deuterio per poter essere accelerati fino a 1 MeV devono trovarsi in uno stato ionizzato, ioni positivi o ioni negativi, ma per poter passare indisturbate i campi magnetici presenti nella camera devono essere prima neutralizzate. Compito dell'iniettore diviene quello di generare le particelle

cariche, accelerarle, neutralizzarne quante più possibile e inviare al plasma un fascio di particelle neutre. Gli studi condotti sulla fase di neutralizzazione hanno rivelato che gli ioni positivi hanno un elevata efficienza di neutralizzazione solo ad energie basse, mentre quelli negativi hanno un efficienza più bassa ma costante ad elevate energie. Nell grafico di Figura 1-40 assieme alla distanza di penetrazione degli ioni (funzione lineare con l'energia della particela), sono rappresentate le curve che descrivono l'efficienza del processo di neutralizzazione per ioni di carica opposta. L'efficienza di **Figura 1-40: Andamento dell'efficienza di neutralizzazione per**  neutralizzazione degli ioni positivi decresce

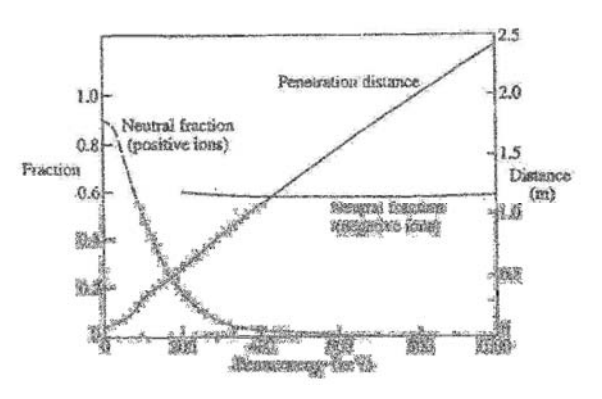

**ioni positivi e negativi e della distanza di penetrazione degli ioni in fuzione dell'enegia cinetica espressa in keV.**

molto rapidamente all'aumentare dell'energia, mentre l'efficienza degli ioni negativi rimane costante e pari al 60%. Dovendo accelerare ioni fino a 1 MeV la scelta è stata obbligata agli ioni negativi.

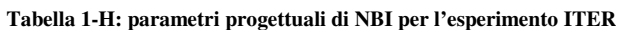

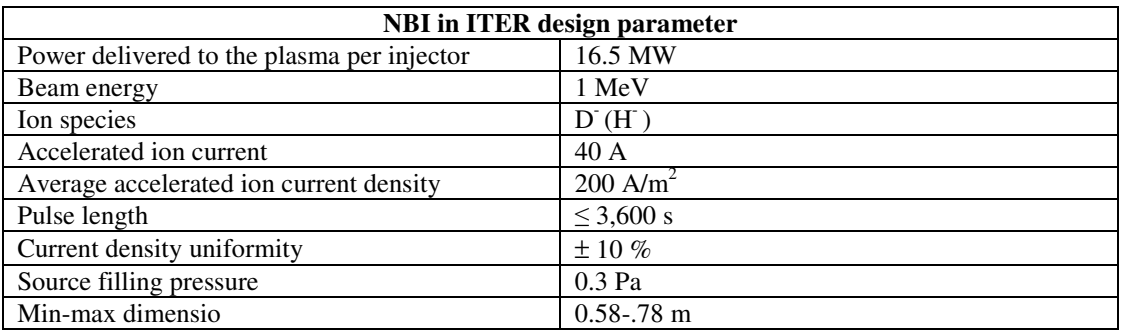

1.5.3.1 Tipologia delle sorgenti di ioni negativi Attualmente sono state sviluppate due tipologie di sorgenti:

- la sorgente di ioni in camera ad arco, Figura 1-41
- la sorgente a radiofrequenza, Figura 1-42

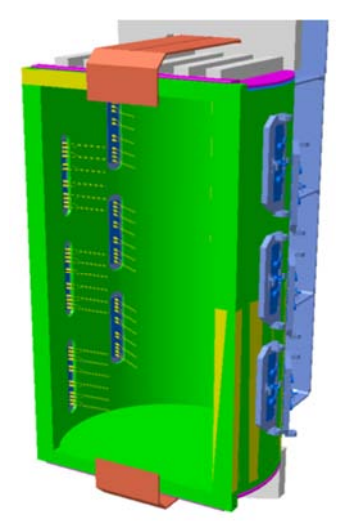

**Figura 1-41: Sorgente ionica in camera ad arco, 72 filamenti di tungsteno** 

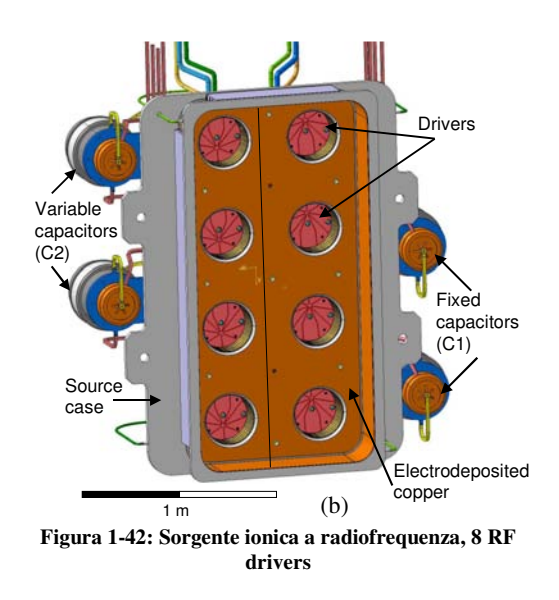

La prima tipologia di sorgente genera gli ioni negativi a partire da un plasma innescato da un arco elettrico tra elettrodi di tungsteno (catodo) e le pareti della camera della sorgente (anodo). La sorgente a radiofrequenza genera plasma all'interno di un induttore a radiofrequenza. Questo plasma si espande poi in una camera detta di espansione, dove sotto l'azione di un campo magnetico e del cesio nebulizzato porta alla formazione di ioni negatici. La prima soluzione richiede una manutenzione maggiore per la presenza degli elettrodi di tungsteno, ma ha il vantaggio di essere stata ampiamente già testata in altri esperimenti. La seconda sebbene richieda meno manutenzione è in fase sperimentale.

#### 1.5.3.2 L'acceleratore elettrostatico.

L'acceleratore elettrostatico ha il compito di estrarre gli ioni prodotti nella sorgente e accelerarli applicando una differenza di potenziale complessiva di 1 MeV. Per estrarre le particelle dal plasma sono previste due griglie: la griglia di plasma (Plasma Grid o PG) separa la sorgente dall'acceleratore e si trova a 1MV e la griglia di estrazione (Extraction Grid o EG), queste griglie assieme formano l'estrattore. La griglia di plasma opera ad elevate temperature (250-300° C) ed è sede di una notevole
corrente, per creare un campo magnetico in grado di limitare la perdità di elettroni dagli ioni negativi prodotti a causa delle collisioni con elettroni energetici e limitare l'estrazione di elettroni. La griglia di estrazione contiene magneti permanenti usati per intercettare e bloccare gli elettroni comunque coestratti dalla sorgente ed evitare di accelerarli assieme agli ioni. L'estrattore è alto 1540 mm, largo 580mm e formato da quattro segmenti orizzontali ognuno formato da quattro gruppi di fori, ognuno formato da cinque per sedici aperture, per un totale di 1280 aperture di estrazione. In Figura 1-43 viene mostrato un esempio della griglia di plasma in cui si può vedere la suddivisione delle aperture.

Dopo le griglie di estrazione sono posizionale le griglie di accelerazione. A seconda del numero di stadi di accelerazione e della differenza di potenziale si possono distinguere due modelli di acceleratore elettrostatico. Il modello MAMuG utilizzato negli esperimenti giapponesi, Figura 1-44 , prevede 5 stadi di accelerazione da 200kV. Il modello concettuale SINGAP, Figura 1-45 – proposta europea , prevede dopo l'estrattore uno stadio di preaccelerazione di 50kV seguito da un unico stadio di accelerazione da 950kV dove la griglia finale non è formata da 1280 fori ma da un unico elettrodo a finestra alla tensione di terra. Questa soluzione è più semplice ma mai usata in precedenza, e per questo richiede una ricerca appropriata.

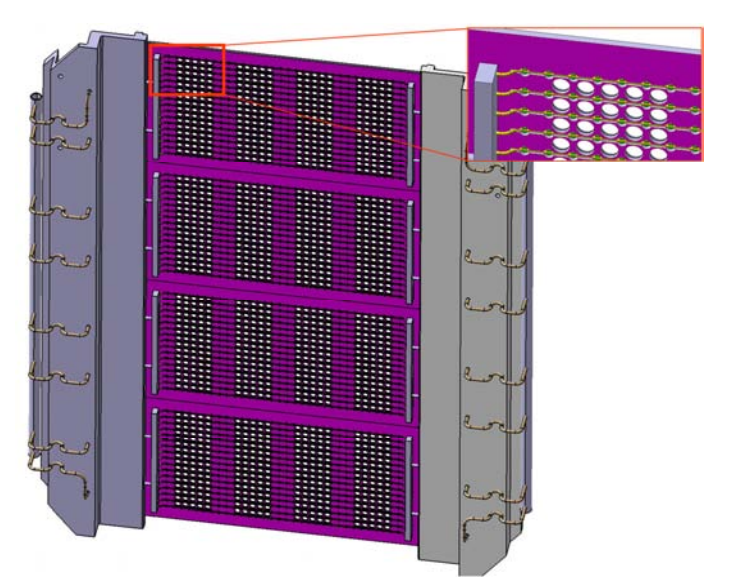

**Figura 1-43: Esempio di griglia di plasma, si vede la suddivisione delle 1280 aperture. 4 segmenti orizzontali formati da 4 grupi di 5x16 aperture.** 

L'iniettore di ITER e di conseguenza MITICA, implementano una sorgente a radiofrequenza e un acceleratore elettrostatico di tipo MAMuG. Per l'accelerazione delle particelle sono previste sette griglie: la griglia di plasma affacciata alla sorgente (Plasma grid - PG), la griglia di estrazione che ha il compito di estrarre le particelle (Extraction grid EG), quattro griglie di accelerazione (Acceleration grid – AG1 AG4) e infine la griglia di terra (Ground grid - GG). Tutte formate da 1280 aperture, assialsimmetriche e di sezione circolare, distribuite in 4 segmenti orizzontali formati da 4 gruppi di aperture da cinque per sedici fori.

| Grid                      | Electric potential [V]  | ΔV [V]            |
|---------------------------|-------------------------|-------------------|
| Plasma Grid (PG)          | $-1009000$              |                   |
| Extraction Grid (EG)      | $-1001000 \div -997000$ | $8000 \div 12000$ |
| Acceleration Grid 1 (AG1) | $-800000$               | 209000            |
| Acceleration Grid 2 (AG2) | $-600000$               | 409000            |
| Acceleration Grid 3 (AG3) | $-400000$               | 609000            |
| Acceleration Grid 4 (AG4) | $-200000$               | 809000            |
| Ground Grid (GG)          |                         | 1009000           |

**Tabella 1-I: Potenziale elettrico sulle griglie per l'esperimento MITICA** 

Il potenziale applicato alle griglie è un potenziale negativo in modo da avere, in corrispondenza dell'ultima griglia il potenziale elettrico di terra. In tabella sono dati i valori di potenziale associati alle griglie e le differenze di potenziale tra le griglie. Il potenziale sulla griglia di estrazione può essere variato per consentire di operare in codizioni ottimali di ottica.

Per ottica del Beam si intende la collimazione del fascio a formare una geometria il più possibile simile ad un cilindro di particelle. Questa geometria tende sempre ad aprirsi per effetto delle repulsioni delle particelle dotate della stessa carica. La traiettroia delle particelle può essere ottimizzata operando sulla geometria delle aperture della griglia di plamsa e della giglie di estrazione, e sulla tensione applicata all'estrattore (Tensione dell'extraxtion grid).

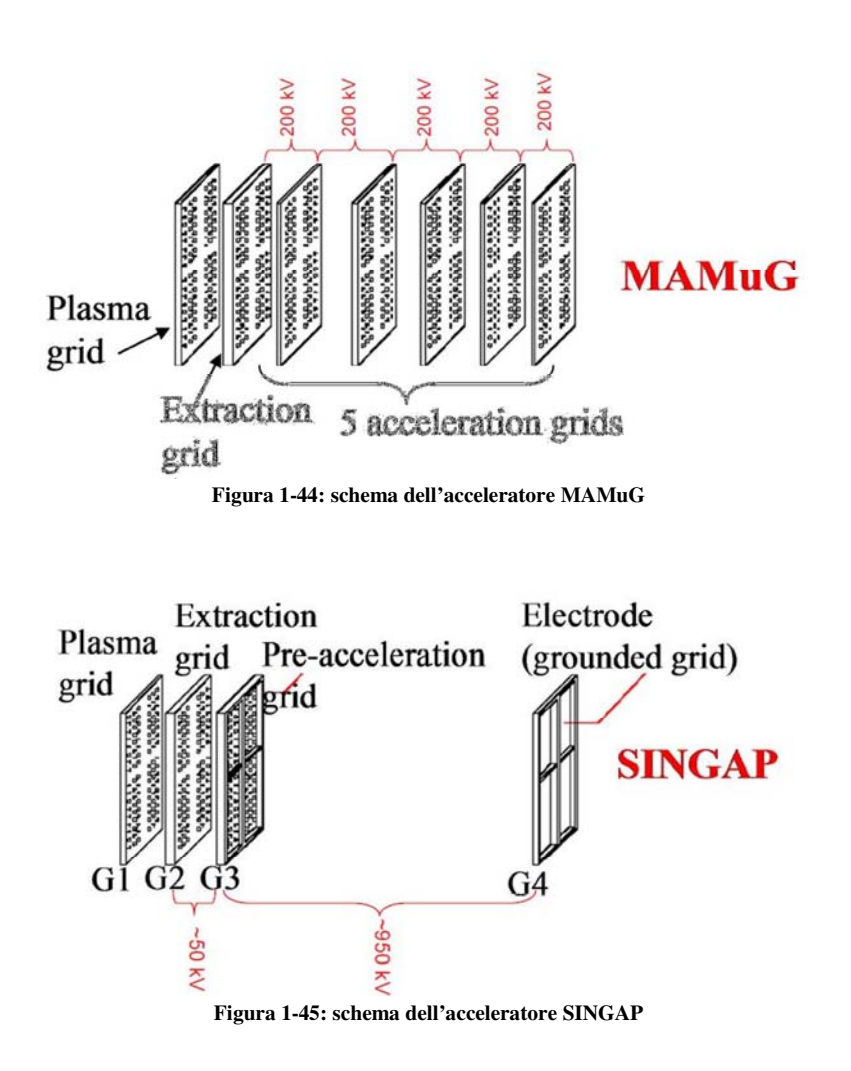

#### 1.5.3.3 Il neutralizzatore

Collocato immediatamente a valle dell'acceleratore il neutralizzatore (Figura 1-46) ha il compito di neutralizzare gli ioni ad elevata energia in uscita dall'ultima griglia di accelerazione. Esso opera facendo passare il fascio di particelle ad elevata energia attraverso una serie di piastre verticali contenete un gas (gas target) a densità ottimale per la neutralizzazione. Tutte le piastre del sistema sono raffreddate attivamente per dissipare l'energia che urti indesiderati rilasciano sulle pareti e in particolar modo sul lato verticale di ingresso.

### 1.5.3.4 Il deflettore di ioni

Il deflettore di ioni, o Residual Ion Dump (RID), Figura 1-47, posizionato dopo il neutralizzatore svolge la funzione di eliminare tutte le particelle cariche rimaste nel fascio dopo la neutralizzazione. Le particelle ad elevata energia sono inviate nelle intercapedini di cinque piastre tra le quali è applicata una differenza di potenziale in grado di deflettere le particelle cariche costringendole a collidere con le piastre stesse. I potenziali applicati alle griglie sono il potenziale di terra per le griglie esterne e per quella centrale, e un potenziale di -20kV per le griglie intermedie. Durante questa fase ioni positivi e negativi depositano una potenza di circa 17-18 MW sulle pareti che devono essere raffreddate attivamente.

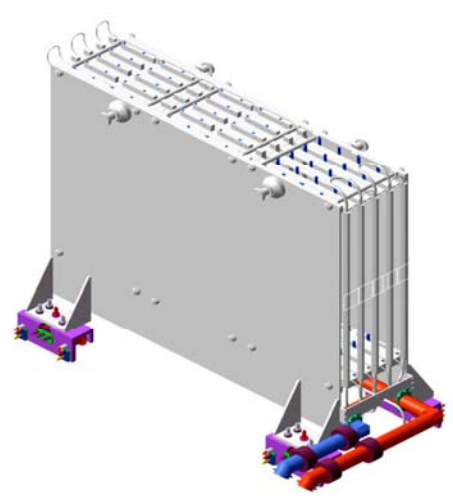

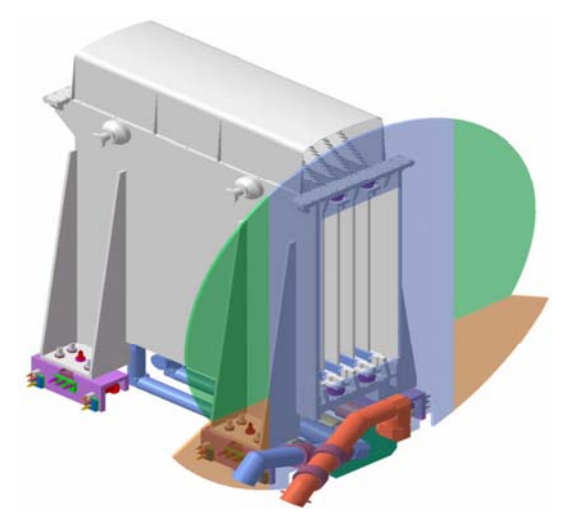

**Figura 1-46: il neutralizzatore Figura 1-47: il deflettore di ioni residui, "Residual Ion Dump" - RID** 

#### 1.5.3.5 Il calorimetro

Il calorimetro è l'elemento posto al termine dell'impianto che ha il compito di intercettare il fascio di particelle durante la regolazione dell'iniettore. Dopo la fase di calibrazione è aperto e permette al fascio di raggiungere il plasma. Esso è formato da una configurazione a V di tubi (Tubi sviluppati appositamente per creare turbolenze interne e favorire lo scambio termico) riuniti a formare due pareti verticali in grado di intercettare le particelle e di smaltire attivamente l'energia depositata.

### 1.5.3.6La camera da vuoto dell'iniettore.

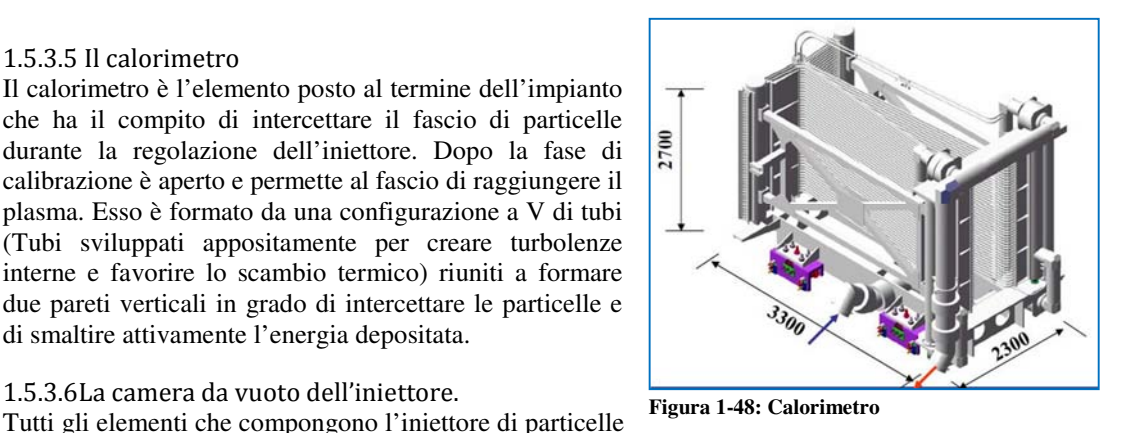

sono collocati all'interno di una camera da vuoto. Le operazioni in vuoto sono necessarie per ridurre il più possibile la radiazione prodotta dagli urti con particelle estranee. Il sistema di pompaggio laterale, in particolare a livello dell'acceleratore, secondo le specifiche attuali è in grado di ridurre le perdite dovute alla reazione di stripping al 25% (anziché essere del 43%). La pressione nella camera è mantenuta ad un valore inferiore a 0.3 Pa

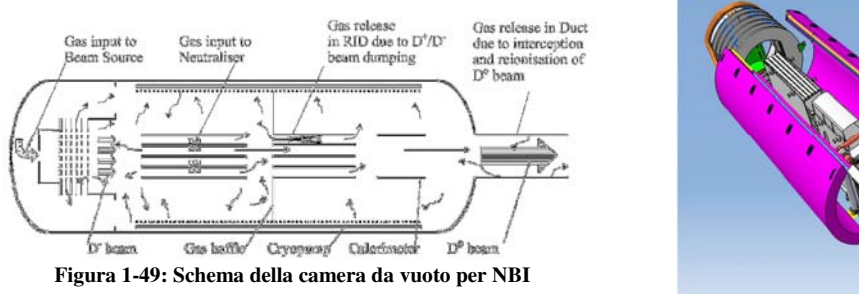

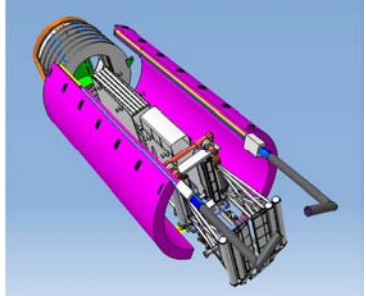

**Figura 1-50: foto della camera da vuoto di NBI** 

## 1.5.3.7 Passante di alimentazione in alta tensione

Il passante di alta tensione è l'elemento dell'iniettore predisposto per trasmettere l'alimentazione alle griglie di accelerazione, per questa ragione il suo progetto è strettamente legato a quello delle griglie, in particolar modo al loro numero e alla loro differenza di potenziale. In figura si da un esempio di passante di alta tensione usata per lo schema di griglie MaMuG mentre in figura si da lo schema per le griglie SINGAP.

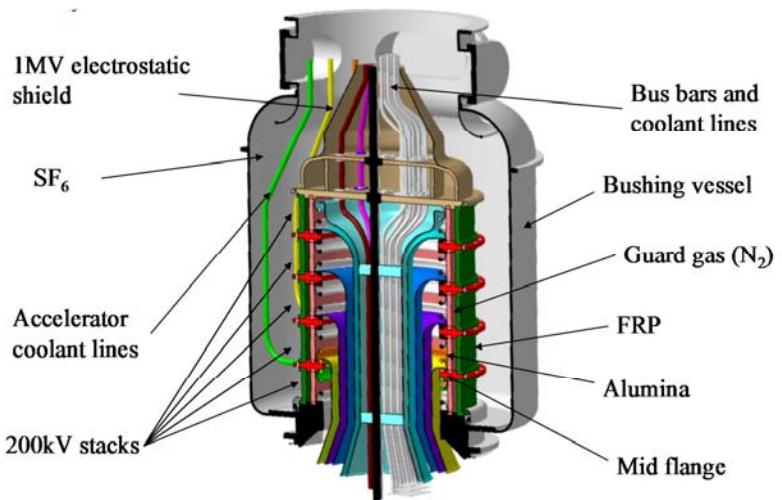

**Figura 1-51: Passante di alta tensione per l'acceleratore MAMuG** 

 In entrambi i casi la struttura prevede una camera da vuoto isolata per mantenere una tensione di 1MV (tensione massima nell'acceleratore), a cui si aggiungono n stadi di isolamento uno per ogni differenza di tensione tra le griglie. Gli stadi di isolamento sono formati da due isolatori coassiali: uno in ceramica che da sul lato interno, affacciato al vuoto, e un isolatore in fibre plastiche rinforzate sul lato esterno affacciato ad un ambiente isolato in esafloruro di zolfo ( $SF<sub>6</sub>$ ). Tra i due isolatori coassiali è interposto un gas di guardia (azoto o aria secca) per evitare infiltrazioni di  $SF<sub>6</sub>$ nella camera da vuoto. In tabella sono dati i valori di rigidità dielettrica dei gas citati e nel caso di vuoto la distanza in grado di tenere una determinata tensione.

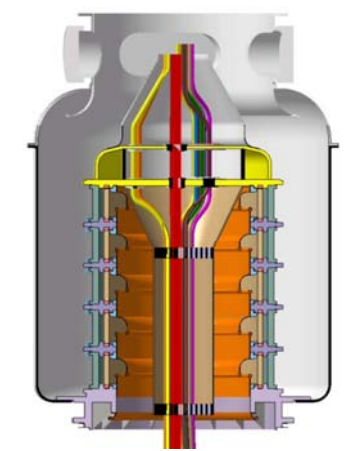

**Figura 1-52: Passante di alta tensione per l'acceleratore SINGAP**

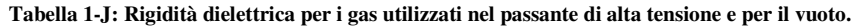

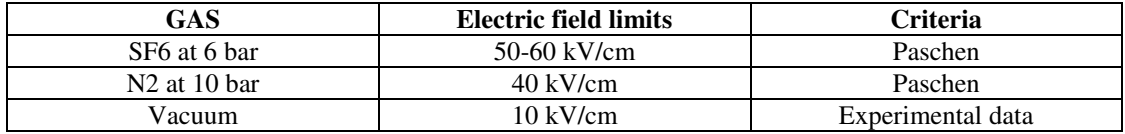

#### 1.5.3.8 Localizzazione degli iniettori in ITER

Gli iniettori di particelle in ITER sono collocati intorno alla macchina sul piano equatoriale, sfruttando le aperture tra le bobine in modo che l'area bersaglio non interferisca con altri accessi alla camera. Come si vede nello schema di Figura 1-54 i tre iniettori di particelle (2 presenti da subito più lo spazio

per un terzo supplementare), predisposti per il riscaldamento del plasma, sono posizionati in modo da dirigere il fascio in direzione tangenziale al toro. (Figura 1-53) Questo per sfruttare la cessione di momento dovuta al fascio di neutri per mantenere la corrente di plasma oltre l'effetto induttivo. Le particelle in questo modo possono trasferire gradualmente al plasma la maggior parte della potenza, ma richiedono per penetrare efficacemente un elevata energia cinetica, motivo che ha determinato la scelta di 1 MeV come energia in uscita dall'iniettore. Nella stessa Figura 1-54 si osserva la presenza di un

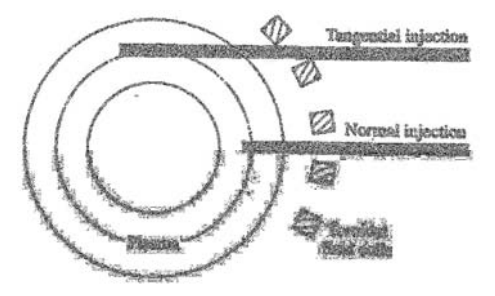

**Figura 1-53: Direzioni principali di iniezione.**

altro iniettore di dimensioni più contenute. Questo iniettore ha una struttura simile ai precendenti ma ha la funzione di diagnostica ed è chiamato DNB Diagnostic Neutral Beam. Per il suo funzionamento è collocato in modo da direzionare il fascio radialmente al toro (Figura 1-53).

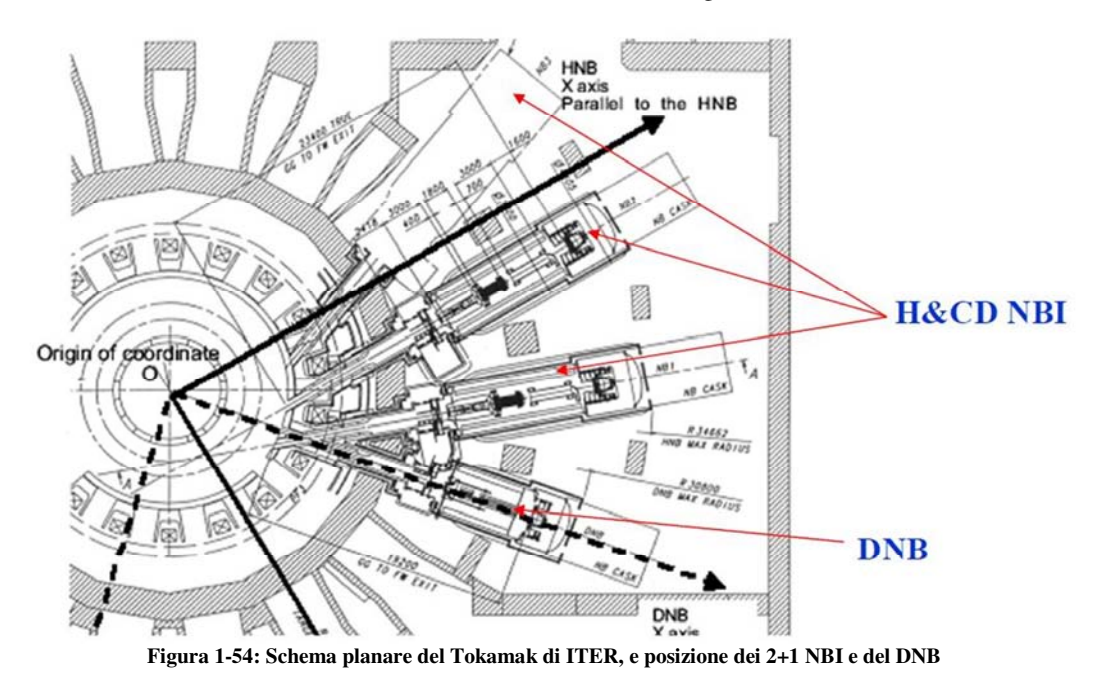

Per gli iniettori di particelle l'apertura tra le bobine permette due posizioni di funzionamento rispetto al piano orizzontale della macchina. La posizione in asse a 40mrad, e la posizione fuori asse a 60 mrad. Questa possibilità di ruotare l'iniettore consente di effettuare il riscaldamento anche in zone collocate a altezze differenti. Per uno schema si faccia riferimento alla Figura 1-55.

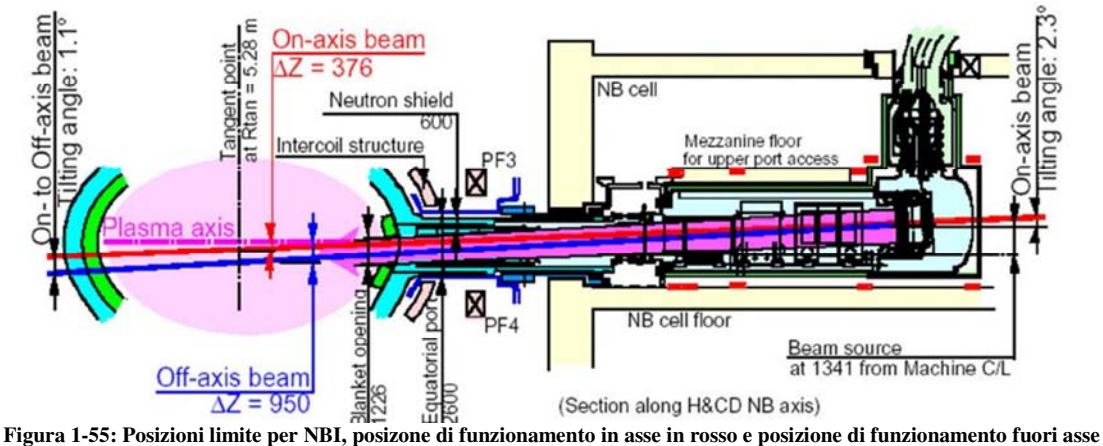

**in blu.** 

#### 1.5.3.9 Trasferimenti di energia - collisioni

L'energia degli atomi neutri iniettati viene gradualmente trasferita al plasma attraverso le collisioni colombiane. Nello specifico sono due le possibili collisioni che determinano un trasferimento di energia dal fascio di particelle al plasma, le collisioni che determinano una scambio di carica e le collisioni che provocano ionizzazione delle particelle. Sotto i 90KeV prevale il processo di scambio della carica che permette di introdurre particelle ad elevata energia ed estrarre le particelle a bassa energia neutralizzate durante l'urto. Viceversa sopra i 90keV prevalgono le collisioni che determinano ionizzazione. In Tabella 1-K sono elencate le possibili reazioni per atomi di deuterio.

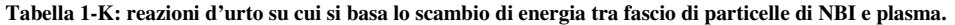

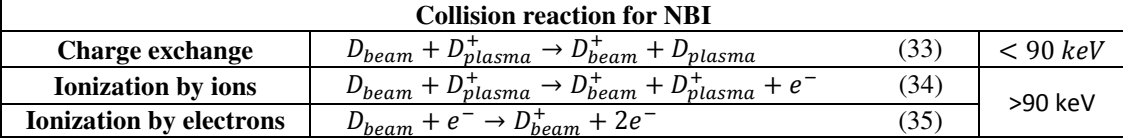

## 1.5.3.10 Il progetto PRIMA

Un iniettore di fasci di neutri in grado di fornire una potenza di 16,5 MW attraverso ioni negativi di deuterio accelerati a 1MeV e con una corrente in uscita di 40 A, costituisce un obbiettivo mai raggiunto prima. Si stima che per ottenere questa performance sia necessario costruire un impianto almeno due volte più grande di quelli attualmente in funzione.

Dato che queste caratteristiche non sono mai state ottenute in precedenti esperimenti è stata approvato all'interno del progetto ITER una facility sperimentale per dimostrarne la fattibilità e in seguito, se positiva, l'ottimizzazione delle componenti dell'acceleratore elettrostatico per ITER. L'impianto di prova PRIMA, Padova Research on Injector Megavolt Accelerated, è attualmente in fase di realizzazione a Padova presso il consorzio RFX. Questo progetto di costruzione inaugurato il 27 febbraio del 2012, (foto di Figura 1-56) comprenderà la realizzazione di due esperimenti: SPIDER, Source for Production on Ion on Deuterium Extracted from RF plasma, con il compito di testare la sorgente di ioni dell'iniettore in scala 1:1 e MITICA, Megavolt ITER Injector Concept Advanced, il vero prototipo di iniettore per ITER. Alle fasi di progettazione, costruzione e simulazione stanno partecipando anche India e Giappone. In Figura 1-57 viene presentata la foto dell'edifico che conterrà gli esperimenti del progetto PRIMA, e in Figura 1-58 viene mostrata la ricostruzione di come sarà il laboratorio a costruzione ultimata. In Figura 1-59 è presentato lo schema di SPIDER e in Tabella 1-L i suoi parametri operativi. SPIDER dovrà testare la sorgente per la produzione di ioni per questo motivo non è previsto un acceleratore da 1MeV e nemmeno l'uso del deuterio. In Figura 1-60 e in Tabella 1-M sono presentati anche per MITICA lo schema e i parametri operativi. MITCA a differenza dell'iniettore di ITER implementerà nella sua struttura anche un numero considerevole di sistemi per la diagnostica, necessari per le fasi di ottimizzazione.

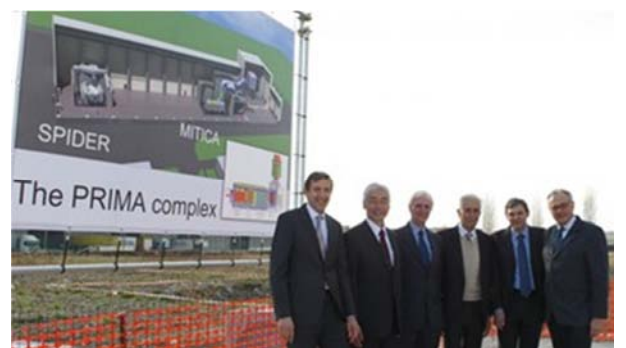

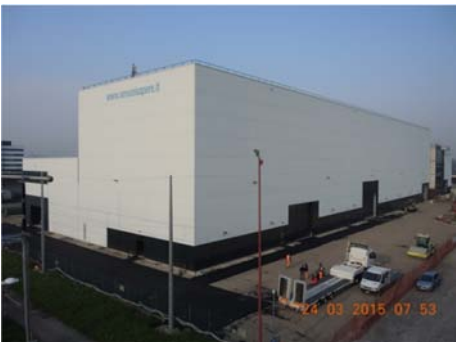

**Figura 1-56: Inaugurazione dei lavori del complesso PRIMA, Consorzio RFX 27 febbraio 2012 Corso stati uniti 4, Padova** 

**Figura 1-57: foto dell'edificio di PRIMA in data 23-03-2015** 

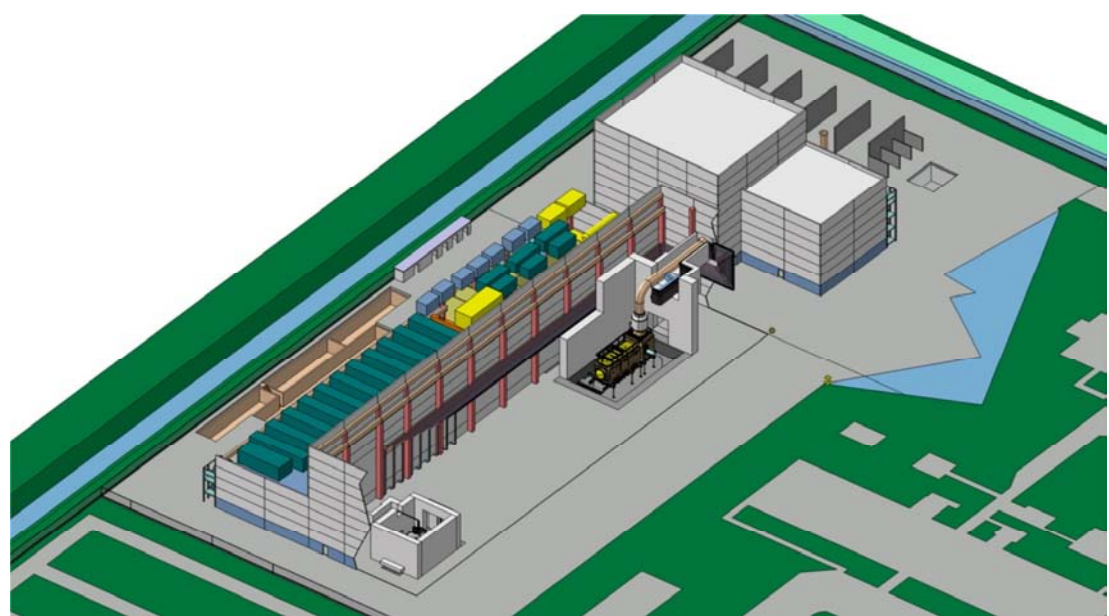

**Figura 1-58: Ricostruzione digitale del l'edifico del progetto PRIMA come sarà al termine dei lavori. Al suo interno si possono vedere in basso l'esprimento SPIDER e in alto MITICA.** 

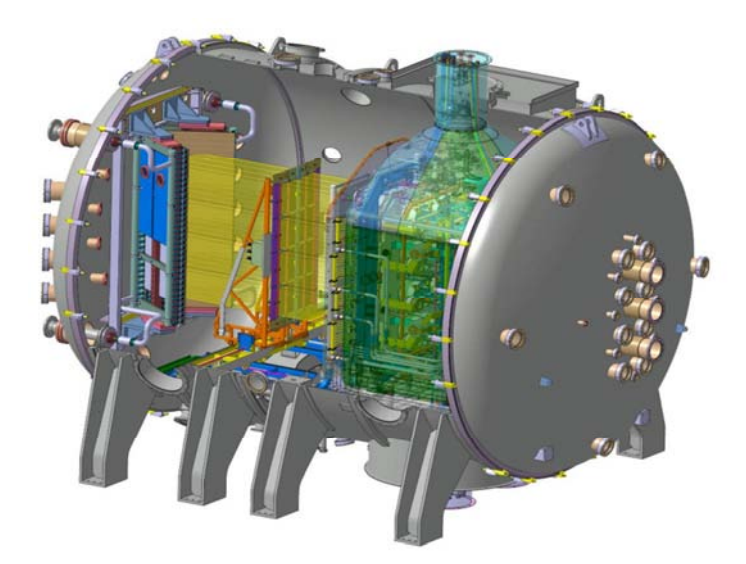

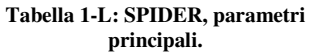

| <b>SPIDER</b>     |             |  |  |  |  |
|-------------------|-------------|--|--|--|--|
| <b>Power [MW]</b> |             |  |  |  |  |
| <b>Estracted</b>  | $70$ (di H) |  |  |  |  |
| current [A]       |             |  |  |  |  |
| Acceleration      | 100         |  |  |  |  |
| voltage [kV]      |             |  |  |  |  |
| <b>Impulse</b>    | 3600        |  |  |  |  |
| operation         |             |  |  |  |  |
| time [s]          |             |  |  |  |  |

**Figura 1-59: Schema di SPIDER, Source for Production on Ion on Deuterium Extracted from Rf plasma.** 

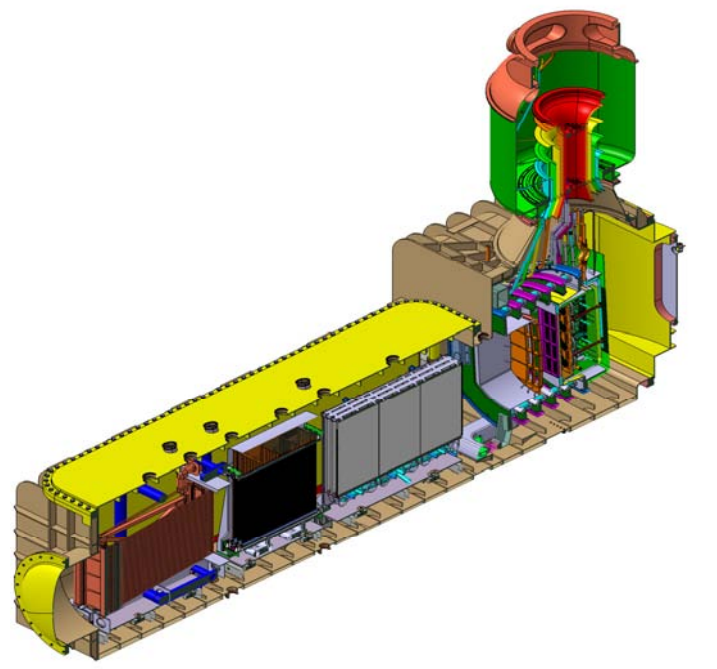

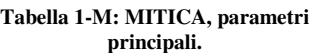

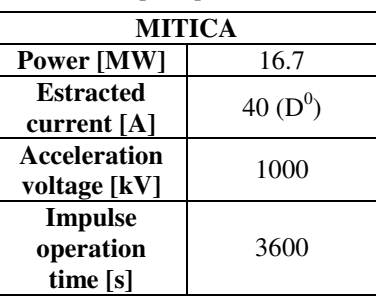

**Figura 1-60: schema dell'esperimento MITICA, Megavolt ITER Injector Concept Advanced.** 

## **1.5.4 NBI – Bilancio di potenza.**

Le perdite di energia associate all'iniettore di particelle sono un argomento di particolare interesse in vista di un reattore commerciale. Da osservazioni su esperimenti attualmente in funzione e da simulazioni effettuate con appositi codici sviluppati internamente al consorzio RFX, ad ogni compoente dell'iniettore si è potuto associare una voce di perdita più o meno gravosa.

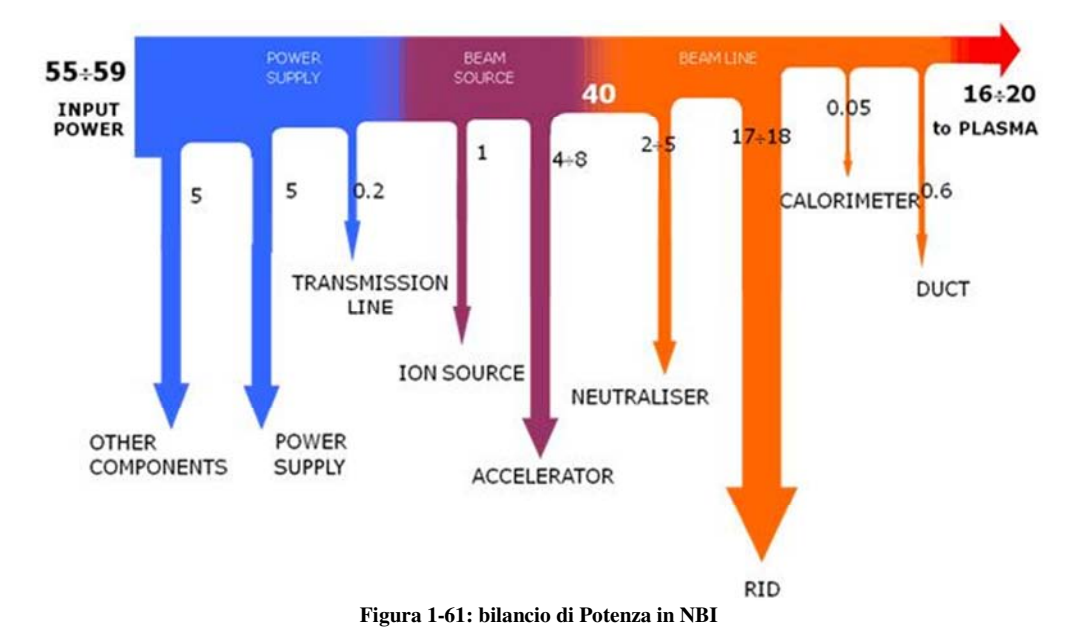

A fronte di una potenza iniziale di 55-60MW elettrici la potenza che si ha in uscita dall'acceleratore è di 16-20 MW con un efficienza del 33%. La maggiore perdita si ha nel deflettore di ioni residui (17- 18 MW), seguito dall'acceleratore (4-8 MW) e dal Neutralizzatore (2-5 MW). La potenza perduta a livello di neutralizzatore è fissata dal rendimento del processo di neutralizzazione che come visto nel paragrafo è del 60%. La potenza perduta a livello di deflettore è una conseguenza dell'efficienza del neutralizzatore, per cui tutte le particelle non neutralizzate sono definitivamente perse. Il componente in cui è possibile ottenere un miglioramento della potenza perduta è l'acceleratore elettrostatico, in cui la voce di perdita è dovuta a due effetti:

- Le reazioni di stripping
- La collisione delle particelle con le griglie di acelerazione.

Le reazioni si stripping avvengono quando gli ioni negativi durante il loro moto incontrano delle molecole o atomi del gas di background. Quando questo accade avviene un urto e le particelle accelerate si neutralizzano liberando un elettrone. Il processo determina due conseguenze: primo si perde lo ione e l'energia associata, secondo l'elettrone libero viene accelerato e collide con le griglie dell'acceleratore. Oltre agli elettroni, per stripping possono collidere con le griglie anche gli ioni e gli eletroni coestratti, se questi non vengono fermati all'estrattore. A padova sono in uso e in fase di sviluppo dei codici di calcolo per l'ottimizzazione del funzionamento dell'acceleratore e questa tesi si colloca all'interno di questo programma per il miglioramento dell'efficienza dell'acceleratore elettrostatico. In particolare tratta dello studio sulla possibilità di ridurre le perdite dovute alle reazioni di stripping causate dal gas di backgroundi nella camera da vuoto.

# **1.6 DEMO – il reattore commerciale**

Scopo finale di tutte le ricerche sulla fusione e in particolare dell'esperimento ITER è di acquisire la conoscenza necessaria per la costruzione di un reattore commerciale. Il primo prototipo di reattore con produzione di energia sarà DEMO, acronimo per Demonstrative Reactor. Questo prototipo, di cui si presenta uno schema nella Figura 1-62, dovrà funzionare in modo stazionario e generare una potenza elettrica almeno di 1GW per essere competitivo con le altre fonti di energia e comunque non raggiungerà la condizione di ignizione. La potenza termica per mantenere il plasma nelle condizioni operative deriverà dal confinamento delle particelle alfa e dalla potenza addizionale fornita dall'esterno. Il fattore di guadagno previsto per il reattore dovrà aggirarsi intono a Q=30 o a valori superiori.

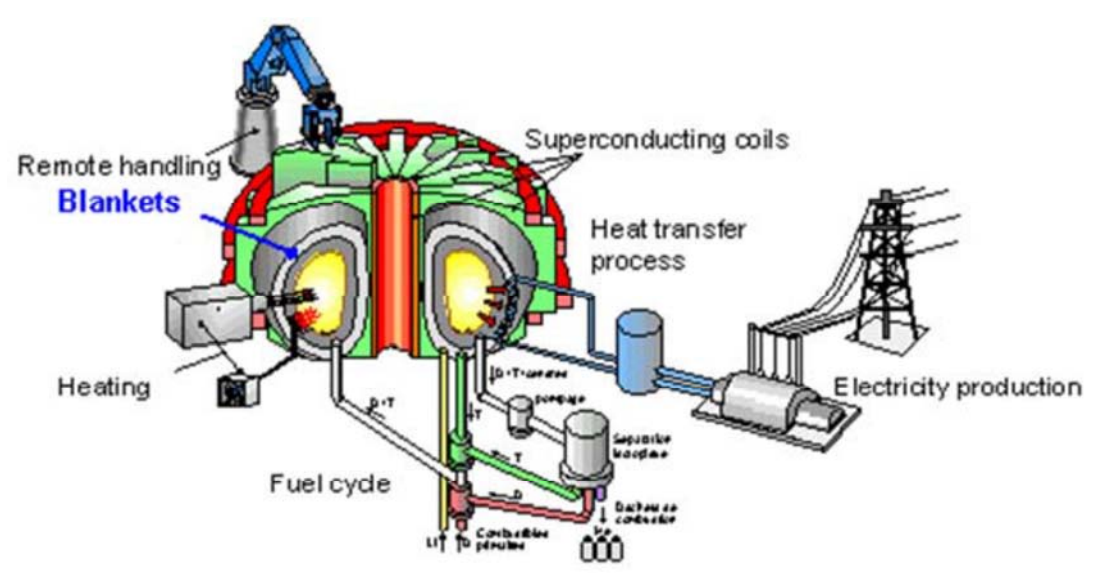

**Figura 1-62: schema di DEMO, il futuro reattore a fusione commerciale.** 

Con l'aumento dei livelli di potenza in DEMO saranno effettuati test sulla durata di vita dei materiali strutturali, e se necessario si ricercheranno nuovi materiali sostitutivi. In vista di un servizio continuo saranno testate anche le procedure per la manutenzione programmata e in particolare le procedure per la manutenzione robotizzata della camera interna del reattore.

In ITER saranno testati per la prima volta materiali e dispositivi, alcuni dei quali saranno parte integrante di DEMO e ad essi saranno aggiunti il blanket e l'impanto per la generazione elettrica.

Il blanket (mantello) è la struttura in acciaio speciale (Eurofer) che circonderà la camera di reazione, al suo interno ha dei condotti in cui circola il litio liquido o in pellet con il compito di assorbire i neutroni ad elevata energia (80% energia termonucleare prodotta) in fuga dal plasma. Il mantello svolgerà due delle funzioni chiave per il reattore a fusione:

- Assorbendo i neutroni ad elevate energia sarà in grado di accumulare energia termica da cedere al fluido vettore per la successive fare di generazione elettrica.
- Assorbendo neutroni permetterà di far avvenire nel mantello le reazioni di fertilizzazione del litio con la produzione di nuovo trizio da usare per la reazione successiva.

Al mantello si affiancherà un complesso sistema per la separazione del trizio dal litio, per la sua purificazione e per invio alla camera di reazione. L'impianto di generazione elettrica, sarà di tipo convenzionale sostanzialmente simile a quello di una centrale nucleare a fissione, per quanto riguarda i moduli del mantello (blancket) per la produzione del trizio a partire dal litio soluzioni migliori verranno adottate in DEMO.

Una volta costruita la centrale a fusione questa avrà bisogno di una manutenzione costante e programmata simile a quella effettuata per una centrale a fissione, materiali attivati a causa del flusso neutronico dovranno essere stoccati in loco per un tempo di 50-100 anni, superati i quali potranno essere stoccati in un deposito alternativo, ma data la minima radioattività non richiederanno la realizzazione di depositi geologici a lungo termine come richiesto per le scorie della fissione nucleare.

I pericoli alla sicurezza del funzionamento della centrale saranno legati alla radioattività del trizio e ai normali problemi meccanici o elettrici che una comune centrale termoelettrica può conoscere. Inoltre in caso di incidente non esiste il problema della fusione del nocciolo delle centrali a fissione, per il principio stesso di funzionamento del reattore a fusione che né è privo.

# Capitolo 2 : Codici di calcolo

Presso il consorzio RFX, per gli studi legati al progetto di SPIDER e MITICA, sono in uso e in costante sviluppo diversi codici di calcolo per l'acceleratore elettrostatico e altri compoenti dell'iniettore. In particolare per quanto riguarda l'acceleratore, la fisica e i fenomeni analizzati comprendono:

- Campi elettrici e magnetici,
- Forma e ottica del Beam,
- Pressione e densità del gas di background,
- Interazione fascio-gas di backgroung (reazioni di stripping),
- Potenza trasmessa e depositata sulle griglie dell'acceleratore,
- Stresss e deformazioni delle griglie dell'acceleratore.

In questo capitolo si presentano i principali codici di calcolo usati durante questa tesi: il risolutore di Poisson assialsimmetrico SLACCAD, il codice per la simulazione delle paticelle relativistiche EAMCC nelle due versioni 2D e 3D, il codice agli elementi finiti ANSYS (utilizzato in questa tesi per la risoluzione dell'equazione di Poisson in geometria tridimensionale) e il programma MATLAB usato per realizzare alcune routine di interfaccia tra i vari programmi.

## **2.1 Problema elettrostatico**

L'evoluzione dei computer, avvenuta negli ultimi decenni, e l'approfondimento degli studi sui metodi numerici oggi mette a disposizione potenti strumenti in grado di analizzare numericamente problemi sempre più complessi. Uno di questi in ambito fisico e ingegneristico è l'analisi dei problemi di natura elettromagnetica che sono descrivibili tramite il set di equazioni note come equazioni di Maxwell. La formulazione con cui sono comunemente rappresentate è quella delle equazioni seguenti:

$$
\nabla \cdot \mathbf{D} = \rho \tag{2.1}
$$

$$
\nabla \cdot \mathbf{B} = 0 \tag{2.2}
$$

$$
\nabla \times \boldsymbol{E} = -\frac{\partial \boldsymbol{B}}{\partial t} \tag{2.3}
$$

$$
\nabla \times \mathbf{H} = \mathbf{J} + \frac{\partial \mathbf{D}}{\partial t} \tag{2.4}
$$

Dove individuiamo l'equazione di Gauss per il campo elettrico (2.1), l'equazione di Gauss per il campo magnetico (2.2), l'equazione che descrive la Legge di Faraday-Neumann-Lenz (2.3) e infine l'equazione che descrive la Legge di Ampere-Maxwell (2.4). A queste equazioni sono aggiunte l'equazione di conservazione della carica (2.5) e, per ottenere un sistema completo, le tre leggi costitutive che legano i campi tramite le proprietà dei materiali: permettività dielettrica  $\varepsilon$  (2.6), permeabilità magnetica  $\mu$  (2.7) e conducibilità  $\sigma$  (2.8).

$$
\nabla \cdot \mathbf{J} + \frac{\partial \rho}{\partial t} = 0 \tag{2.5}
$$

$$
\mathbf{D} = \varepsilon \mathbf{E} \tag{2.6}
$$

$$
B = \mu H \tag{2.7}
$$

$$
J = \sigma E \tag{2.8}
$$

Un problema elettromagnetico può essere risolto efficacemente utilizzando le equazioni presentate, che permettono di calcolare a seconda del caso studiato i valori associati alle cinque grandezze vettoriali: i campi elettrico **E**, di spostamento dielettrico **D**, di corrente **J**, magnetico **H** e di induzione magnetica  $\bf{B}$ ; e scalare densità spaziale di carica  $\rho$ .

Le equazioni di Maxwell nel caso statico diventano:

$$
\nabla \cdot \mathbf{D} = \rho \tag{2.9}
$$

$$
\nabla \cdot \mathbf{B} = 0 \tag{2.10}
$$

$$
\nabla \times \boldsymbol{E} = 0 \tag{2.11}
$$

$$
\nabla \times \mathbf{H} = \mathbf{J} \tag{2.12}
$$

$$
\nabla \cdot \mathbf{J} = 0 \tag{2.13}
$$

Dove l'equazione di Gauss per il campo elettrico (2.1 e 2.9) , l'equazione di Gauss per il campo magnetico (2.2 e 2.10) rimangono inalterate mentre sono modificate l'equazione che descrive la Legge di Faraday-Neumann-Lenz (2.11), l'equazione che descrive la Legge di Ampere-Maxwell (2.12) e l'equazione di conservazione della carica (2.13).

Nel caso di un acceleratore elettrostatico il problema di campo che si deve risolvere è un problema di tipo elettrostatico, che si traduce nella soluzione del sistema di equazioni 2.9, 2.11, 2.6.

$$
\begin{cases}\n\nabla \cdot \mathbf{D} = \rho \\
\nabla \times \mathbf{E} = 0 \\
\mathbf{D} = \varepsilon \mathbf{E}\n\end{cases} (2.14)
$$

Dal sistema 2.14, con alcune sostituzioni e tenendo conto che un campo vettoriale irrotazionale può essere definito come gradiente di un campo scalare, possiamo ottenere l'equazione risolutiva del problema elettrostatico (2.17).

$$
\nabla \cdot \varepsilon \mathbf{E} = \rho \tag{2.15}
$$

$$
\nabla \times \mathbf{E} = 0 \rightarrow \mathbf{E} = -\nabla \Phi \tag{2.16}
$$

$$
\nabla \cdot (-\varepsilon \nabla \Phi) = \rho \tag{2.17}
$$

Nel caso di mezzo materiale omogeneo, isotropo e lineare per cui la permettività dielettrica  $\varepsilon = cost$ l'equazione 2.17 si semplifica e prende il nome di Equazione di Poisson (2.18). Equazione utilizzata nei programmi di simulazione per lo studio dell'acceleratore elettrostatico.

$$
\nabla^2 \Phi = -\frac{\rho}{\varepsilon} \tag{2.18}
$$

L'equazione di Poisson in caso di densità di carica nulla  $\rho = 0$  prende il nome di equazione di Laplace. (2.19)

$$
\nabla^2 \Phi = 0 \tag{2.19}
$$

# **2.2 Sequenza operativa dell'analisi numerica**

In questo paragrafo si presenta lo schema generale dell'analisi numerica seguita per lo studio dell'acceleratore di particelle per MITICA. Di ogni fase che compone l'analisi si daranno alcune informazioni base e si presenterà il codice commericale o custom utilizzato, mentre per i risultati si rimanda ai capitoli successivi. Complessivamente a livello schematico si descriveranno le connessioni tra i risultati e gli input dei vari codici.

L'analisi di un acceleratore elettrostatico comprende la valutazione di molteplici aspetti di cui i principali sono: il potenziale elettrico nell'acceleratore, la condizione ottimale per l'ottica del fascio, i campi magnetici e la densità del gas presente nella camera dell'acceleratore. Questi aspetti non possono essere valutati da un unico programma e per questa ragione nel progetto dell'iniettore si utilizzano una pluralità di codici specifici. A codici di calcolo commerciali come ANSYS e OPERA, utilizzati per la creazione delle mappe di potenziale elettrico e magnetico, sono affiancati codici di calcolo non commerciale (i codici Custom). Né sono un esempio il codice SLACCAD, il codice EAMCC 2D e 3D e il codice AVOCADO. Questi codici Custom vengono aggiornati continuamente per poter essere applicati efficacemente allo studio di differenti modelli di acceleratore.

Una volta definita la geometria e posizione delle griglie nell'acceleratore elettrostatico si procede eseguendo quattro tipologie di simulazioni. La prima analisi è condotta per determinare la densità di gas di background presente nella camera, considerando la pressione del gas a livello della sorgente e la presenza di pompe da vuoto in camera. Questa fase di studio è effettuata tramite il codice AVOCADO, di cui nella tesi è utilizzato direttamente il risultato,ovvero il profilo della densità. La seconda fase prevede il calcolo dei campi magnetici presenti nell'acceleratore originati dai magneti permanenti interni alle griglie e dai conduttori di potenza esterni. Il calcolo della mappa di campo magnetico è effettuato con una simulazione ANSYS e nella tesi si è utilizzato direttamente il risultato, ovvero le mappe di potenziale indicate nella nota tecnica RFX-MITICA\_TN221. La terza fase prevede il calcolo della distribuzione di potenziale elettrico nella geometria considerando i valori di potenziale lungo l'accelratore fissati alle griglie e la densità di carica spaziale presente nel volume dell'acceleratore per la presenza del fascio. Questo calcolo è effettuato grazie a risolutori dell'equazione di Poisson elettrostatica. Nel caso di una geometria cilindrica assialsimmetrica, usata per simulare una singola apertura dell'acceleratore (analisi a singolo fascio di particelle), lo studio dei potenziali elettrici viene effettuato grazie al programma di calcolo SLACCAD che permette di calcolare le traiettorie delle particelle e la conseguente distribuzione di carica in modo auto consistente tenendo conto della repulsione elettrostatica tra le particelle. Nel caso di una geometria non simmetrica è indispensabile la realizzazione di un modello tridimensionale. Per lo sviluppo di un modello 3D per il calcolo auto consistente del potenziale in presenza del fascio di particelle è indicato il codice commerciale OPERA. Buona parte di questa tesi è stata dedicata alla verifica della possibilità di utilizzare il codice ANSYS in sostituzione di OPERA. La cui disponibilità è limitata dal costo delle licenze.

Al termine di queste analisi si ottengono i seguenti risultati:

- Il profilo di densità ottenuto da AVOCADO
- La mappa di campo magnetico da ANSYS
- La mappa di potenziale elettrico bidimensionale da SLACCAD o tridimensionale da OPERA o da ANSYS

Questi tre risultati sono utilizzati dal codice di calcolo EAMCC 2D e 3D in grado di simulare le traiettorie di n particelle relativistiche lanciate casualmente dalla sorgente di plasma da cui vengono generati gli ioni negativi e di considerare nell'analisi gli effetti collisionali che avvengono nell'acceleratore, ovvero le reazioni di ionizzazione e quelle di stripping. Dal codice EAMCC si ricava l'andamento dei carichi termici alle griglie e una rappresentazione della forma del fascio di particelle. In Figura 2-1 è rappresentato in un diagramma di flusso il procedimento operativo seguito durante l'analisi

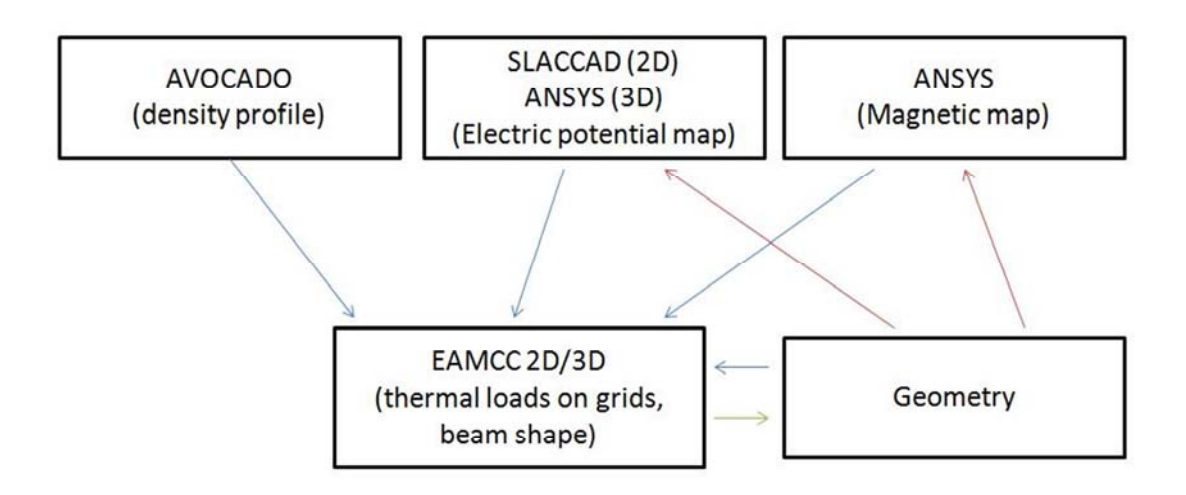

**Figura 2-1: Schema dell'analisi numerica eseguita per lo studio del fascio di particelle per MITICA** 

# **2.3 Il codice SLACCAD**

Il codice di calcolo SLACCAD è un risolutore di Poisson in geometria assialsimmetrica cilindrica scritto in linguaggio fortran. Questo codice è la versione modificata del codice SLAC Electron Trajector Program, adattato per includere ioni, superifici di plasma e le perdite per stripping elettronico. SLACAD elabora la mappa di potenziale elettrico per lo studio dell'acceleratore partendo dalla sua geometria e dai potenziali elettrici applicati alle griglie. Durante il suo funzionamento, che comprende diverse iterazioni (50 circa), il programma esegue un primo calcolo del campo elettrico, lancia un numero impostato di particelle calcolandone le traiettorie e sulla base di queste determina la distribuzione spaziale della carica da depositare nel dominio dell'acceleratore. Fatto ciò ricalcola il campo elettrico e procede ad una nuova iterazione simile alla precedente. Iterativamente modifica la mappa di potenziale migliorando la deposizione della carica nel volume. Questo codice per il suo funzionamento prende in input un file di testo che contiene le informazioni richieste per la simulazione. Un esempio di nome per questo file di input è:

## "MITICA\_01\_in\_205\_8000.txt"

Per ogni simulazione il nome del file di input è scelto convenzionalmente per riassumere tre informazioni della simulazione:

- l'acceleratore simulato, "MITICA\_01\_ in\_", in questa caso l'acceleratore di MITICA.
- il valore della densità di corrente estratta, "205".
- il valore della tensione della griglia di estrazione, "8000".

In Tabella 2-A viene dato un esempio di questo file di input con la spiegazione delle informazioni che contiene. Il primo dato richiesto è un file di estensione ".IN" scritto in linguaggio binario che contiene i dati geometrici dell'acceleratore e il potenziale elettrico di ciascuna griglia. Il file "MITICA\_01\_8000.IN" è ottenuto dal programma di conversione "slacpre.exe" per elaborazione dal file "MITICA\_01\_8000.inp", file ascii contenenente le stesse informazioni. In aggiunta SLACCAD richiede di impostare la densità di corrente estratta, di definire posizone e dimensione della sorgente ed energia e divergenza inizale delle particelle simulate.

Nel diagramma di flusso presentato in Figura 2-2 sono rappresentate in ordine le fasi di preprocessing (preparazione del file .IN), di soluzione e di postprocessing indicando per ogni fase i file prodotti, i possibli grafici e informazioni raccolte. Nella stessa figura tra i file prodotti dalle varie fasi esecutive sono evidenziati quelli più importanti per lo svolgimento della tesi.

| Esempio di file "MITICA_01_in_205_8000.txt" |                                                              |  |  |  |  |
|---------------------------------------------|--------------------------------------------------------------|--|--|--|--|
| <b>Istruzioni</b>                           | Commenti                                                     |  |  |  |  |
| MITICA_01_8000.IN                           | File dati (Geometria e potenziale associato alle griglie)    |  |  |  |  |
|                                             | <b>Start</b>                                                 |  |  |  |  |
| none                                        | File di input per i raggi                                    |  |  |  |  |
| n                                           | Considerare le perdite per stripping                         |  |  |  |  |
| 50                                          | Numero massimo di iterazioni per la soluzione                |  |  |  |  |
| 20.51                                       | Densità di corrente [mA/cm <sup>2</sup> ]                    |  |  |  |  |
| 3                                           | Energia iniziale delle particelle [eV]                       |  |  |  |  |
| 0.5                                         | Posizione della sorgente lungo l'asse z (asse del Beam) [mm] |  |  |  |  |
|                                             | Raggio della sorgente simulata [mm]                          |  |  |  |  |
|                                             | Divergenza iniziale dei raggi                                |  |  |  |  |
|                                             | Superficie di emissione agiuntiva (0=nessuna)                |  |  |  |  |

**Tabella 2-A: Esempio di file di input per SLACCAD: "MITICA\_01\_in\_205\_8000.txt"** 

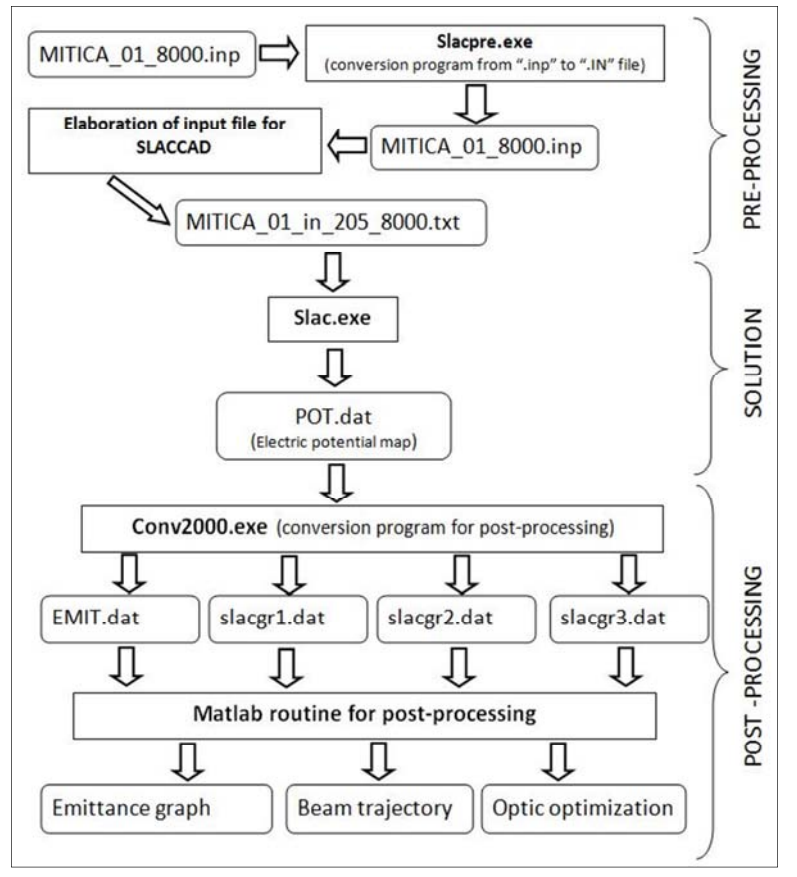

**Figura 2-2: SLACCAD, diagramma di flusso dell'analisi.** 

Tra i risultati ottenuti da SLACCAD c'è la mappa di potenziale elettrico contenuta nel file POT.dat. Questo file costituisce la base per eseguire una simulazione di carico termico alle griglie con il programma EAMCC 2D. In aggiunta con l'ausilio del programma "conv2000.exe" il file di potenziale può essere utilizzato per elaborare i valori di emittanza associati alle particelle simulate nel fascio.

L'emittanza è la grandezza che descrive in funzione del punto di partenza di quanto le particelle del fascio hanno deviato rispetto alla posizione assunta in corrispondenza della sezione della sorgente. Questa grandezza consente di utilizzare le simulazioni di SLACCAD per operare l'ottimizzazione della tensione della griglia di estrazione in modo da ottenere una condizione di minima divergenza e quindi la migliore condizione di ottica del fascio di particelle per quella geometria.

# **2.4 EAMCC 2D**

EAMCC (Electrostatic Accelerator Monte-Carlo Code) è un codice di calcolo basato sul metodo monte carlo, sviluppato in origine da G. Fubiani (CEA) per il calcolo delle traiettorie percorse da macroparticelle relativistiche in un acceleratore elettrostatico e delle collisioni che avvengono durante il loro tragitto. Per suo funzionamento il codice di calcolo acquisisce in ingresso un file di input che contiene nomi e percorsi dei principali dati utili al programma:

- la geometria dell'acceleratore;
- il profilo di densità del gas presente nella camera (elaborato dal codice AVOCADO);
- l'andamento dei potenziali elettrici (elaborato con il software SLACCAD);
- l'andamento dei campi magnetici (elaborati con il codice ANSYS);
- numero di particelle da simulare;
- tipo di particella (deuterio, idrogeno, elettroni);
- zona del fascio da simulare (Core, Halo);
- la scelta se considerare l'effetto dovuto alle reazioni d'urto di stripping;
- la senta se considerare l'effetto dovuto alle reazioni di ionizzazione.

In Figura 2-3 si descrive graficamente come è strutturata la cartella del programma con la posizione dei principali file. Nella Figura 2-4 si presenta il diagramma di flusso che descrive input e output del codice, mettendo in risalto i risultati ottenuti al termine di ogni simulazione (collocati nella cartella DATA). I file dei risultati forniti dal programma , presentati nella Figura 2-4, sono:

- "**eamcc.dump**", contiene un riassunto delle informazioni della simulazione come il numero di iterazioni eseguite, numero di particelle lanciate.
- "**impact.dat**", contiene tutte le informazioni delle particelle che impattano sulle griglie. Da questo file nel post-processing si ottengono i carichi termici sulle griglie.
- "**transmission.dat**", contiene le informazioni sulle particelle in uscita dall'acceleratore. Questo file è utile per capire quanto del fascio iniziale giunge all'uscita dell'acceleratore.
- I file "**tray.#**" contengono le informazioni necessarie per rappresentare in un grafico la traiettoria delle prime # particelle. Il numero di traiettorie da salvare è impostato nel file di input iniziale. (input.dat)

Il modello fisico di fascio di particelle utilizzato dal codice EAMCC prevede la suddivisione in due zone: il Core corrispondente alle particelle centrali, estratte direttamente dalla sorgente; e l'Halo per ipotesi formato dalle particelle nate dalle pareti della plasma grid attorno all'apertura. Nelle simulazioni si fa riferimento ad una condizione per cui le particelle in più originate dall'Halo sono l'8% delle particelle di Core.

Per ogni simulazione il codice elabora le traiettorie degli ioni lanciandoli casualmente dalla sezione della sorgente nel caso di Core, o dalla superficie della "Plasma grid" nel caso dell'Halo. L'elaborazione delle traiettorie degli elettroni coestratti sono ottenute lanciandoli casualmente dalla sezione della sorgente.

Nella sua versione 2D EAMCC simula un singolo fascio di particelle e ottiene la simulazione con fasci multipli grazie alle condizioni di simmetria impostate nel file di comando ("input.dat"). Per questo motivo il codice EAMCC 2D pur essendo in grado di lanciare un numero considerevole di particelle, non è in grado di considerare l'effetto delle forze elettrostatiche di repulsione esistenti tra fasci di particelle cariche. Altra limitazione del programma è l'uso della simmetria cilindrica che non permette lo studio di griglie con fori non circolari. Analisi che richiede un apposito studio 3D.

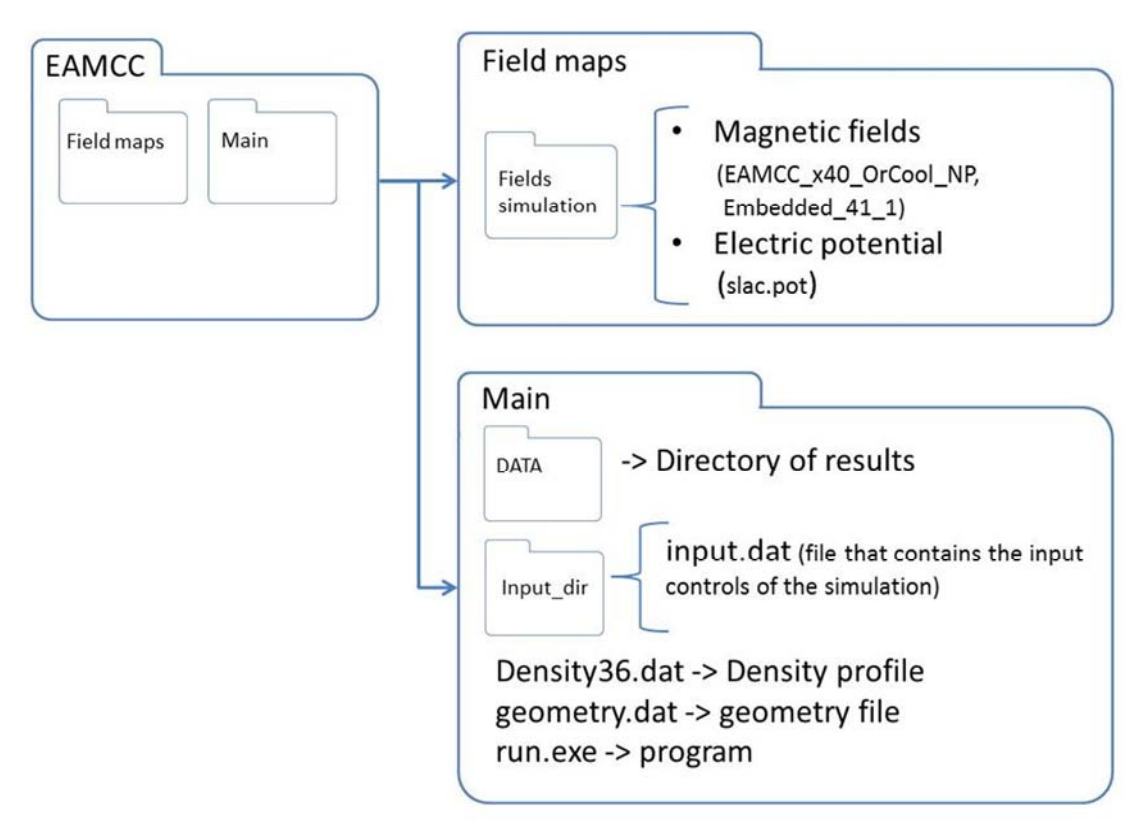

**Figura 2-3: Struttura delle cartelle di EAMCC 2D. All'interno della cartella EAMCC si trovano due sottocartelle: "Fields maps" contiene la cartella "Fields simulation" che contiene le mappe di potenziale elettrico e magnetico utilizzate da EAMCC e la cartella "Main" contiene l'eseguibile del programma (run.exe), il file della geometria (geometry.dat) e quello della densità. Nella cartella "Main" si trovano anche le cartelle "Input\_dir" che contiene il file di input e "DATA" che contiene i risultati.** 

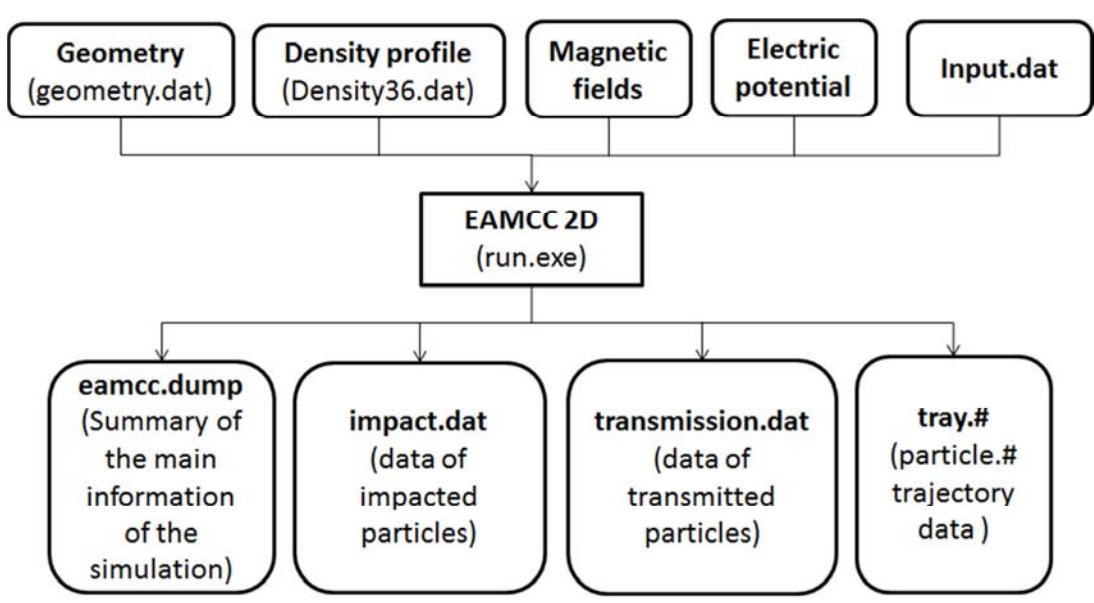

**Figura 2-4: Diagramma di flusso Input/Output di EAMCC 2D. Si vedono I file di input richiesti da EAMCC 2D e in basso i quattro file dei risultati.** 

# **2.5 EAMCC 3D**

EAMCC 3D (Electrostatic Accelerator Monte-Carlo Code 3D) è un codice di calcolo, sviluppato sulla base del codice EAMCC 2D da G. Fubiani (CEA) e adattato allo studio dell'acceleratore elettrostatico per MITICA. Esso estende le potenzialità del codice bidimensionale in modo da gestire geometrie tridimensionali complesse e non simmetriche, con mappe di potenziale elettrico dal passo non uniforme. Aspetto che consente nel caso tridimensionale di infittire la mesh di potenziale solo nelle zone di maggiore interesse. Come per la versione bidimensionale, per suo funzionamento il codice di calcolo acquisisce in ingresso un apposito file di input che contiene le informazioni necessarie alla simulazione. In particolare nel file input.dat di EAMCC 3D sono definite:

- il numero di particelle da utilizzare nella simulazione,
- il numero di traiettorie di particelle da salvare per la stampa
- la zona del fascio da simulare (Halo Core)
- la possibilità di considerare gli urti tra le particelle,
- la possibilità di considerare le reazioni di ionizzazione,
- il tipo di particella studiata (deuterio, idrogeno, elettrone)
- densità di corrente estratta [A/m2]
- file della geometria
- file della densità
- file della mappa di potenziale
- file del menisco (mappa di potenziale più definita nella regione dell'estrattore)
- dimensioni e posizione della sorgente di particelle per la simulazione
- dimesioni del dominio di studio (cocordi con la mappa di potenziale)
- numero di apertture della griglia completa dell'acceleratore in x e y
- campi magnetici utilizzati.

Il file della densità utilizzato da EAMCC 3D è analogo a quello 2D e prodotto sempre dal programma AVOCADO. Il file contenente la geometria dell'acceleratore è un file di testo che deve avere una struttra ben precisa, in particolare questo file può avere un passo di discretizzazione indipendente da quello della mappa di potenziale. Il file della geometria può essere costruito in modo da ottenere una geometria più precisa. A differenza di EAMCC 2D la versione 3D implementa la possibilità di ricavare la geometria dalla mappa di potenziale, in questo caso è necessario fornire assieme al numero di giglie dell'acceleratore anche il loro potenziale elettrico necessario per individuare le griglie dalla mappa di potenziale. La mappa di potenziale elettrico deve avere una struttura ben precisa. La mappa prodotta in ANSYS deve quindi essere convertitra opportunamente e per questo è stato sctritta una routine Matlab di lettura e conversione. Si veda il paragrafo 2.7.3 per la descrizione della routine.

In Figura 2-5 si descrive come è strutturata la cartella del programma con la posizione dei principali file. Nella Figura 2-6 si presenta il diagramma di flusso che descrive input e output del codice, mettendo in risalto i risultati ottenuti al termine di ogni simulazione (collocati nella cartella DATA). EAMCC 3D per poter funzionare richiede l'installazione della console di comando open source Cygwin64 e delle librerie per il linguaggio fortran con cui è stato modificato e complilato il codice.

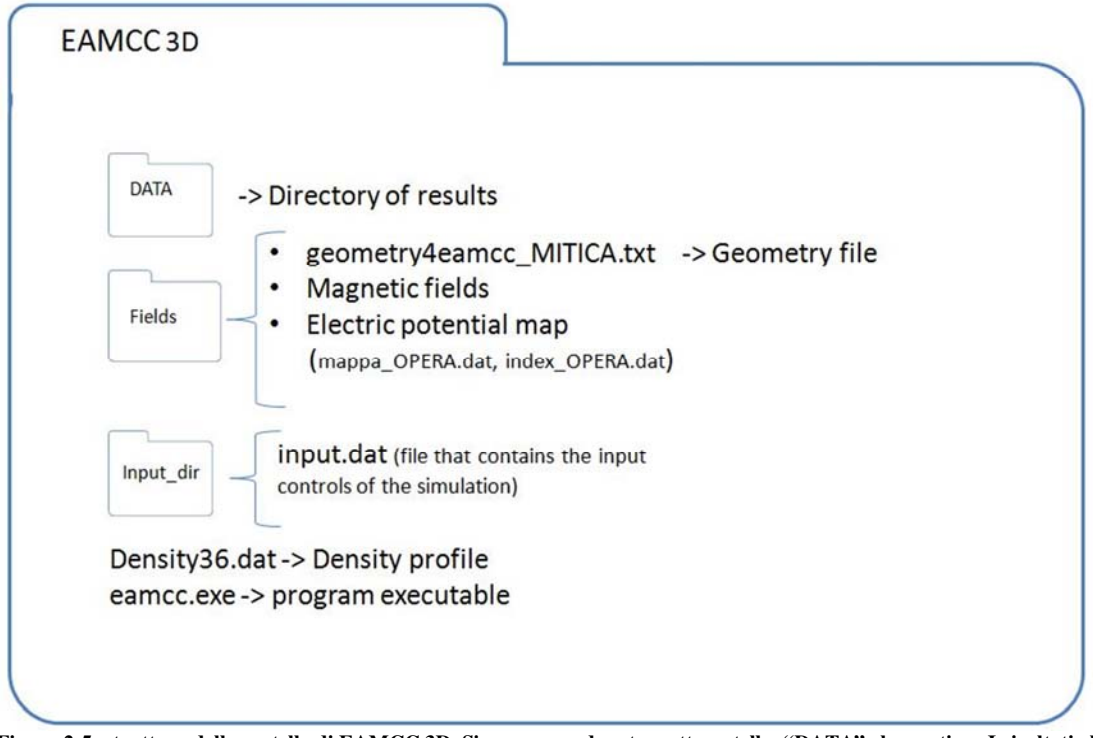

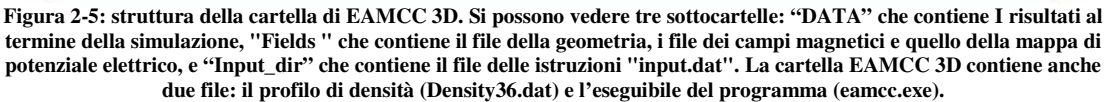

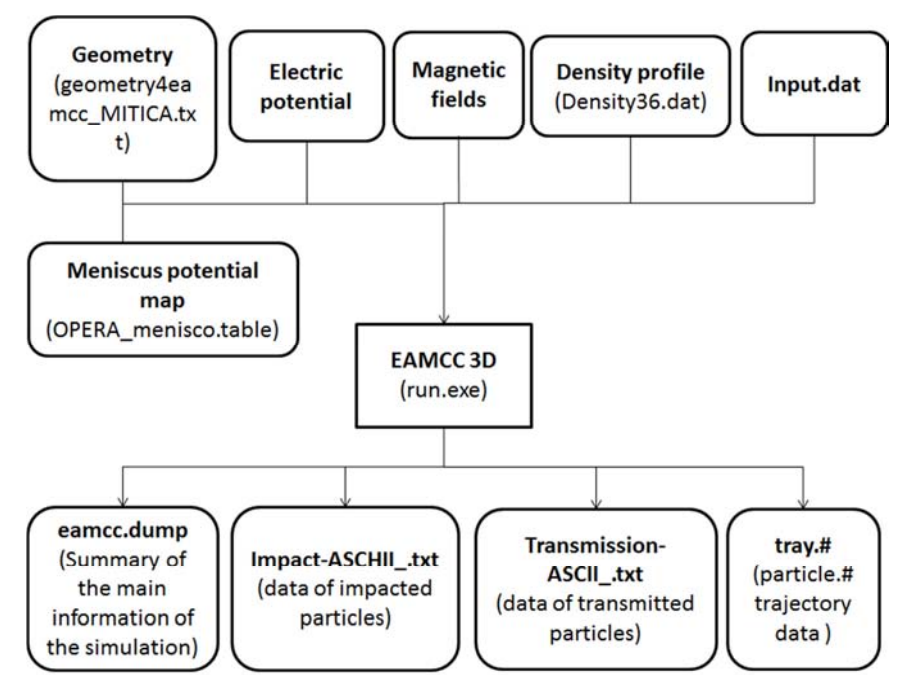

**Figura 2-6: Diagramma di flusso Input/Output di EAMCC 3D. Si vedono I file di input richiesti da EAMCC 2D e in basso i quattro file dei risultati.** 

# **2.6 ANSYS**

Il codice ANSYS è un programma commerciale utilizzato per la simulazione numerica di modelli ingegneristici mediante il metodo degli elementi finiti. Consente di eseguire simulazioni in quasi tutti i campi della fisica di interesse per l'ingegneria, quali la meccanica strutturale, fluidodinamica, dinamica esplicita, trasferimento di calore e l'elettromagnetismo. Integra diversi ambienti grafici dove l'utente può costruire la geometria, creare la mesh ottimale per lo studio, eseguire l'analisi e visualizzare i risultati. Il codice comprende diversi ambienti a seconda del problema affrontato. Durante lo svolgimento della tesi è stato utilizzato ANSYS Mechanical APDL 14.5 e la versione ANSYS Mechanical APDL 15.

# **2.7 MATLAB**

MATLAB® è il linguaggio di programmazione di alto livello. È l'ambiente interattivo usato da milioni di ingegneri e scienziati in tutto il mondo. Consente di esplorare e visualizzare idee e di collaborare in diverse discipline, incluse l'elaborazione di segnali e di immagini, i sistemi di telecomunicazione, il progetto del controllo e la finanza computazionale.

Il linguaggio di programmazione MATLAB è stato utilizzato durante il progetto di tesi per creare routine di supporto ai codici di calcolo numerico presentati in questo capito. In questo paragrafo si presentano le routine scritte descrivendo in modo schematico la loro struttura e le loro funzionalità. Le routine si possono suddividere in queste categorie:

- Routine di supporto all'analisi con codice di calcolo SLACCAD
	- o Elaborazione dei file di input
	- o Conversione
	- o Lancio di simulazioni multiple
	- Routine di supporto all'analisi con codice EAMCC 2D
		- o Creazione dei profili di densità scalati e dei profili parziali
- Routine di supporto per le simulazioni in ANSYS-EAMCC3D
	- o Routine per la creazione del file della geometria per EAMCC 3D
	- o Routine per la rappresentazione di mappe di potenziale
	- o Routine per la conversione di mappe ANSYS in mappe strutturate per il programma EAMCC 3D

Oltre a queste routine nè sono state utilizzate altre fornite assieme ai codici gia descritti:

- le routine di post processing per SLACCAD;
- le routine di post processing in EAMCC 2D e EAMCC 3D.

Nell'appendice si fornisce il listato delle routine scritte durante lo svolgimento della tesi.

## **2.7.1 Routine Matlab di supporto al codice di calcolo SLACCAD**

A supporto del codice di calcolo SLACCAD sono state create una serie di routine per velocizzare la preparazione dei file di input e permettere il lancio di più simulazioni a partire da un unico file eseguibile. La scelta di creare questi codici nasce dal esigenza di dover lanciare un numero elevato di simulazioni e dalla necessità di poter lanciare in sequenza più simulazioni possibili. Per realizzare questo obbiettivo sono state scritte tre routine:

- "**Slacpre\_multiplo**", per la fase di preprocessing di conversione dei file della geometria da ".inp" a ".IN"
- "**Slac\_Input**", per la fase di preporcessing di creazione dei file di input per la simulazione con SLACCAD
- "**Slac\_Bat**", per la fase di lancio delle simulazioni.

### 2.7.1.1 Slacpre\_multiplo

Routine per lanciare più volte slacpre.exe. Questo programma converte i file della geometria in ascii di estensione ".inp" in file ".IN", in linguaggio binario, usati dal programma di simulazione SLACCAD. I nomi dei file da convertire devono essere scritti in un file di testo "Lista\_Nomi.txt" senza l'estensione. Dopo aver indicato nella variabile Numfile il numero di file che si desidera convertire e lanciato il programma, questo legge "Lista\_Nomi.txt" e per ogni file indicato lancia il programma di conversione "slacpre.exe". Per funzionare "Slacpre\_multiplo" deve essere eseguito nella stessa cartella che contenente i file "slacpre\_multi.bat" e "slacpre.exe". Durante la conversione viene creato un documento di testo, "ConvOK.txt", dove sono elencati i nomi dei file convertiti, questo documento costituisce anche un controllo dell'effettiva conversione. Il codice del programma "Slacpre\_multiplo" è presentato in appendice 9.2.1. Qui nella Tabella 2-B si da un esempio di "Lista\_Nomi.txt" e nella

Tabella 2-C un esempio del file "ConvOK.txt".

#### **Tabella 2-B: Lista\_Nomi.txt**

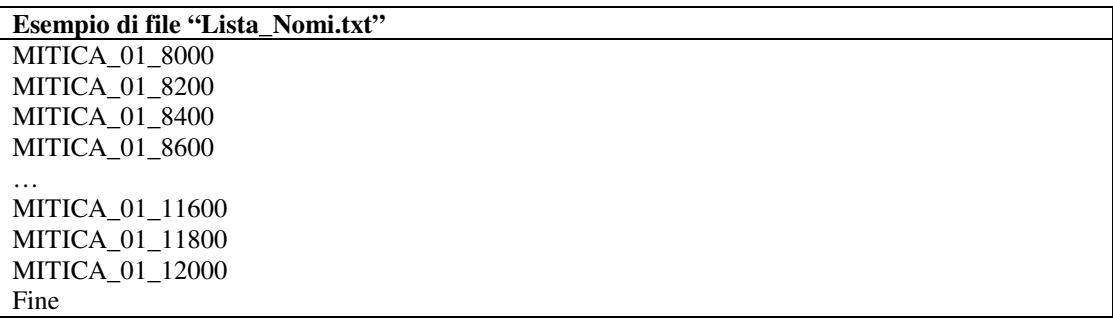

#### **Tabella 2-C: ConvOK.txt**

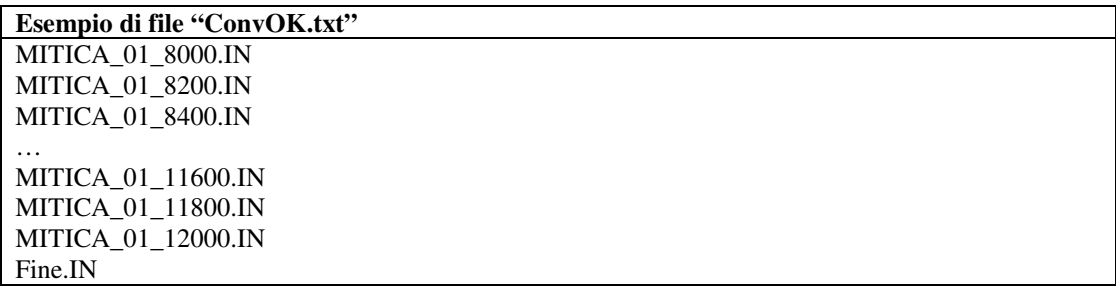

#### 2.7.1.2 Slac\_Input

Routine per la scrittura dei file di input di lancio delle simulazioni SLACCAD. Questo programma è stato pensato per creare tutti i file di input, uno per ogni simulazione, necesari allo studio dell'ottica del fascio di particelle. Dopo aver creato i file delle geometrie con "slacpre.exe", partendo da i nomi dei file .IN (di geometria e tensione) e dai valori di densità di corrente desiderati (forniti come % della corrente nominale) elabora i file di input per SLACCAD. Per ogni valore di densità di corrente la routine crea un file input con ogni livello di tensione da simulare indicando caso per caso le risposte alle domande richieste da SLACCAD. Al termine dell'eleborazione sono disponibili tutti i file per le simulazioni e sono creati:

- il file di testo "InputSLC.txt" contenente i nomi dei file di input ottenuti,
- il file "vettDensità.dat" contenente i valori di densità di corrente.

Per il funzionamento di Slac\_Input è necessario che nella cartella sia presente il file "ConvOK.txt" con i nomi dei file di input della geometria da usare. Questo file è prodotto automaticamente dalla routine "slacpre\_multiplo" oppure può essere creato manualmente seguendo l'esempio mostrato in Tabella 2-C. Nella variabile NumFile di Slac\_Input deve essere indicato il numero di file di geometria scritti in "ConvOK.txt". Il codice completo di Slac input è presentato in appendice 9.2.2.

**Tabella 2-D: InputSLC.txt** 

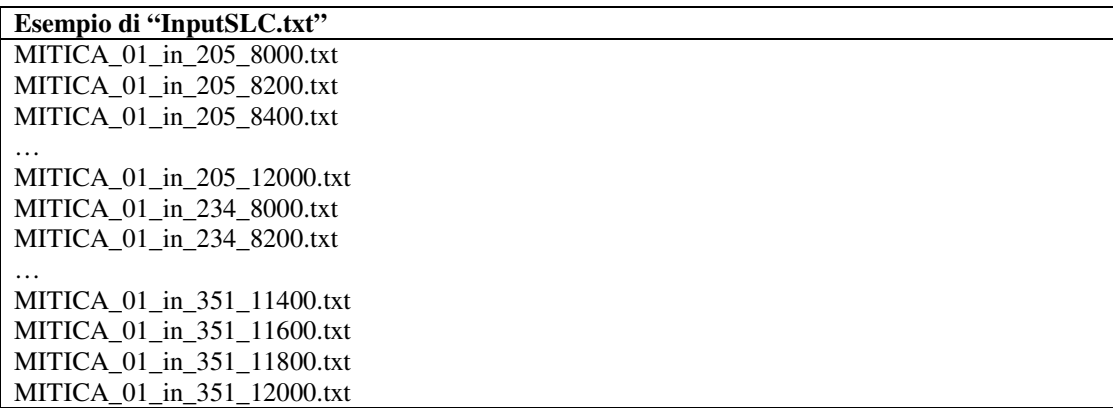

#### 2.7.1.3 Slac\_Bat

Questa routine prende in ingresso i nomi dei file di input delle simulazioni e prepara i comandi necessari al lancio di tutte le simulazioni. In ingresso Slac\_bat richiede il file "InputSLC.txt" prodotto durante la preparazione dei file di input da "Slac\_input.m" (vedi paragrafo 2.7.1.2), oppure un file con lo stesso nome contenente le simulazioni che si desidera far eseguire dal software SLACCAD strutturato come quello in Tabella 2-D. Slac\_Bat provvede a creare un file di comando bach per windows che se eseguito consente di effettuare tutte le simulazioni. Nel file batch dopo le istruzioni per il lancio di SLACCAD sono date anche le istruzioni per rinominare i risultati ottenuti e quelle per lo spostamento nella cartella dei risultati. Slac\_bat prevede delle istruzioni per salvare solo alcuni casi simulati che devono essere indicati nella matrice "Output\_save.mat". Di questa matrice diamo un esempio in Tabella 2-E dove nella prima colonna sono indicati i valori di densità di corrente della simulazione e sulla stessa riga i valori di tensione da salvare per quel valore di densità di corrente. Il codice completo di Slac\_Bat è presentato in appendice 9.2.3.

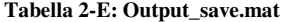

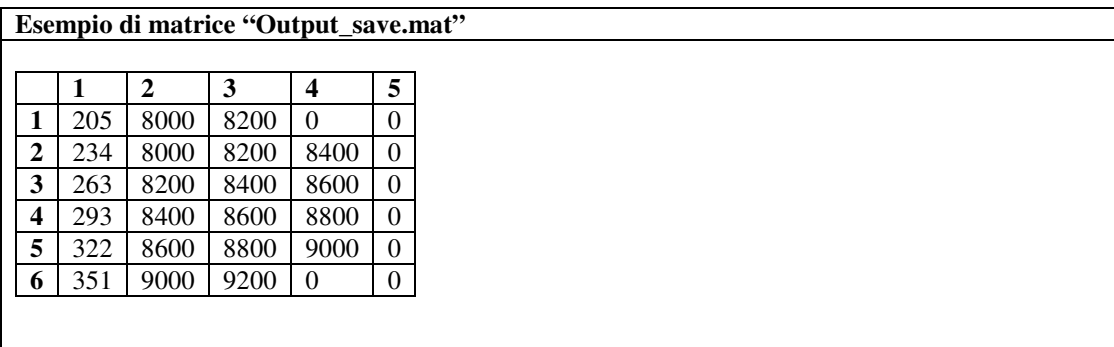

## **2.7.2 Routine di supporto al codice EAMCC 2D**

Per l'analisi dell'effetto del profilo di densità sui carichi termici (vedi 0) è stata scritta una routine in linguaggio Matlab, la routine "Var Density.m", per scalare il profilo di densità di riferimento da un punto fissato e per diversi valori del fattore di scala. La stessa routine è stata adattata per creare i profili parziali di densità utilizzati nelle analisi descritte nei paragrafi 5.5 e 5.6. Nelle appendici 9.2.4, 9.2.5, 9.2.6 si forniscono tre esempi della routine "Var\_Density.m" usati per la creazione dei profili scalati, e per la creazione dei profili parziali.

## **2.7.3 Routine di supporto per le simulazioni in ANSYS-EAMCC3D**

A supporto dell'analisi numerica con il codice EAMCC 3D e allo sviluppo del modello ANSYS dell'acceleratore sono state sviluppate una serie di routine:

- "**GEOMEAMCC3D**", per la fase di preprocessing di definizione del file della geometria dell'aceleratore da fornire in ingresso al programma EAMCC 3D
- "**VisualizzaPOT**", per la fase di verifica della mappa di potenziale prodotta dall'interpolazione della soluzione elettrostatica del modello ANSYS.
- "**Reorder\_mod**", per la fase di preporcessing di preparazione della mappa di potenziale elettrico da fornire in ingresso a EAMCC 3D.

## 2.7.3.1 GEOMEAMCC3D

Per l'elaborazione con il codice monte carlo EAMCC 3D è stata sviluppata la routine Matlab "GEOMEAMCC3D.m" in grado di creare una mappa geometrica secondo le specifiche dell'acceleratore contenute nel file di testo "GridsINPUT.txt" di cui diamo un esempio in appendice 9.2.7. In questo file sono definiti:

- il passo per la discretizzazione geometrica;
- i limiti lungo x e y del dominio della geometria;
- il numero di aperture lungo x e y;
- il numero di griglie;
- per ogni griglia la tipologia della griglia (1 PG, 2 EG, 3 AG o GG);
- la distanza dallo zero di riferimento della prima griglia;
- le distanze tra le griglie;
- la distanza tra l'ultima griglia e la fine del dominio;
- l'elenco dei parametri per la costruzione delle aperture di ogni griglia (funzione della tipologia della griglia)

La routine di costruzione della geometria è stata pensata:

- per poter definire una geometria di un acceleratore con numero di aperture fino ad un massimo di 5X5;
- per consentire la creazione di geometrie con differente numero di griglie;
- per permettere di creare facilmente un file della geometria con grigie di foma differrente.

Per il progetto di tesi sono state definite nella routine tre tipologie di griglie ciascuna in base al numero di parametri necessari alla sua completa definizione e a ciascuna è stata associato un numero identificativo (1 PG, 2 EG, 3 AG). I parametri individuati per ogni tipologia sono lo spessore della griglia, i raggi notevoli elencati come si incontrano in ordine a partire dalla sorgente e gli spessori intemedi dei segmenti in cui è suddivisa quella tipologia di griglia.

In Tabella 2-F si da un esempio del file della geometria per EAMCC 3D, risultato dell'elaborazione con la routine "GEOMEAMCC3D.m".

**Tabella 2-F: Esempio di file della geometria per EAMCC 3D** 

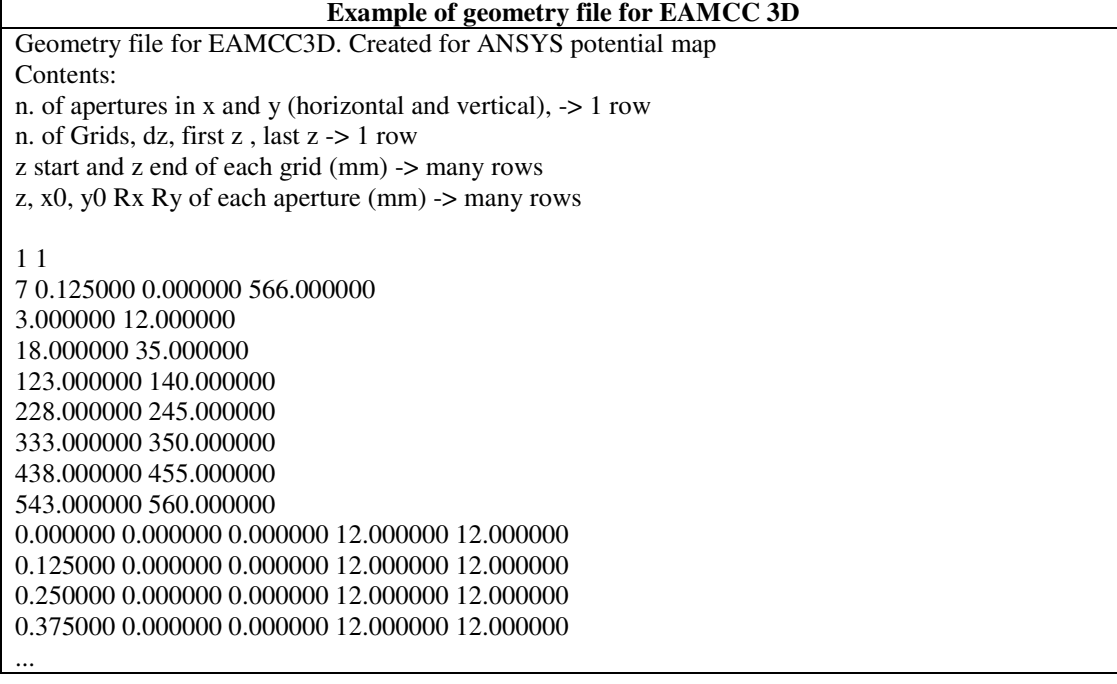

## 2.7.3.2 VisualizzaPOT

Come supporto alla realizzazione del modello in ANSYS dell'acceleratore, è stata scritta la routine "VisualizzaPOT" con l'obbiettivo di leggere la mappa di potenziale di elevate dimensioni e rendere possibile la visualizzazione degli andamenti dei potenziali elettrici in corrispondenza di tre sezioni:

- una sezione trasversale parallela al piano xy e collocata alla quota z;
- una sezione longitudinale parallela al piano xz valutata alla quota y;
- una sezione longitudinale parallela al piano yz valutata alla quota x.

Questa routine è stata indispensabile per verificare la correttezza del processo di interpolazione della mappa di potenziale elettrico in ANSYS. In particolare questa routine è stata utilizzata per confrontare gli andamenti del potenziale elettrico interpolato con quelli rappresentato da ANSYS prima dell'interpolazione. Il codice di questa routine è presentato in appendice 9.2.10. Per un esempio delle figure prodotte con la routine si rimanda al pèaragrafo 6.7.

## 2.7.3.3 Reorder\_mod

Poiche ANSYS non è in grado di ottere una mappa di potenziale con la struttura definita per EAMCC 3D è stata creata la routine in linguaggio MATLAB in grado di leggere la mappa di grandi dimensioni prodotta da ANSYS e convertirla in una mappa di potenziale coerente con le specifiche richeste da EAMCC 3D. Di questa routine si fornisce il codice in appendice 9.2.9.

# Capitolo 3 : Analisi preliminari con SLACCAD

In questo capitolo sono presentati i risultati ottenuti nei primi mesi del lavoro di tesi. In questa prima parte è stato utilizzato il risolutore di Poisson SLACCAD per studiare l'ottica del fascio di particelle e l'andamento del potenziale nell'acceleratore per una specifica geometria corrispondente a quella prevista in MITICA, risultata da un precedente lungo processo di ottimizzazione. L'obiettivo era quello di prendere familiarità con il codice, avendo come confronto i risultati contenuti nella nota tecnica RFX-MITICA\_TN\_221, nello specifico la condizione ottimale di ottica del fascio di particelle, ovvero la tensione della griglia di estrazione a cui corrisponde la minor divergenza delle particelle all'uscita dell'acceleratore. La mappa di potenziale elettrico che di ottiene da SLACCAD è l'input necessario per le analisi dei carichi termici effettuate successivamente con EAMCC 2D.

Più precisamente, la condizione di ottimo per l'ottica è stata ricercata valutando la condizione di minimo per il valore medio della divergenza delle particelle del fascio in uscita dall'acceleratore. A questo scopo, per una data geometria dell'acceleratore (si veda Figura 4-1), sono state eseguite una serie di simulazioni elettrostatiche variando la densità di corrente estratta e la tensione della griglia di estrazione. Data la densità di corrente nominale j=293A/m<sup>2</sup>, sono stati scelti sei valori di densità di corrente, dal 70 al 120% della nominale. Questi valori scelti sono elencati in Tabella 3-A.

| <b>Extracted current density use with SLACCAD simulation code</b> |     |     |     |     |            |     |  |  |
|-------------------------------------------------------------------|-----|-----|-----|-----|------------|-----|--|--|
| J [A/m <sup>2</sup> ]                                             | 205 | 234 | 263 | 293 | 223<br>ے ر | 351 |  |  |
| $J\%$                                                             | 70  | 80  | 90  | .00 |            | 120 |  |  |

**Tabella 3-A: valori di densità di corrente utilizzati nella simulazione con SLACCAD** 

Per ogni valore di corrente la tensione sulla griglia di estrazione è stata modificata dal valore minimo di 8kV fino al valore massimo di 12kV con un passo di 0.2kV. Complessivamente sono stati simulati 126 casi corrispondenti ai sei valori di densità di corrente e 21 differenti valori di tensione. Visto il numero considerevolae di simulazioni per l'analisi di ottimizzazione dell'ottica, è stato creato un set di routine Matlab per poter automatizzare l'intero processo di simulazione, anche in vista di una eventuale ripetizione dell'analisi. In particolare sono stati scritti tre codici chiamati rispettivamente, "slacpre\_multipo" , "slac\_Input" e "slac\_bat". Dopo aver preparato il file in formato aschii (file .inp) contenente le informazioni sulla geometria dell'aceleratore, questo è stato diversificato per i diversi valori di tensione della griglia di estrazione ottenendo i ventuno file necessari. Questi file di input sono stati convertiti in file ".IN" con "slacpre\_multiplo". Quindi è stato utilizato il programma "slac\_input" per associare ai valori di corrente quelli di tensione e creare tutti i file di input per SLACCAD, uno per ogni simulazione. Infine con il programma Slac\_bat è stato scritto l'eseguibile in grado di lanciare in sequenza tutte le simulazioni, convertire i risultati per il post processing e rinominare i file ottenuti per ogni caso.

Raccolti i risultati delle simulazioni e calcolati i valori di divergenza per ogni caso, mediante le routine di post processing (fornite assieme al codice SLACCAD) è stato possibile dare una rappresentazione grafica utile alla fase di ottimizzazione. In Figura 3-1 sono presentati i valori medi della divergenza in funzione della tensione di estrazione per tutti i livelli di corrente e nello stesso grafico sono tracciati gli andamenti parabolici interpolati per ogni valore di corrente. Dalle interpolazioni è stato possibile ottenere per le sei densità di corrente il valore ottimale di tensione per l'ottica. Questi valori sono presentati nei due grafici di Figura 3-2, a sinistra il valore minimo della divergenza a destra quello della tensione. La condizione di funzionamento ottimale per l'ottica dei fasci di ioni negativi estratti alla densità di corrente nominale di 293 A/m<sup>2</sup> è stata correttamente riprodotta e confermata corrispondere ad una tensione di 8600 V sulla griglia di estrazione. Per questa condizione ottimale è stato salvato il file della mappa di potenziale.

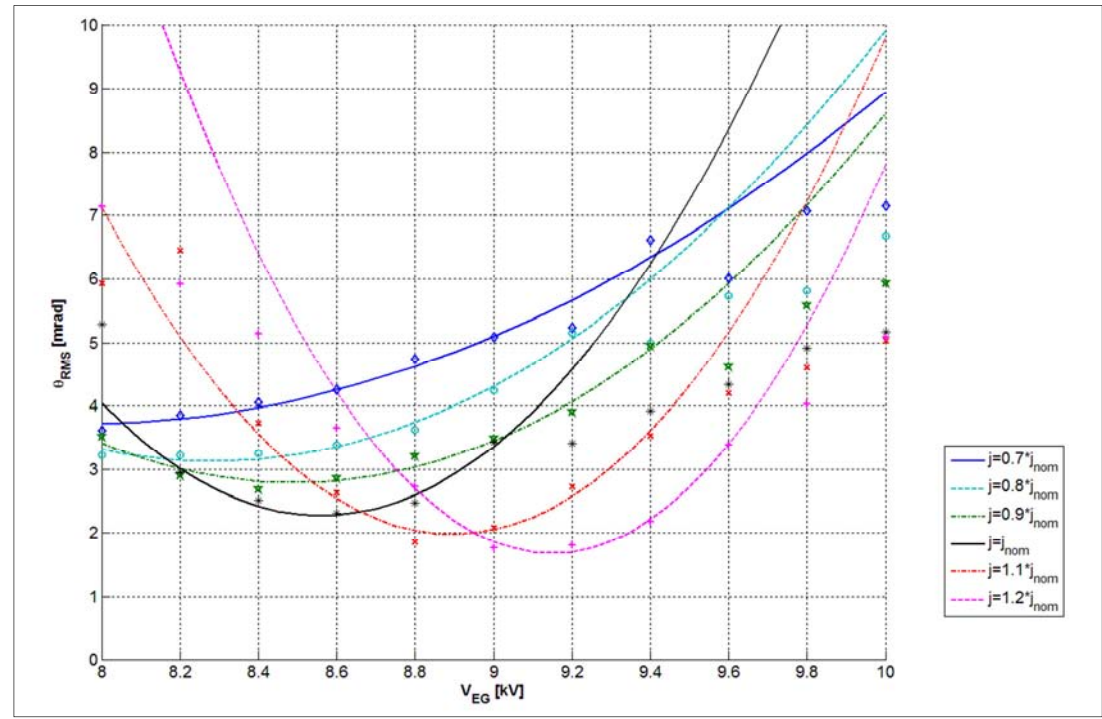

**Figura 3-1: Angolo di divergenza medio del fascio di particelle in uscita dall'acceleratore per la geometria EQ\_GAPS\_41. Valori funzione della tensione sulla griglia di estrazione e della densità di corrente estratta. La densità di corrente estratta considerata è il 70%, 80%, 90%, 100%, 110% and 120% del valore nominale. Le tensioni alle griglie PG, AG1, AG2,AG3,AG4 e GG sono fissati rispettivamente a 0, 209, 409, 609, 809 and 1009 kV, mentre la tensione sulla griglia di estrazione è modificata da 8 a 12kV con un passo di 0.2kV.** 

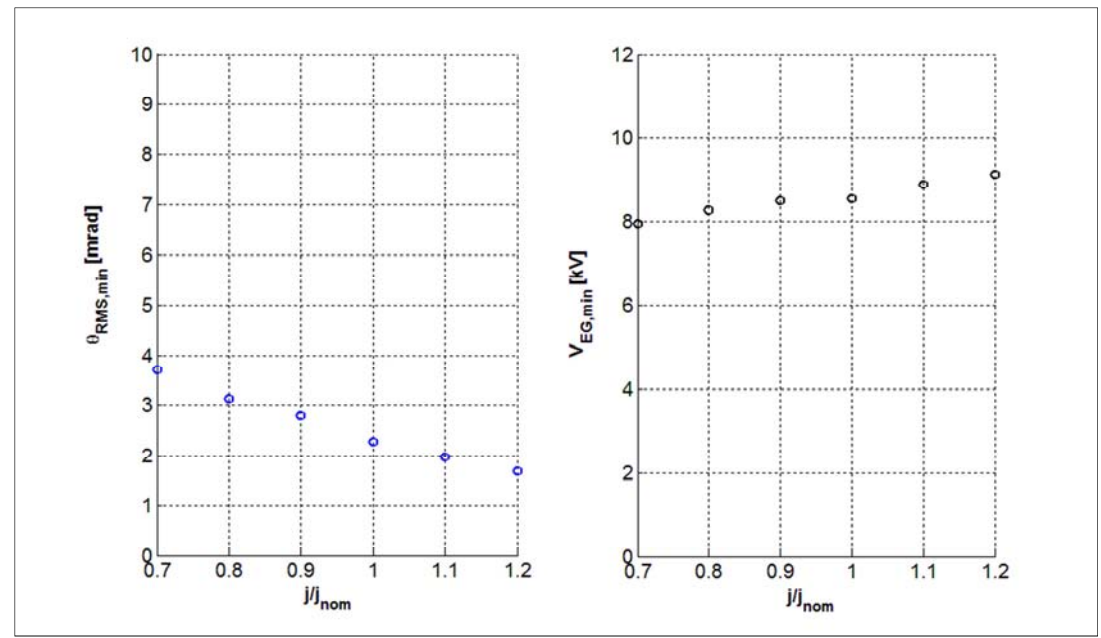

**Figura 3-2: Figura a sinistra: andamento dell'angolo di divergenza minimo del fascio di particelle in uscita dall'acceleratore per la geometria EQ\_GAPS\_41 funzione della densità di corrente estratta normalizzata al valore nominale. Figura a destra: potenziale elettrico sulla griglia di estrazione corrispondente al valore di angolo di divergenza minimo della figura a sinistra, valori in funzione della densità di corrente estratta normalizzati al valore nominale. Le tensioni alle griglie PG, AG1, AG2,AG3,AG4 e GG sono fissati rispettivamente a 0, 209, 409, 609, 809 and 1009 kV.** 

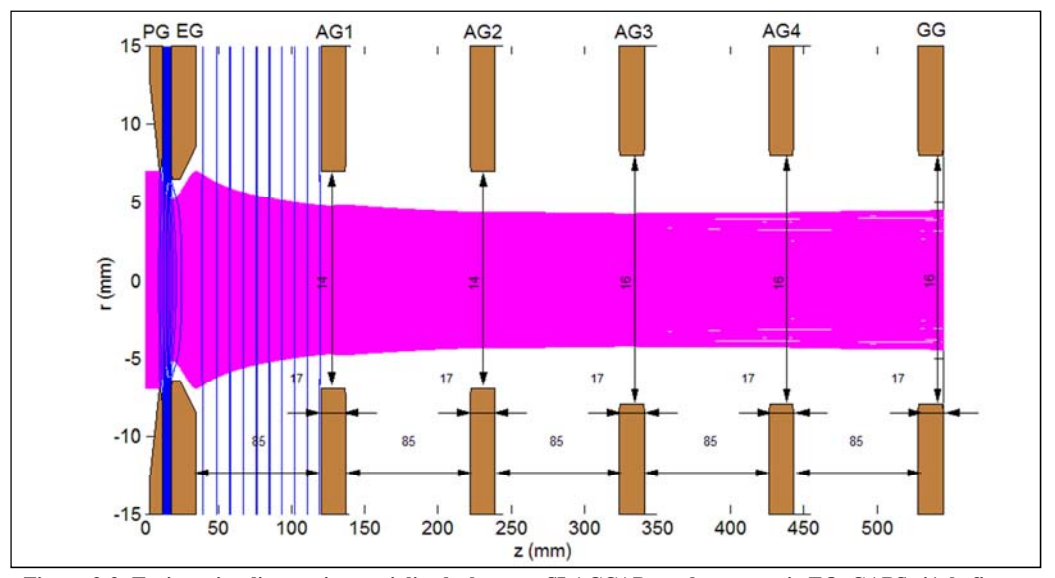

**Figura 3-3: Traiettorie e line equipotenziali calcolate con SLACCAD per la geometria EQ\_GAPS\_41, la figura rappresenta il fascio di particelle lungo tutta la geometria nelle condizioni di funzionamento di riferimento a densità di corrente jnom=293 A/m<sup>2</sup> e alla tensione sulla griglia di estrazione VEG=8600 V, che da il minimo valore di divergenza.** 

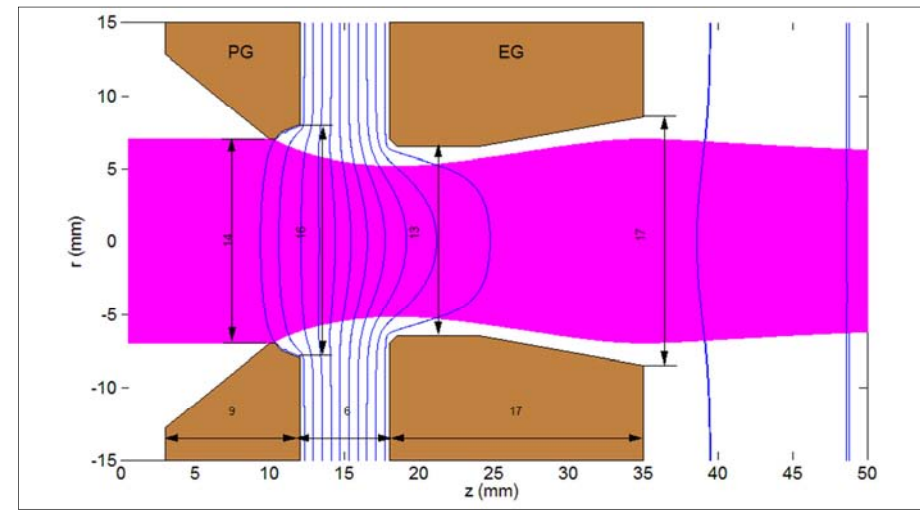

**Figura 3-4: Traiettorie e line equipotenziali calcolate con SLACCAD per la geometria EQ\_GAPS\_41, la figura rappresenta il fascio di particelle è visualizzato in corrispondenza dell'estrattore (PG ed EG). La figura è ottenuta nelle condizioni di funzionamento di riferimento a densità di corrente jnom=293 A/m<sup>2</sup> e alla tensione sulla griglia di estrazione VEG=8600 V, che da il minimo valore di divergenza.** 

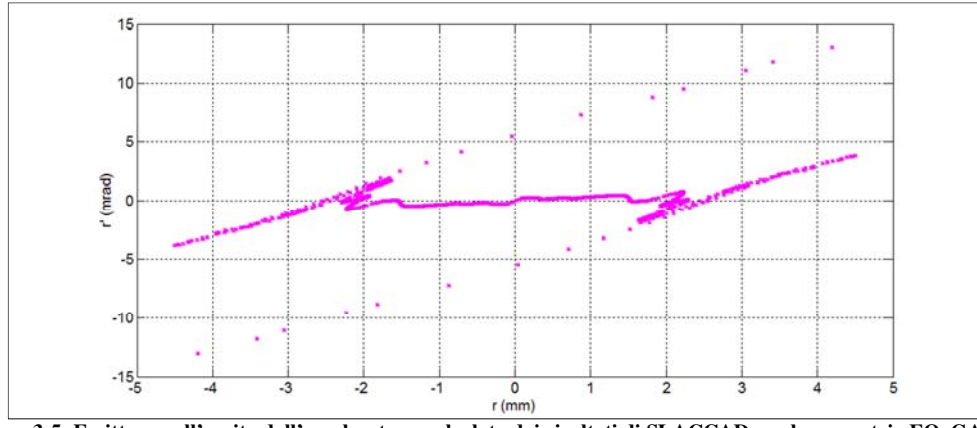

**Figura 3-5: Emittanza all'uscita dall'acceleratore, calcolata dai risultati di SLACCAD per la geometria EQ\_GAPS\_41 nelle condizioni di funzionamento a jnom=293 A/m<sup>2</sup> e alla tensione sulla griglia di estrazione VEG=8600 V, che da il minimo valore di divergenza.** 

In Figura 3-3 è rappresentato il fascio di particelle nella condizione ottimale lungo tutta la geometria dell'acceleratore. In Figura 3-4 è effettuato l'ingrandimento in corrispondenza del solo estrattore (griglia di plasma più griglia di estrazione). In Figura 3-5 sempre per il caso nominale ottimale è mostrato il diagramma dell'emittanza in uscita dall'acceleratore. Tutti i grafici ottenuti dall'analisi con SLACCAD riproducendo correttamente quelli della nota tecnica.

Il grafico dell'emittanza di Figura 3-5 descrive quanto il fascio di particelle rimane collimato durante la fase di accelerazione. Più il grafico dell'emittanza ha un andamento orizzontale minore sarà la divergenza delle particelle in uscita dall'acceleratore rispetto alla posizione inizale.

# Capitolo 4 : Analisi con EAMCC 2D

In questo capitolo si presentano le prime simulazioni svolte con EAMCC 2D per apprenderne il funzionamento e familiarizzare con i principali parametri di simulazione. Si è scelto di riprodurre i risultati ottenuti nella nota tecnica RFX-MITICA-TN-270 e di eseguire due studi di sensibilità.

# **4.1 Riproduzione della nota tecnica**

Per prendere pratica con il codice di calcolo e capirne il funzionamento, sono stati riprodotti i risultati delle pagine 69-70 della nota tecnica RFX-MITICA-TN-270. Si è scelto di riprodurre il caso della simulazione da 2 milioni di particelle, utilizzando come geometria la configurazione delle griglie EQ-GAPS-41, qui presentata in Figura 4-1 [RFX-MITICA-TN-270]. Come profilo di densità il profilo denominato "Density36.dat" presentato in Figura 4-2, e come configurazione magnetica la "PG\_19 + CESM + ADCM + SESM" [RFX-MITICA-TN-268rev4, RFX-MITICA-207rev2] composta da due campi uno a corto raggio simmetrico originato dai magneti interni alle griglie (Figura 4-4) e uno a lungo raggio non simmetrico originato dai conduttori di potenza (Figura 4-3). Come potenziale elettrico è stato utilizzato quello calcolato in precedenza con SLACCAD (ci veda Capitolo 3) nelle condizioni ottimali.

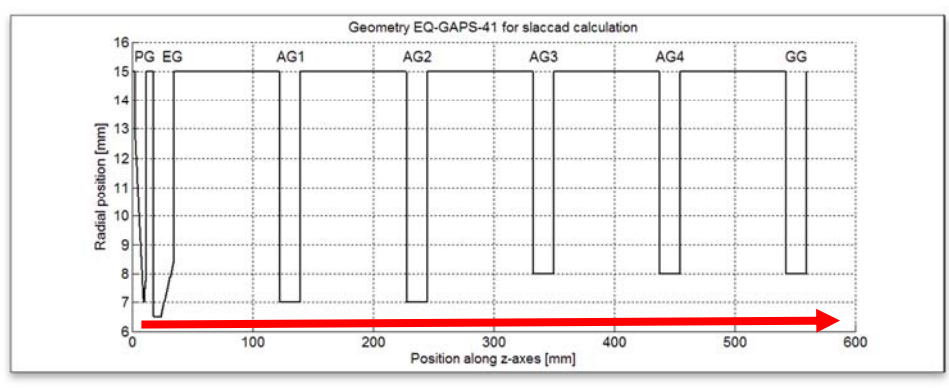

**Figura 4-1: geometria EQ\_GAPS\_41 per EAMCC, la freccia indica la direzione del fascio di particelle.** 

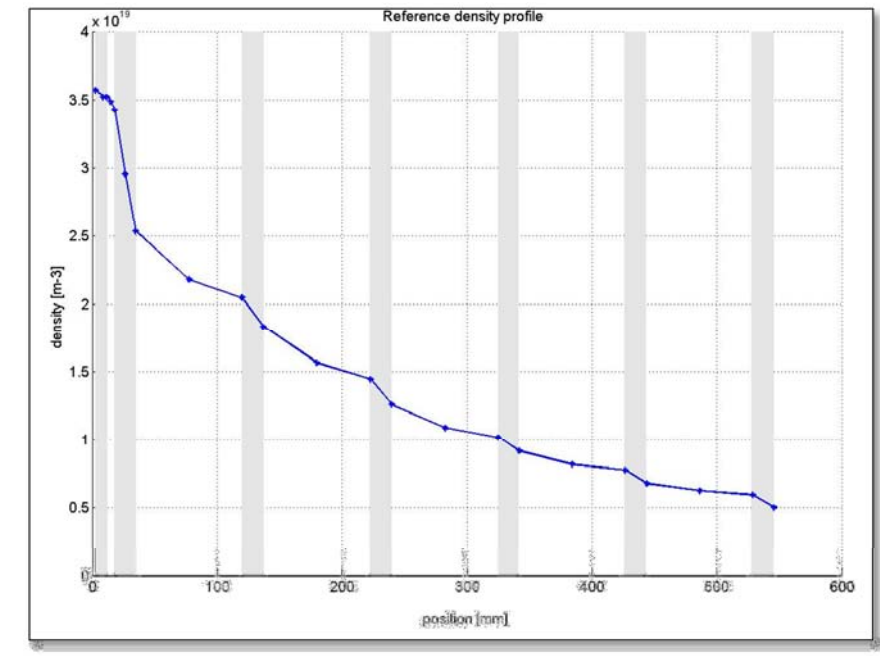

**Figura 4-2: Profilo di densità di riferimento utilizzato nelle simulazioni con EAMCC. ("Density36.dat") Le barre grigie verticali indicano la posizione delle griglie.** 

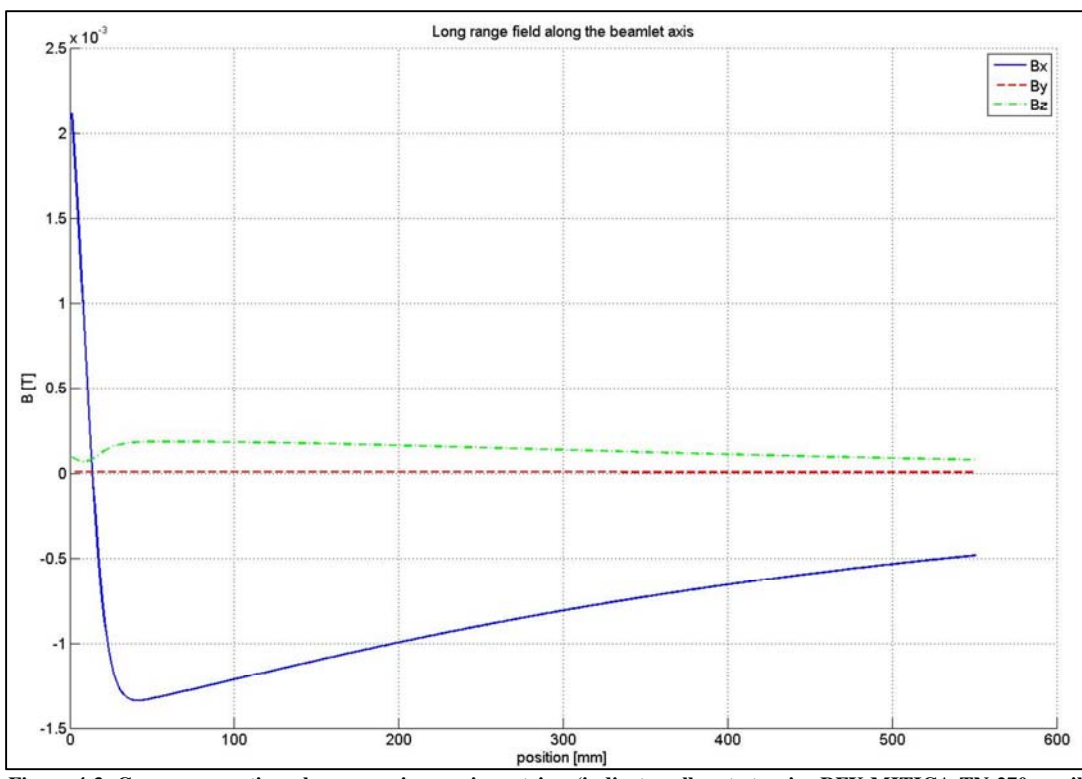

**Figura 4-3: Campo magnetico a lungo raggio non simmetrico. (indicato nellanota tecnica RFX-MITICA-TN-270 con il nome di "OrCool40")**

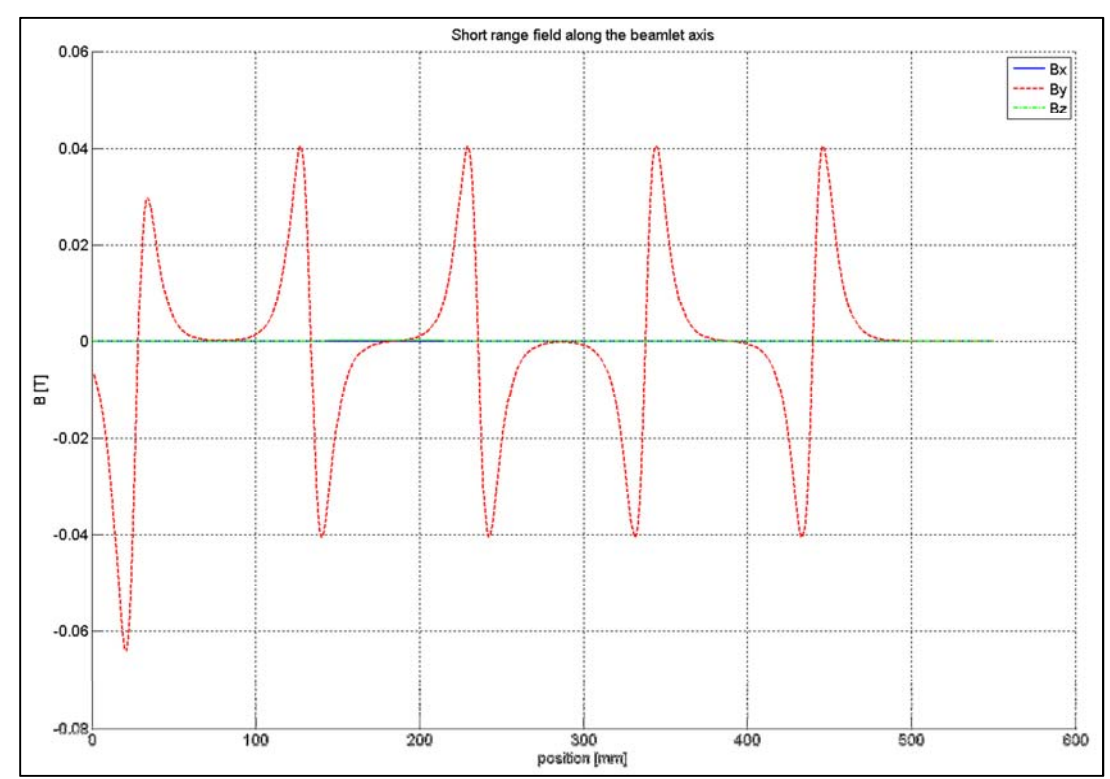

**Figura 4-4: campo magnetico "embedded". Campo simmetrico originato dai magneti permanenti presenti all'interno delle griglie di accelerazione.**

| <b>Grids</b>     | EG<br><b>IkWl</b> | AG1<br><b>IkWI</b> | AG <sub>2</sub><br><b>[kW]</b> | AG3<br><b>IkWl</b> | AG4<br>[kW] | GG<br><b>IkW</b> | TOT<br><b>IkW</b> | D-<br><b>IkW</b> | $e-$<br>[kW] |
|------------------|-------------------|--------------------|--------------------------------|--------------------|-------------|------------------|-------------------|------------------|--------------|
| l Core           | 68                | 1245               | 1239                           | 996                | 613         | 496              | 4657              | 40000            | 740          |
| Halo(8%)         | Э                 | 99                 | 112                            | 212                | 1039        | 974              | 2439              | 1220             | 200          |
| <b>Electrons</b> | 472               | 78                 | 23                             | 8                  | ∍           |                  | 584               |                  |              |
| <b>Total</b>     | 543               | 1422               | 1374                           | 1216               | 1654        | 1471             | 7680              | 41220            | 940          |

**Tabella 4-A: Carichi termici alle griglie dati di riferimento estratti dalla nota tecnica RFX-MITICA-TN-270 alle pagine 69-70. Simulazione con 2 milioni di particelle.** 

**Tabella 4-B: Risultati ottenuti con la nuova simulazione da 2 milioni di particelle, I risultati sono normalizzati per avere 40MW di potenza portata da ioni D- in uscita dall'acceleratore. Densità di corrente estratta J=281.33 A/m. Densità di corrente impostata per l'halo J\_halo(8%)=23.51 A/m.**

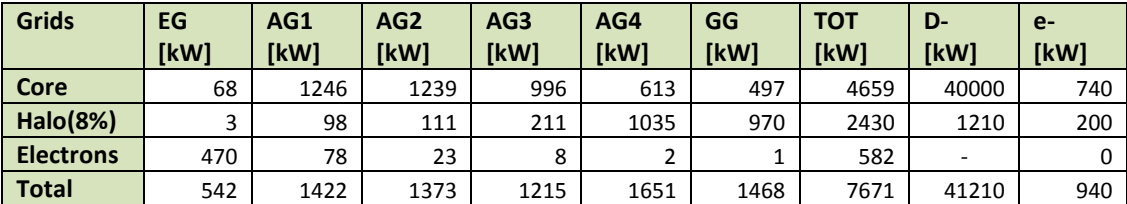

Nella Tabella 4-A si richiamano i risultati della nota tecnica RFX-MITICA\_TN\_270 per la simulazione da 2 milioni di particelle. Nella Tabella 4-B si presentano i risultati ottenuti dalla stessa simulazione riprodotta con le nuove analisi. Si effettua il confronto nelle figure seguenti:

- In Figura 4-5 si rappresentano, sovrapposti, i carichi termici per griglia dovuti solo allo stripping delle particelle di core.
- In Figura 4-6 si rappresentano, sovrapposti, i carichi termici per griglia dovuti agli elettroni coestratti.
- In Figura 4-7 si rappresentano, sovrapposti, i carichi termici per griglia dovuti alle particelle di Halo.
- In Figura 4-8 si rappresentano, sovrapposti, i valori di carico termico totale per griglia somma dei tre casi precedenti.

Per tutte le figure si osserva la corrispondenza dei carichi termici della nuova simulazione con quelli presi come riferimento della nota tecnica.

Nelle immagini di Figura 4-9, Figura 4-10, Figura 4-11, Figura 4-12, Figura 4-13sono rappresentati graficamente i carichi termici sulle varie griglie, la potenza temrica in uscita dall'accelatore è la potenza associata agli ioni positivi che sono accelerati in direzione contraria al fascio.

Nelle Figura 4-14 si da un esempio della stampa delle traiettorie delle particelle ottenute da EAMCC 2D e contenute nei file tray.#.

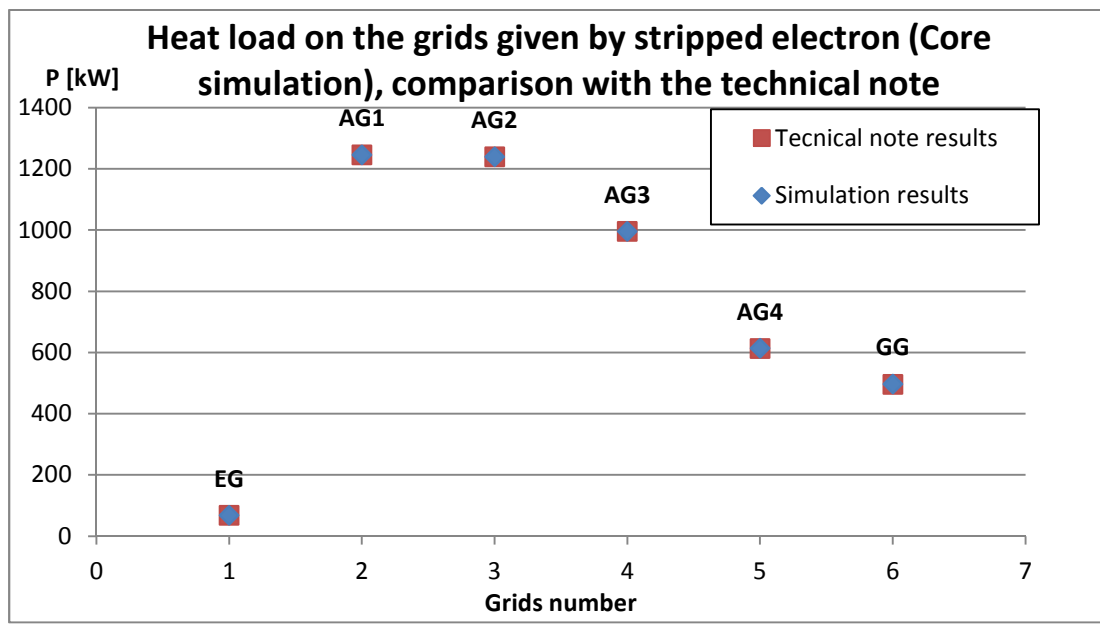

**Figura 4-5: Carichi termici alle griglie determinati da elettroni liberati dalle reazioni elettroniche di stripping delle particelle di core. Si può osservare la corrispondenza dei valori della nota tecnica RFX-MITICA\_TN\_270 con quelli ottenuti dalla nuova simulazione.** 

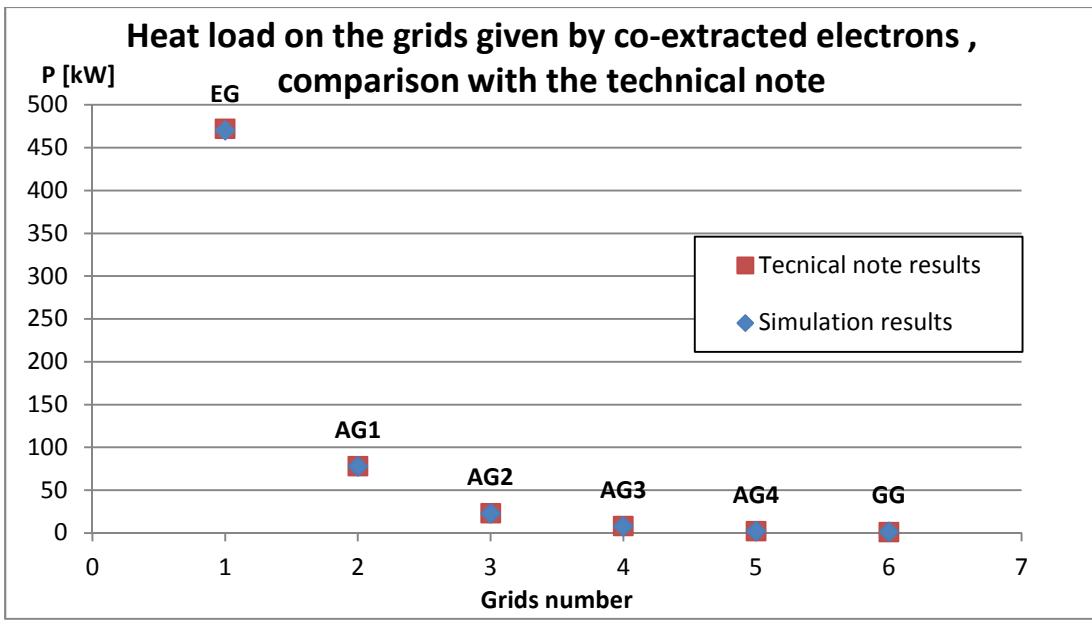

**Figura 4-6: Carichi termici alle griglie determinati dagli elettroni co-estratti. Si può osservare la corrispondenza dei valori della nota tecnica RFX-MITICA\_TN\_270 con quelli ottenuti dalla nuova simulazione.** 

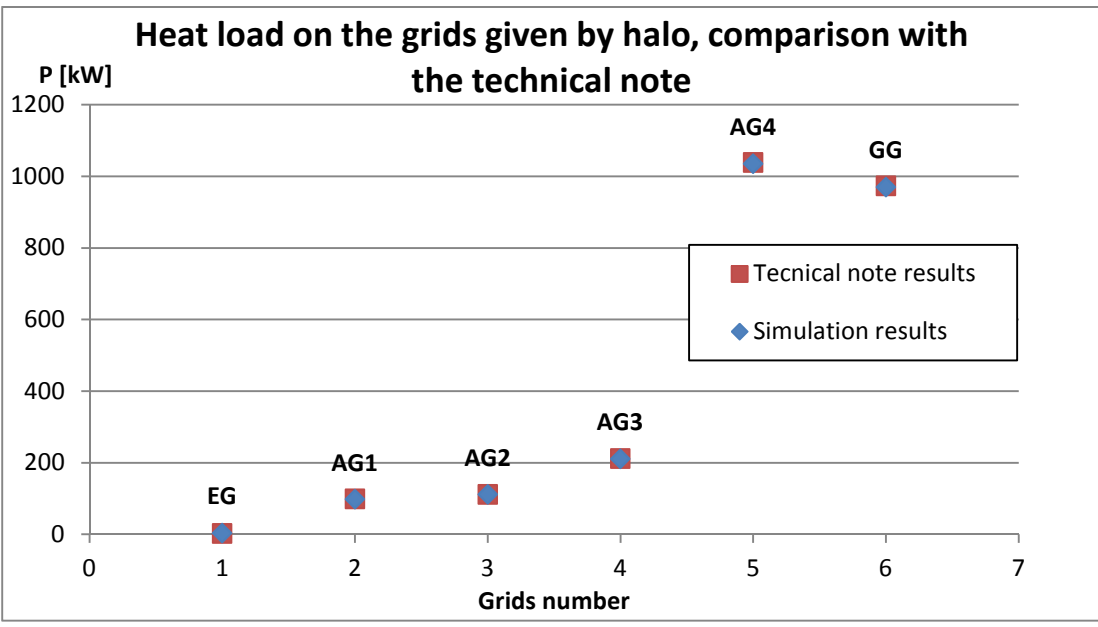

**Figura 4-7: Carichi termici alle griglie determinati dalle particelle dell'halo. Si può osservare la corrispondenza dei valori della nota tecnica RFX-MITICA\_TN\_270 con quelli ottenuti dalla nuova simulazione.** 

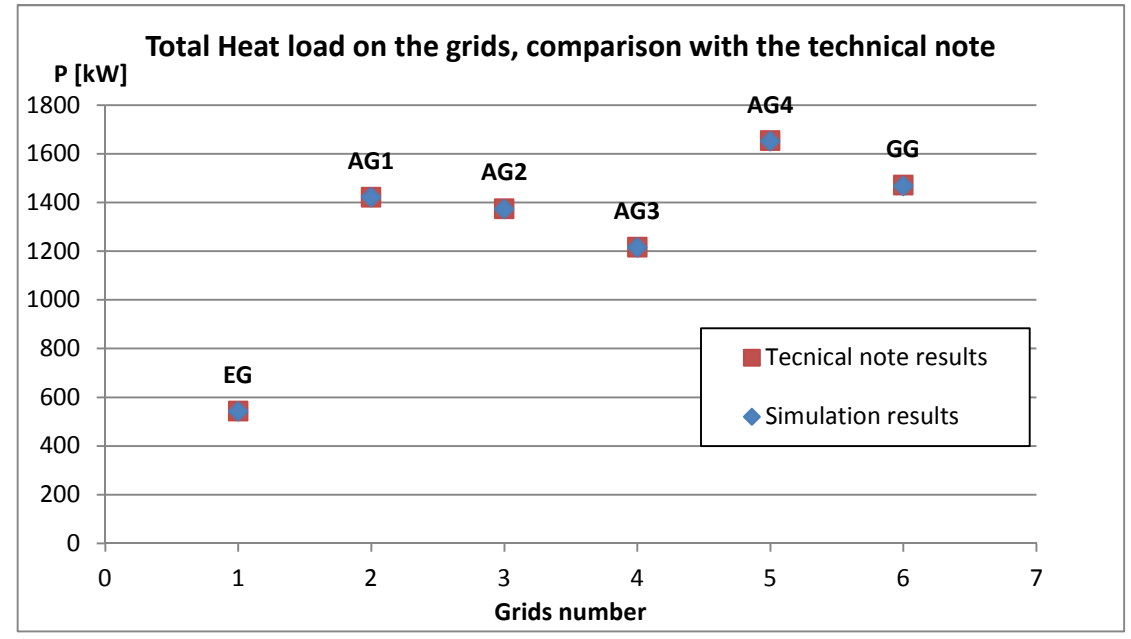

**Figura 4-8: Carichi termici totali alle griglie, somma dei carichi termici di core, halo ed elettroni co-estratti. Si può osservare la corrispondenza dei valori della nota tecnica RFX-MITICA\_TN\_270 con quelli ottenuti dalla nuova simulazione.** 

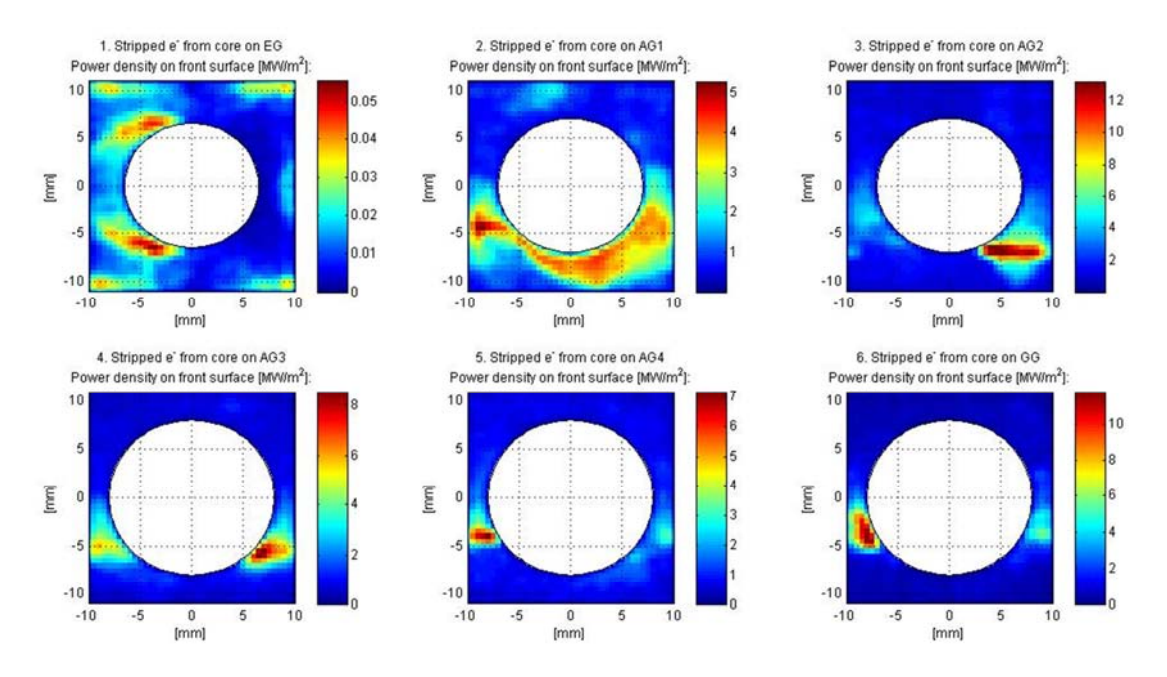

**Figura 4-9: densità di potenza espressa in MW/m<sup>2</sup> depositata intorno alle aperture delle griglie relative al caso della simulazione delle particelle di core con EAMCC 2D. In ordine dalla figura 1 alla 6 si presenta il carico termico per le griglie EG, AG1, AG2, AG3, AG4 e GG.** 

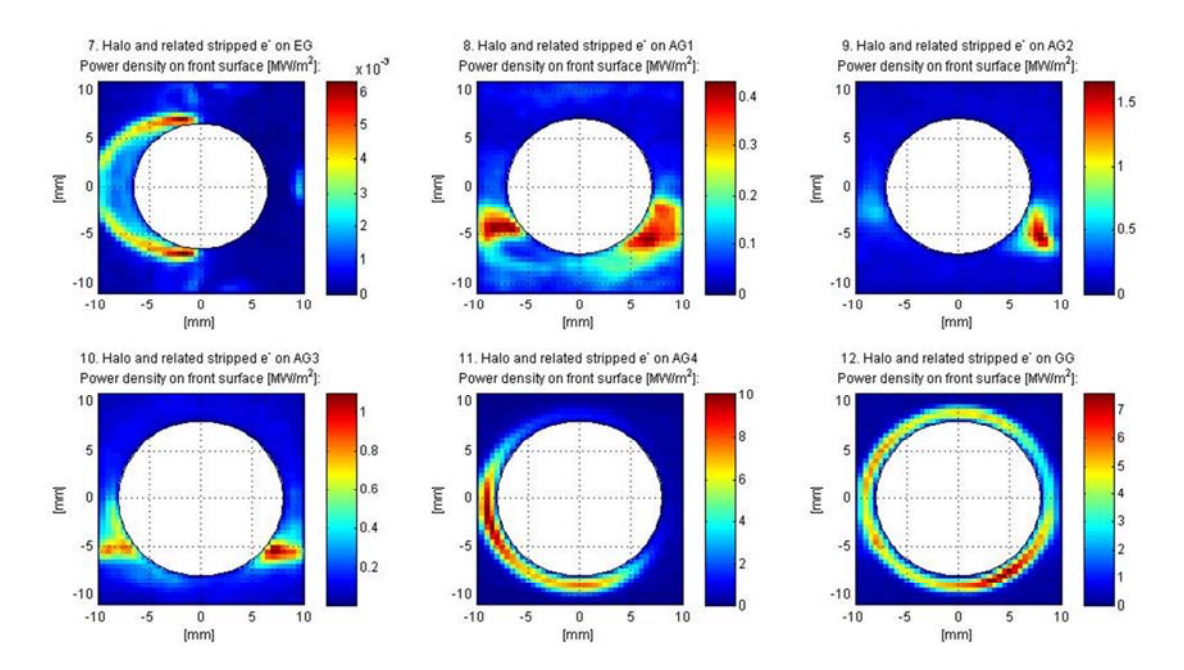

**Figura 4-10: densità di potenza espressa in MW/m<sup>2</sup> depositata intorno alle aperture delle griglie relative al caso della simulazione delle particelle di halo con EAMCC 2D. In ordine dalla figura 7 alla 12 si presenta il carico termico per le griglie EG, AG1, AG2, AG3, AG4 e GG.**
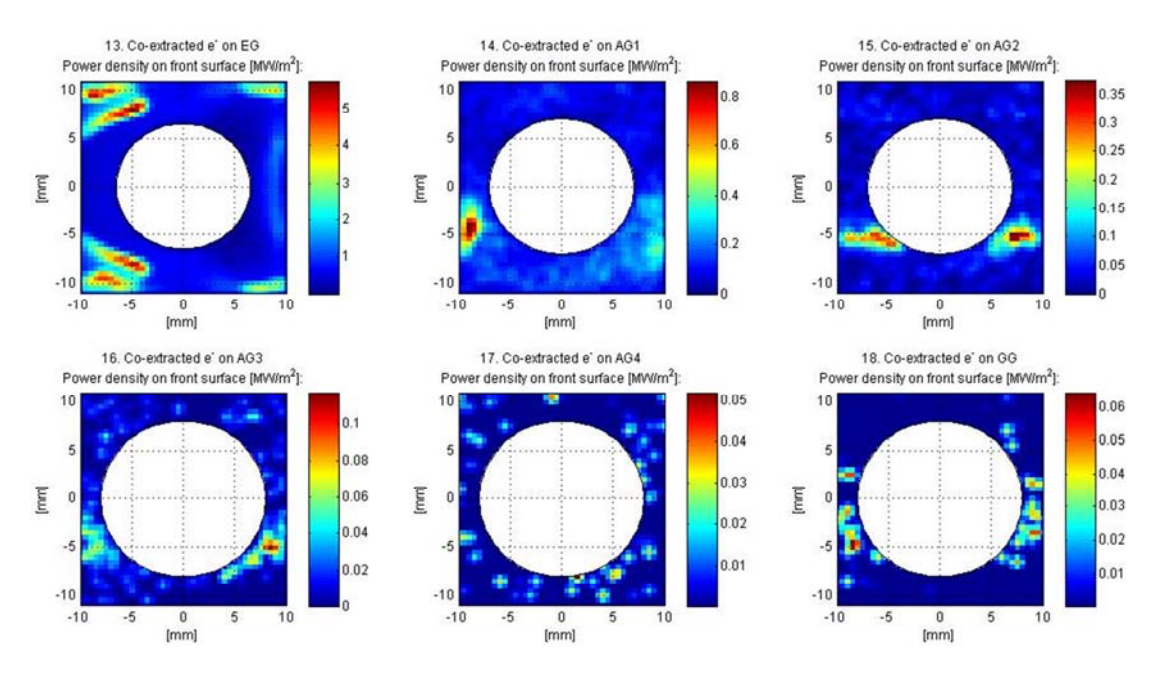

**Figura 4-11: densità di potenza espressa in MW/m<sup>2</sup> depositata intorno alle aperture delle griglie per la simulazione degli elettroni co-estratti con EAMCC 2D. In ordine dalla figura 13 alla 18 si presenta il carico termico per le griglie EG, AG1, AG2, AG3, AG4 e GG.** 

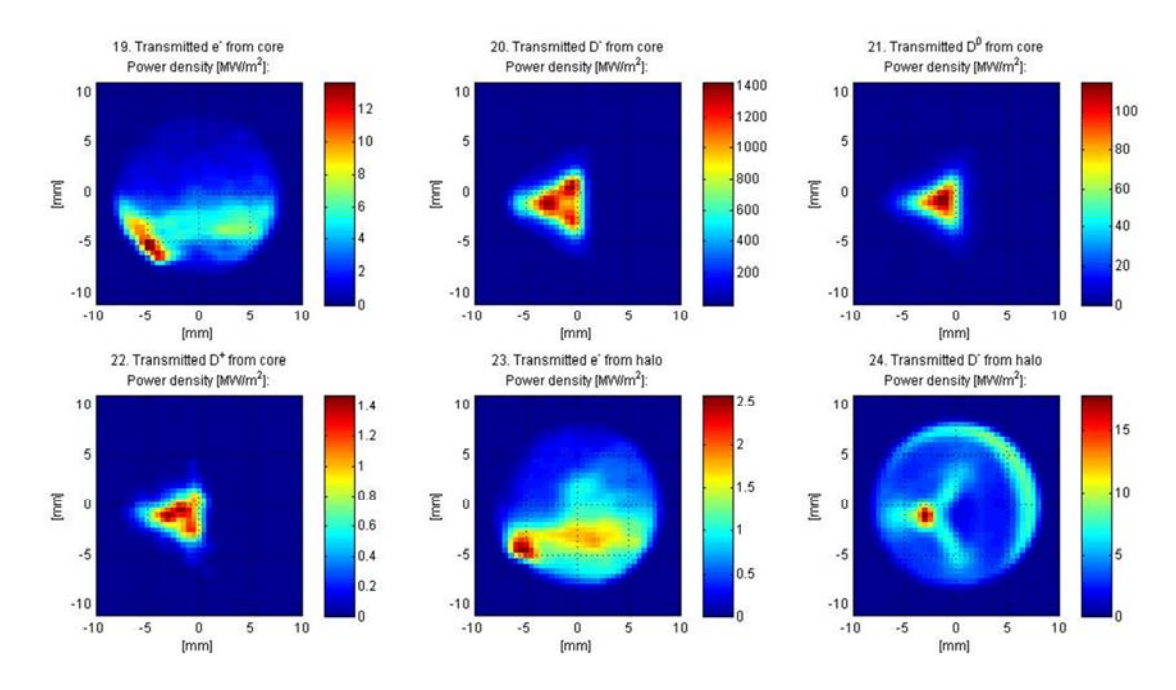

**Figura 4-12: densità di potenza espressa in MW/m<sup>2</sup> trasmessa in uscita dall'acceleratore. Nelle figure dalla 19 alla 24 si presenta la potenza trasmessa da elettroni di core, D- di core, D0 di core, D+ di core, elettroni di halo e D- di halo.** 

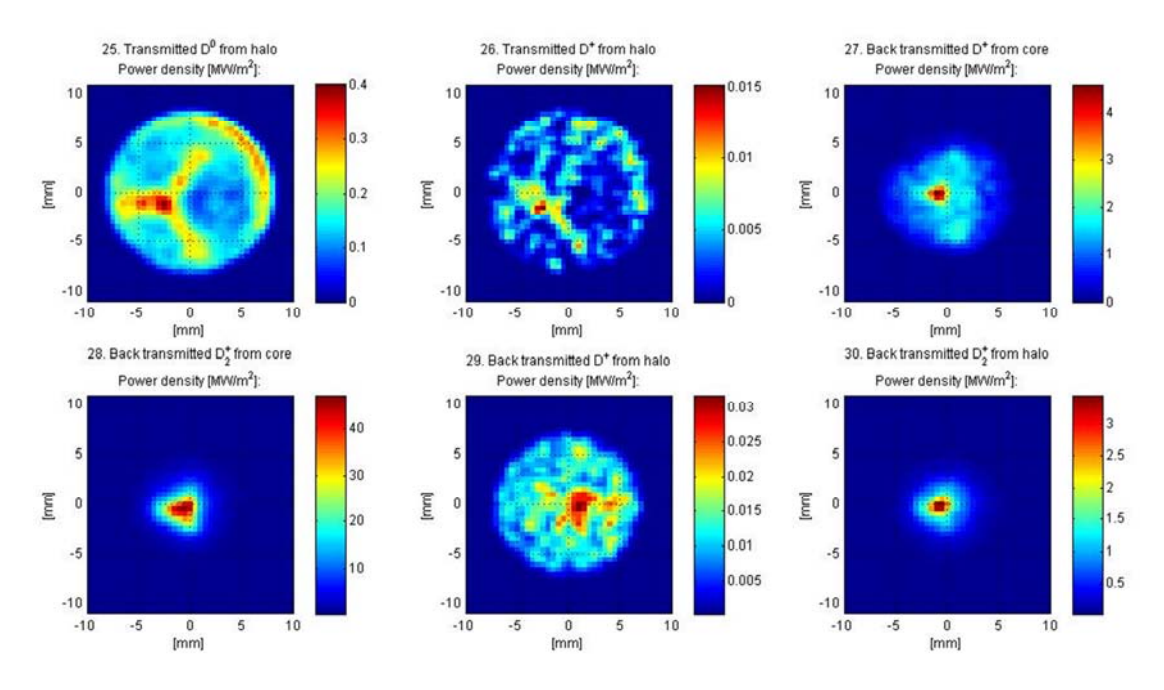

**Figura 4-13: densità di potenza in MW/m<sup>2</sup> , nelle figure 25 e 26 si presentano la potenza trasmessa dalle particele D0 di halo e quella trasmessa dalle particelle D+ di halo mentre nelle ultime quattro figure (27,28 29 30) si presenta la potenza retro-trasmessa dovuta agli ioni positivi D+ e D2+ di halo e di core che sono retroaccelerati dalla differenza di potenziale applicata sulle griglie dell'acceleratore.**

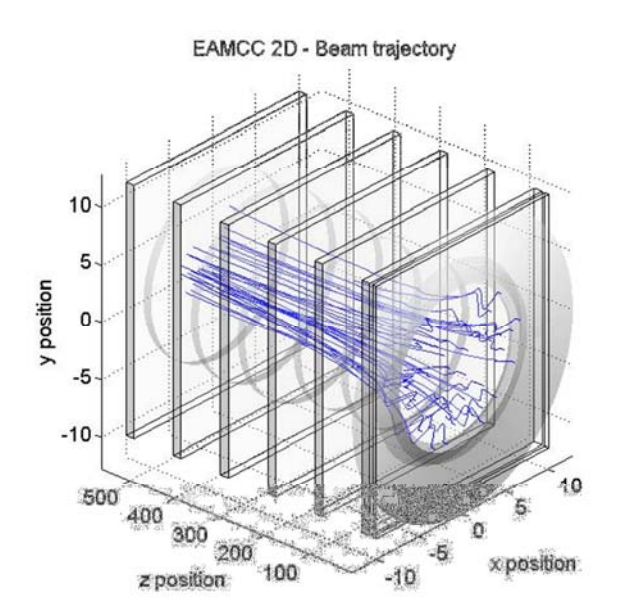

**Figura 4-14: Esempio di grafico delle traiettorie ottenuto dall'elaborazione dei file traj prodotti dal codice EAMCC. In figura sono rappresentate le traiettorie delle particelle per il caso di riferimento simulato.** 

#### **4.2 Analisi di sensibilità del parametro Iseed**

Per familiarizzare con il codice EAMCC 2D, si è deciso di eseguire una prima analisi numerica studiando l'effetto del parametro di generazione casuale legato alla natura porbabilistica del codice (il parametro Iseed) sulle simulazioni a numero di particelle costante. EAMCC 2D, come visto nel Capitolo 2 è un codice di tipo monte carlo, che fornisce risultati sempre più coerenti all'aumentare del sistema simulato, nel caso di EAMCC il numero di particele. Per le successive analisi numeriche è stato ritenuto importante comprendere come la variazione del parametro di generazione casuale agisce su simulazioni da 2 milioni e da 10000 particele.

Per simulazioni da 2 milioni di particelle i carichi termici totali di tabella:

- Tabella 4-C (carichi termici per la simulazione da 2milioni di particelle con Iseed=-3);
- Tabella 4-D (carichi termici per la simulazione da 2milioni di particelle con Iseed=5);
- Tabella 4-E (carichi termici per la simulazione da 2milioni di particelle con Iseed=-50);

sono stati confrontati in Figura 4-15 dove è mostrato che le simulazioni da 2 milioni di particelle forniscono risultati indipendenti dal valore impostato per il parametro iseed.

**Tabella 4-C: Simulazione da 2 milioni di particelle e valore di Iseed=-3 , dati normalizzati per avere 40MW di potenza portata da ioni D- in uscita all'acceleratore. Densità di corrente estratta J=281.33 A/m. Densità di corrente di halo J\_halo(8%)=22.51 A/m.** 

| <b>Grids</b>     | EG           | AG1  | AG2         | AG3  | AG4         | GG          | тот         | D-          | $e-$ |
|------------------|--------------|------|-------------|------|-------------|-------------|-------------|-------------|------|
|                  | <b>[kW]</b>  | [kW] | <b>[kW]</b> | [kW] | <b>IkWI</b> | <b>[kW]</b> | <b>IkW1</b> | <b>IkW1</b> | [kW] |
| Core             | 68           | 1246 | 1239        | 996  | 613         | 497         | 4659        | 40000       | 740  |
| <b>Halo(8%)</b>  | $\mathbf{r}$ | 98   | 111         | 211  | 1035        | 970         | 2430        | 1210        | 200  |
| <b>Electrons</b> | 470          | 78   | 23          | 8    | ∍           |             | 582         |             |      |
| <b>Total</b>     | 542          | 1422 | 1373        | 1215 | 1651        | 1468        | 7671        | 41210       | 940  |

**Tabella 4-D: Simulazione da 2 milioni di particelle e valore di Iseed=5, dati normalizzati per avere 40MW di potenza portata da ioni D- in uscita all'acceleratore. Densità di corrente estratta J=281.12 A/m. Densità di corrente di halo J\_halo(8%)=22.49 A/m.** 

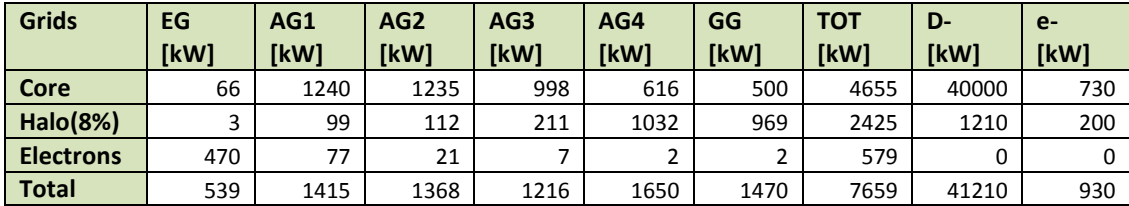

**Tabella 4-E: Simulazione da 2 milioni di particelle e valore di Iseed=-50 , dati normalizzati per avere 40MW di potenza portata da ioni D- in uscita all'acceleratore. Densità di corrente estratta J=281.06 A/m. Densità di corrente di halo J\_halo(8%)=22.48 A/m.** 

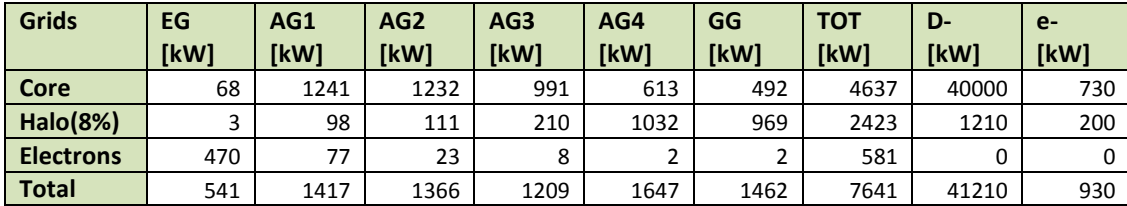

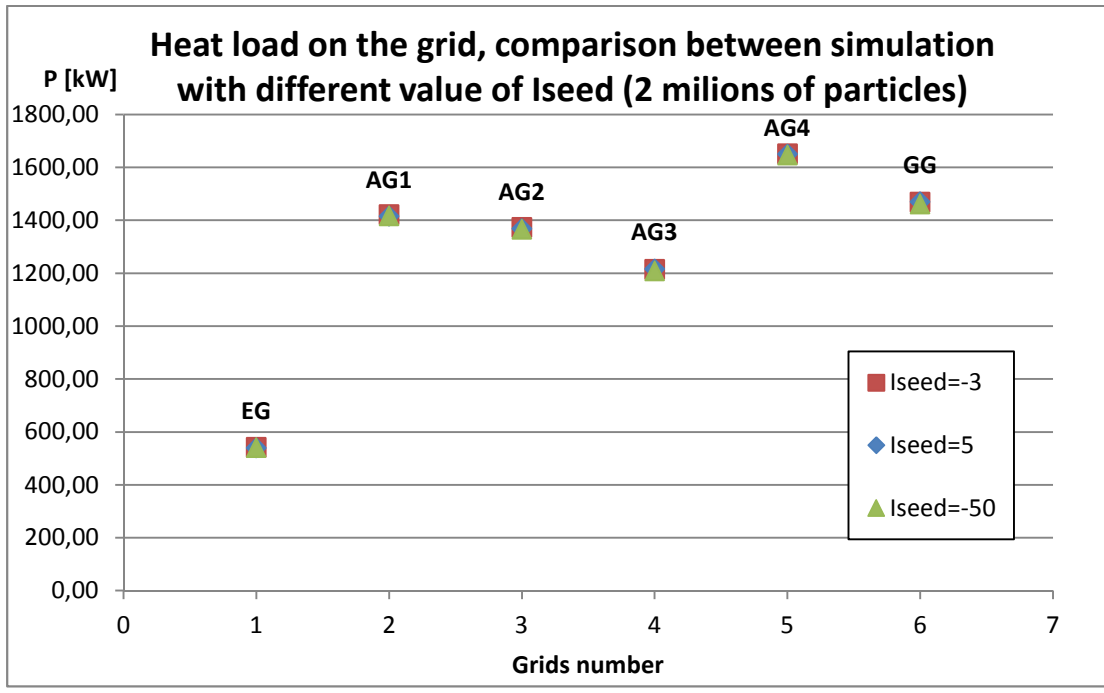

**Figura 4-15: Carichi termici totali alle griglie di accelerazione, confronto tra tre simulazioni con valori di iseed diverso (- 3, 5, -50 ) simulazioni svolte a parità di numero di particelle 2 milioni, di geometria, di file del profilo di densità, di campi magnetici e di potenziale elettrico. Si osserva lacoincidenza dei risultati in tutti e tre i casi.** 

Per simulazioni da 10000 particelle i carichi termici totali di tabella:

- Tabella 4-F (carichi termici per la simulazione da 10000 di particelle con Iseed=-3);
- Tabella 4-G (carichi termici per la simulazione da 10000 di particelle con Iseed=5);
- Tabella 4-H (carichi termici per la simulazione da 10000 di particelle con Iseed=-50);

sono stati confrontati in Figura 4-16 e si è osservato che a differenza delle simulazioni da 2 milioni di particelle, le simulazioni da 10000 particelle risentono della variazione del parametro iseed, questa variazione dei risultati è più evidente nelle griglie centrali dell'acceleratore (AG1,AG2 e AG3) dove la variazione massima osservata ammonta a 200W.

**Tabella 4-F: Simulazione con 10000 particelle e valore di Iseed=-3 , dati normalizzati per avere 40MW di potenza portata da ioni D- in uscita all'acceleratore. Densità di corrente estratta J=282.65 A/m. Densità di corrente di halo J\_halo(8%)=22.48 A/m.** 

| <b>Grids</b>     | EG<br><b>IkWI</b> | AG1<br>[kW] | AG <sub>2</sub><br>[kW] | AG3<br><b>IkW1</b> | AG4<br><b>TkW1</b> | GG<br><b>IkWI</b> | <b>TOT</b><br>[kW] | D-<br>[kW] | $e-$<br>[kW] |
|------------------|-------------------|-------------|-------------------------|--------------------|--------------------|-------------------|--------------------|------------|--------------|
| Core             | 70                | 1251        | 1322                    | 1052               | 682                | 529               | 4906               | 40000      | 730          |
| <b>Halo(8%)</b>  | っ                 | 99          | 116                     | 221                | 1025               | 972               | 2435               | 1250       | 210          |
| <b>Electrons</b> | 471               | 103         | 25                      | q                  | 0                  |                   | 608                |            |              |
| Total            | 544               | 1452        | 1463                    | 1281               | 1707               | 1502              | 7949               | 41250      | 940          |

**Tabella 4-G: Simulazione con 10000 particelle e valore di Iseed=5 , dati normalizzati per avere 40MW di potenza portata da ioni D- in uscita all'acceleratore. Densità di corrente estratta J=278.25 A/m. Densità di corrente di halo J\_halo(8%)=22.26 A/m.** 

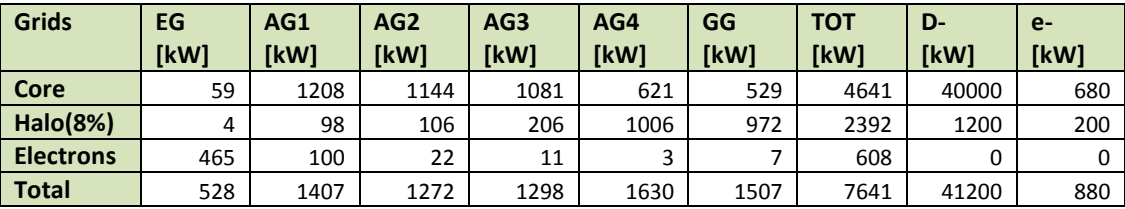

**Tabella 4-H: Simulazione con 10000 particelle e valore di Iseed=-50 , dati normalizzati per avere 40MW di potenza portata da ioni D- in uscita all'acceleratore. Densità di corrente estratta J=281.73 A/m. Densità di corrente di halo**   $\hat{J}$  halo(8%)=22.54 A/m.

| Grids            | EG<br>[kW]   | AG1<br>[kW] | AG <sub>2</sub><br>[kW] | AG3<br>[kW] | AG4<br>[kW] | GG<br><b>[kW]</b> | тот<br><b>IkW</b> | D-<br>[kW] | $e-$<br>[kW] |
|------------------|--------------|-------------|-------------------------|-------------|-------------|-------------------|-------------------|------------|--------------|
| l Core           | 93           | 1219        | 1348                    | 993         | 688         | 568               | 4908              | 40000      | 730          |
| Halo(8%)         | $\mathbf{D}$ | 92          | 111                     | 214         | 1039        | 980               | 2439              | 1210       | 200          |
| <b>Electrons</b> | 470          | 76          | 27                      | 6           | 0           |                   | 579               | 0          |              |
| Total            | 566          | 1386        | 1486                    | 1213        | 1727        | 1549              | 7926              | 41210      | 930          |

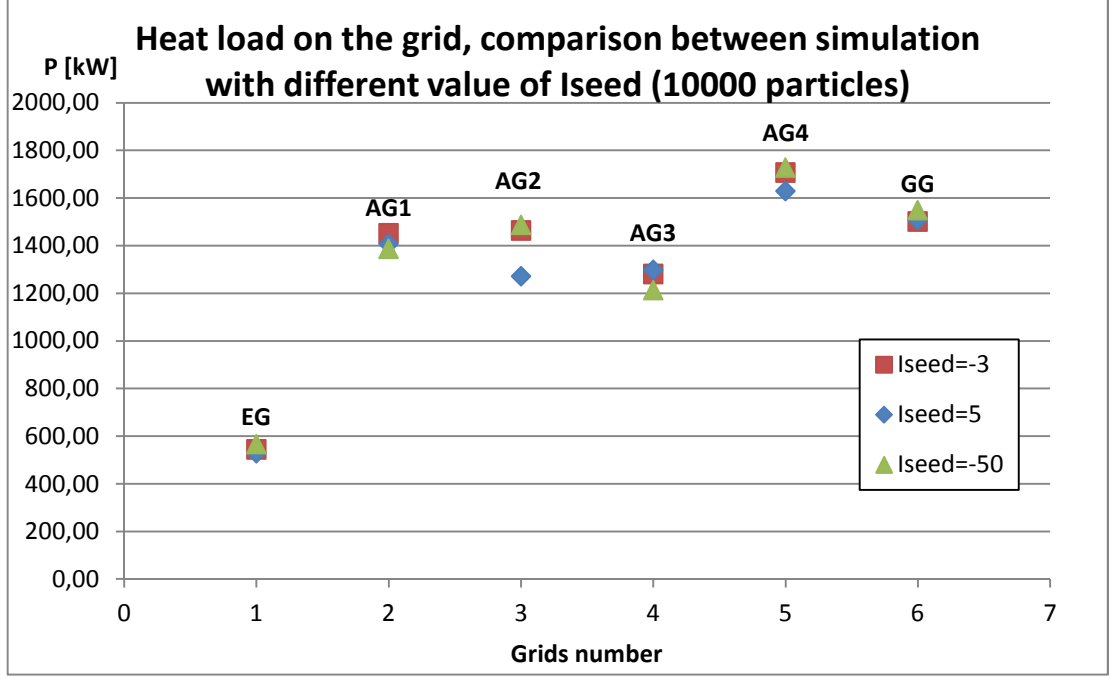

**Figura 4-16: Carichi termici totali alle griglie, confronto tra tre simulazioni con valori di iseed diverso (-3, 5, -50 ) simulazioni svolte a parità di numero di particelle 10000, di geometria, di file del profilo di densità, di campi magnetici e di potenziale elettrico. Si osserva la coincidenza dei risultati per il carico termico in corrispondenza della griglia di estrazione e di terra e una variazione dei risultati nelle griglie centrali AG1 AG2 e AG3, in particolare i valori dei carichi termici alla griglia AG2 si discostano di 200kW.** 

Si conclude che EAMCC 2D fornisce risultati indipendenti dal parametro di generazione casuale per simulazioni da 2 milioni di particelle, mentre per le simulazioni da 10000 particelle c'è una variazione dei risultati per le griglie centrali. Per questo motivo si è scelto per le analisi numeriche successive di usare come valore di Iseed, parametro che controlla la generazione casuale, lo stesso valore usato per ricavare i dati della nota tecnica RFX\_MITICA\_TN\_270, il valore Iseed=-3.

#### **4.3 Analisi di sensibilità – variazione del numero di particelle**

Per poter scegliere la simulazione di riferimento per gli studi successivi e in particolare il numero di particelle da utilizzare, si è eseguita un'analisi numerica di sensibilità riproducendo il caso presentato nella nota tecnica RFX-MITICA-TN-270 variando il numero di particelle diverso. (a parità di geometria, densità, campi magnetici e potenziali elettrici). Sono stati simulati quattro casi con numero di particelle crescenti di 1000, 10000, 100000 e 2 milioni. Per confronto si presentano sia i risultati della nota tecnica per la simulazione da 2 milioni di particelle in Tabella 4-I , sia i risultati delle quattro simulazioni effettuate, raccolti nelle Tabella 4-J, Tabella 4-K, Tabella 4-L e Tabella 4-M. Tutti i risultati sono normalizzati in modo da avere 40 MW di potenza portata dagli ioni deuterio in uscita all'acceleratore.

| <b>Grids</b>     | EG           | AG1         | AG2         | AG3        | AG4         | GG          | тот  | D-    | $e-$ |
|------------------|--------------|-------------|-------------|------------|-------------|-------------|------|-------|------|
|                  | <b>IkWI</b>  | <b>IkWl</b> | <b>IkWl</b> | <b>IkW</b> | <b>IkW1</b> | <b>[kW]</b> | [kW] | [kW]  | [kW] |
| Core             | 68           | 1245        | 1239        | 996        | 613         | 496         | 4657 | 40000 | 740  |
| Halo(8%)         | $\mathbf{D}$ | 99          | 112         | 212        | 1039        | 974         | 2439 | 1220  | 200  |
| <b>Electrons</b> | 472          | 78          | 23          | 8          |             |             | 584  |       |      |
| <b>Total</b>     | 543          | 1422        | 1374        | 1216       | 1654        | 1471        | 7680 | 41220 | 940  |

**Tabella 4-I: Simulazione con 2 milioni di particelle, dati estratti dalla nota tecnica RFX-MITICA-TN-270 pagine 69-70** 

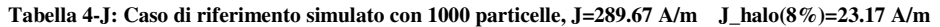

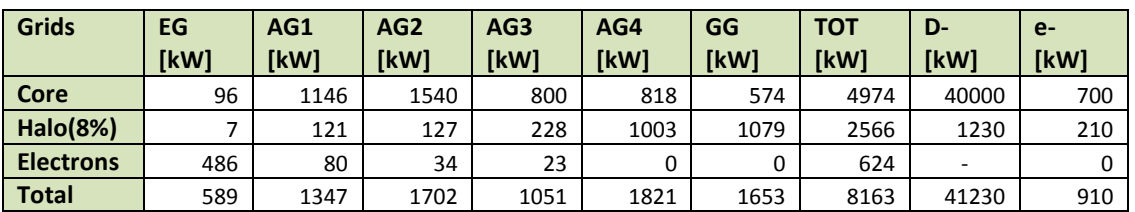

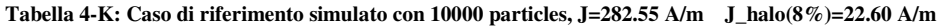

| Grids            | EG           | AG1  | AG <sub>2</sub> | AG3         | AG4  | GG   | <b>TOT</b>  | D-    | $e-$ |
|------------------|--------------|------|-----------------|-------------|------|------|-------------|-------|------|
|                  | <b>IkWI</b>  | [kW] | [kW]            | <b>IkW1</b> | [kW] | [kW] | <b>IkWI</b> | [kW]  | [kW] |
| Core             | 70           | 1251 | 1322            | 1052        | 682  | 529  | 4906        | 40000 | 730  |
| Halo(8%)         | $\mathbf{r}$ | 99   | 116             | 221         | 1025 | 972  | 2435        | 1250  | 210  |
| <b>Electrons</b> | 471          | 103  | 25              | 9           | 0    | 0    | 608         |       |      |
| Total            | 544          | 1452 | 1463            | 1281        | 1707 | 1502 | 7949        | 41250 | 940  |

**Tabella 4-L: Caso di riferimento simulato con 100000 particles, J=280.65 A/m J\_halo(8%)=22.45 A/m** 

| <b>Grids</b>     | EG   | AG1  | AG <sub>2</sub> | AG3         | AG4          | GG   | <b>TOT</b>  | D-    | $e-$ |
|------------------|------|------|-----------------|-------------|--------------|------|-------------|-------|------|
|                  | [kW] | [kW] | [kW]            | <b>IkW1</b> | [kW]         | [kW] | <b>IkWI</b> | [kW]  | [kW] |
| Core             | 69   | 1230 | 1252            | 1016        | 606          | 498  | 4672        | 40000 | 730  |
| Halo(8%)         | 4    | 98   | 110             | 209         | 1030         | 969  | 2420        | 1210  | 200  |
| <b>Electrons</b> | 469  | 87   | 22              |             | $\mathbf{r}$ |      | 590         |       |      |
| Total            | 542  | 1416 | 1385            | 1232        | 1639         | 1469 | 7682        | 41210 | 930  |

**Tabella 4-M: Caso di riferimento simulato con 2 milioni di particelle, J=281.33 A/m J\_halo(8%)=23.51 A/m** 

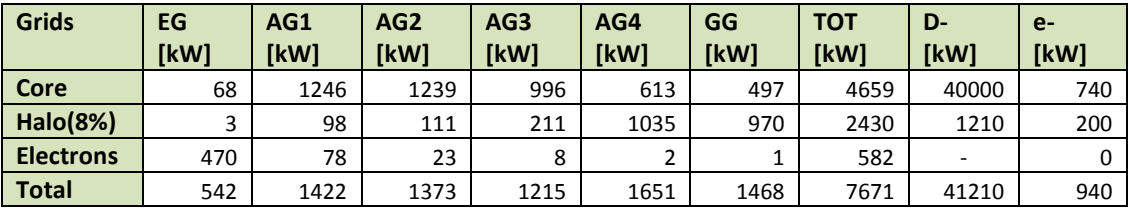

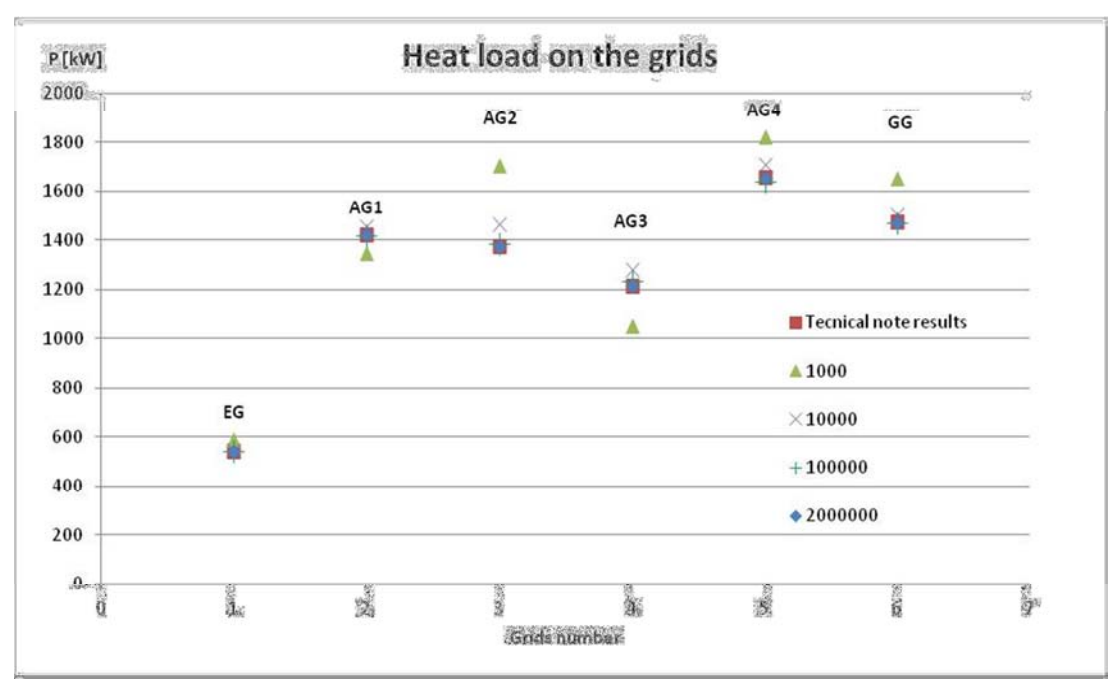

**Figura 4-17: Carichi termici totali alle griglie, confronto dei dati della nota tecnica RFX-MITICA-TN-270 con i nuovi dati ottenuti da quattro simulazioni effettuate variando il numero di particelle.** 

Confrontando i risultati delle simulazioni e della nota tecnica, si veda Figura 4-17, si osserva un ottima corrispondenza tra i risultati delle simulazioni da 2 milioni e 100000 particelle, la simulazione da 10000 particelle ha valori che si discostano dai primi ma sono ancora accettabili poiché differenti di alcuni punti percentuali, mentre il caso da 1000 particelle ha una eccessiva variabilità. Questo ha permesso di osservare che i carichi termici, o più in generale i risultati ottenuti, si stabilizzano su valori costanti al crescere del numero di particelle della simulazione.

#### **4.4 Caso di riferimento per le analisi successive**

Considerando quanto visto nei paragrafi precedenti si è scelto come riferimento per le analisi la simulazione da 10000 particelle di Tabella 4-K con valore costante del parametro Iseed -3. Questa scelta è un compromesso tra affidabilità dei risultati (Riproduce i carichi termici prossimi a quelli attesi) e tempi di simulazione. Grazie alla simulazione da 10000 particelle è possibile eseguire un numero maggiore di simulazioni anche in parallelo. (si sono osservati tempi di simulazione di circa 2 giorni e mezzo per il caso da 2 milioni di particelle, e tempi dell'ora per le simulazioni da 10000 particelle).

Per la simulazione di riferimento, nella Figura 4-18, si evidenzia la composizione del carico termico alle griglie dovuta ai contributi delle particelle di core, halo ed elettroni co-estratti:

- Il carico termico sull'extraction grid è determinato in prevalenza dagli elettroni coestratti,
- Il carico termico sulle griglie centrali (Acceleration grid 1-3) è determinato dalle particelle di core;
- Il carico termico nelle griglie finali (Acceleration grid 4 e ground grid) è dovuto all'Halo e al'Core.

In Figura 4-19 si vede della totale potenza termica depositata alle griglie, potenza dell'ordine di 8MW (7949kW), il 62% è determinato dalle reazioni di stripping delle particelle di core, il 30% è dovuto alle particelle originate nell'Halo mentre l'8% è legato agli elettroni coestratti dalla sorgente. Nella Figura 4-20 si evidenzia la suddivisone percentuale del carico termico totale sulle griglie

dell'acceleratore. Si osserva una suddivisione abbastanza equilibrata del carico termico su tutte le griglie ad eccezione del'EG, dove impattano prevalentemente gli elettroni coestratti.

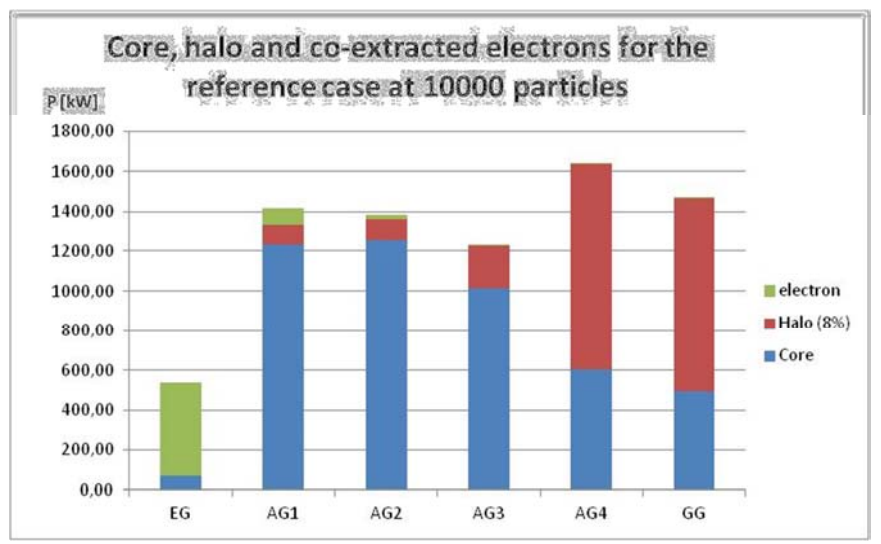

**Figura 4-18: suddivisione del carico termico alle griglie per i tre contribute di core, halo e elettroni co-estratti nel caso della simulazione da 10000 particelle.** 

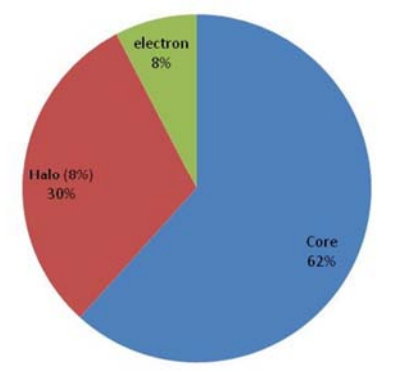

**Figura 4-19: Distribuzione percentuale del carico termico in funzione della porzione di fascio di particelle simulato, core , halo o elettroni co-estratti per il caso da 10000 particelle.** 

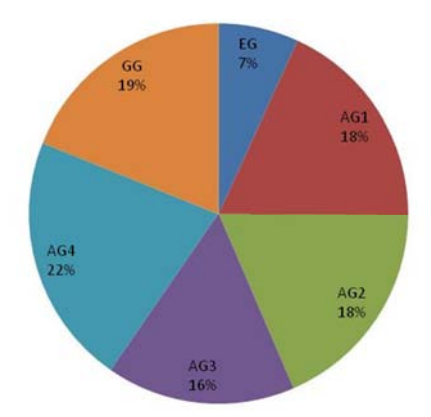

**Figura 4-20: Distribuzione percentuale del carico termico sulle griglie per il caso da 10000 particelle.** 

# Capitolo 5 : Effetto del profilo di densità sui carichi termici alle griglie.

Assunto come riferimento per le analisi il caso da 10000 particelle di Tabella 4-K, fissati i campi magnetici (Figura 4-3 e Figura 4-4) e il potenziale elettrico ottenuto dalla simulazione con SLACCAD (vedi Capitolo 3), si sono studiati gli effetti della variazione del profilo di densità sul carico termico alle griglie.

In una prima fase il profilo di densità è stato modificato con l'obbiettivo di dimezzare le perdite dell'acceleratore. Il profilo presentato in Figura 4-2 è stato scalato in modo uniforme ovvero moltiplicandone i valori per un coefficiente, il fattore di scala (FdS), da 0.9 fino a 0.1. Il profilo è stato scalato a partire da punti diversi partendo dalla sorgente, dalla plasma grid e dall'extraction grid, questo per vedere l'effetto della pressione nelle prime griglie, e in particolare osservare se la pressione nella sorgente e tra griglia di plasma e di estrazione, potesse essere mantenuta inalterata visa la difficoltà di modificarla in un caso reale.

Per individuare il profilo che dimezzi le perdite dell'acceleratore si è definita la grandezza p% come potenza relativa percentuale (formula 5.1) rispetto al caso di riferimento (Tabella 4-K).

$$
p\% = \frac{Carico \ termico \ total\ del \ caso \ in \ esame}{Carico \ termico \ del \ caso \ di \ riferimento} * 100 \tag{5.1}
$$

Successivamente si è usato un profilo di densità formato da porzioni del profilo di riferimento tra due griglie successive con l'obbiettivo di discriminare l'effetto dei singoli contributi sul carico termico, dovuti alla presenza del gas di background nelle diverse sezioni dell'acceleratore. A questa parte è stato dato il nome di analisi a profili parziali. Per ciascuno dei sei tratti corrispondenti agli spazi tra le griglie sono considerati due tipologie di profilo: un profilo con densità diversa da zero solo nel tratto considerando un andamento non lineare uguale al profilo di riferimento, e un profilo con densità costante e diversa da zero di valore pari a quello assunto nel punto intermedio al tratto. Per ciascuna delle due tipologie di profilo e per tutti i sei tratti sono state fatte enelisi considerando i profili cosi ottenuti e delgi stessi scalati uniformemente con un fattore di scala del 75 e del 50%.

#### **5.1 Profilo di densità scalato uniformemente dalla sorgente**

In Figura 5-1 sono rappresentati i profili di riferimento e tutti i profili scalati uniformemente dalla sorgente.

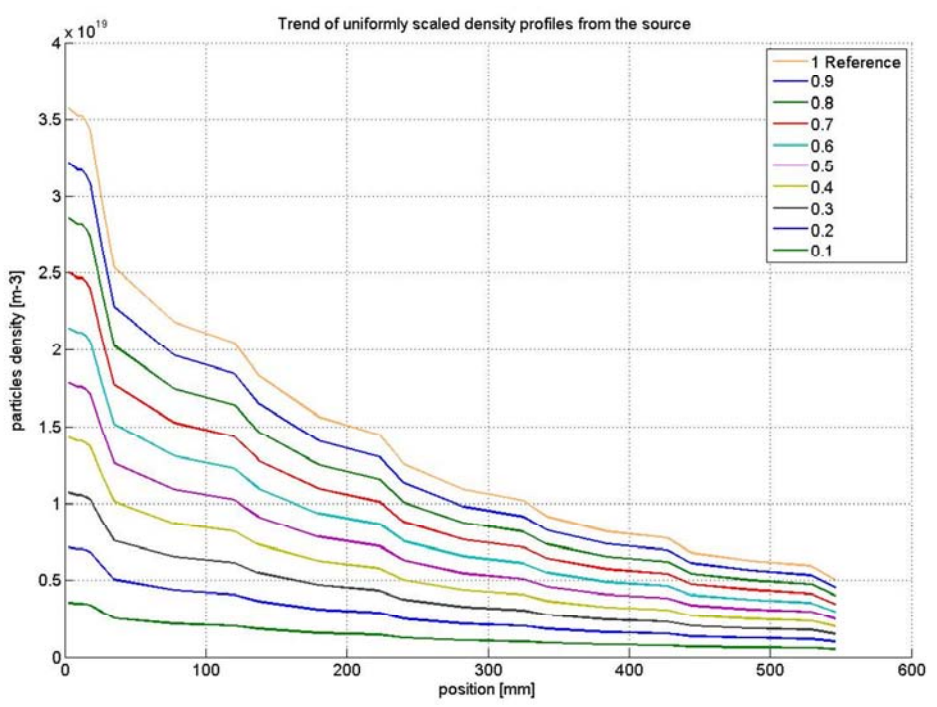

**Figura 5-1: Reference density profile and density profiles scaled from the plasma grid.** 

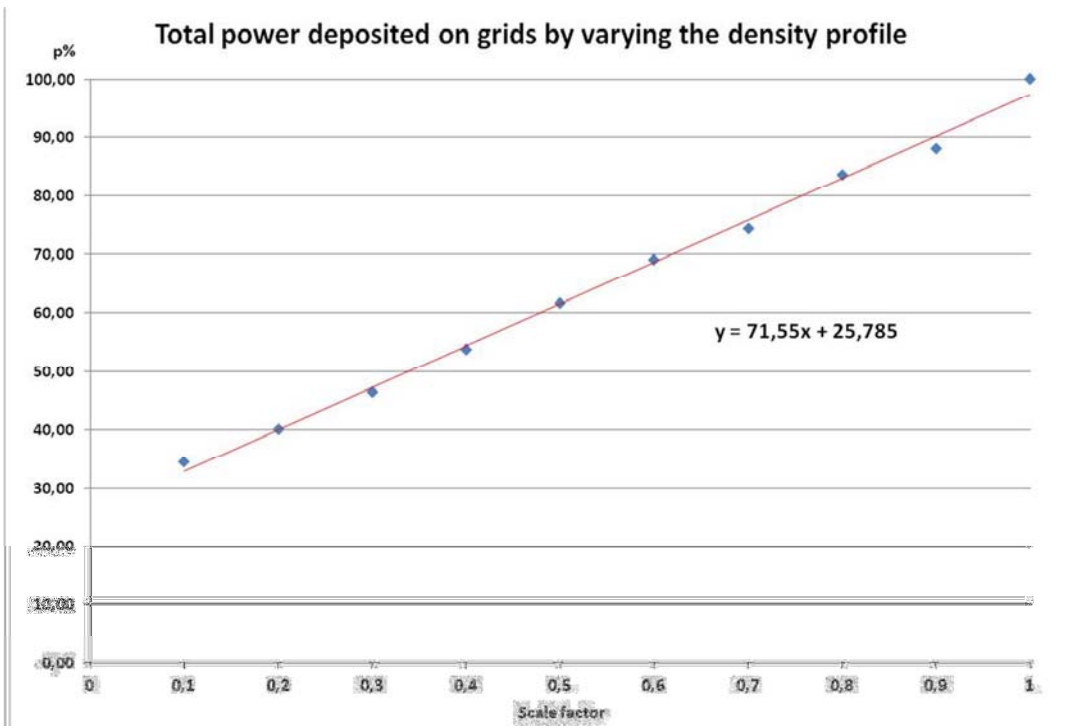

**Figura 5-2: progress of relative Power as a function of the scale of density profile. Profiles scaled by the source.** 

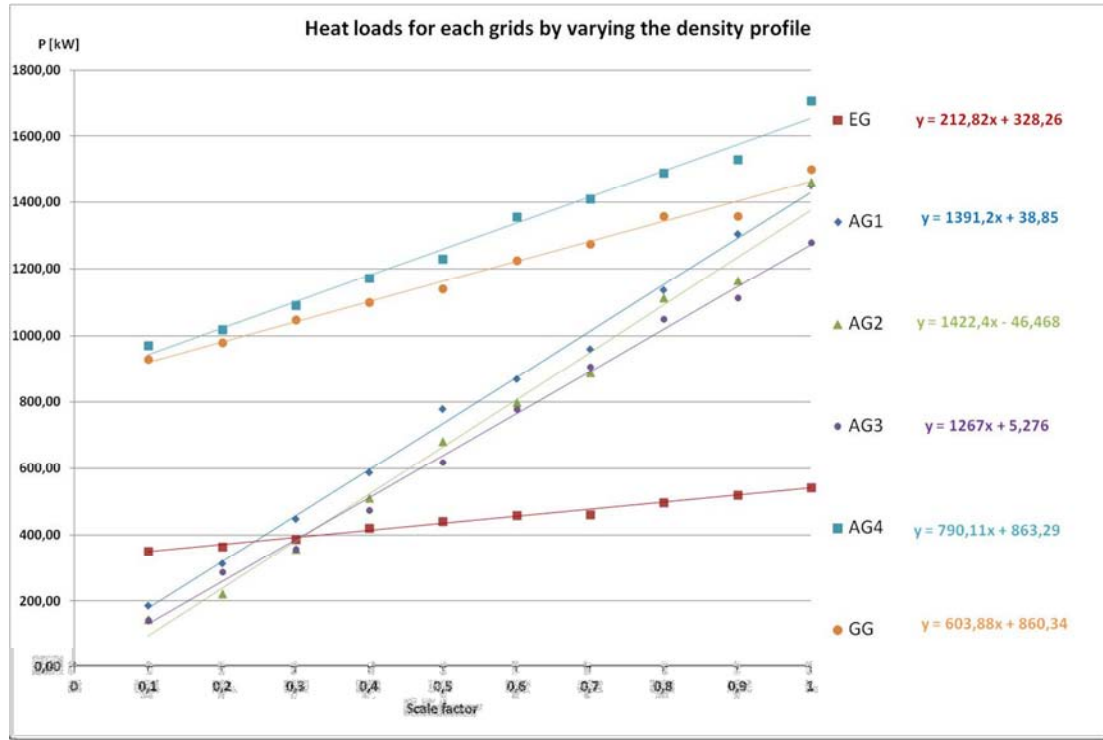

**Figura 5-3: progress of heat loads for each grid as a function of the scale of density profile.** 

Dai risultati ottenuti si osserva un andamento lineare di p% (carico termico totale percentuale) in funzione del profilo di densità (Figura 5-2). L'andamento, descritto dall'equazione di Figura 5-2, descresce man mano che si riduce il profilo di densità, ma la potenza comunque non si annulla in caso di densità nulla. In questo punto presenta un valore residuo del 25% (2050kW). La condizione di perdite dimezzate si ottiene con un profilo di densità scalato al 35% circa.

Analizzando il carico termico per ogni griglia in funzione del fattore di scala del profilo di densità (Figura 5-3) si è ritrovato l'andamento lineare con pendenze differenti per ogni griglia in esame. Confrontando i vari andamenti per ogni griglia si ha:

- nel caso della griglia di estrazione (EG) una pendenza molto bassa bassa e un valore di potenza residuo a densità nulla pari a 328kW:
- per le prime tre griglie di accelerazione (AG1 AG2 AG3) il carico termico tende a valori prossimi a zero al diminuire della densità;
- mentre per le ultime griglie di accelerazione (AG4 e GG) la pendenza della retta diminuisce rispetto a quella delle griglie centrali e la potenza residua è tuttaltro che trascurabile a profilo nullo, in corrispondenza pari a 860kW. Sommando la potenza residua delle griglie EG AG4 e GG (5.2) si ritrova la potenza residua del 25% osservata in Figura 5-2.

 $860(\text{AG4}) + 863(\text{GG}) + 328(\text{EG}) = 2051 \text{ kW}$  (5.2)

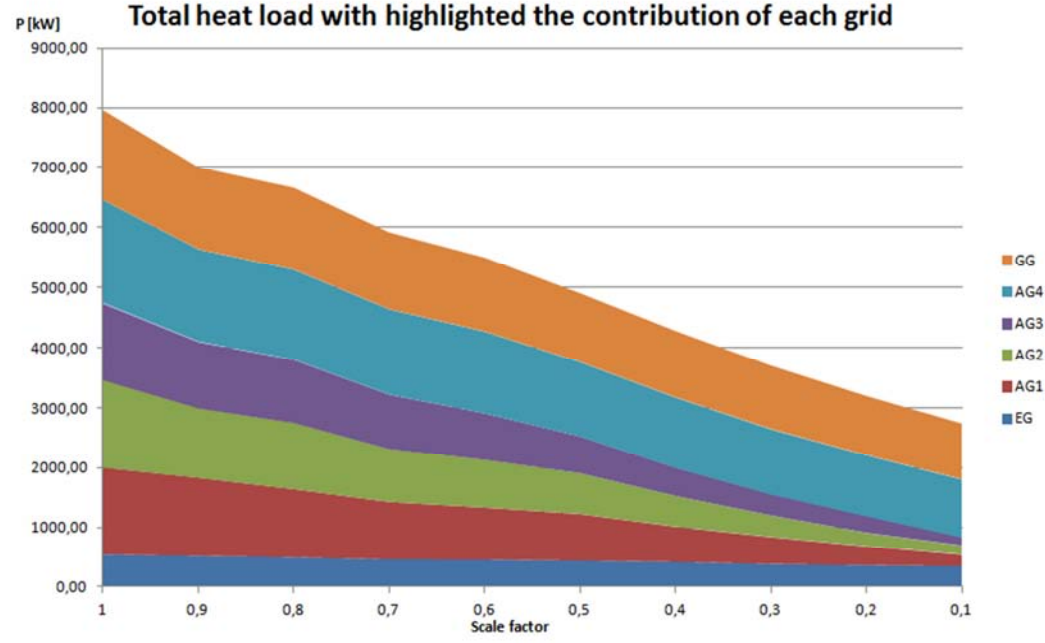

**Figura 5-4: heat loads divided by grids function of the scale of density profile. (profile scaled by the source)** 

Rappresentando la potenza totale in valore assoluto suddivisa per griglie in funzione dle fattore di scala del profilo di densità (Figura 5-4), appare evidente come la riduzione uniforme della densità agisca maggiormente sulle perdite nelle griglie centrali e poco su EG AG4 e GG. L'azione sul carico termico alle griglie dei tre contributi, core, halo, e elettroni coestratti, è evidenziato nella serie di figure dalla Figura 5-5 alla Figura 5-8 (oppure dalla Figura 5-9 alla Figura 5-14). In esse si può ossservare che:

- i carichi termici totali per ogni griglia descrescono linearmente, Figura 5-5, in funzione del fattore di scala come già osservato in Figura 5-2;
- il contributo al carico termico dovuto alle sole particelle di core, è più influenzato dal fattore di scala e si concentra nelle griglie centrali (AG1 AG2 AG3), Figura 5-6;
- il carico termico dovuto agli elettroni coestratti è lievemente influenzato dalla variazione del fattore di scala ed è concentrato nella prima griglia di estrazione, Figura 5-7;
- il contributo al carico termico delle particelle di halo non è influenzato dal fattore di scala del profilo di desnità ed è concentrato nelle ultime griglie (AG4 e GG), Figura 5-8;

Osservando il carico termico di ogni griglia si ricava che:

- il carico sull'EG è indipendente dalla densità di carica perchè dovuto agli elettroni coestratti;
- il carico su AG1 AG2 AG3 è influenzato poco da halo e elettroni coestratti, molto dal core ed è funzione della densità;
- il carico sulle ultime griglie AG4 e GG ha un grosso contributo costante dovuto all'halo e uno piccolo funzione della densità dovuto al core. Il grosso delle particelle che impattano sulla griglie finali sono ioni di halo.

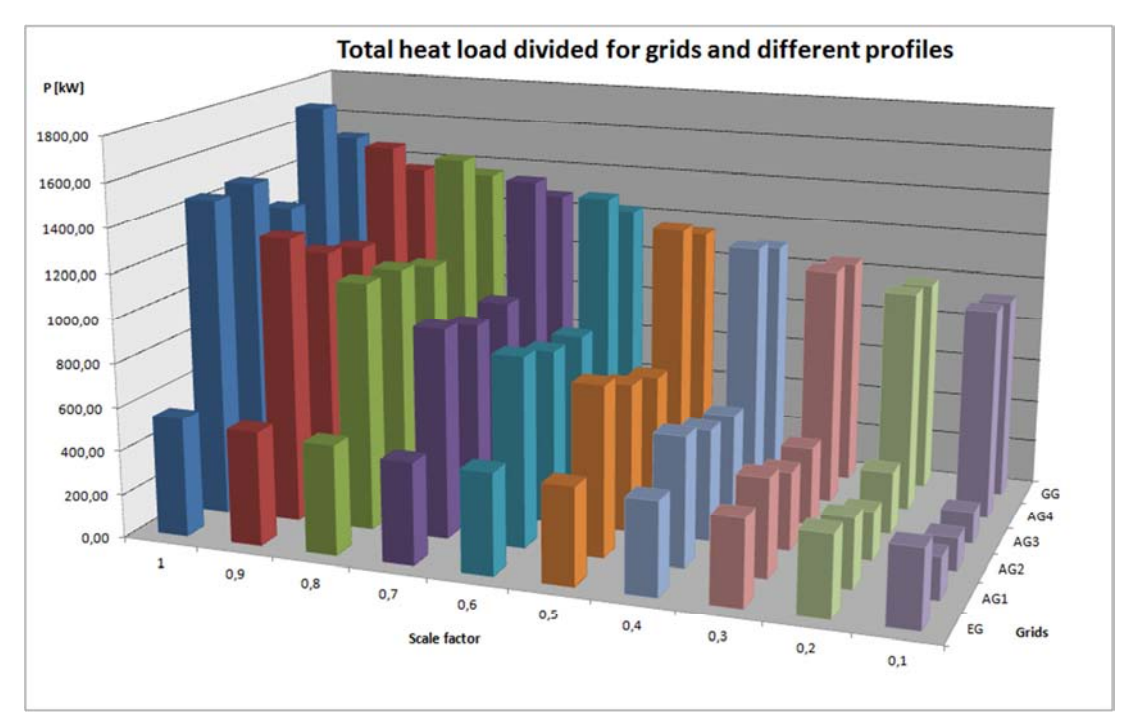

**Figura 5-5: proportional development of thermal power on grids with varying density profile.** 

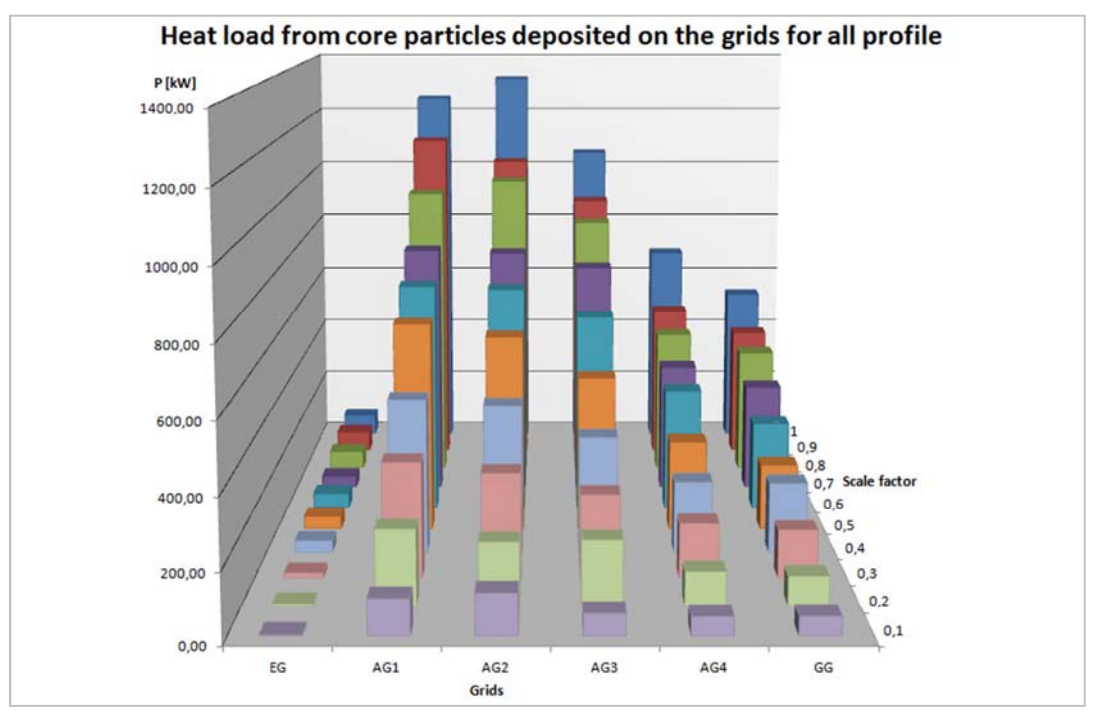

**Figura 5-6: proportional development of thermal power on grids with varying density profile, only the core contribution.** 

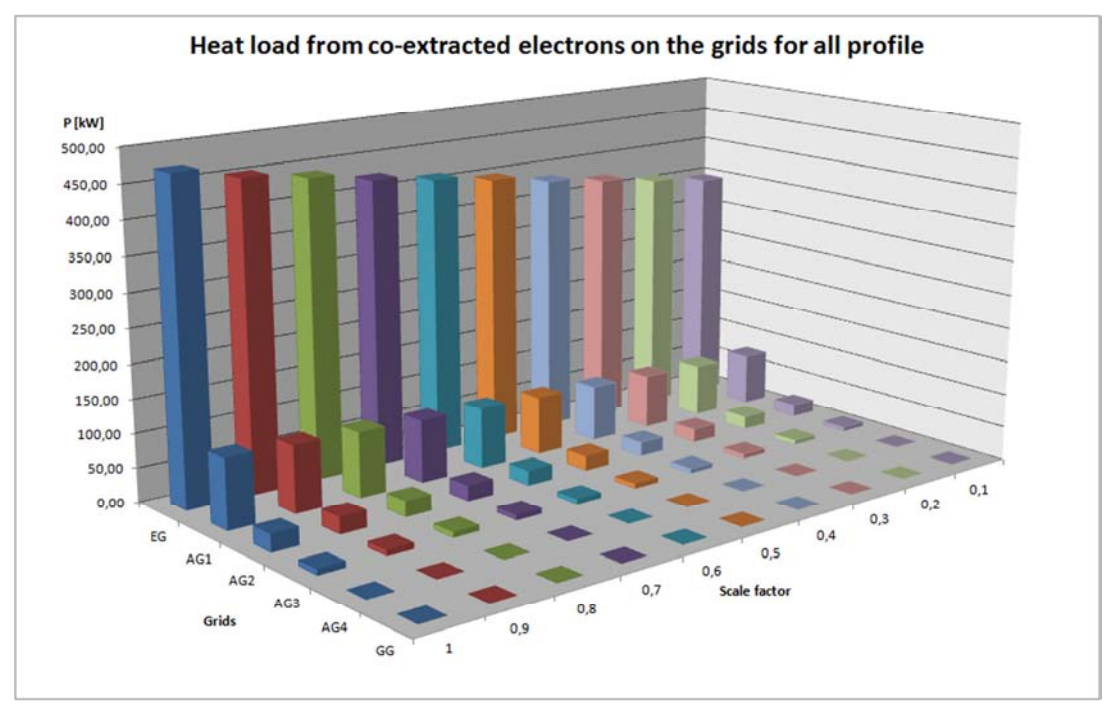

**Figura 5-7: development of thermal power on grids with varying density profile, contribution of the electrons. Slight density dependence on EG.** 

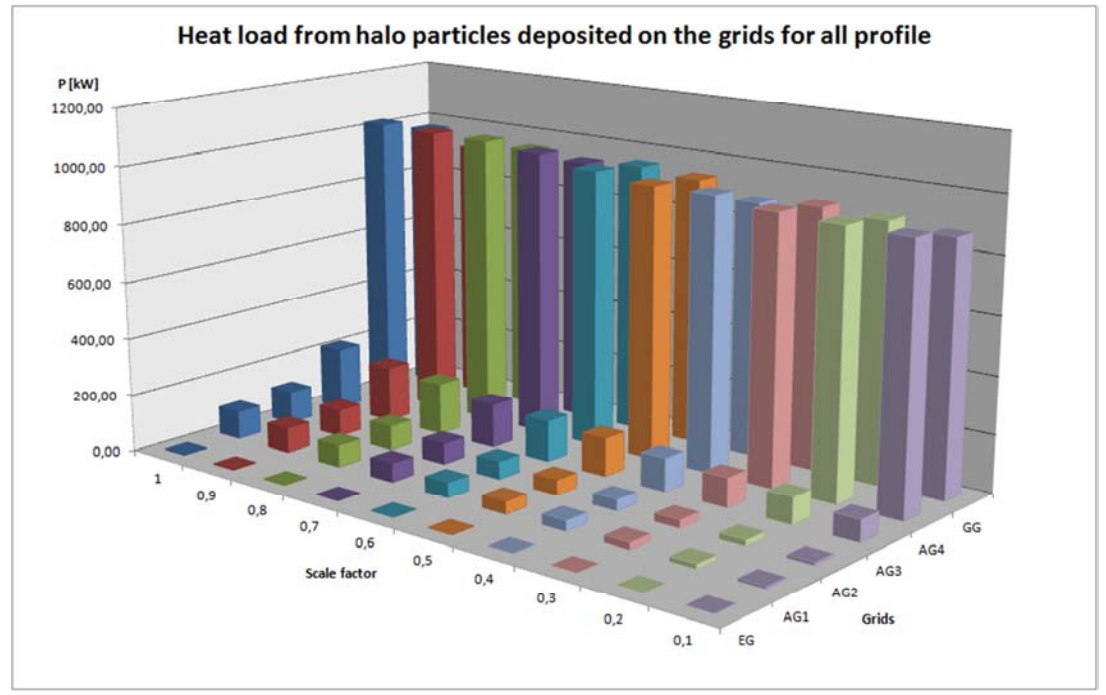

**Figura 5-8: development of thermal power on grids with varying density profile, contribution of the halo particles. You**  see the independence of heat load due to the halo particles from the profile in the final grids.

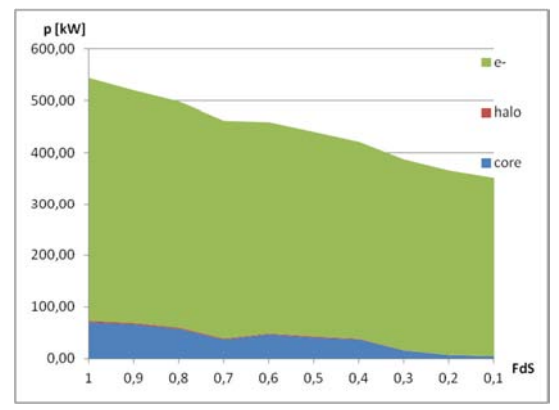

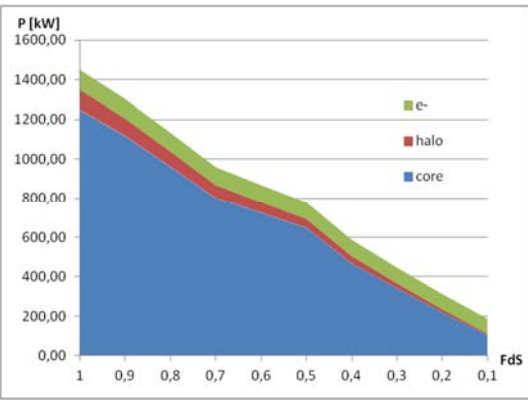

**Figura 5-9: Thermal load on EG, separation of Core, Halo and Co-electrons** 

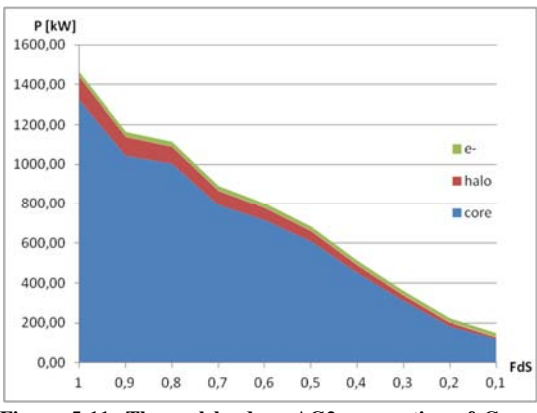

**Figura 5-10: Thermal load on AG1, separation of Core, Halo and Co-electrons** 

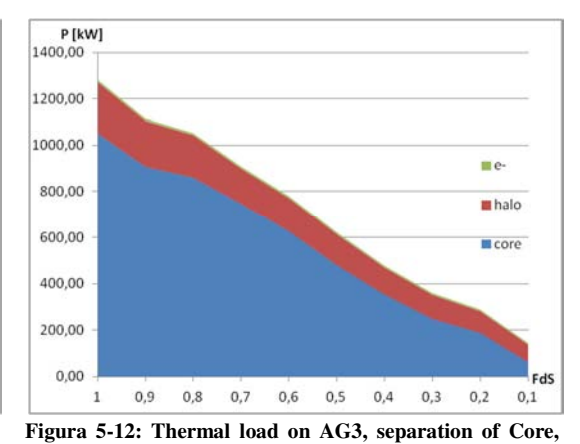

**Halo and Co-electrons** 

 $P$ [kW]<br>1600,00

**Figura 5-11: Thermal load on AG2, separation of Core, Halo and Co-electrons** 

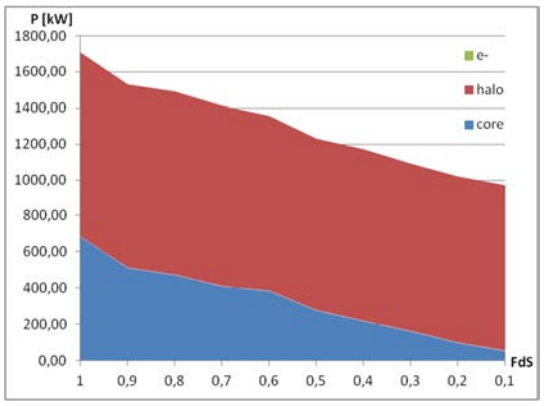

me-1400,00 **n**halo 1200.00  $\blacksquare$ core 1000,00 800,00 600.00 400,00 200.00 FdS  $0,00$  $\,1\,$  $0,9$  $_{\rm 0,8}$  $0,7$  $_{0,6}$  $0,5$  $0,4$  $0,3$  $0,2$  $_{\rm 0,1}$ 

**Figura 5-13: Thermal load on AG4, separation of Core, Halo and Co-electrons** 

**Figura 5-14: Thermal load on GG, separation of Core, Halo and Co-electrons** 

### **5.2 Profilo di densità scalato uniformemente dalla Plasma Grid**

In Figura 5-15 sono rappresentati il profilo di riferimento e tutti i profili scalati con un fattore di scala da 0.9 a 0.1 per il caso in cui il profilo di densità è stato scalato in modo uniforme a partire dalla plasma grid.

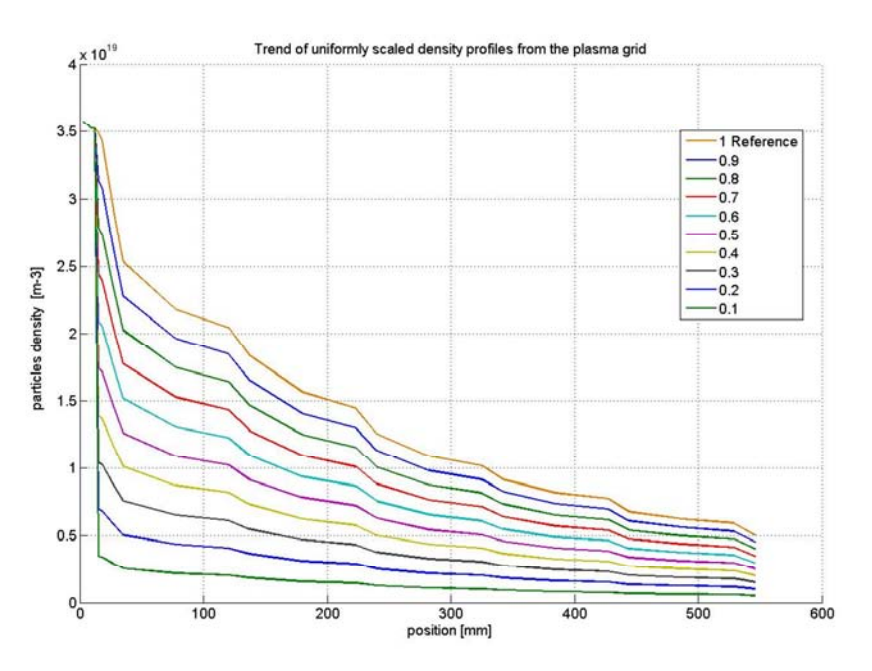

**Figura 5-15: Reference density profile and density profiles scaled from the plasma grid.** 

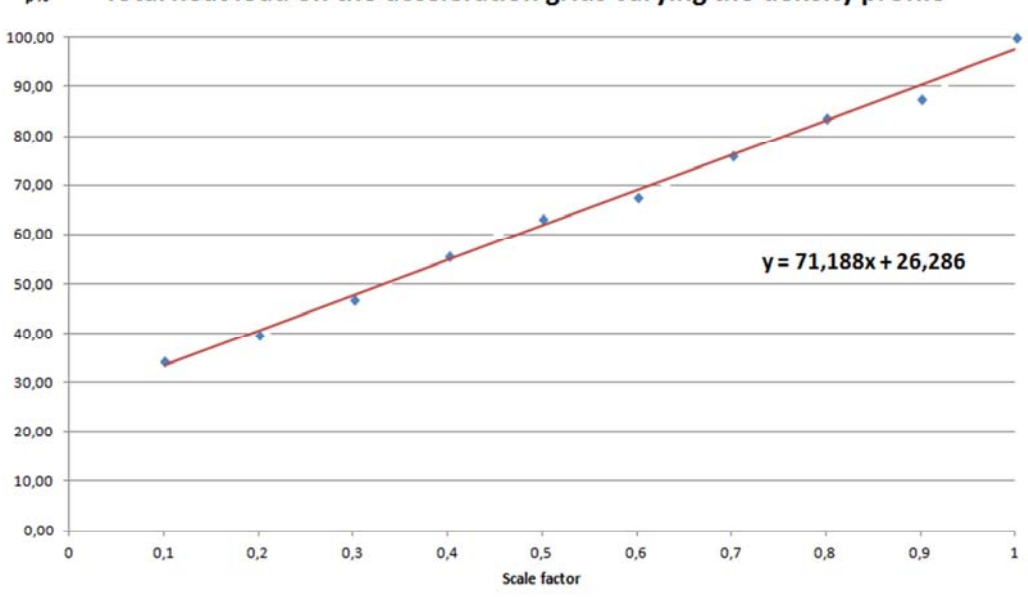

Total heat load on the acceleration grids varying the density profile p%

**Figura 5-16: progress of relative Power as a function of the scale of density profile. Profiles scaled by plasma grids.** 

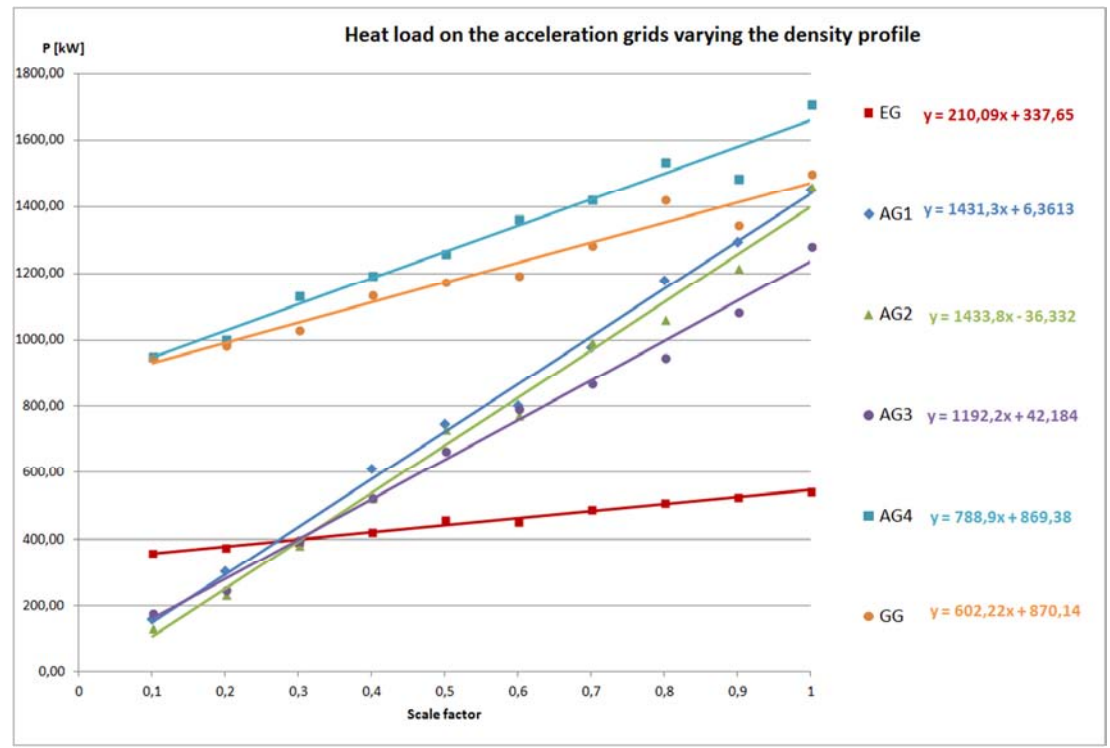

**Figura 5-17: progress of heat loads for each grids as a function of the scale of density profile.** 

Nel caso in cui si vari la pressione a valle della PG, mantenendo costante la pressione originale della sorgente, si ritrovano andamenti lineari del carico termico in funzione del fattore di scala del profilo di densità (Figura 5-16) molto simili a quelli già osservati per i profili scalati dalla sorgente(Figura 5-2). La condizione di carico dimezzato si ritrova per un profilo scalato del 35% circa mentre la potenza residua aumenta leggermente, in corrispondenza di densità nulla il carico temrico residuo rimane del 26.3%. (2090 kW)

Separando il carico termico per ciascuna griglia (Figura 5-17) si è ritrovato globalmente lo stesso andamento evidenziato per la prima serie di simulazioni. Per la griglia di estrazione (EG) l'equazione che descrive il carico termico ha una bassa pendenza e valore di 337kW per densità nulla. Per le griglie di accelerazione centrali (AG1 AG2 AG3) il carico termico tende a valori prossimi a zero. Per le ultime griglie (AG4 e GG) il carico termico ha una pendenza più bassa delle griglie centrali e valore intorno a 870kW a densità nulla. Sommando la potenza delle griglie EG AG4 e GG con profilo di densità nullo si trova la potenza residua del 26% circa.

$$
870(AG4) + 870(GG) + 337(EG) = 2077 \text{ kW} \tag{5.3}
$$

Dalle figure da Figura 5-18 a Figura 5-22 si possono trarre le stesse considerazioni delle simulazioni scalate dalla sorgente (vedi paragrafo 5.1).

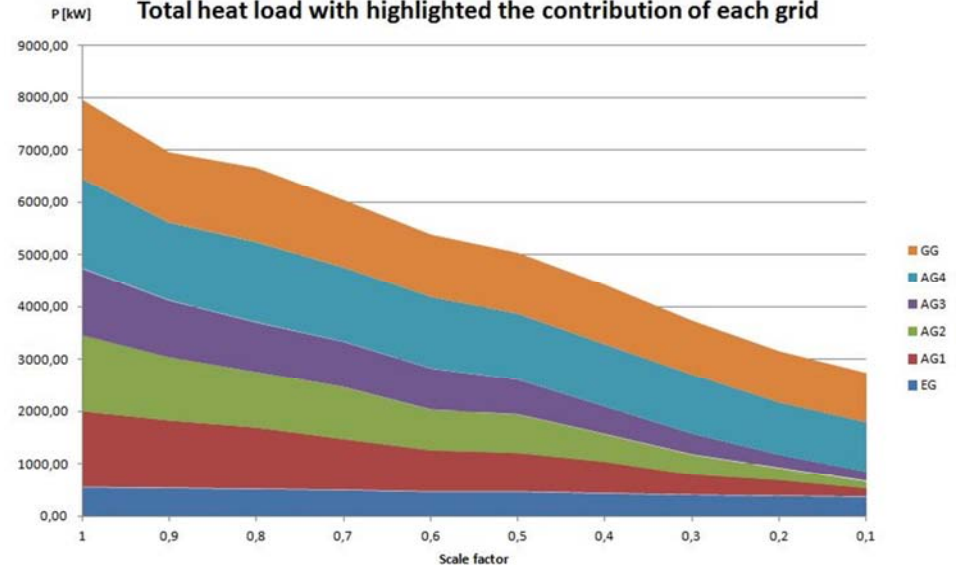

Total heat load with highlighted the contribution of each grid

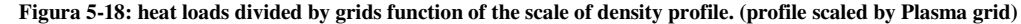

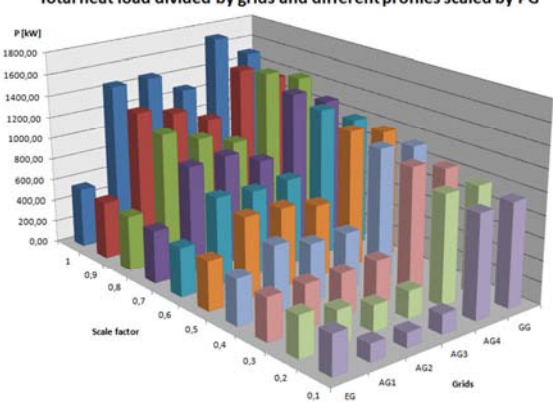

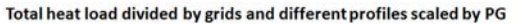

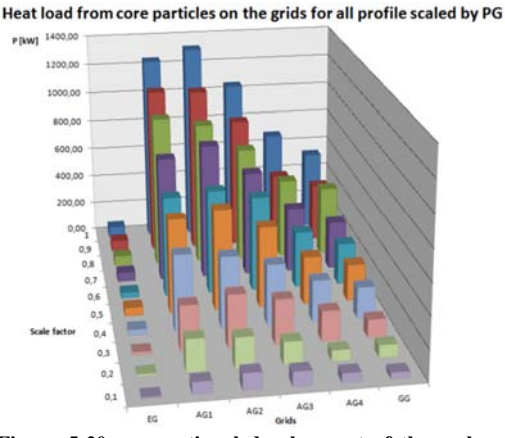

Figura 5-19: proportional development of thermal power on Figura 5-20: proportional development of thermal power **grids with varying density profile. on grids with varying density profile, only the core contribution.** 

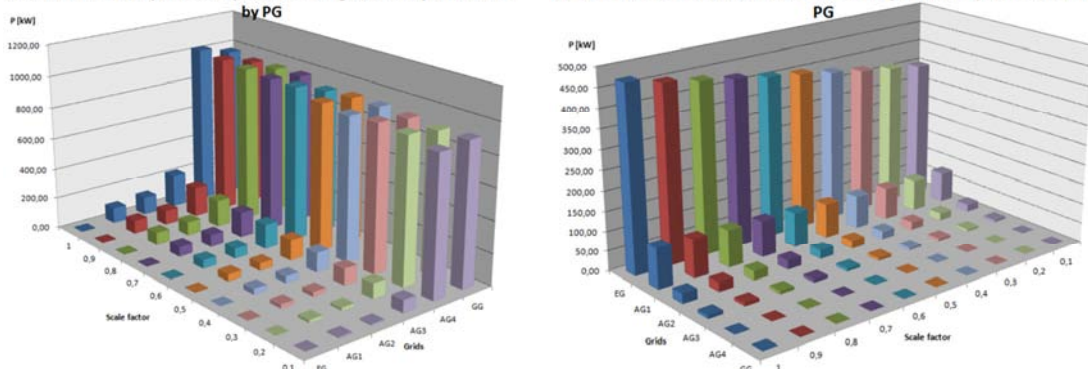

Heat load from co-extracted electrons on the grids for all profile scaled by Heat load from halo particles deposited on the grids for all profile scaled PG

**Figura 5-21: development of thermal power on grids with Figura 5-22: development of thermal power on grids with**  varying density profile, contribution of the electrons. Slightvarying density profile, contribution of the halo particles. You **density dependence on EG. see the independence of heat load due to the halo particles from the profile in the final grids.** 

#### **5.3 Profilo di densità scalato uniformemente dall'Extraction Grid**

Nella terza serie di simulazioni il profilo di densità è stato scalato in modo uniforme a partire dall'extractrion grid, anche in questo caso la densità di particelle della sorgente rimane inalterata. In Figura 5-23 sono rappresentati il profilo di riferimento e tutti i profili scalati con un fattore di scala da 0.9 a 0.1.

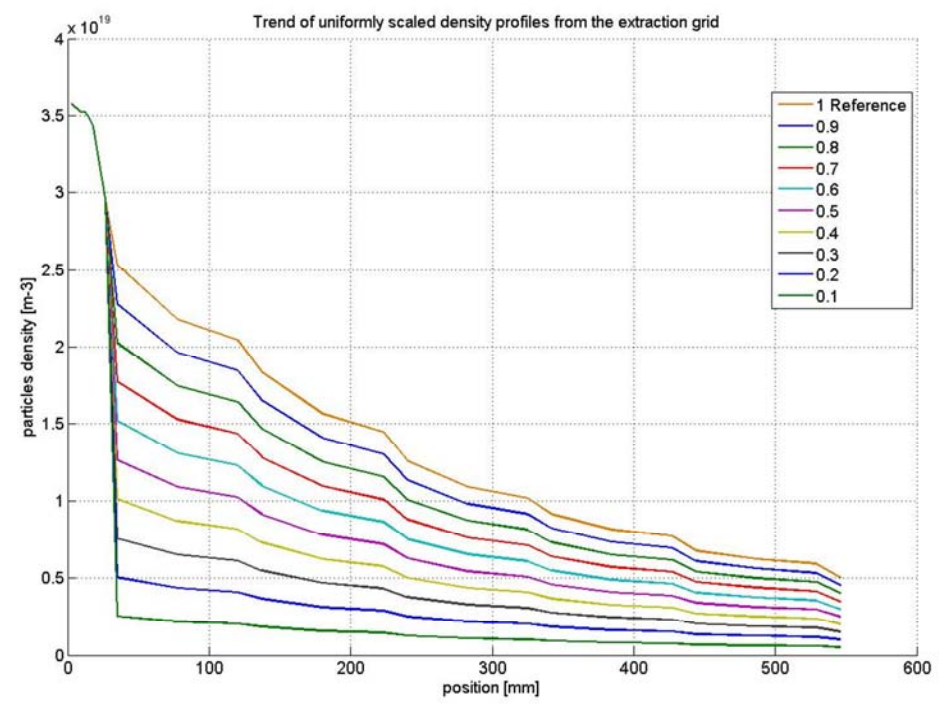

**Figura 5-23: Reference density profile and density profiles scaled from the extraction grid.** 

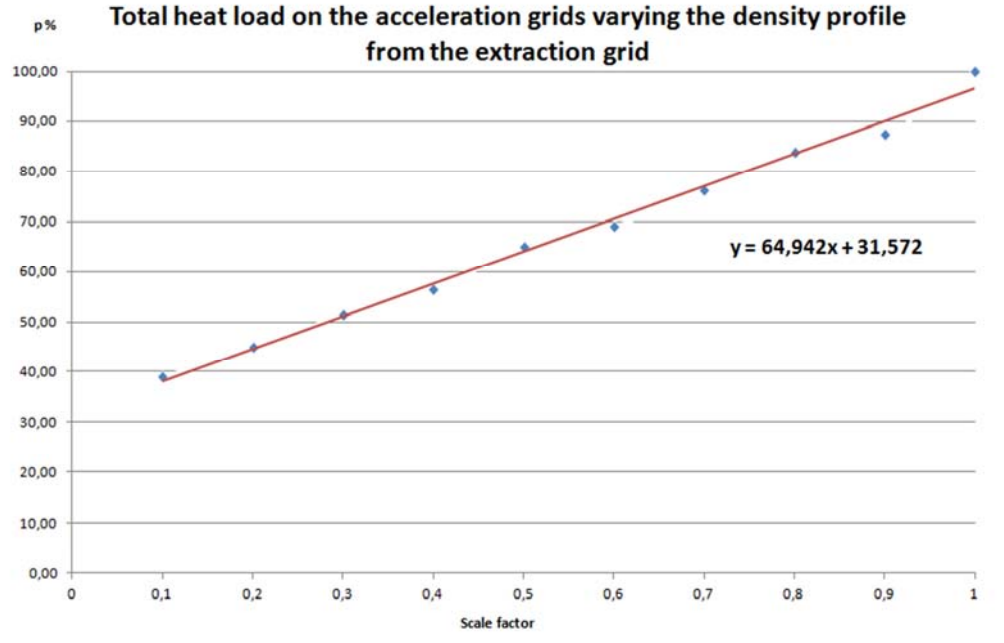

**Figura 5-24: progress of relative Power as a function of the scale of density profile. Profiles scaled by extraction grids.**

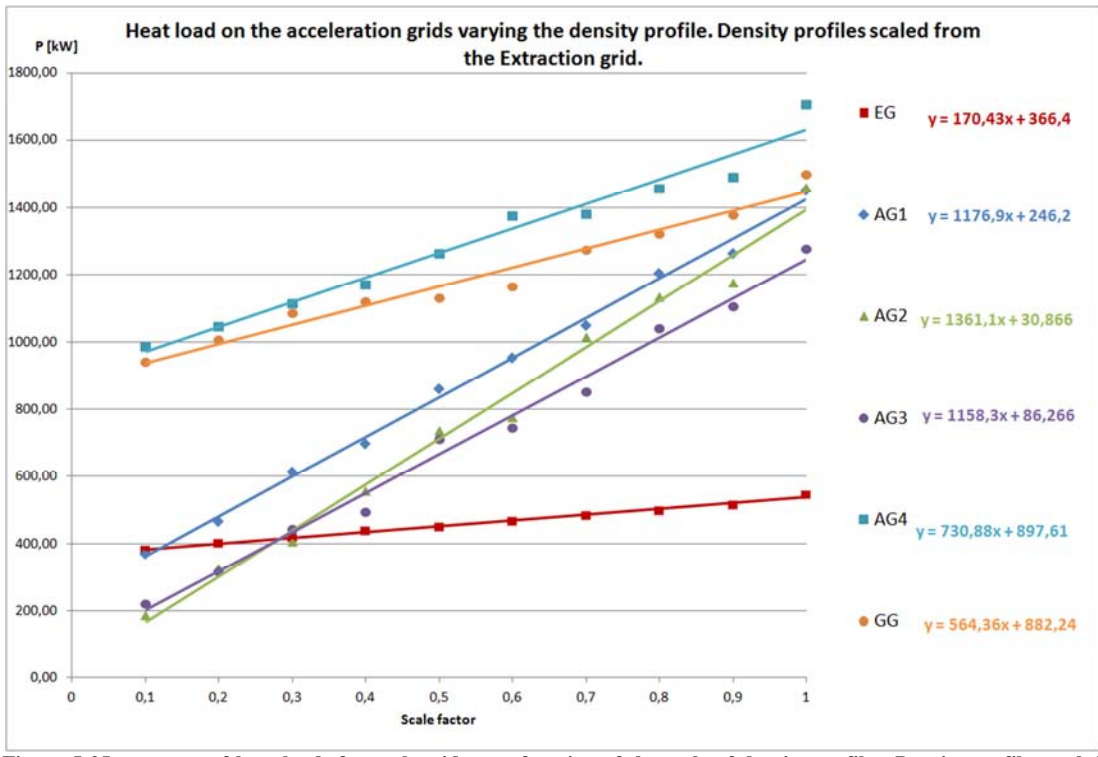

**Figura 5-25: progress of heat loads for each grids as a function of the scale of density profiles. Density profiles scaled from the extraction grids.** 

Con profili scalati dall'Extraction grid, in cui si prende in considerazione la possibilità di introdurre un pompaggio a valle dell'EG, si ritrovano andamenti lineari del carico termico in funzione del profilo di densità (Figura 5-24) questa volta con pendenza maggiore rispetto ai due casi analizzati precedentemente (Vedi figure Figura 5-2 e Figura 5-16). La condizione di carico dimezzato si ottiene per un profilo scalato al 30% circa mentre la potenza residua aumenta rispetto ai casi precedenti al 31.6%. (2512 kW)

Separando il carico termico per ciascuna griglia (Figura 5-25) si è ritrovato ancora un andamento lineare del carico termico. Per la griglia di estrazione (EG) l'equazione che descrive il carico termico ha una pendenza più bassa dei casi precedenti e un valore di 366kW in corrispondenza a densità nulla. Per le griglie di accelerazione centrali (AG1 AG2 AG3) il carico termico tende ancora a valori prossimi allo zero, tranne per la griglia AG1 che ha una potenza residua nel caso di profilo di densità nullo di 246kW. Per le ultime griglie (AG4 e GG), il carico termico ha una pendenza più bassa delle griglie centrali e valore di potenza residuo a profilo di densità nullo intorno a 880-900kW. Sommando la potenza delle griglie EG AG4 e GG con profilo di densità nullo (formula 5.4) si trova la potenza residua del 27% circa.

$$
366(EG) 898(AG4) + 882(GG) = 2146 kW
$$
\n(5.4)

In questo caso la potenza rimanente a profilo nullo non è dovuta alla sola componente di halo e di elettroni coestratti, in aggiunta c'è un contributo residuo di stripping che avviene tra EG e AG1.

Per le figure dalla Figura 5-26 alla Figura 5-30 si possono fare le stesse considerazioni delle simulazioni scalate dalla sorgente (vedi paragrafo 5.1).

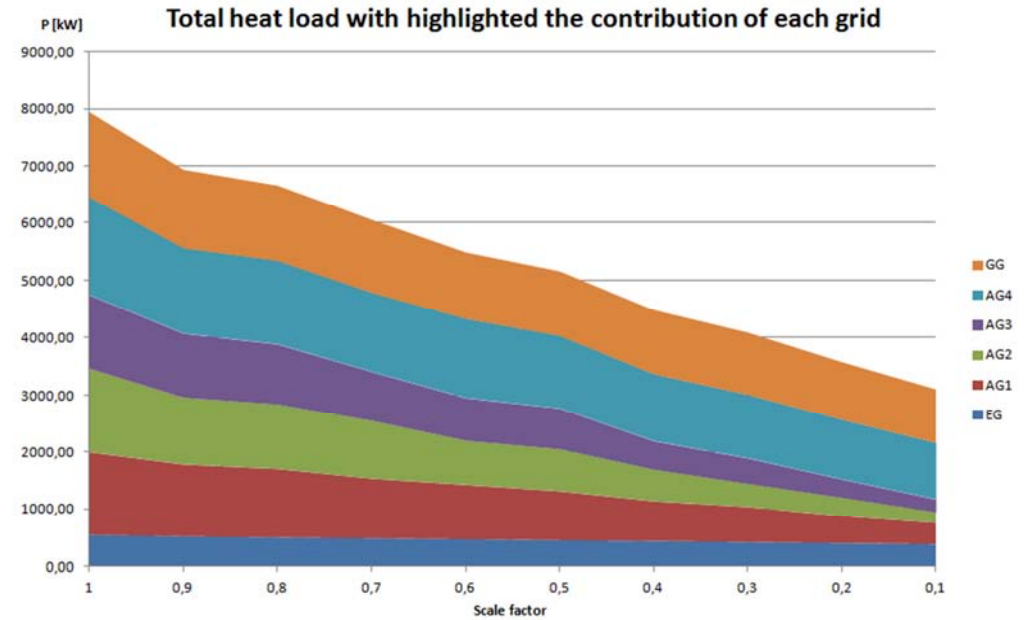

**Figura 5-26: heat loads divided by grids function of the scale of density profile. (profile scaled from the Extraction grid)** 

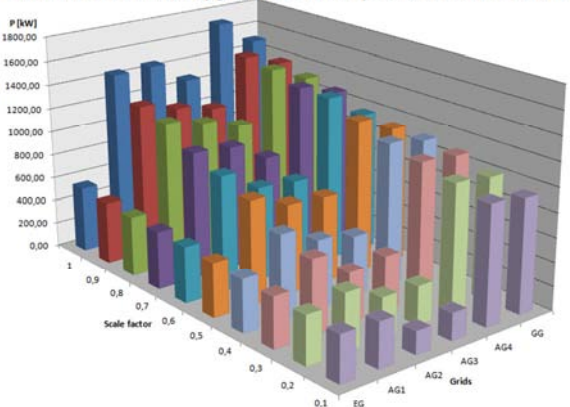

Total heat load divided by grids and different profiles scaled from the EG

Heat load from core particles on the grids for all profile scaled from the EG

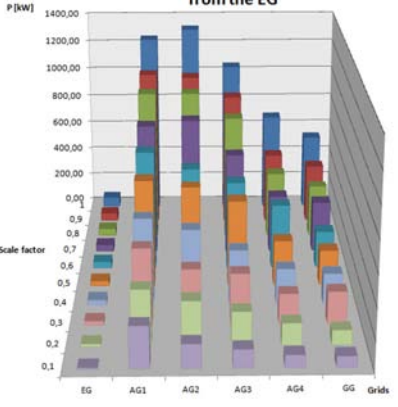

**Figura 5-27: proportional development of thermal power on grids with varying density profile.** 

**Figura 5-28: proportional development of thermal power on grids with varying density profile, only the core contribution.** 

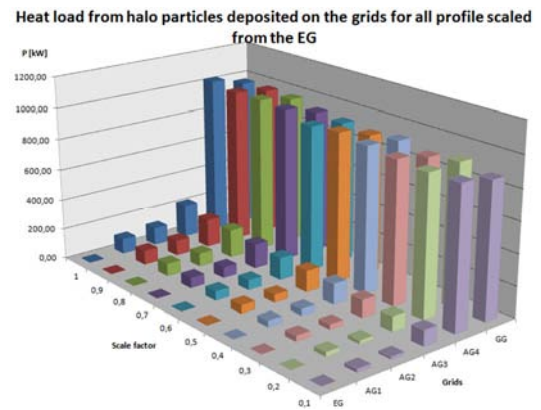

Heat load from co-extracted electrons on the grids for all profile scaled

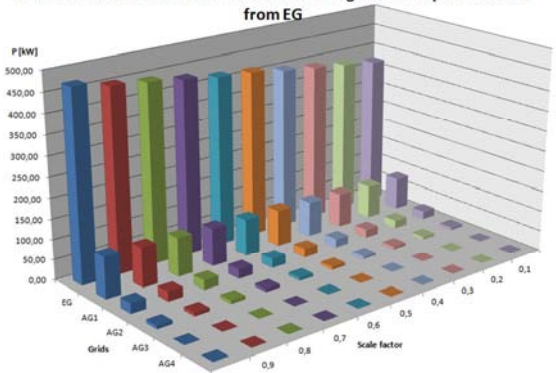

**varying density profile, contribution of the electrons. Slight density dependence on EG.** 

**Figura 5-29: development of thermal power on grids with Figura 5-30: development of thermal power on grids with varying density profile, contribution of the halo particles. You see the independence of heat load due to the halo particles from the profile in the final grids.** 

81

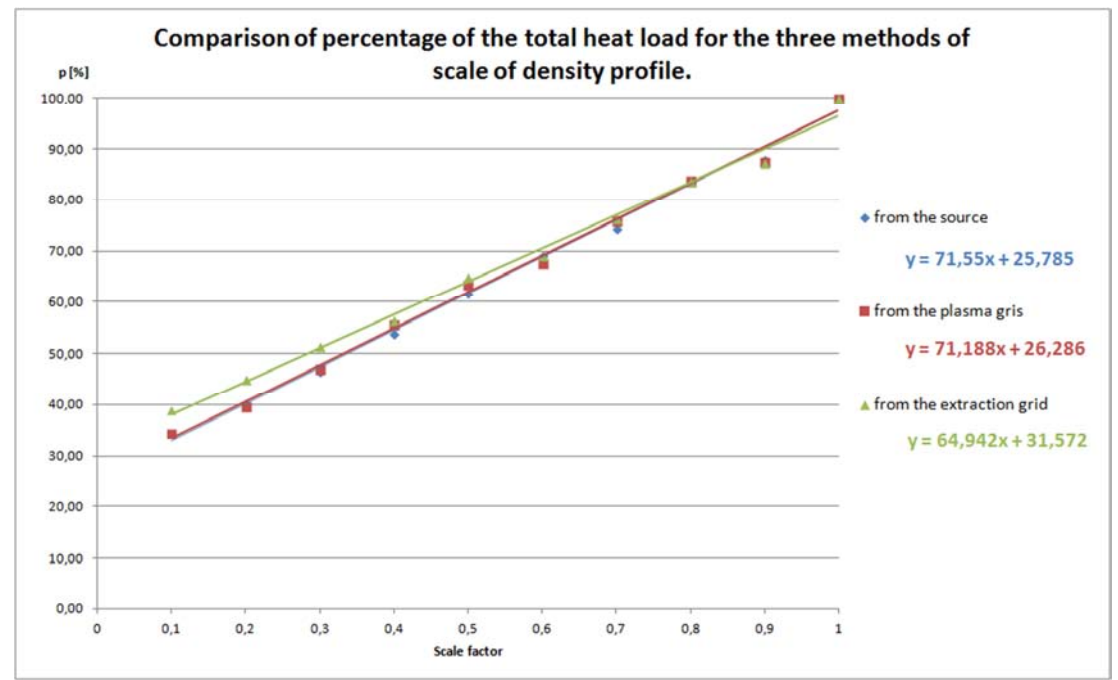

#### **5.4 Confronto delle tre serie di simulazioni**

**Figura 5-31: Comparison of percentage of the total heat load for the three methods of scale of density profile. The third method has a different slope.** 

Confrontando gli andamenti di p% (potenza termica totale relativa), Figura 5-31, si osserva una perfetta corrispondenza tra l'andamento dei risultati con profili scalati dalla sorgente e l'andamento con profili scalati dalla plasma grid. Da ciò si conclude, come ci si aspettava che la pressione iniziale nella sorgente non influisce sul carico termico nelle griglie. Il terzo metodo con cui si è scalato il profilo di densità presenta una pendenza leggermente minore dei precedenti e tende ad assestarsi nel caso di densità nulla ad un valore di potenza termica maggiore.

Nella Tabella 5-A sono riassunti i valori di pendenze e termini noti di tutte le equazioni che descrivono l'andamento dei carichi termici nei tre metodi con cui è stato scalato il profilo di densità e per tutte le griglie. Il modello di equazione utilizzato per gli andamenti è quello dell'equazione (5.5) dove con FdS si è indicato il fattore di scala del profilo di densità utilizzato.

$$
y = m * FdS + q \tag{5.5}
$$

**Tabella 5-A: parametri principali delle equazioni contenute nelle figure Figura 5-3, Figura 5-17, Figura 5-25 qui raccolti per confronto.** 

| <b>Grids</b>            | EG       |          |      | AG1      | AG2  |          |  |
|-------------------------|----------|----------|------|----------|------|----------|--|
| <b>Profiles</b><br>from | $m$ [kW] | $q$ [kW] | m    | $q$ [kW] | m    | $q$ [kW] |  |
| <b>Source</b>           | 213      | 328      | 1391 | 39       | 1422 | $-46$    |  |
| P G                     | 210      | 338      | 1431 | 6        | 1434 | $-36$    |  |
| EG                      | 170      | 366      | 1177 | 246      | 1361 | 31       |  |
|                         |          |          |      |          |      |          |  |
| Grids                   |          | AG3      |      | AG4      | GG   |          |  |
| <b>Profiles</b>         |          |          |      |          |      |          |  |
| from                    | m        | $q$ [kW] | m    | $q$ [kW] | m    | $q$ [kW] |  |
| <b>Source</b>           | 1267     | 5        | 790  | 863      | 604  | 860      |  |
| P G                     | 1192     | 42       | 789  | 869      | 602  | 870      |  |

#### **5.5 Analisi con profili parziali di densità – profili non lineari.**

Visti i risultati delle analisi con i profili totali scalati in modo uniforme e tenuto conto dello stretto legame tra il profilo di densità e il carico termico delle particelle di core, si è deciso di eseguire una serie di simulazioni utilizzando porzioni di profilo di densità, con l'obbiettivo di valutare il diverso comportamento della densita del gas di background tra griglie successive. Pertanto sono stati creati sei profili presentati con colore blu nelle dalla Figura 5-32 alla Figura 5-37. Nelle stesse figure si sono rappresentati in verde il profilo scalato al 75% e in rosso quello scalato al 50%, mentre le barre in grigio corrispondono alla posizione delle griglie dell'acceleratore.

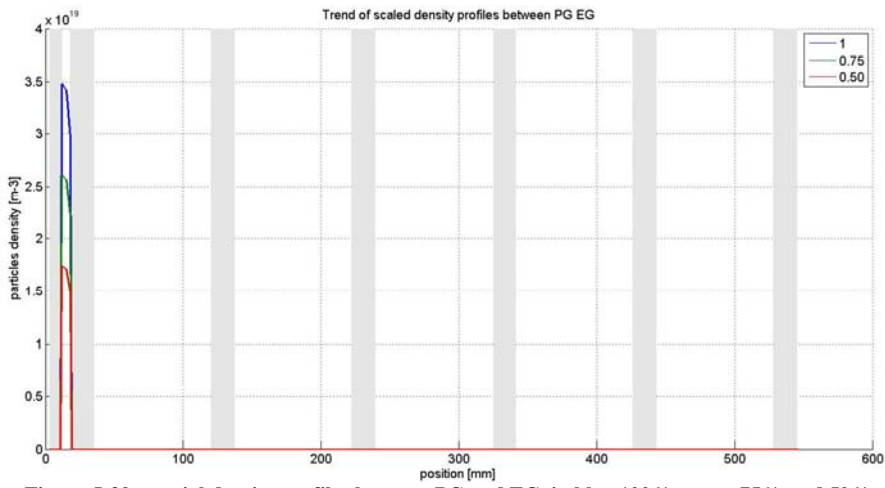

**Figura 5-32: partial density profiles between PG and EG, in blue 100%, green 75%, red 50%.** 

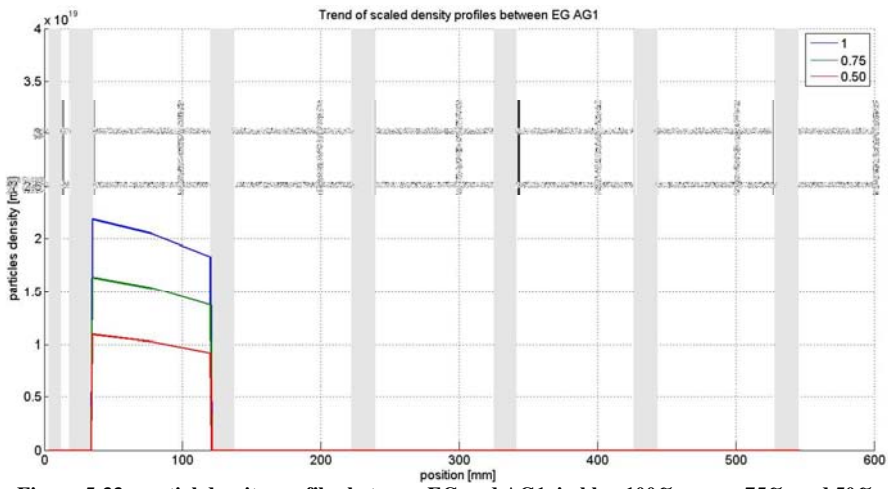

**Figura 5-33: partial density profiles between EG and AG1, in blue 100%, green 75%, red 50%.** 

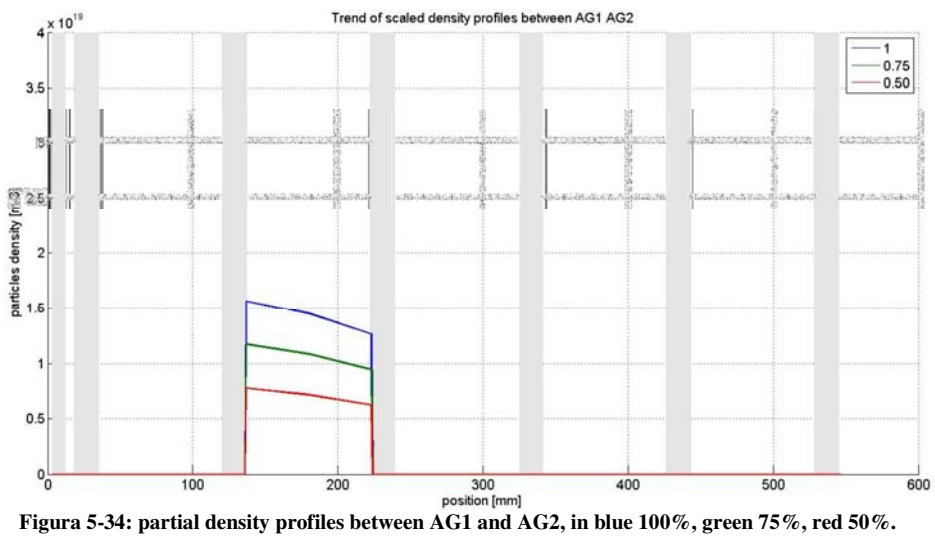

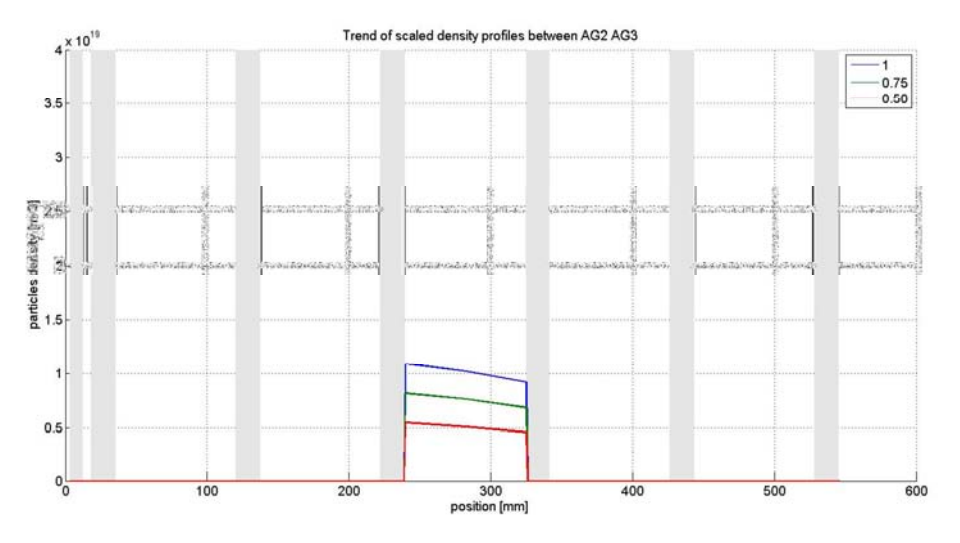

**Figura 5-35: partial density profiles between AG2 and AG3, in blue 100%, green 75%, red 50%.** 

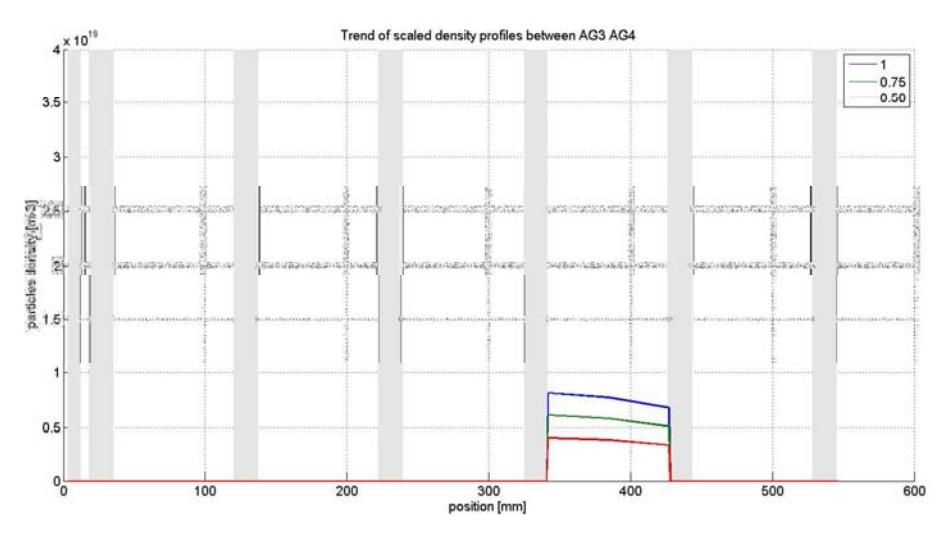

**Figura 5-36: partial density profiles between AG3 and AG4, in blue 100%, green 75%, red 50%.** 

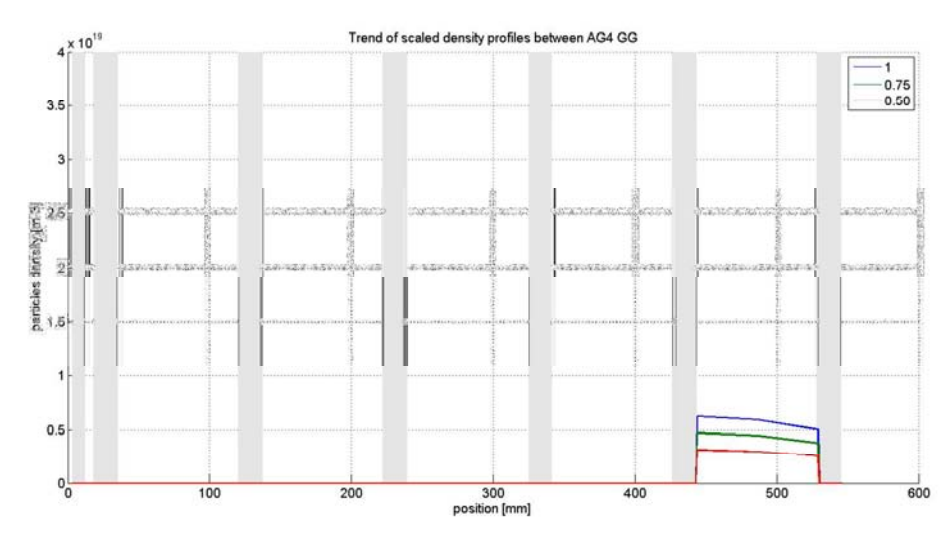

**Figura 5-37: partial density profiles between AG4 and GG, in blue 100%, green 75%, red 50%.** 

Dai risultati raccolti in questa analisi numerica, qui presentati nei grafici di figure dalla Figura 5-38 alla Figura 5-47, si deduce che:

- la porzione di profilo di densità che influisce di più sui carichi termici dovuti al contributo di core è quella compresa tra l'EG e l'AG1 (Figura 5-41), seguita dal profilo con densità tra AG1 e AG2 (Figura 5-42) e tra AG2 e AG3 (Figura 5-43);
- si conferma, come visto già dalle analisi a profilo completo, che il gas di background tra sorgente e griglia di estrazione non influsce sui carichi termici dovuti al core (Figura 5-40);
- si conlude che l'influenza del gas di background sui carichi termici è funzione della densità come visto nelle analisi a profili completi ma anche dela posizione.
- I carichi termici associati a elettroni coestratti e all'halo hanno valori costanti per tutti i sei tipi di profilo scalato.
- Sclando i profili parziali di densità si ritrova l'andamento lineare già osservato sclando il profilo di riferimento. (Figura 5-46 e Figura 5-47)

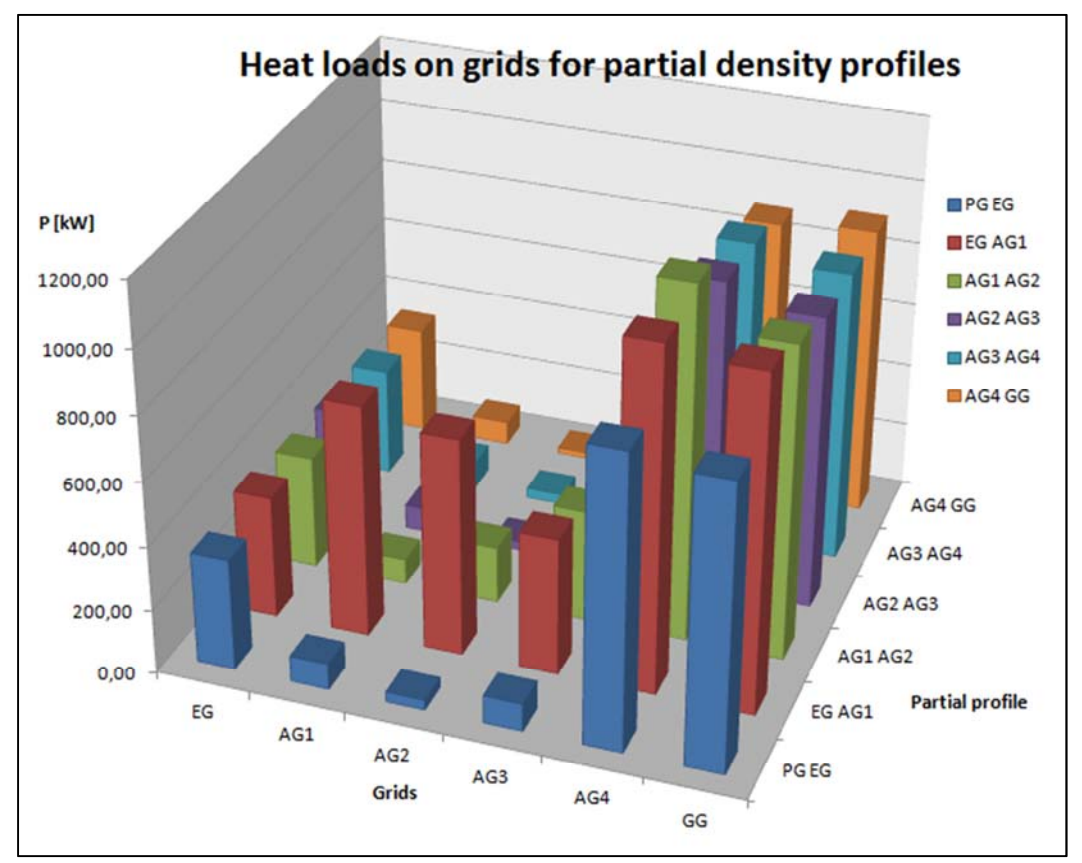

**Figura 5-38: Total heat loads on grids for partial density profile.** 

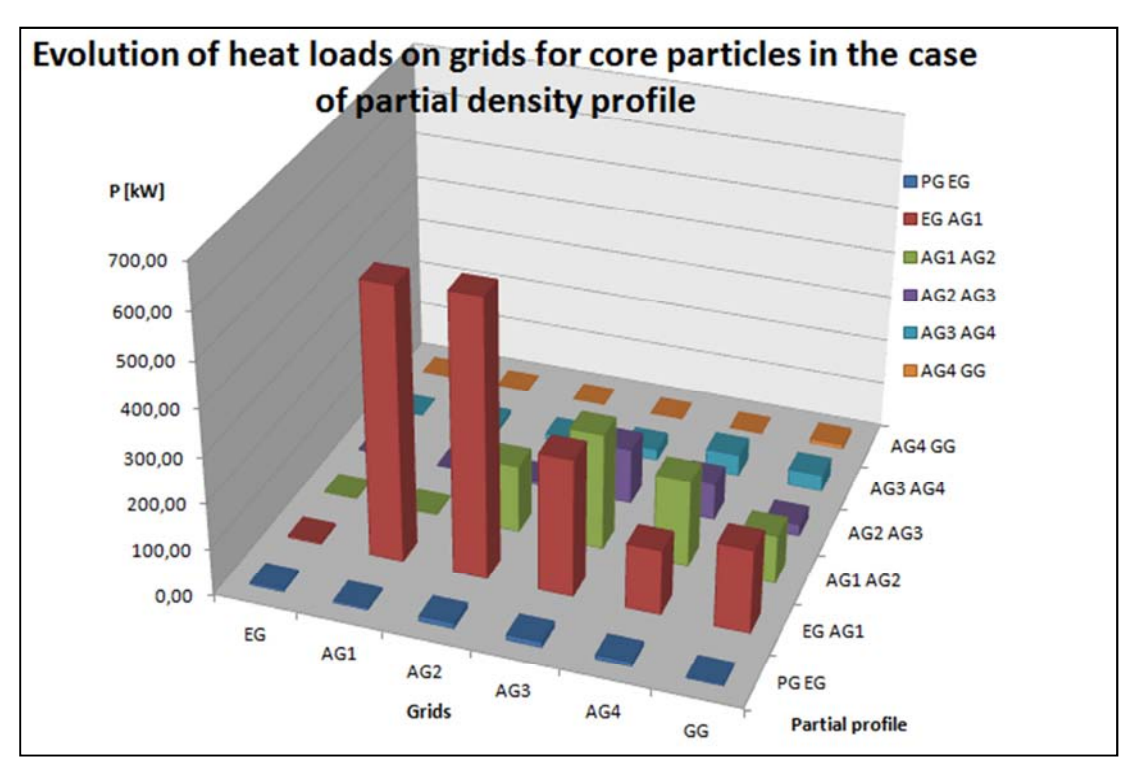

**Figura 5-39: Evolution of heat loads on grids for core particles in the case of partial density profile** 

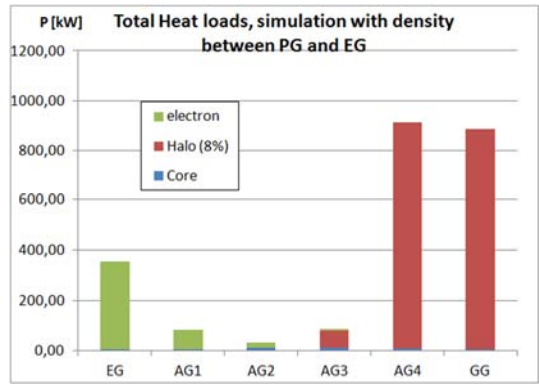

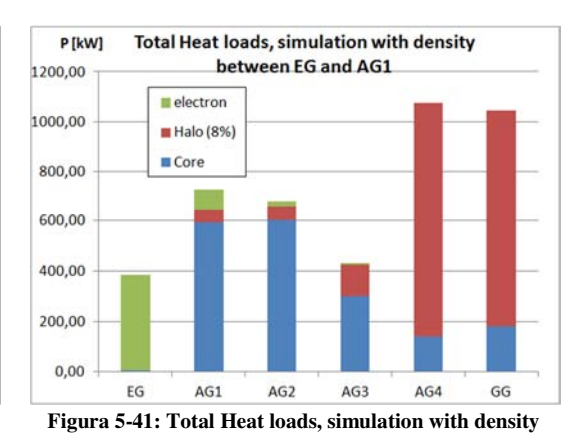

**Figura 5-40: total heat loads, simulation with density between PG and EG** 

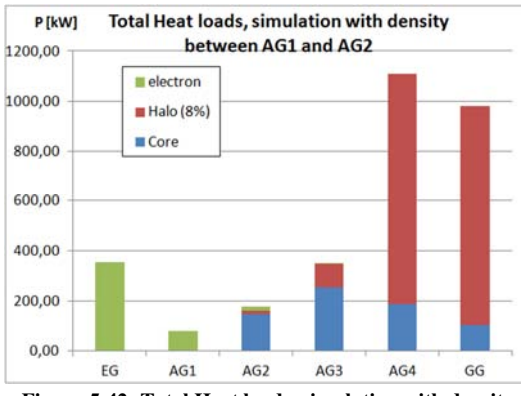

**Figura 5-42: Total Heat loads, simulation with density between AG1 and AG2** 

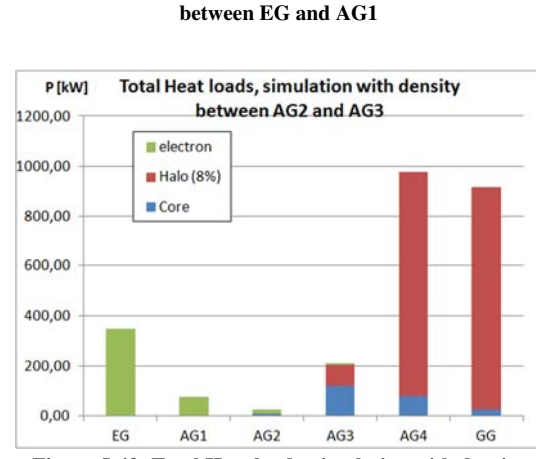

**Figura 5-43: Total Heat loads, simulation with density between AG2 and AG3** 

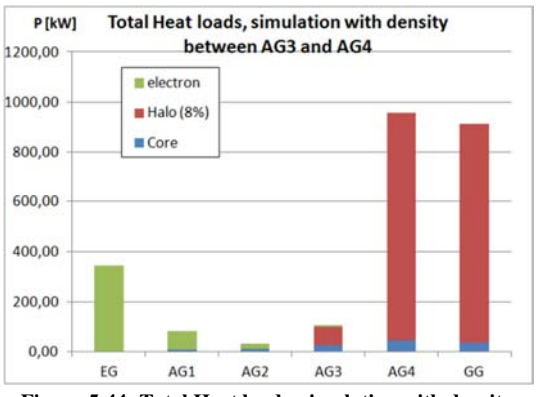

**Figura 5-44: Total Heat loads, simulation with density between AG3 and AG4** 

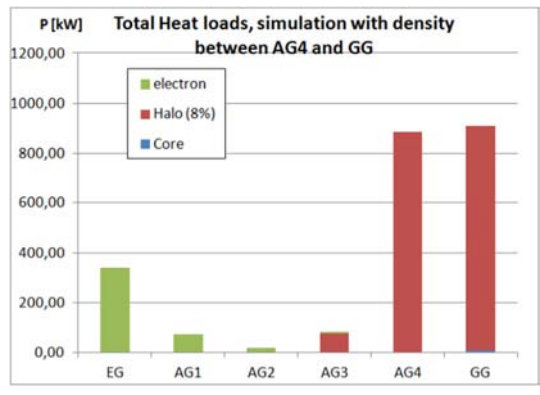

**between AG4 and GG** 

**Figura 5-45: Total Heat loads, simulation with density** 

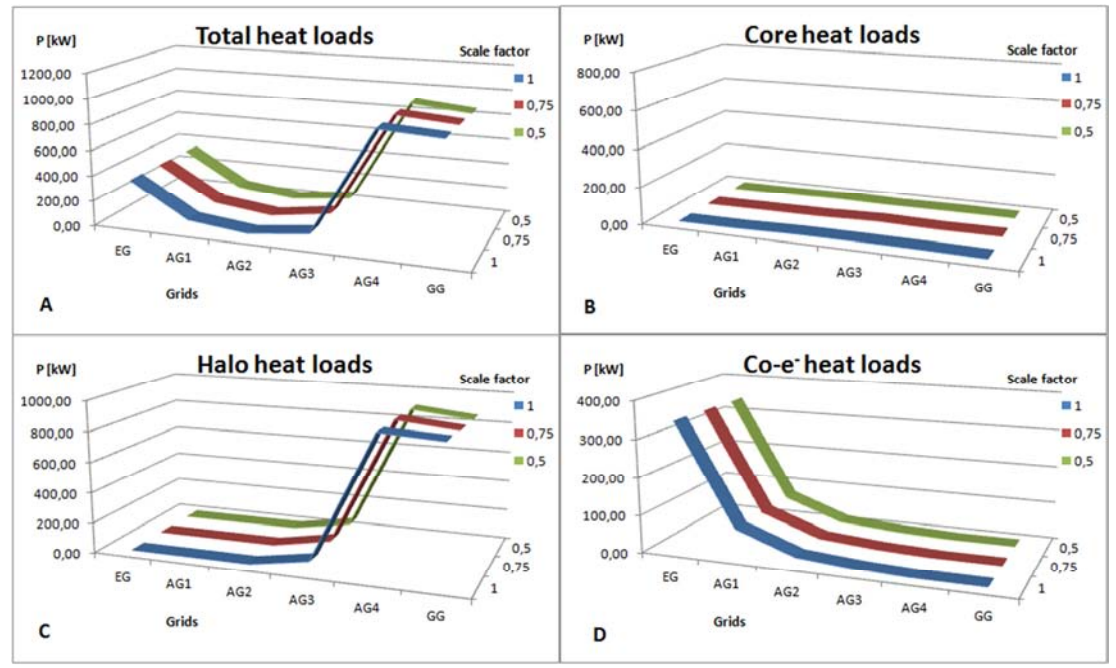

**Figura 5-46: Heat loads for partial density profiles scale with FdS of 1 0.75 0.5 and density between PG and EG. (A) Total heat loads, (B) Core heat loads, (C) Halo heat loads and (D) Co-electron heat loads.** 

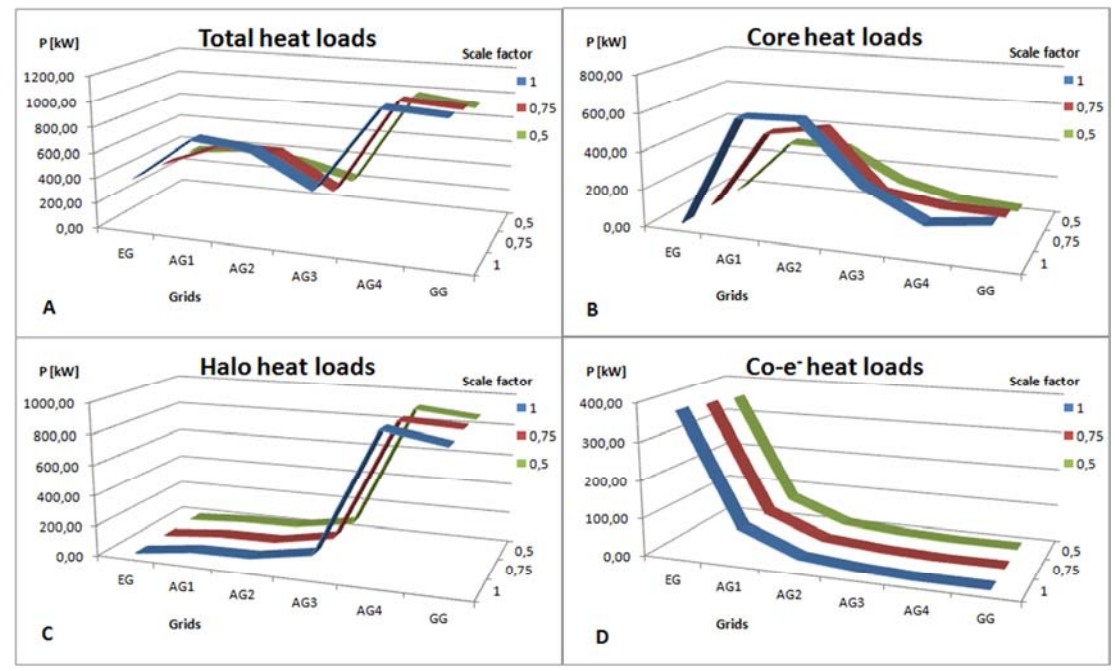

**Figura 5-47: Heat loads for partial density profiles scale with FdS of 1 0.75 0.5 and density between EG and AG1. (A) Total heat loads, (B) Core heat loads, (C) Halo heat loads and (D) Co-electron heat loads. This is the case of the density profile that most influence the heat load on grids.**

#### **5.6 Analisi con profili parziali di densità – profili lineari piani.**

Come ultima serie di simulazioni si è deciso di linearizzare i profili parziali, presentati nelle figure dalla Figura 5-32 alla Figura 5-37, assumendo come valore di densità costante il valore intermedio della densità del gas tra le due griglie. Nelle figure dalla Figura 5-48 alla Figura 5-53 sono presentati in blu i sei profili ottenuti, in verde il profilo scalato al 75% e in rosso quello scalato al 50%, mentre le barre in grigio corrispondono alla posizione delle griglie dell'acceleratore.

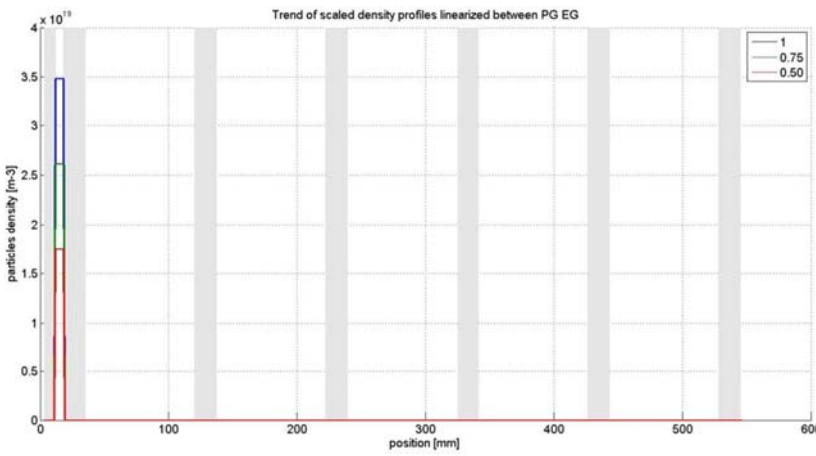

**Figura 5-48: partial density profiles linearized between PG and EG, in blue 100%, green 75%, red 50%.** 

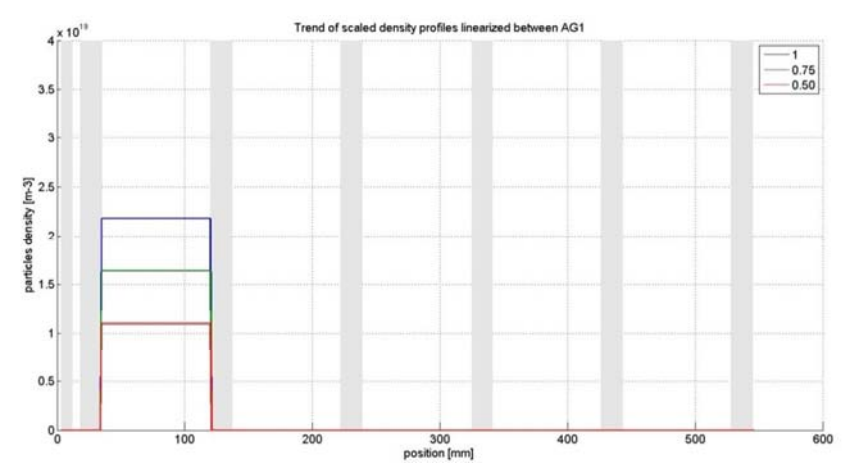

**Figura 5-49: partial density profiles linearized between EG and AG1, in blue 100%, green 75%, red 50%.**

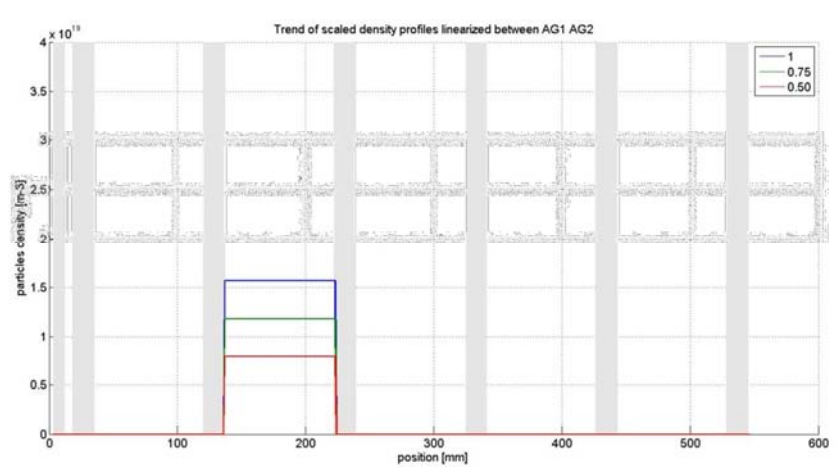

**Figura 5-50: partial density profiles linearized between AG1 and AG2, in blue 100%, green 75%, red 50%.** 

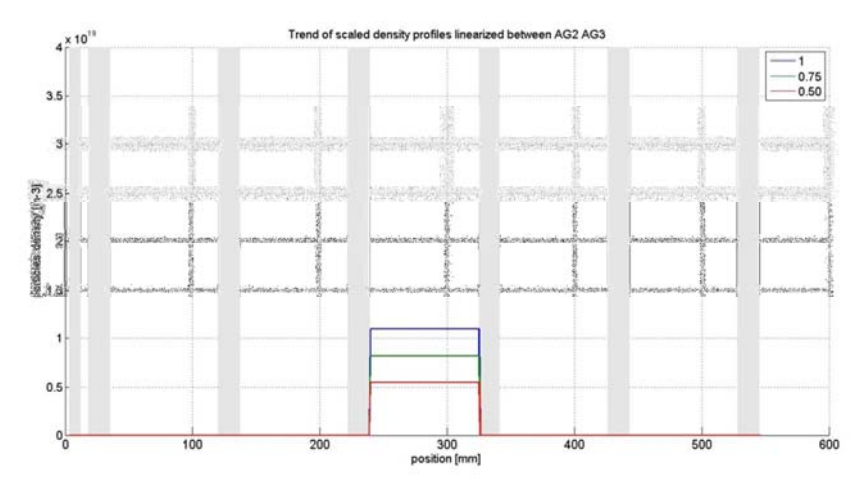

**Figura 5-51: partial density profiles linearized between AG2 and AG3, in blue 100%, green 75%, red 50%.** 

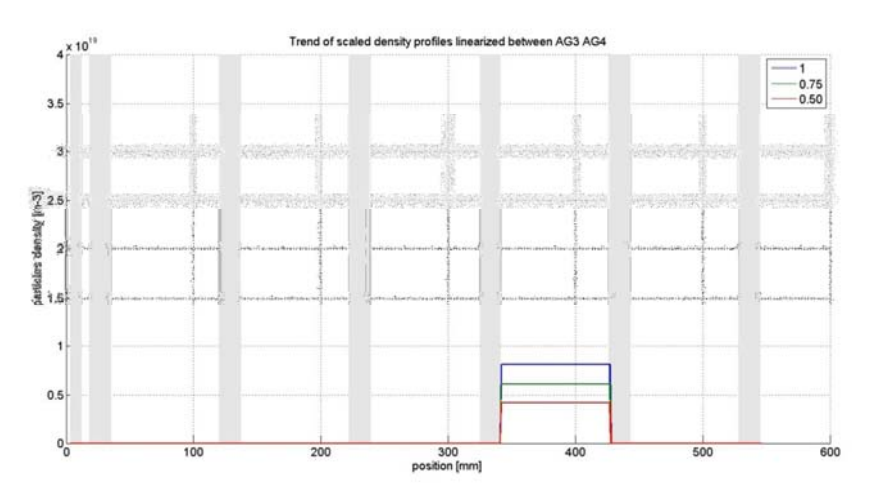

**Figura 5-52: partial density profiles linearized between AG3 and AG4, in blue 100%, green 75%, red 50%.** 

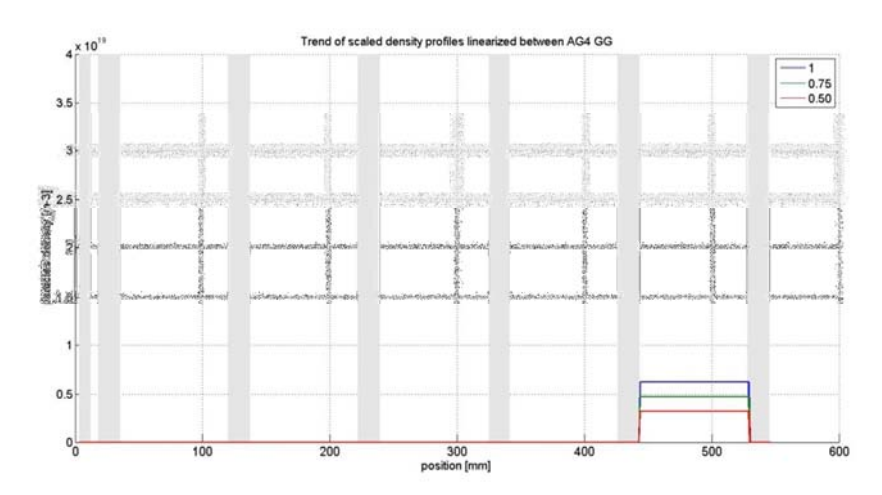

**Figura 5-53: partial density profiles linearized between AG4 and GG, in blue 100%, green 75%, red 50%.**

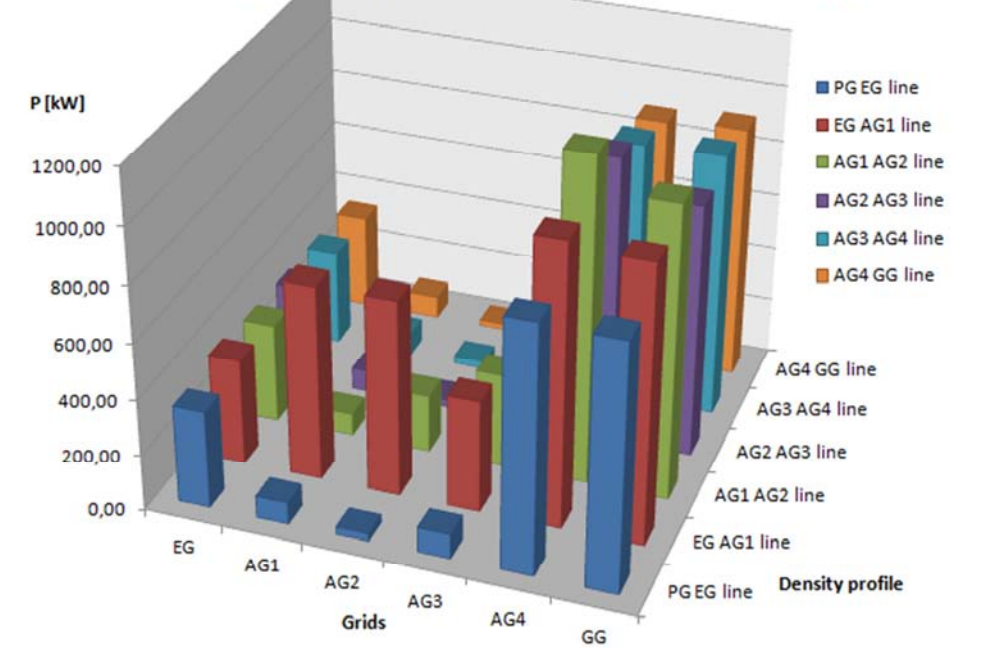

### Heat loads on grids for partial and linearized density profiles

**Figura 5-54: total heat loads on grids for partial and linearized density profiles** 

## Evolution of heat loads on grids for core particles in the case of partial and linearized density profiles

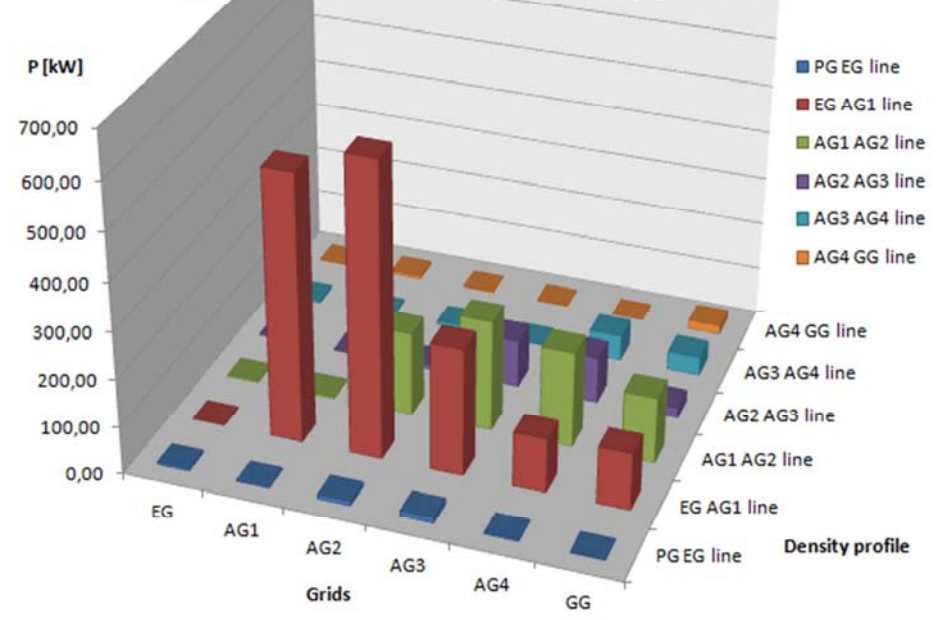

**Figura 5-55: Evolution of heat loads on grids for core particles in the case of partial and linearized density profiles.** 

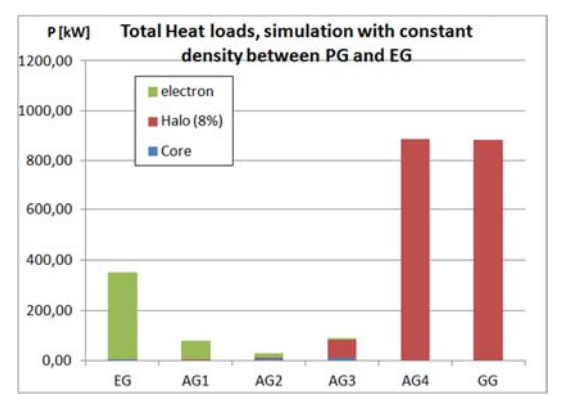

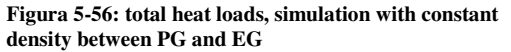

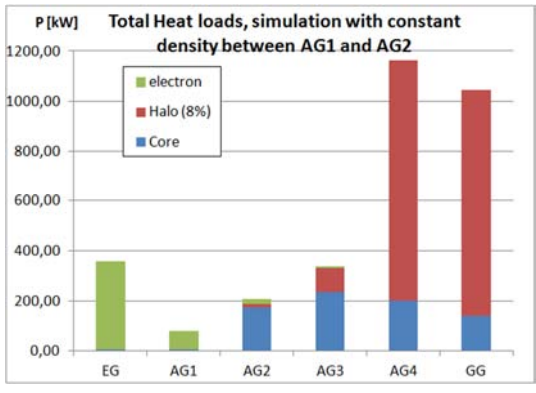

**Figura 5-58: total heat loads, simulation with constant density between AG1 and AG2** 

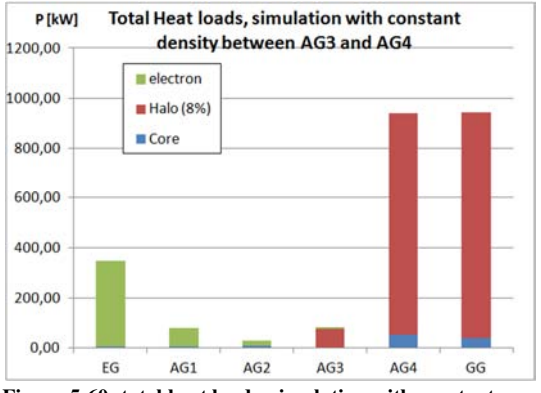

**Figura 5-60: total heat loads, simulation with constant density between AG3 and AG4** 

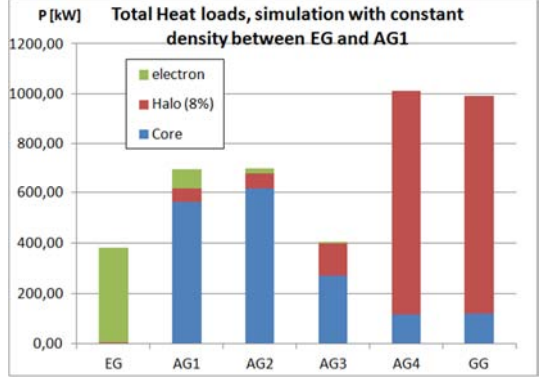

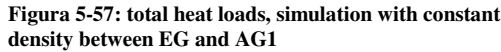

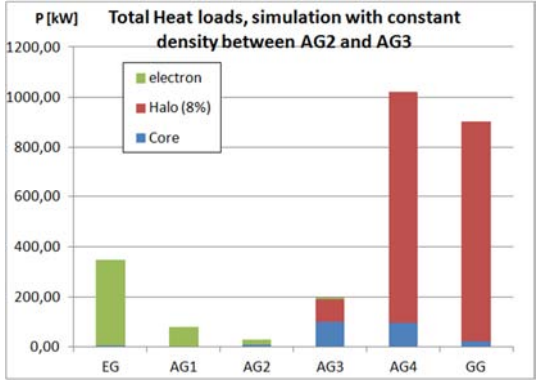

**Figura 5-59: total heat loads, simulation with constant density between AG2 and AG3** 

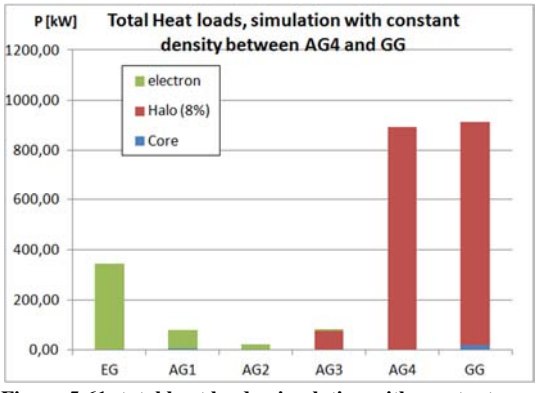

**Figura 5-61: total heat loads, simulation with constant density between AG4 and GG** 

Anche per le simulazioni effettuate con EAMCC 2D usando i profili parziali di densità lienarizzati al valore medio si possono ricavar ele stesse considerazioni presentate al paragrafo 5.5. I risultati ottenuti in questa ultima analisi sono presentati nelle figure dalla Figura 5-54 alla Figura 5-61.

# Capitolo 6 : Preparazione del modello ANSYS dell'acceleratore

Il modello in ANSYS è stato creato con l'obiettivo verificare l'uso come soluzione alternativa al codice OPERA, software normalmente utilizzato per il calcolo auto-consistente del campo elettrico per l'acceleratore elettrostatico di MITICA. Di OPERA sono disponibili solo un numero limitato di licenze per questioni di costo. In questo capitolo si presenta il modello in ANSYS implementato nella seconda parte della tesi. Si elencheranno le scelte seguite durante la sua realizzazione, le soluzioni trovate e si forniranno i primi risultati ottenuti. Si descriverà la fase di costruzione della geometria, la fase di costruzione della mesh, la fase di definzione di materiali e condizioni al contorno, quella di soluzione del modello e le soluzioni per la deposizione della carica. Il punto di partenza per il lavoro è stato la geometria EQ\_GAPS\_41, già utilizzata per le simulazioni con SLACCAD ed EAMCC 2D basandosi sulla quale è stato creato un modello tridimensionale di acceleratore a singola apertura. Il modello è stato sviluppato nell'ambiente ANSYS Mechanical APDL che consente una maggiore flessibilità e la possibilità del calcolo di traiettorie di particelle. Trattandosi di un acceleratore elettrostatico lo studio è stato indicato sin dalle prime fasi come soluzione di un problema elettrostatico (equazione di Poisson in geometria tridimensionale non assialsimmetrica). Nel modello non sono state sfruttate le condizioni di simmetria per la volontà di simulare un acceleratore 3D, e di creare un modello (in assenza di campi magnetici) che potesse essere ampliato per ottenere geometrie più complesse e a più aperture.

L'analisi numerica condotta su questo modello prevede alcune fasi di elaborazione che qui elenchiamo brevemente e per le quali sarà dato spazio lungo la trattazione:

- una prima fase di calcolo del potenziale elettrico in assenza di carica spaziale;
- una fase di visualizzazione delle traiettorie percorse da ioni deuterio nell'acceleratore;
- una fase che comprende il calcolo della velocità di una particella lanciata lungo l'asse geometrico del'aceleratore;
- una fase di calcolo e deposizione di una prima densità di carica nella geometria con la soluzione elettrostatica per il calcolo del nuovo potenziale;
- infine una fase iterativa di miglioramento della carica depositata con il raggiungimento della soluzione finale.

Nei paragrafi conclusivi del capitolo si descriverà il procedimento seguito per la creazione della mappa di potenziale elettrico dal modello risolto, si dedichera un po' di spazio al costo computazionale per la risoluzione del modello e si presentera una costruzione geometrica alternativa frutto delle considerazioni ottenute al termine della simulazione.

#### **6.1 Creazione della geometria a singola apertura dell'acceleratore**

La geometria tridimensionale dell'acceleratore di MITICA è stata riprodotta nel modello ANSYS facendo riferimento al disegno tecnico della geometria denominata EQ\_GAPS\_41 contenuto nella nota tecnica RFX-MITICA-TN-221. La stessa geometria è presentata in Figura 6-1 e Figura 6-2, dove è rappresentato il profilo radiale ottenuto da una sezione nel piano xz e yz. (l'asse z del modello parallelo all'asse dei fori delle aperture e al fascio di particelle e gli assi x e y sono nel piano ortogonale alla direzione del fascio). Tutta la fase di disegno e costruzione dei volumi è stata basata sulla scelta iniziale di voler costruire un modello parametrizzato in grado di essere modificato semplicemente agendo su alcuni parametri geometrici senza modificare le fasi costruttive. In particolare sono stadi definiti i seguenti parametri:

- le dimensioni del dominio lungo le direzione x e y;
- per ogni griglia sono stati definiti lo spessore della griglia e in base al tipo di apertura un adeguato numero di raggi e quote;
- sono stati definiti un parametro per ogni distanza tra le griglie e due-quattro parametri (a seconda del numero di suddivisioni utilizzate) per la lunghezza lungo l'asse z dei due volumi di aria aggiunti all'inizio e al termine della geometria.
- È stato definito anche il raggio del cilindro usato per la deposizione della carica.

In aggunta a questi parametri geometrici all'inzio del modello sono state elencate anche variabili non geometriche tra di essi ci sono le prinicpali costanti matematiche (π) e fisiche (massa delle particelle elementari, carica elettrica elementare), le grandezze riguardanti la particella simulata (carica, massa, energia e velocità).

Per la costruzione della geometria in ANSYS sono state seguite due procedure costruttive, una prima utilizzata effettivamente nella simulazione che qui descriviamo e una seconda che sarà descritta nel paragrafo 6.10, costruzione frutto delle osservazioni ottenute dalle prime simulazioni e dai risultati elaborati con EAMCC 3D (vedi Capitolo 7) e che non è ancora stata oggetto di una simulazione completa. Il primo metodo di costruzione della geometria parte dalla definizione dei quattro punti inziali che definiscono la sezione trasversale del dominio. Da questi quattro punti è ottenuta la prima superficie del dominio e per estrusione multipla a distanze impostate dai parametri di spessore delle griglie e distanza delle griglie, sono stati creati tutti i volumi più esterni. (Figura 6-3) Il passo successivo è stato la costruzione delle aperture delle griglie definendo il volume interno delle aperture per ogni griglia. Per ultimo è stato aggiunto il cilindro della deposizione di carica, ottenuto come solido di rotazione da una superficie rettangolare (Figura 6-13). In Figura 6-3 si presenta una prima vista della geometria a volume pieno dove sono individuate con colori diversi tutti i volumi esterni, nella stessa immagine si può vedere che all'inizio e alla fine delle griglie sono stati inseriti due volumi utili per migliorare il calcolo. In Figura 6-12 si presenta una seconda vista della geometria in cui sono visualizzate tutte le griglie dell'acceleratore. Per ogni tipologia di griglia si presentano:

- in Figura 6-4 la griglia di plasma (PG);
- in Figura 6-6 la griglia di estrazione (EG);
- in Figura 6-8 la prima griglia di accelerazione AG1 che per costruzione è analoga alla griglia AG2;
- in Figura 6-10 la quarta griglia AG4 che per costruzione è uguale alle griglie AG3 e GG.

In Figura 6-13 si presenta l'immagine del volume cilindrico in cui sarà depositata la carica spaziale associata al fascio di particelle. Come si può vedere questo volume ha un raggio inferiore al raggio minimo dell'acceleratore, che nel caso della simulazione effettuata è stato fissato al valore di 4mm.

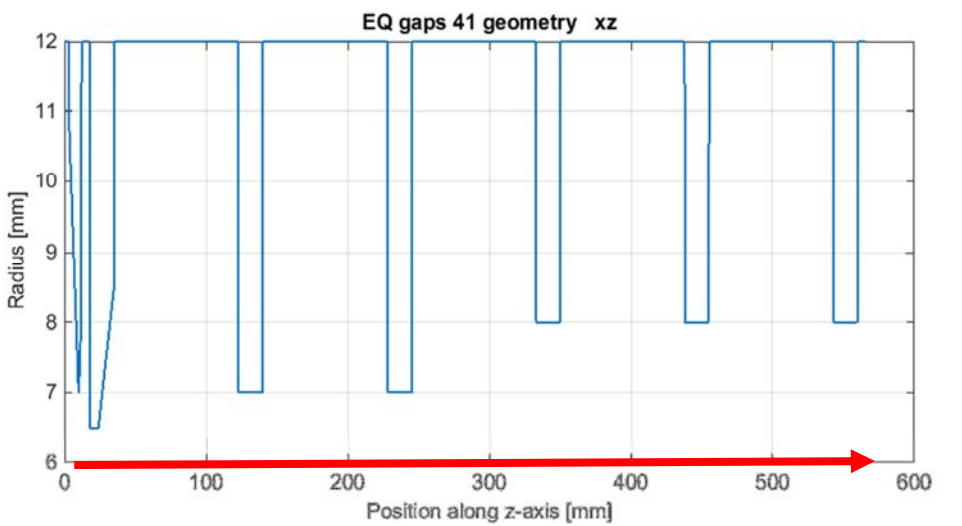

**Figura 6-1: Geometria EQ\_GAPS\_41 dell'acceleratore per MITICA, sezione nel piano xz. La freccia indica la direzione del fascio di particelle all'interno della geometria.** 

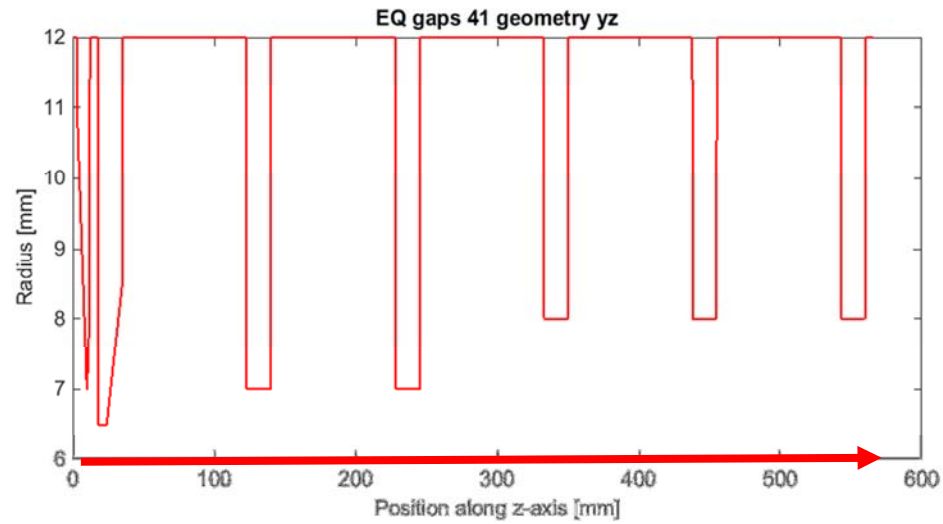

**Figura 6-2: Geometria EQ\_GAPS\_41 dell'acceleratore per MITICA, sezione nel piano yz. La freccia indica la direzione del fascio di particelle all'interno della geometria.** 

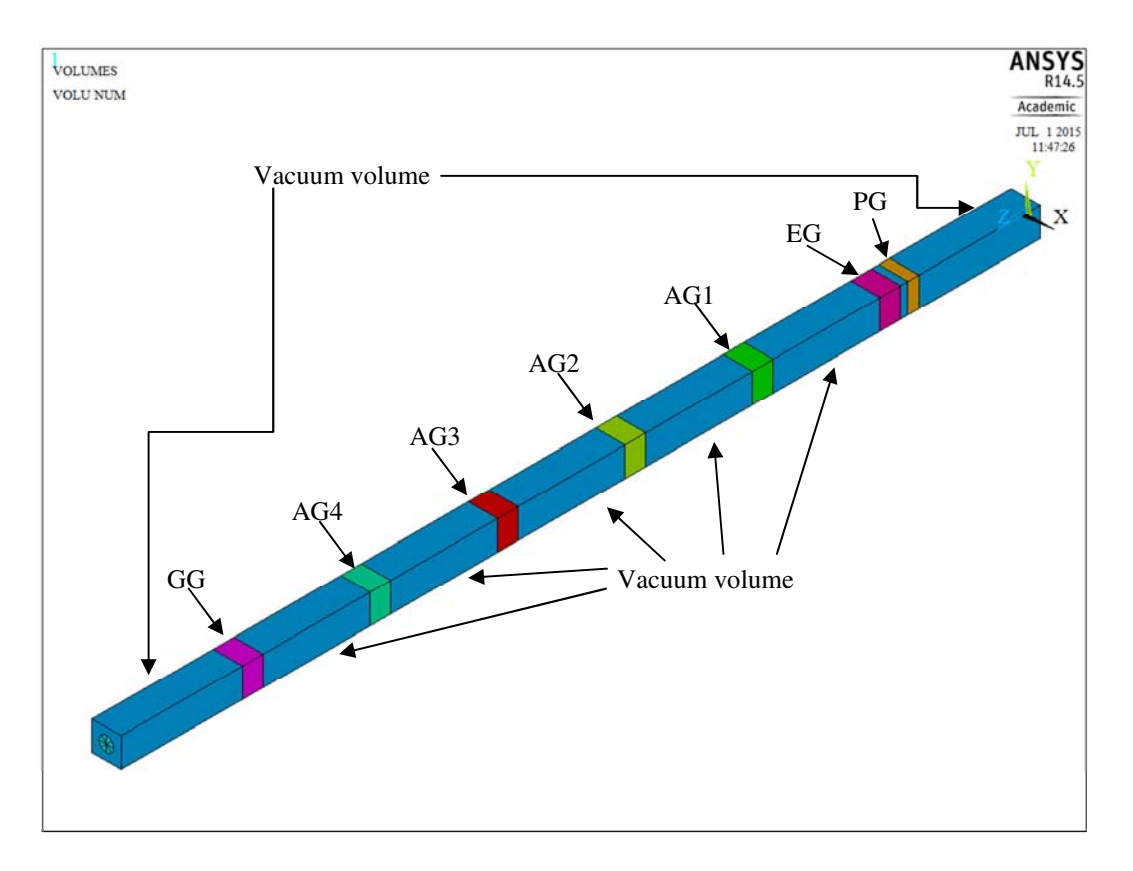

**Figura 6-3: Visione del volume di massima del dominio della simulazione. Nella figura sono indicate le griglie e i volumi di vuoto.** 

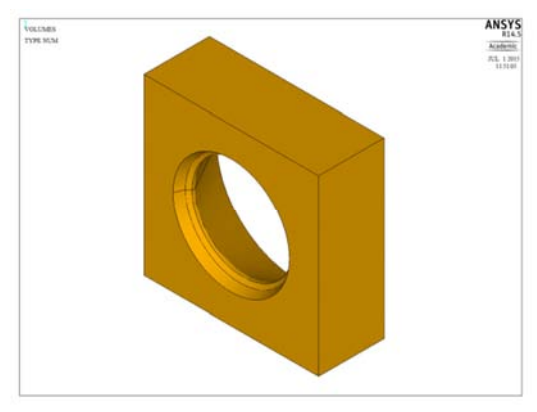

Figura 6-4: Volume pieno della griglia PG **Figura 6-5:** Linee di costruzione PG

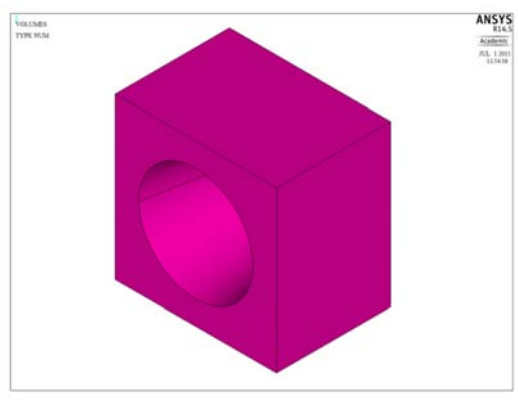

Figura 6-6: Volume pieno della griglia EG Figura 6-7: Linee di costruzione EG

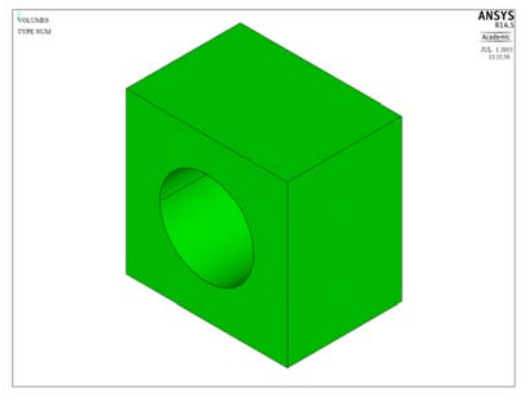

**Figura 6-8: Volume pieno della griglia AG1, per costruzione analogo alla griglia AG2 Figura 6-9: Linee di costruzione AG1/AG2** 

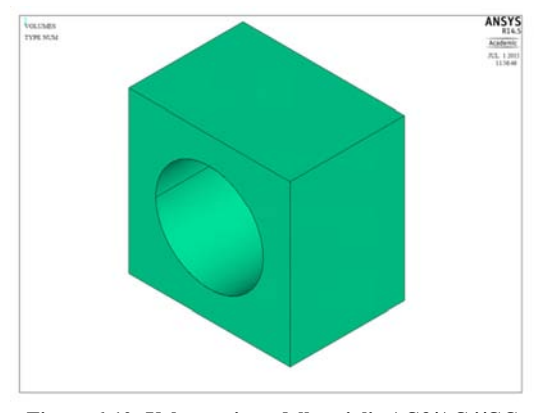

**Figura 6-10: Volume pieno delle griglie AG3/AG4/GG Figura 6-11: Linee di costruzione AG3/AG4/GG** 

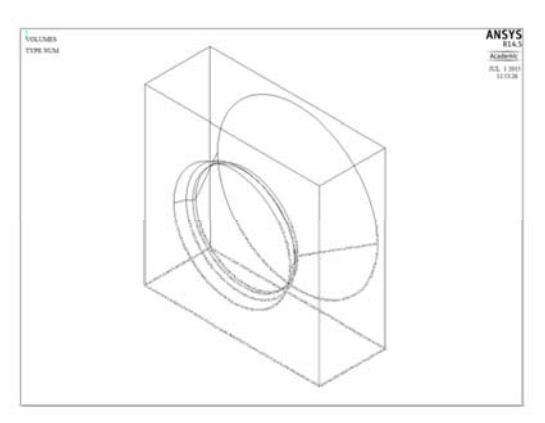

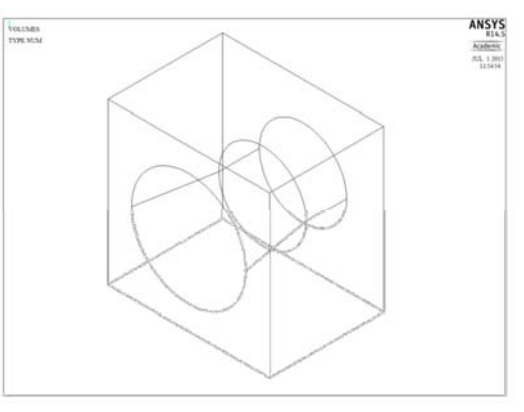

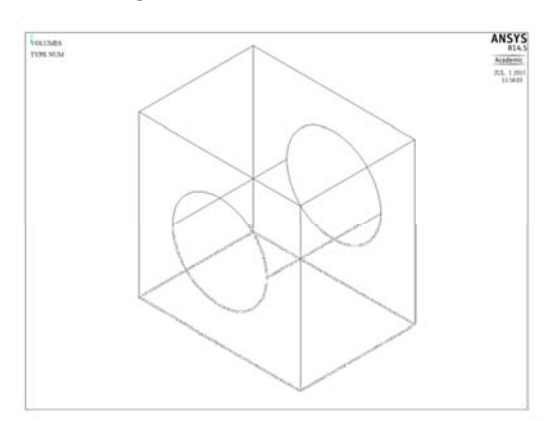

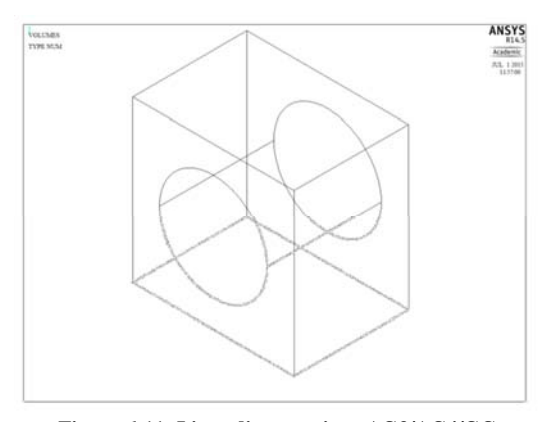
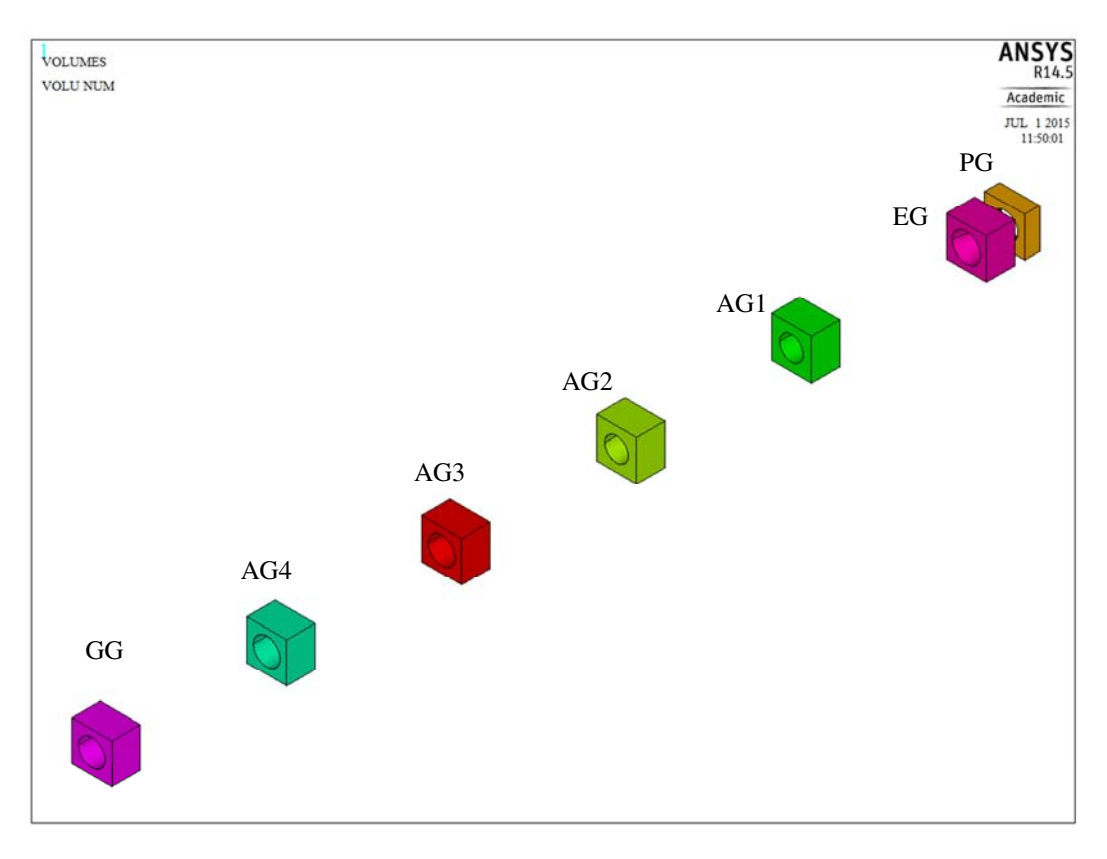

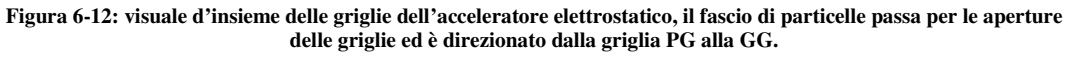

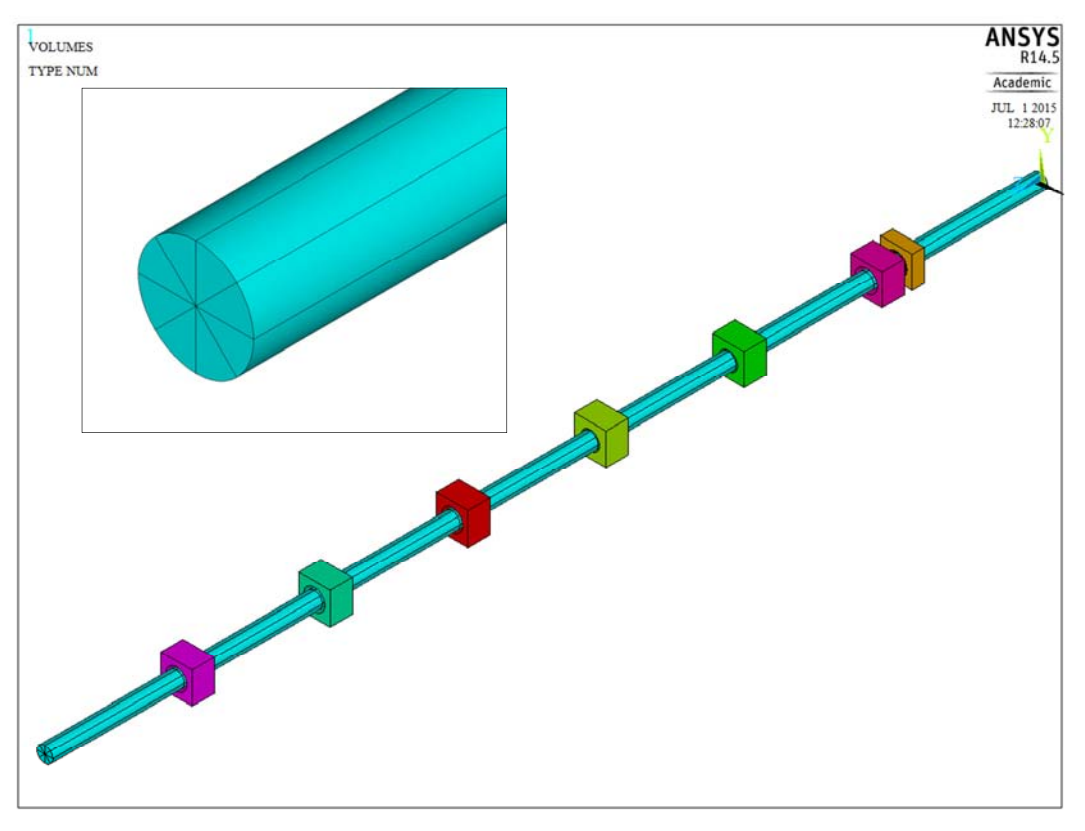

**Figura 6-13: Volume intenro alle aperture delle griglie di accelerazione per la deposizione della carica, il volume cilindrivo è suddiviso in otto spicchi per la fase successiva di creazione della mesh.** 

#### **6.2 MESH**

Sulla geometria è stata costruita una MESH con passo diverso funzione del volume. Unico elemento in cui è stata utilizzata la mesh di tipo mappato è il cilindro di carica (Figura 6-14), suddiviso con elementi di dimensioni 2 mm lungo l'asse tranne in corrispondenza delle griglie di palsma e di estrazione dove, per ottenere una maggiore risoluzione, il passo è più fino. La parte rimanente della geometria è stata suddivisa con il programma automatico usando elementi tetraedrici di dimensione 2 mm per i volumi interni alle aperture (Figura 6-15 apertura PG ed EG, Figura 6-16 apertura AG1 e AG2, Figura 6-17 apertura AG3 AG4 e GG) e di 3 mm per griglie (Figura 6-19 PG, Figura 6-20 EG, Figura 6-21 AG1 e AG2, Figura 6-22 AG3, AG4 e GG) e volumi di vuoto (Figura 6-18).

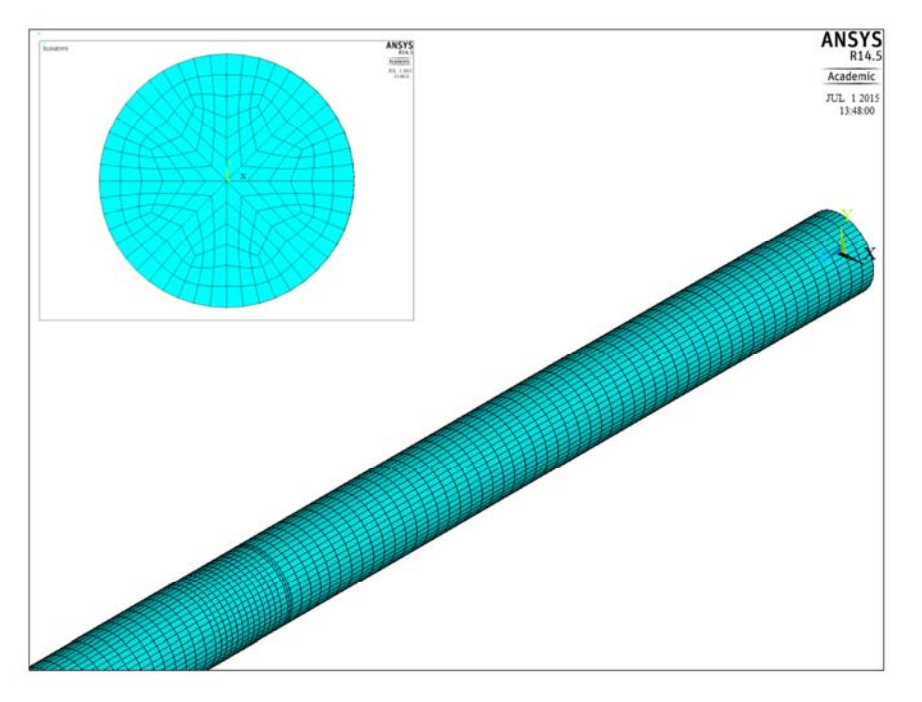

**Figura 6-14: volume per la deposizione della carica, mesh mappata con elementi da 2 mm e elementi più in fitti in corrispondenza delle griglie di plasma e di estrazione.** 

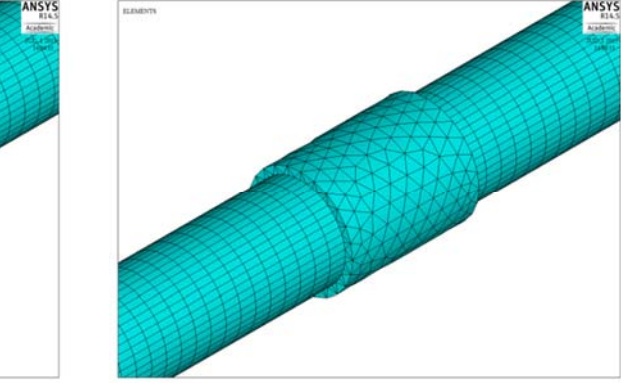

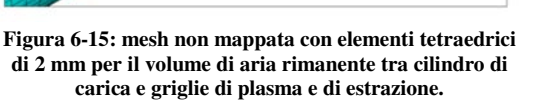

**Figura 6-16: mesh non mappata con elementi tetraedrici di 2 mm per il volume di aria rimanente tra cilindro di carica e griglie accelerazione AG1, analoga mesh per AG2.** 

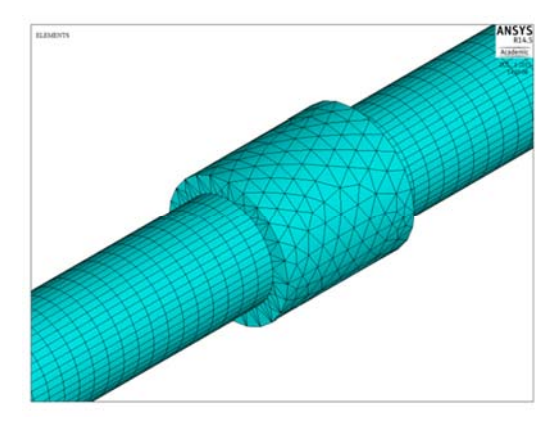

**Figura 6-17: mesh non mappata con elementi tetraedrici di 2 mm per il volume di aria rimanente tra cilindro di carica e griglie accelerazione AG4, analoga mesh per AG3 e GG.** 

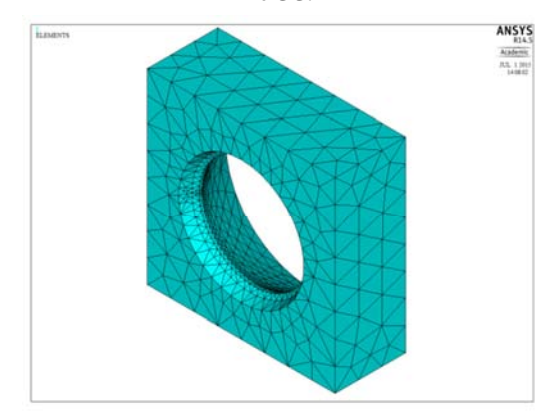

**Figura 6-19: mesh PG. Non mappata, elementi tetraedrici di dimensione massima 3 mm.** 

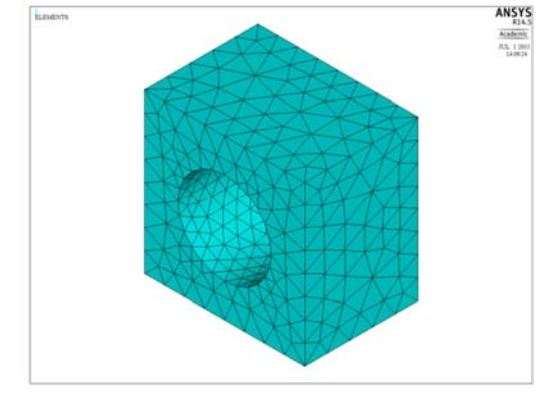

**Figura 6-21: mesh AG1 e AG2 . Non mappata, elementi tetraedrici di dimensione massima 3 mm.** 

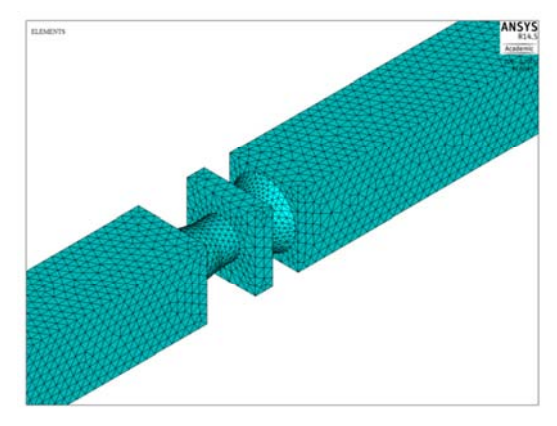

**Figura 6-18: Mesh non mappata di elementi tetraedrici di dimensione massima 3 mm sui volume di aria tra le griglie di accelerazione** 

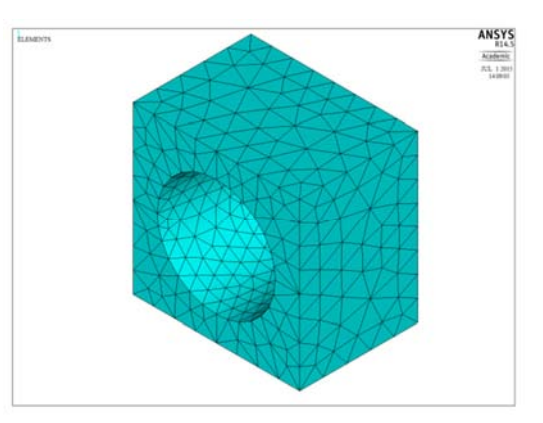

**Figura 6-20: mesh EG. Non mappata, elementi tetraedrici di dimensione massima 3 mm.** 

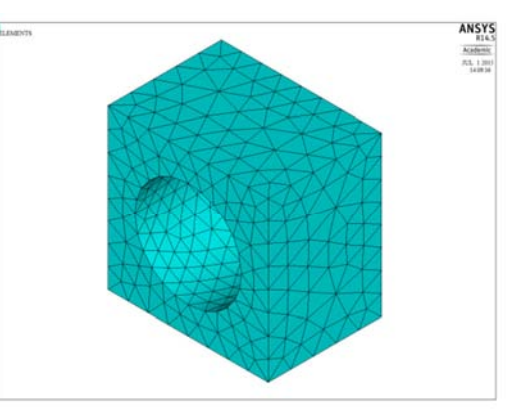

**Figura 6-22: mesh AG3, AG4 e GG. Non mappata, elementi tetraedrici di dimensione massima 3 mm.** 

#### **6.3 Materiali e condizioni al contorno.**

Dal punto di vista del materiale tutto il modello è stato definito come materiale aria-vuoto di permittività dielettrica pari a quella nel vuoto. Questa scelta è una conseguenza dello studio eletrrostatico per il quale non c'è distinzione tra un materiale conduttore delle griglie è l'ambiente di vuoto tra le grigle e nelle aperture.

Come condizioni al contorno del dominio di studio per le pareti laterali, lato lungo della geometria è stata fissata la condizione di campo elettrico tangente alla superficie, condizione di Neumann, che viene impostata di default dal codice ANSYS. Per le pareti trasversali di inizio e fine geometria sono state impostate le condizioni al contorno di campo ortogonale, condizione di Dirichlet. Sugli elementi appartenenti alle griglie è stato fissato un valore di potenziale elettrico costante che qui presentiamo in Tabella 6-A. Qui sono presenti due serie di potenziali uno positivo e uno negativo. Entrambe le serie sono coerenti con il potenziale della situazione ottimale per l'ottica calcolata all'inzio del progetto di tesi con il codice SLACCAD. Sono stati indicati due possibili potenziali per le griglie perché in un primo momento il modello è stato simulato con il ptotenziale letrico alle griglie negativo come nel progetto reale. Questo è stato poi modificato utilizzando i soli potenziale positivi per questioni di compatibilirà con EAMCC 3D. La presenza del segno negativo causava errori di lettura dovuti al numero massimo di digit impostati per la variabile potenziale elettrico. La scelta dei potenziali positivi è in accordo con quella già usata nelle simulazioni con codice OPERA.

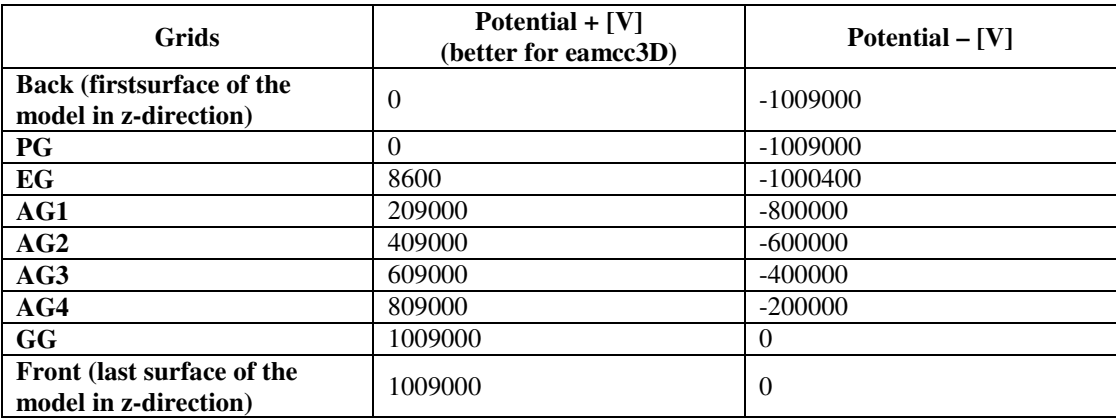

**Tabella 6-A: Potenziale elettrostatico impostato sugli elementi delle griglie.** 

#### **6.4 Soluzione elettrostatica senza deposizione di carica – Risultati**

Dopo aver impostato le condizioni al contorno il modello è stato risolto ottendo una prima soluzione elettrostatica. Per questo caso qui presentiamo l'andamento della tensione (Figura 6-23) e del campo elettrico (Figura 6-24) lungo l'acceleratore in corrispondenza dell'asse z. Si può osservare come l'andamento del poteniziale elettrico è quello che ci si attendeva, potenziale costante in corrispondenza delle griglie e crescente tra griglie successive. L'andamento del campo elettrico è coerente con il potenziale corrispondente.

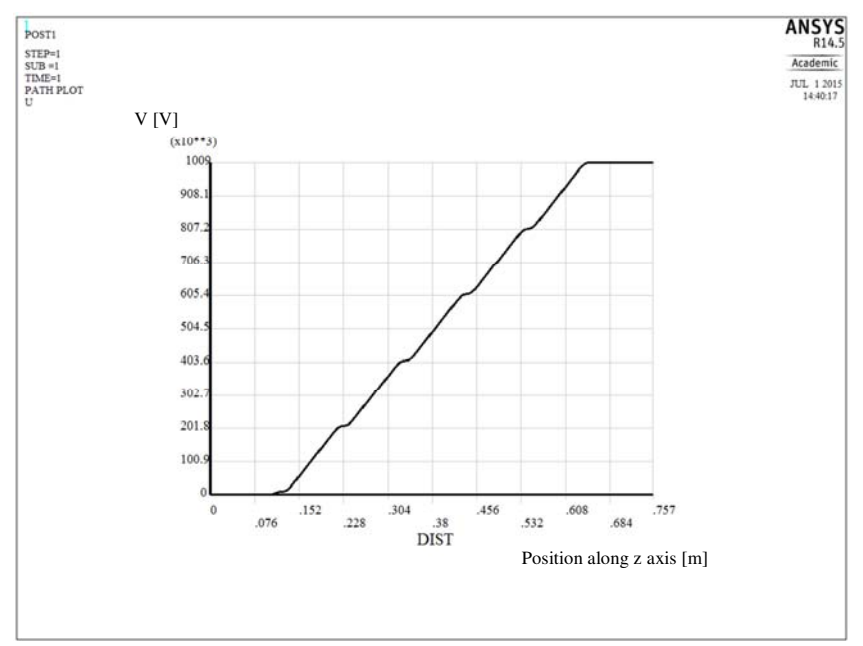

**Figura 6-23: andamento del potenziale elettrostatico in corrispondenza dell'asse della geometria ottenuta dalla soluzione del modello ANSYS in assenza di deposizione di carica.** 

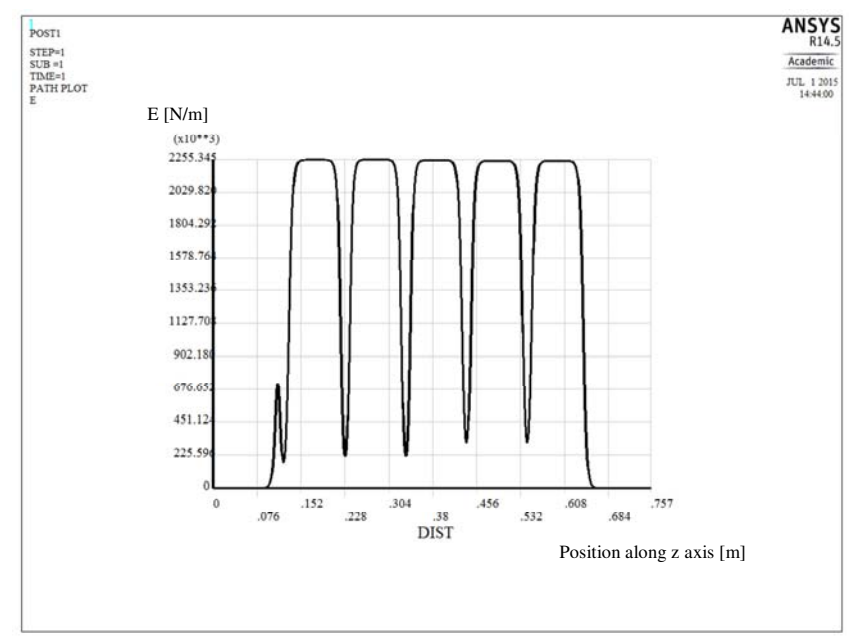

**Figura 6-24: andamento del campo elettrico in corrispondenza dell'asse della geometria ottenuta dalla soluzione del modello ANSYS in assenza di deposizione di carica.** 

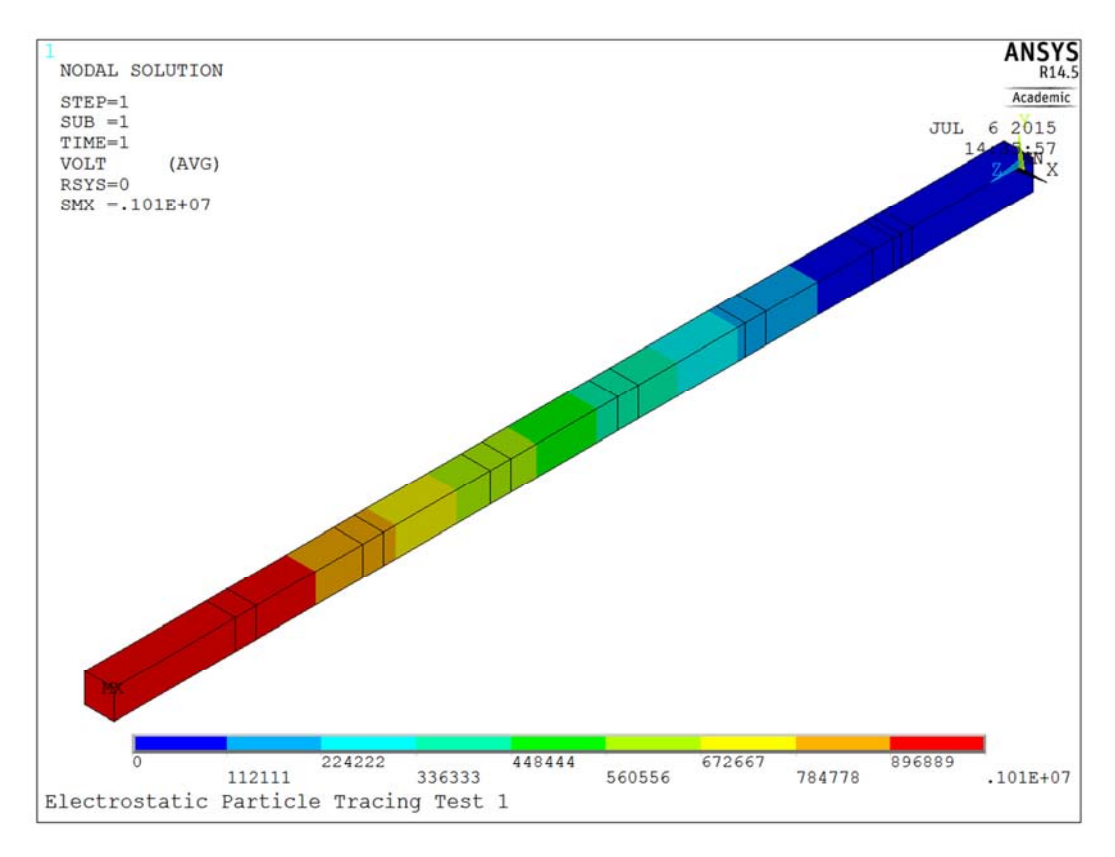

**Figura 6-25: rappresentazione grafica dell'andamento del potenziale elettrico lungo la geometria dell'acceleratore. Soluzione in assenza di deposizione di carica.** 

Per la soluzione senza deposizione della carica sono state tracciate le traiettorie delle particelle utilizzando le funzioni disponibili in ANSYS, questo ha permesso ottenere una prima rappresentazione del fascio di particelle ma ha evidenziato alcune problematiche associate al calcolo delle traiettorie in ANSYS:

- esiste un limite di 50 traiettorie calcolabili e visualizzabili contemporanemente;
- nel calcolo delle traiettorie vengono sempre calcolati due percorsi: un percorso che la particella compie da un punto posto alla fine della geometria fino al punto definito per il lancio (traiettoria di ritorno) e un percorso che la particella compie dal punto di lancio in poi (traiettoria di andata). Queste due traiettorie non sono separabili;
- ogni traiettoria è considerata a se stante e non sono considerate le forze repulsive tra particelle con traiettorie adiacenti;
- nel calcolo delle traiettorie non sono consiederate le equazioni relativistiche, per cui non possono essere simulati fasci di particelle di elettroni. Questi in assenza di equazioni relativistiche raggiungono velocità non accettabili per la realtà fisica.

Queste problematiche determinano nelle traiettorie visualizzate delle inesattezze dovute alla presenza della traiettoria di ritorno. Inesattezze visibili specialmente nella sezione di lancio delle particelle come si vede in Figura 6-27. Nella Figura 6-26 si dà un esempio delle traiettorie calcolate e visualizzate da ANSYS per la soluzione del problema in assenza di deposizione di carica, le particelle sono lanciate con un energia di 3eV analoga a quella impostata nelle precedenti analisi con EAMCC 2D. Per questa figura si può notare come le particelle tendano a concentrarsi l'ungo l'asse z geometrico e in particolare in un punto in corrispondenza della griglia di palsma, questo è dovuto all'assenza di una deposizione di carica e all'indipendenza delle traiettorie (Ansys non considera le forze repulsiva tra particelle). Dato il limite massimo di 50 punti di lancio per le particelle, questi sono stati distribuiti su raggi concentrici centrati sull'asse in modo da coprire una sezione di di raggio massimo 7mm. Sezione di lancio di area uguale a quella delle simulazioni SLACCAD e EAMCC 2D.

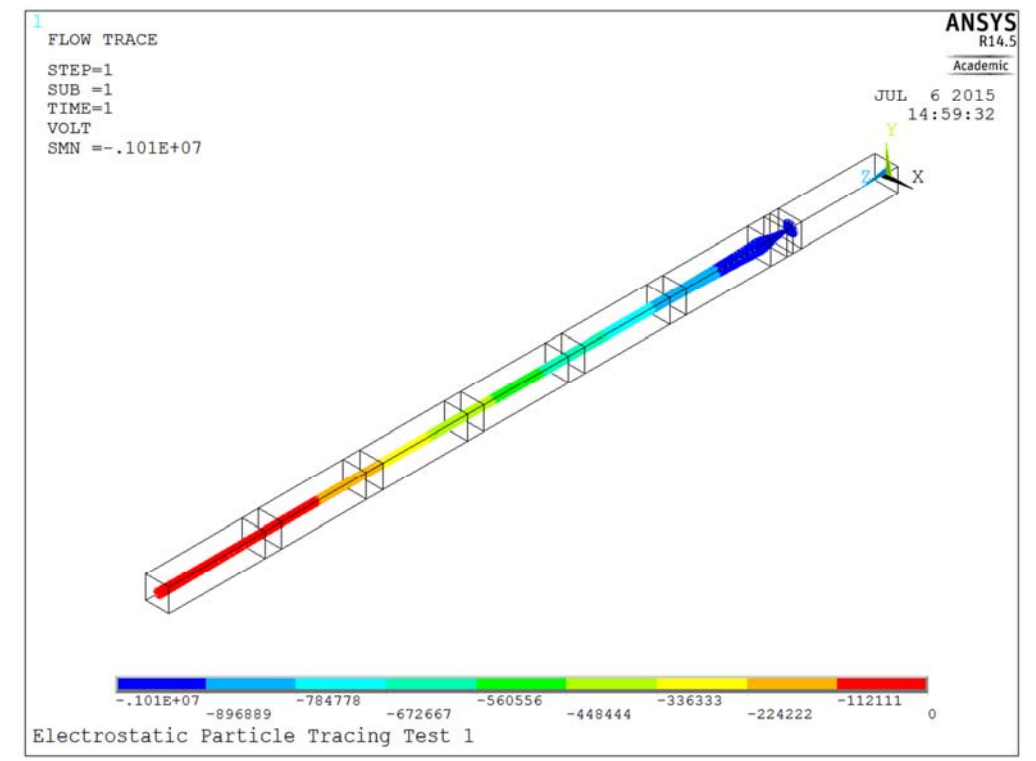

**Figura 6-26: andamento delle traiettoride delle particelle lanciate dopo la prima soluzione in assenza di carica spaziale.** 

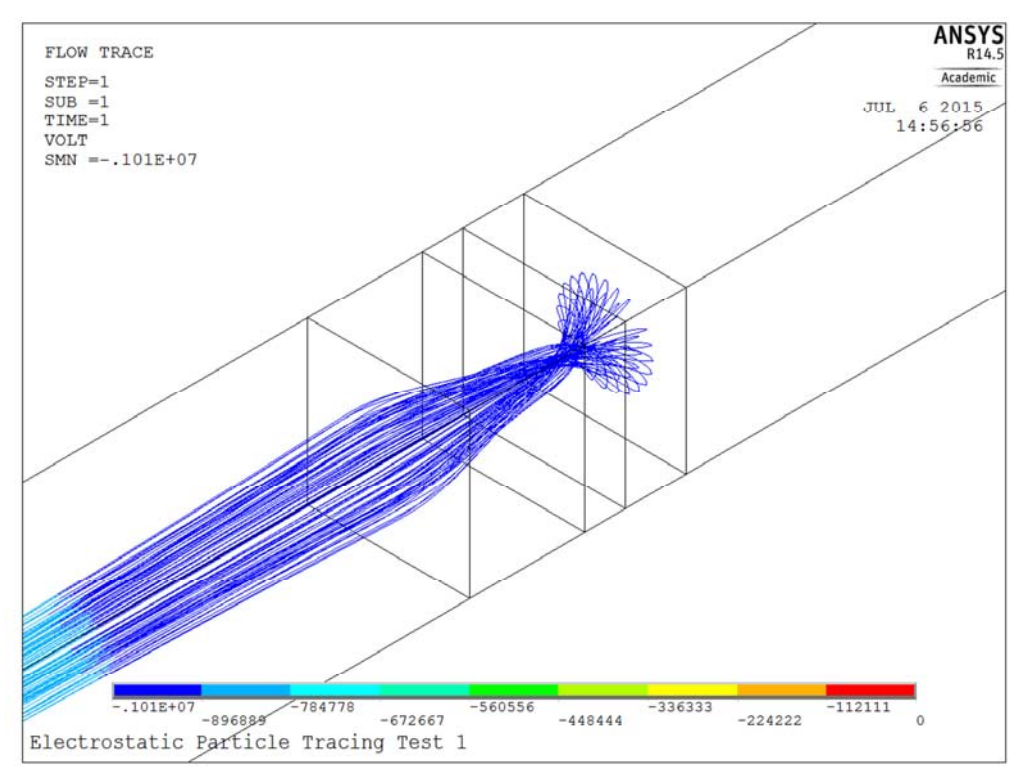

**Figura 6-27: andamento delle traiettoride delle particelle lanciate dopo la prima soluzione in assenza di carica spaziale. Zoom effettuato in corrispondenza di PG ed EG, si nota come le traiettorie tendano a convergere in un punto.** 

#### **6.5 Costruzione del modello di deposizione della carica**

In questo paragrafo si spiega come nel modello ANSYS è stata eseguita la procedura di deposizione della densità di carica associata al fascio di particelle. Nel capitolo si presenterà prima un analisi teorica che considera il fascio di particelle come un tubo di flusso e che consente di avere un idea di come dovrebbe distribuirsi la carica lungo il fascio di particelle. Poi nella seconda parte del paragrafo si presenta la soluzione adottata nel modello e le motivazioni per cui è stata scelta.

#### **6.5.1 Prime considerazioni del fascio di particelle come tubo di flusso**

Partendo dalle ipotesi che il fascio di particelle sia un tubo di flusso, ipotizzando che non vi siano perdite di particelle considerevoli lungo la geometria, condizione per cui la corrente è costante (principio di conservazione della carica) e ipotizzando che la densit di corrente estratta sia costante nella sezione della sorgente. Possiamo giungere ad una equazione che fornisce un stima della distribuzione di densità di carica lungo il volume dell'acceleratore. Possiamo esprimere la corrente elettrica che circola in un tubo di flusso come in formula (6.1):

$$
i = \frac{dQ}{dt} \tag{6.1}
$$

dove con Q si è indicata la carica e con t il tempo. Se moltiplicando e dividiamo questa espressione per la distanza longitudinale infinitesima dl, distanza lungo l'asse z del tubo di flusso, si ottiene:

$$
i = \frac{dQ}{dt}\frac{dl}{dl} = \frac{dQ}{dl}\frac{dl}{dt}
$$
\n(6.2)

che la corrente può essere vista come il prodotto di una densità di carica lineare (associata ai portatori di carica) e la velocità di questi portatori di carica. Possiamo descrivere la densità di carica con l'espressione 6.3.

$$
j = \frac{i}{S} \tag{6.3}
$$

Sapendo che la corrente per ipotesi è costante lungo il tubo di flusso, allora possiamo eguagliare le correnti nelle espressioni ottendo l'equazione 6.4

$$
\frac{dQ}{dl}v = \frac{j}{S} \tag{6.4}
$$

dove *v* è la velocità dei portatori di carica, j la densità di carica sulla sezione generica del tubo di flusso di area S. Ricordiamo che dell'acceleratore è nota la densità di corrente estratta è j=293A/m2 e la sezione di lancio delle particelle di raggio di 7 mm. Quindi possiamo calcolare la corrente associata al tubo di flusso qui indicata come corrente iniziale.

$$
i_i = j_i S_i \tag{6.5}
$$

Che per il principio di conservazione della carica è uguale a:

$$
i_i = i = j_g S_g \tag{6.6}
$$

Dove con g sono state indicate densità di corrente e area della sezione generica posta lungo il tubo di flusso. Mettendo a sistema le espressioni 6.4 e 6.6

$$
\begin{cases}\n\frac{dQ}{dl}v = \frac{j}{S} \\
i_i = i = j_g S_g\n\end{cases}
$$
\n(6.7)

Si ottiene dopo alcuni passaggi l'espressione (6.8)

$$
\frac{dQ}{dl}\frac{1}{S} = \frac{j_i S_i}{v S_g} \tag{6.8}
$$

Ricordando che la sezione del tubo di flusso è una sezione corcolare, l'espresisone può essere riscritta:

$$
\frac{dQ}{dl}\frac{1}{S} = \frac{j_i}{v}\frac{r_i^2}{r_g^2} \tag{6.9}
$$

L'equazione 6.9 così ottenuta presenta a primo membro un'espressione che ha la dimensione di una densità di carica volumica, e a secondo mebro un equazione funzione di grandezze note al modello, la densità di corrente iniziale e il raggio inziale della sezione della sorgenre e di grandezze derivabili dalla soluzione del modello elettrostatico, la velocità delle particelle e il raggio della sezione del tubo di flusso. La densità di carica volumica lungo il modello di studio può essere espressa con la funzione 6.10.

$$
\delta = j_i \frac{1}{v} \frac{r_i^2}{r_g^2} \tag{6.10}
$$

La densità di carica volumica dipende dal reciproco della velocità delle particelle del fascio, più le particelle sono veloci meno carica sarà presente nel volume corrispondente. In più la densità di carica per unità di volume sarà funzione del raggio del tubo di flusso al quadrato, più la sezione traversale del tubo di flusso è grande più, a parità di corrente, la densità di carica nella sezione sarà minore.

#### **6.5.2 Prima deposizione della carica**

Sulla prima soluzione di campo elettrico in assenza di carica è stato elaborato un modello semplificato per una prima deposizone della carica. Basandosi sul modello teorico descritto in precendeza dall'equazione 6.10, è stato scelto di calcolare la densità di carica spaziale di primo tentativo a partire dalla densità di corrente estratta e dalla velocità delle particelle del fascio ipotizzando di avere un rapporto di raggi unitario. Il calcolo è stato svolto con l'espressione presentata in formula 6.11. La prima carica depositata non presenta la dipendenza dalla sezione del fascio di particelle che verrà aggiunta in una fase successiva. Per il calcolo della carica da depositare è stata calcolata la traiettoria di una particella lanciata lungo l'asse z in corrispondenza del taglio della griglia di plasma, utilizzando come particella uno ione deuterio di enegia pari a 3ev. Da questo calcolo sono stati ottenuti i valori delle velocità assunte dalle particelle (Figura 6-28) in un certo numero di punti, da cui poi sono stati interpolati i valori di velocità nei nodi degli elementi formanti il cilindro di deposizione di carica.

$$
\delta = \frac{j_i}{v} \tag{6.11}
$$

La densità di carica volumica calcolata è presentata nel grafico di Figura 6-29. Calcolata la densità di carica, la prima deposizone è stata eseguita fissando sui nodi del cilindro di deposizone di carica, a partire dalla sezione più stretta della griglia di plasma, un valore di dentià di carica uniforme sulla sezione trasversale e variabile lungo la direzione del fascio secondo l'andamento calcolato. Dopo la deposizione della carica è stata lanciata la soluzione del modello modificato ed è stato eseguito un calcolo delle traiettorie per verificare l'avvenuto miglioramento della soluzione. In figure Figura 6-30 e Figura 6-31 si mostrano gli andamenti delle traiettorie dopo la prima deposizione della carica. È visibile un netto miglioramento delle traiettorie iniziali che tendono a concentrarsi meno in corrispondenza dell'asse z della geometria.

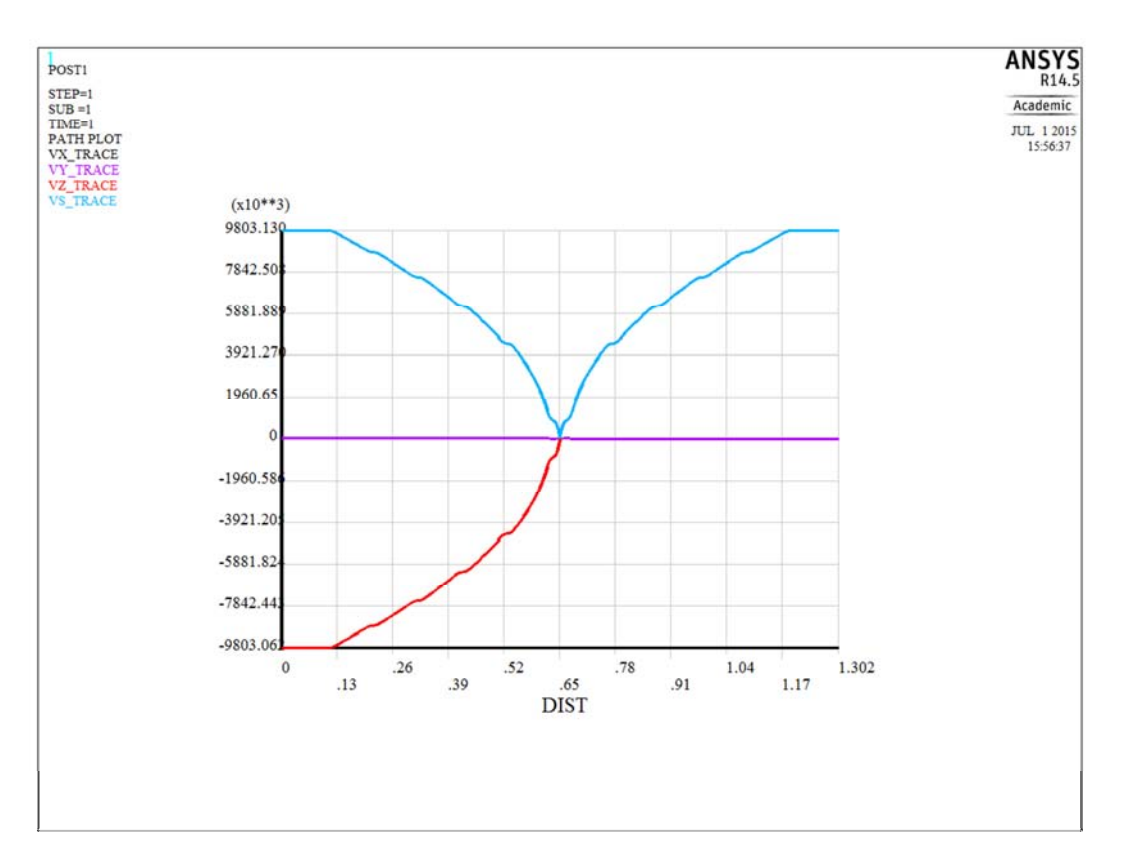

**Figura 6-28: Andamento della velocità di uno ione negativo di deuterio lanciato in corrispondenza dell'asse della geometria. In figura è visibile in rosso la velocità negativa associata alla traiettoria calcolata da Ansys per portare la particella nel punto definito come punto di lancio.** 

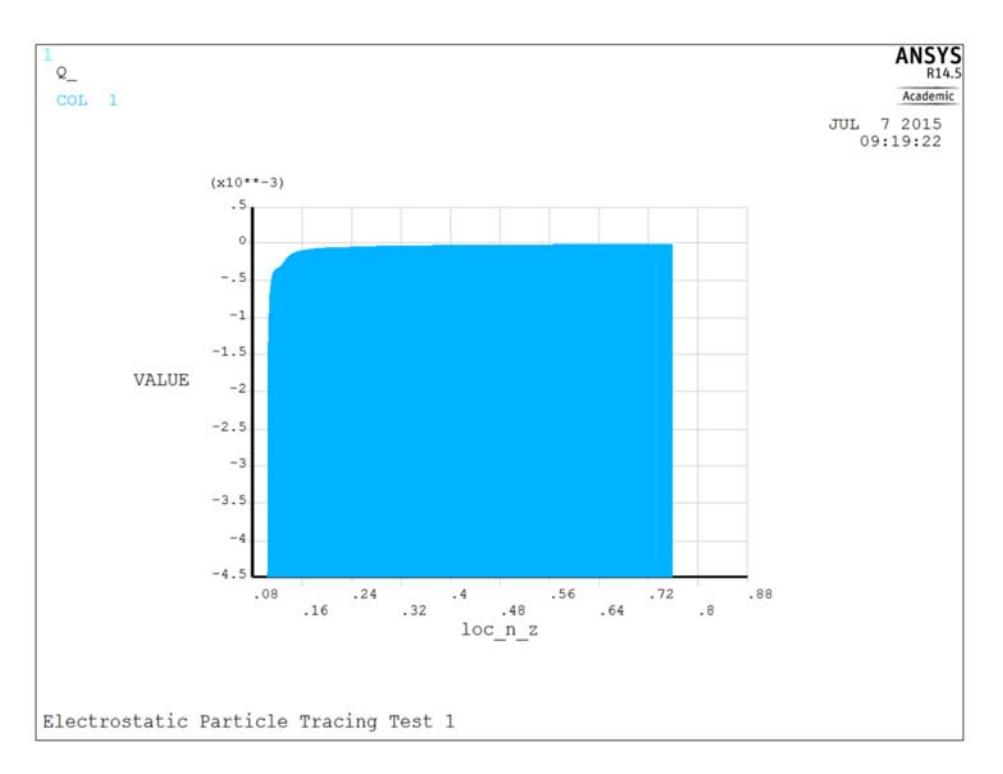

**Figura 6-29: andamento della densità di carica di primo tentativo.** 

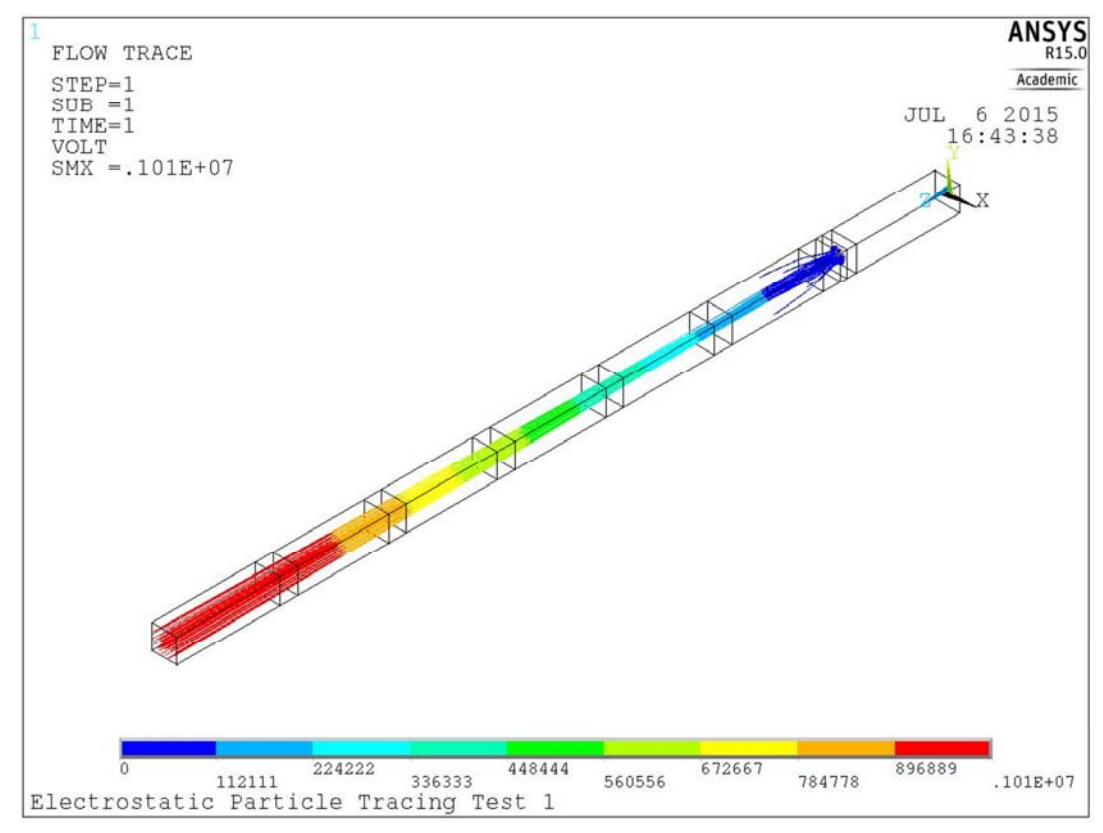

**Figura 6-30: andamento delle traiettorie delle particelle nella soluzione del modello ottenuta dopo la prima deposizione di carica.** 

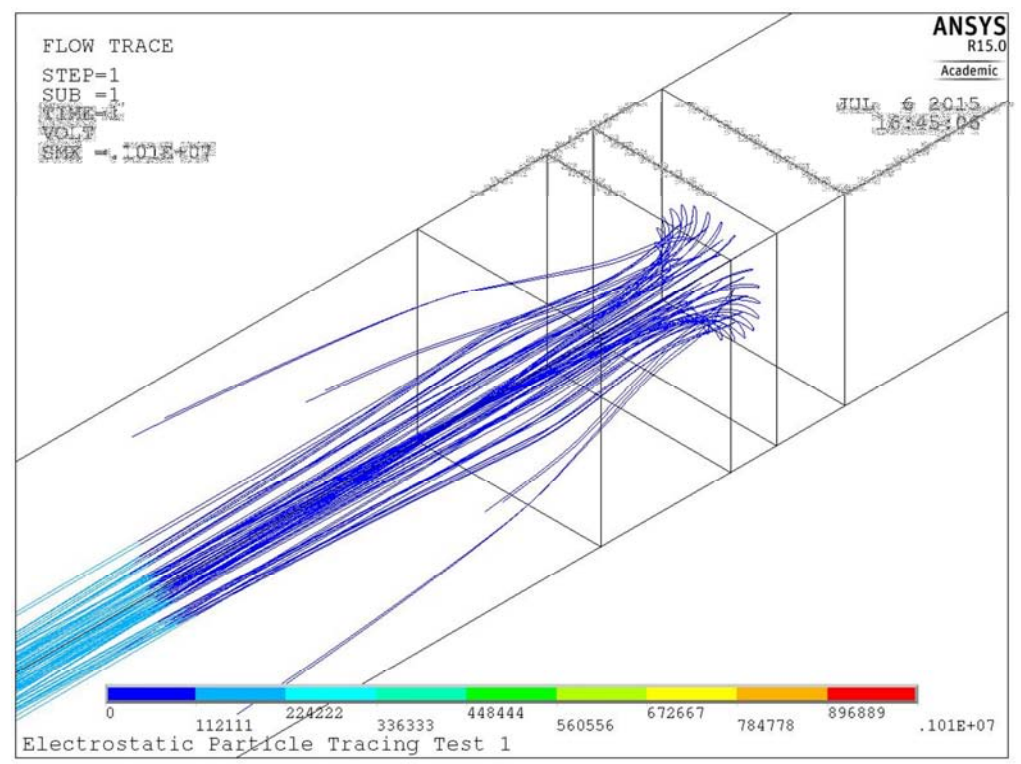

**Figura 6-31:andamento delle traiettorie delle particelle nella soluzione del modello ottenuta dopo la prima deposizione di carica. Zoom in corrispondenza delle griglie PG ed EG.** 

#### **6.6 Ciclo iterativo di miglioramento della soluzione**

Per migliorare la deposizione della carica e per introdurre la dipendenza della densità di carica dalla sezione del fascio di particelle, è stato introdotto nel modello un ciclo iterativo. Questo ciclo iterativo è composto da una sequenza di fasi che comprende:

- il calcolo di una traiettoria al bordo della sezione della sorgente per determinare le dimensioni massime del fascio di particelle;
- l'interpolazione del raggio del fascio di particelle in corrispondenza della posizione lungo l'asse z dei nodi del cilindro di carica;
- il calcolo di una densità di corrente modificata utilizzando l'equazione 6.12;

$$
\delta = \left(\frac{j_i}{v}\right) \cdot \frac{r_{cyl}}{r_g} \tag{6.12}
$$

- la deposizione della nuova carica calcolata;
- il lancio del processo di soluzione del modello aggiornato.

Nella formula 6.12 la densità di corrente è quella fissata dalle specifiche, la velocità delle particelle è quella calcolata in occasione del calcolo di primo tentativo (con il lancio della particella lungo l'asse),  $r_{cyl}$  è il raggio del cilindro definito per la deposizone della carica e  $r_q$  il raggio ottenuto dall'interpolazione della traiettoria di bordo. Il ciclo iterativo non è stato implementato come un ciclo che esce quando la differenza della carica scende sotto un determinato valore. Dato che ogni ciclo iterativo comporta una soluzione completa del modello, si è preferito eseguire una analisi preliminare lanciando manualmente le soluzioni successive per valutare il numero minimo di iterazioni per giungere ad una desnità di carica volumica che avesse una differenza rispetto alla deposizione pecedente inferiore a  $10^{-4}$ C. È stato individuato in 10 iterazioni il numero di simulazioni da utilizzare per il ciclo iterativo di miglioramento della densità di carica. Nel modello è stata quindi applicato un ciclo iterativo che dopo 10 iterazioni conclude le simulazioni. Il miglioramento della deposizione di carica, è stato confermato graficamente da un corrispondente miglioramento delle traiettorie visualizzate con ANSYS. In Figura 6-32 viene presentato il diagramma di flusso che descrive in modo schematico il procedimento iterativo appena descritto.

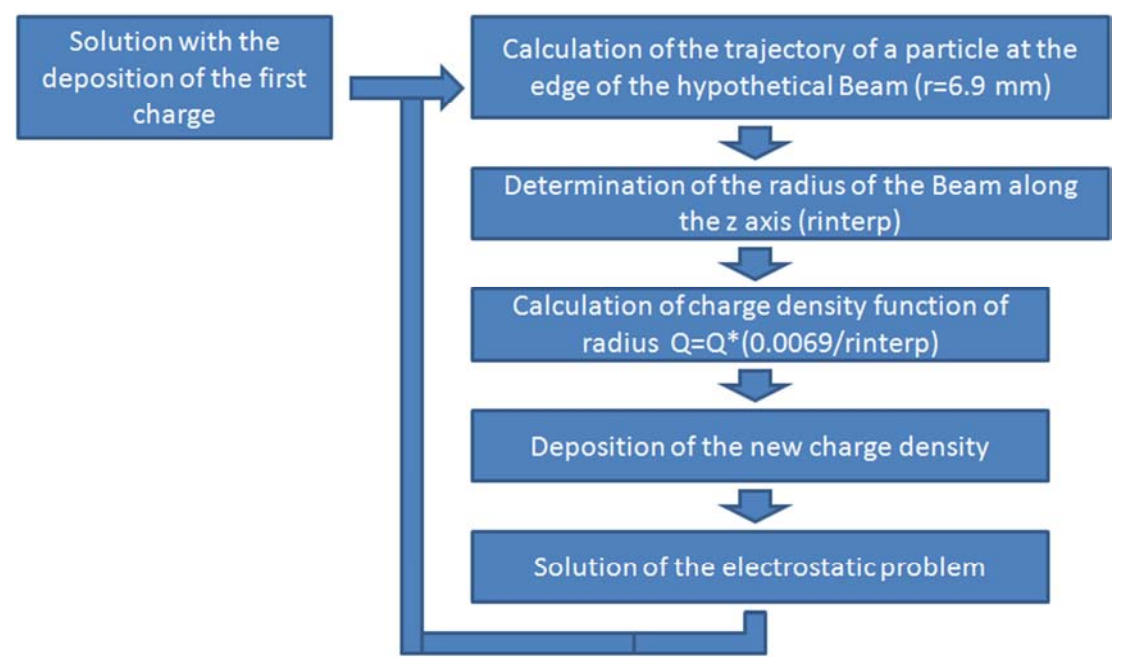

**Figura 6-32: Diagramma di flusso che descrive il processo iterativo di miglioramento della deposizione della densità di carica volumica.** 

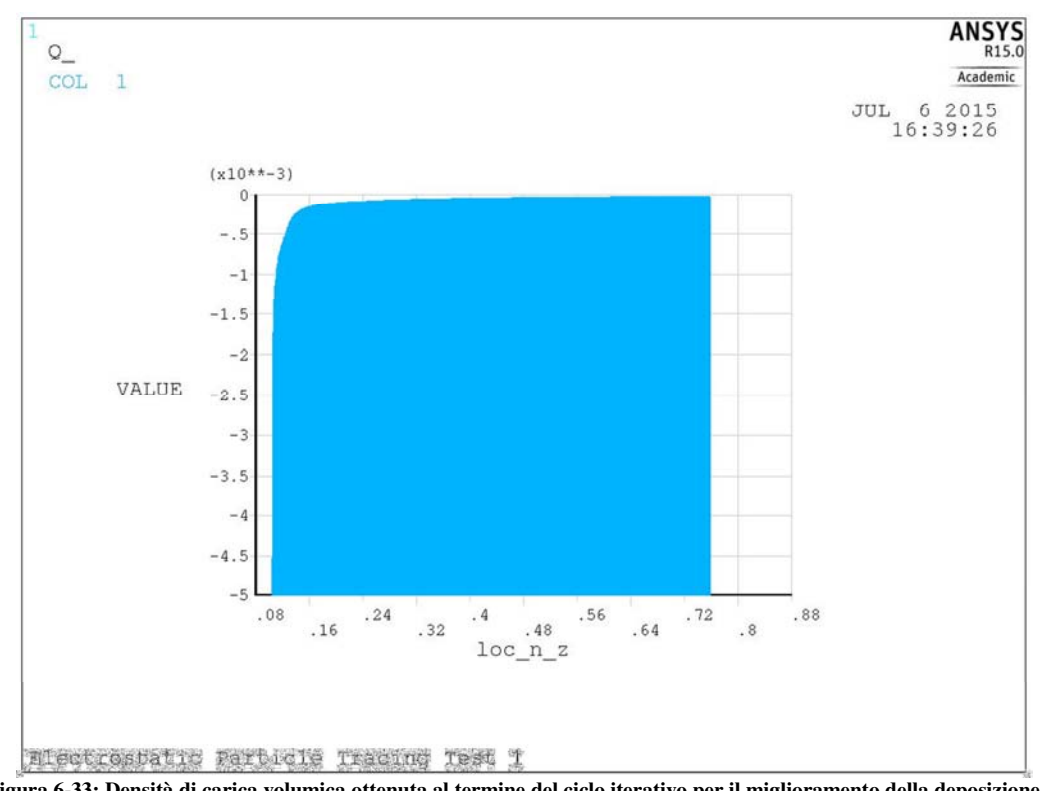

**Figura 6-33: Densità di carica volumica ottenuta al termine del ciclo iterativo per il miglioramento della deposizione di carica. Nel grafico la carica è espressa in funzione della posizione dove poi sarà depositata.** 

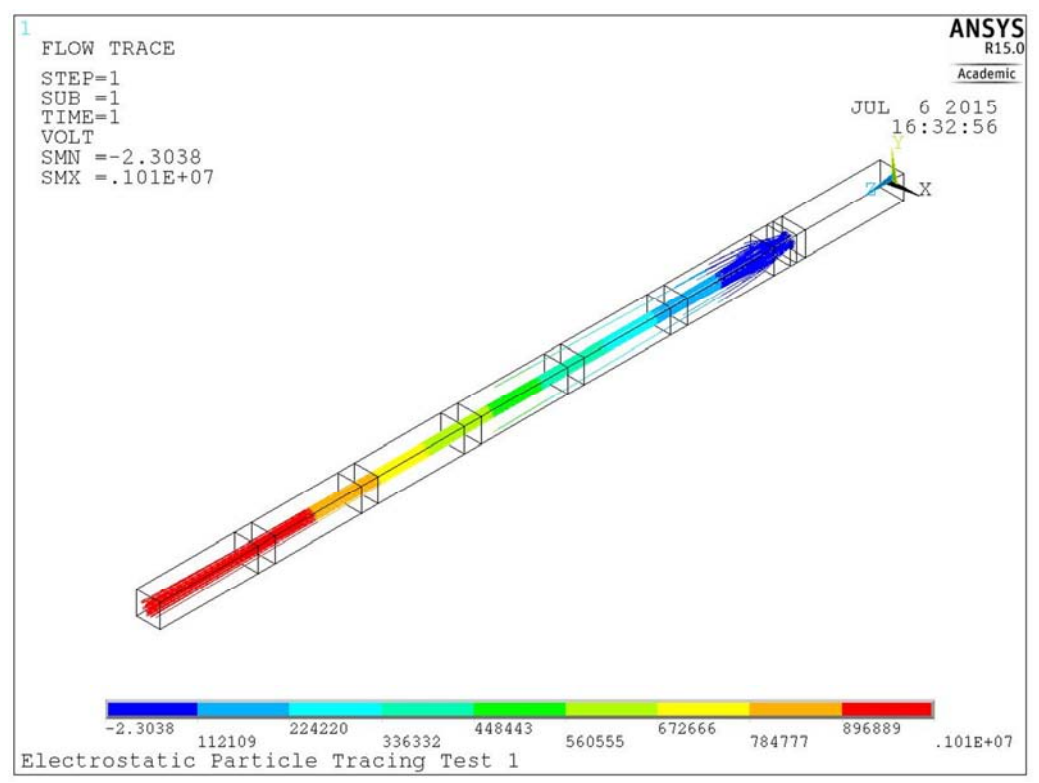

**Figura 6-34: andamento delle traiettorie delle particelle ottenute dalla simulazione finale con deposizione di carica.** 

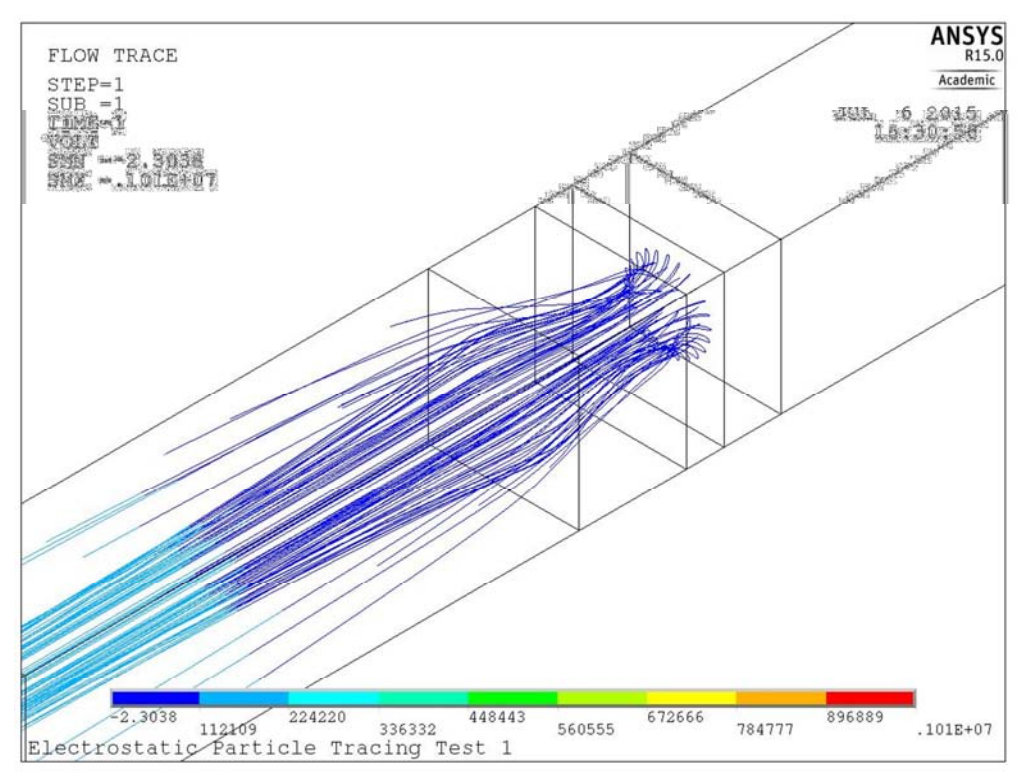

**Figura 6-35: andamento delle traiettorie delle particelle ottenute dalla simulazione finale con deposizione di carica, zoom in corrispondenza delle griglie PG ed EG.** 

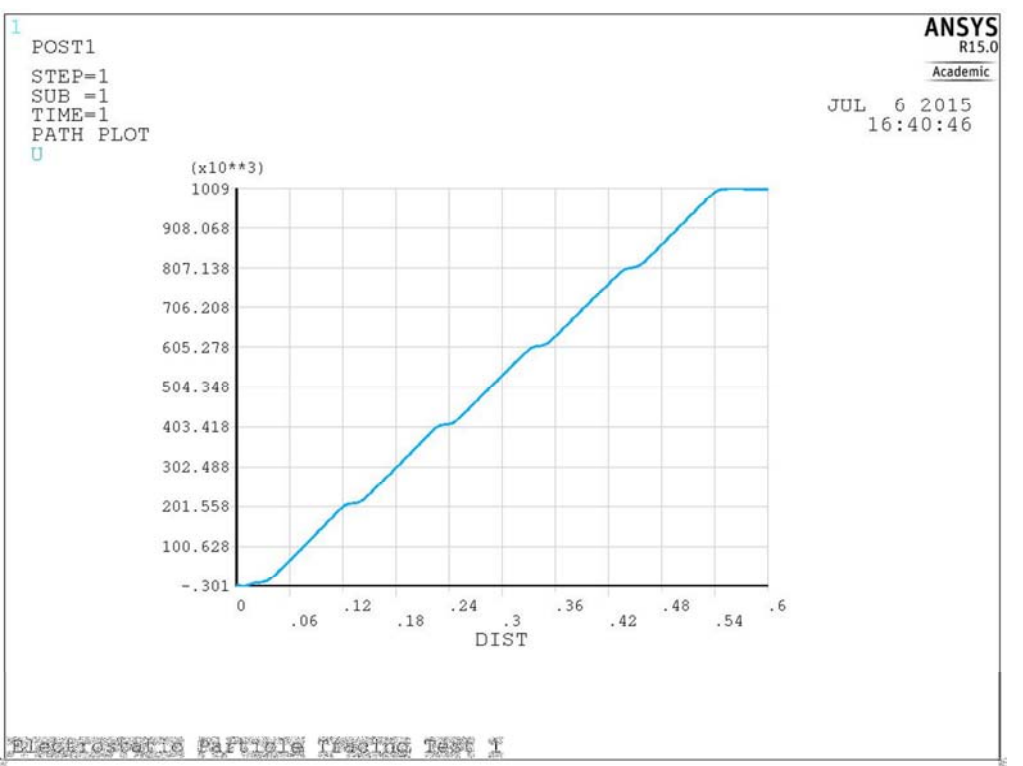

**Figura 6-36: andamento del potenziale elettrostatico lungo la geometria per l'ultima simulazione con deposizione di carica ottimizzata.** 

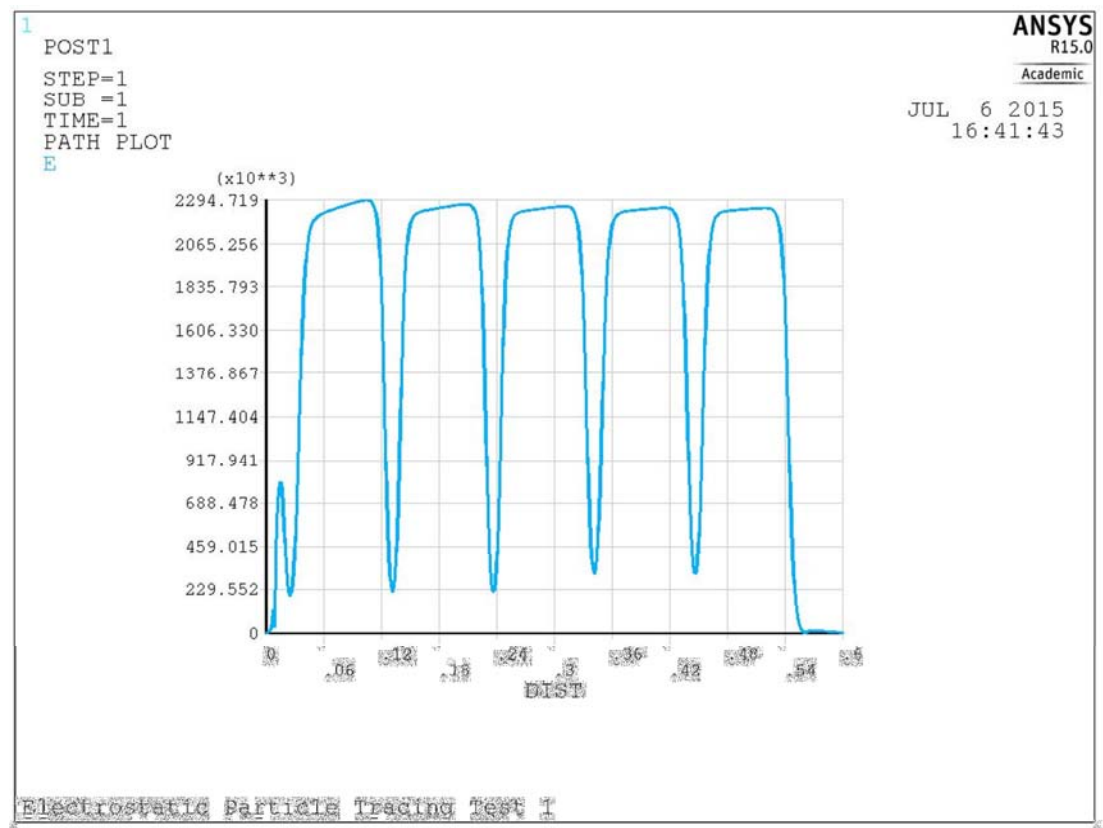

**Figura 6-37: andamento del campo elettrico lungo la geometria per l'ultima simulazione con deposizione di carica ottimizzata.** 

I risultati ottenuti dall'ultima simulazione sono presentati nelle figure:

- Figura 6-33,densità di carica depositata alla decima iterazione;
- Figura 6-34 e Figura 6-35, le traiettorie del fascio di particelle in ANSYS con la deposizone di carica alla decima iterazione;
- Figura 6-36,l'andamento del potenziale elettrico lungo la geometria;
- Figura 6-37,l'andamento del campo elettrico lungo la geometria;

#### **6.7 Elaborazione della mappa di potenziale**

Ultima fase di elaborazione del modello ANSYS è la fase di interpolazione della mappa di potenziale necessaria alle successive simulazioni con il codice EAMMCC 3D. Si è scelto di interpolare i valori di potenziale in una griglia tridimesnionale di punti con passo costante lungo le tre dimensioni. Il punto di partenza per rilevare i valori è stato fissato a 3 mm prima della griglia di plasma in accordo con lo zero definito nel file della geometria di EAMCC 3D. La quota finale per l'aquisizione dei valori è stata impostata 6 mm dopo la griglia di terra. Sono state create due tipologie di mappe di potenziale:

- Una mappa di potenziale con passo di 1 mm
- Una mappa di potenziale con passo 0.25 mm

La mappa di potenziale da 1mm è stata scelta per avere in breve tempo una prima interpolazione utile durante la fase di verifica e di preparazione del file per la conversione delle mappe per EAMCC 3D. Per verificare i valori interpolati è stato effettuato un confronto tra i valori di potenziale interpolato e quelli stampati internamente al codice ANSYS, questo confronto è stato reso possibile dalla creazione della routine Matlab per la visualizzazione delle mappe di potenziale, la routine "VisualizzaPOT.m" descritta nel praragrafo 2.7.3.2. Dopo la fase di verifica si è passati alla creazione della mappa da 0.25 mm più precisa per l'analisi con EAMCC 3D. Nelle figure: Figura 6-38, Figura 6-39 e Figura 6-41, si presentano gli andamenti di potenziale elettrico lungo la geometria ottenuti dalla mappa di potenziale con e senza deposizione di carica, grazie alla routine Matlab "VisualizzaPOT.m". In particolare si osserva una corrispondenza tra i grafici di Figura 6-38 e Figura 6-23 relativi alla simulazione senza deposizione di carica, e tra i grafici di Figura 6-39 e di Figura 6-36 ottenuti nel casi di una soluzione con deposizione di carica. In Figura 6-41 si da un esempio dell'andamento del potenziale elettrico con deposizione di carica in corrispondenza della sezione di lancio delle particelle posta a quota z=7 mm.

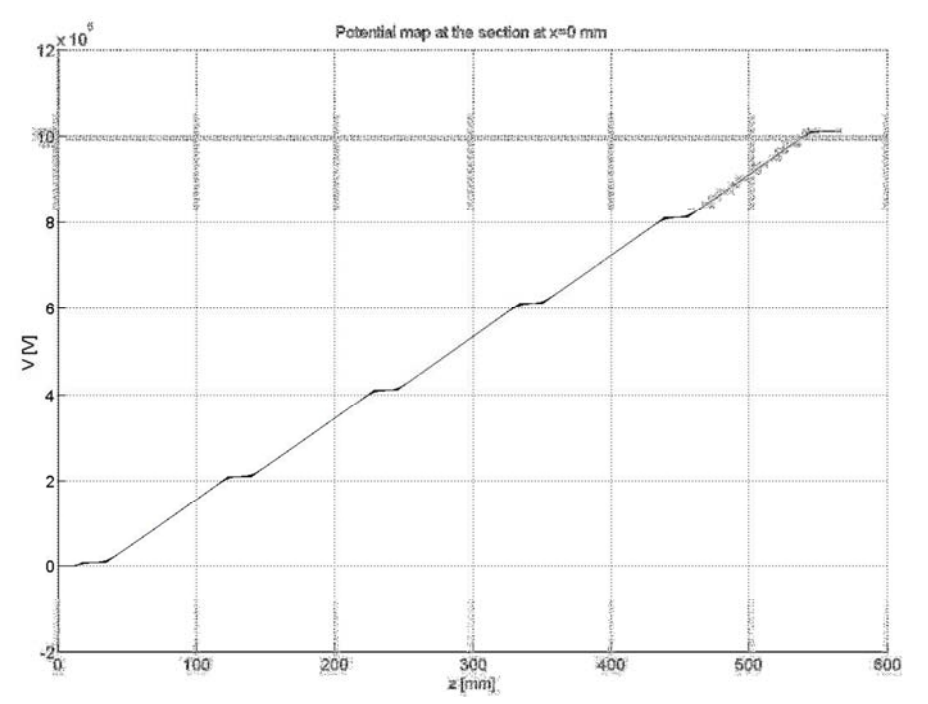

**Figura 6-38: Andamento del potenziale elettrico lungo l'asse z della geometria. Il grafico è ottenuto grazie alla routine "VisualizzaPOT.m", eseguendo una sezione longitudinale con un piano parallelo al piano yz e posizionato a quota x=0. Il grafico ottenuto evidenzia l'andamento del potenziale elettrico per la mappa di potenziale ottenuta da ANSYS con un passo di 1 mm a partire da una soluzione senza deposizione della carica.** 

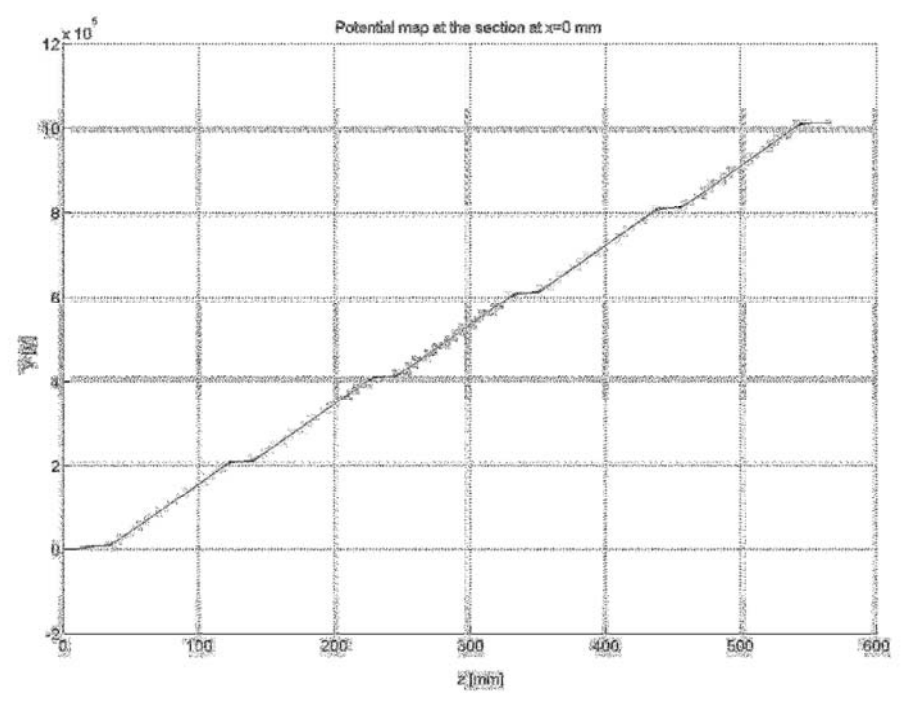

**Figura 6-39: Andamento del potenziale elettrico lungo l'asse z della geometria. Il grafico è ottenuto grazie alla routine "VisualizzaPOT.m", eseguendo una sezione longitudinale con un piano parallelo al piano yz e posizionato a quota x=0. Il grafico ottenuto evidenzia l'andamento del potenziale elettrico per la mappa di potenziale ottenuta da ANSYS con un passo di 0.25 mm a partire da una soluzione con la deposizione della carica.** 

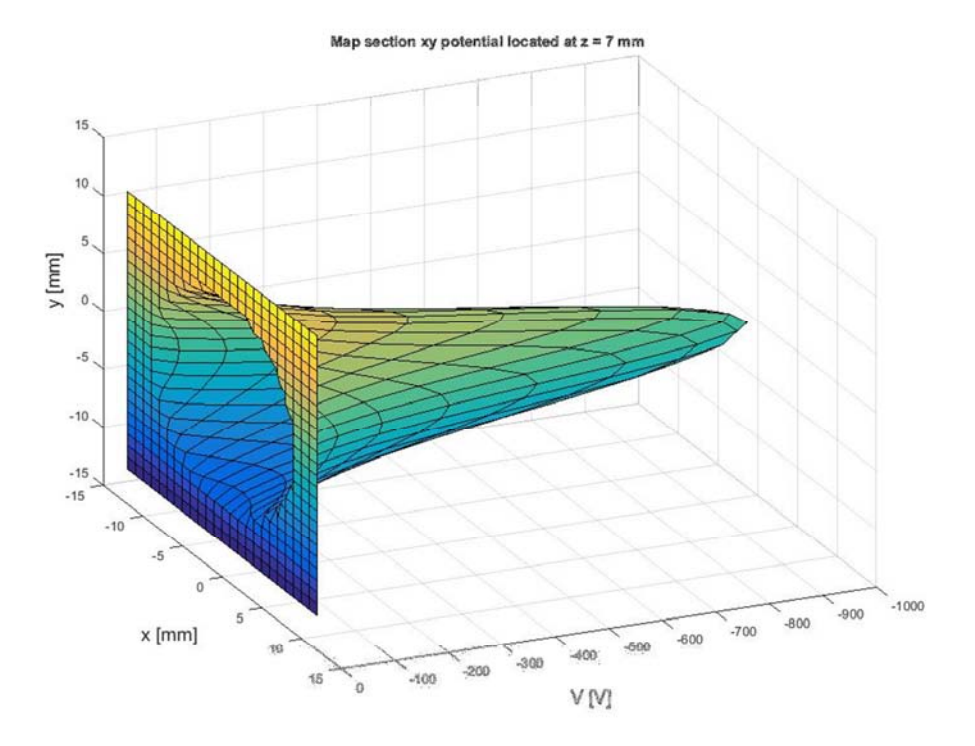

**Figura 6-40: andamento del potenziale elettrico in corrispondenza di un piano trasversale xy collocate a quota z=7 mm. Grafico ottenuto con la routine "VisualizzaPOT.m" dalla mappa di potenziale elettrico di passo 1 mm per una simulazione senza deposizione della carica.** 

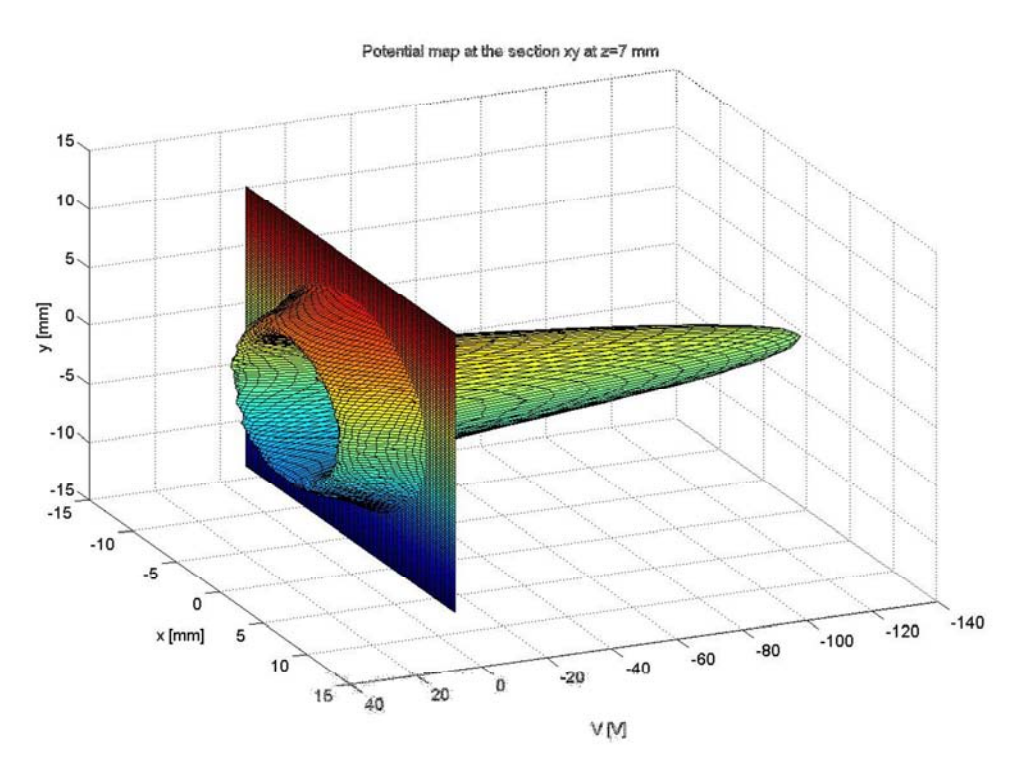

**Figura 6-41: andamento del potenziale elettrico in corrispondenza di un piano trasversale xy collocate a quota z=7 mm. Grafico ottenuto con la routine "VisualizzaPOT.m" dalla mappa di potenziale elettrico di passo 0.25 mm per una simulazione con deposizione della carica.** 

#### **6.8 Limiti e possibili sviluppi del modello di deposizone della carica**

Dopo aver valutato i risultati e aver eseguito le simulazioni con EAMCC 3D descritte nel Capitolo 7. È stato possibile individuare alcuni limiti del modello creato. Limiti che costituiscono un punto di partenza per successivi miglioramenti al modello.

Un primo miglioramento al modello è quello di permettere di aumentare il raggio del cilindro di carica in modo da portarlo a valori uguali a quelli massimi possibili definiti dai raggi delle aperture di griglie. Questo non era possbile nel modello iniziale a causa della definizione del cilindro di carica che non poteva sovrapporsi alle griglie. Nel paragrafo 6.10 si presenta il primo miglioramento effettuato che non è stato oggetto di una simulazione completa.

Un secondo miglioramento al modello deriverebbe dall'applicazione dell'equazione 6.10 per il calcolo della densità di carica spaziale accompagnata dalla deposizone della stessa in un tubo di flusso più simile alla forma del fascio di particelle..

Un terzo miglioramento reso visibile solo dopo le analisi con il codice EAMCC 3D è lo spostamento della quota iniziale di deposizione della carica ad una posizione precedente alla griglia di plasma per consentire il lancio delle particelle da una posizione precedente la griglia di qualche millimetro. Questo miglioramento consentirebbe di ridurre la perdita di particelle osservate nelle analisi con EAMCC 3D, dovute alla presenza di un muro di carica che deflette le particelle simulate se lanciata ad una quota precedente l'inzio della deposizone di carica.

### **6.9 Costo computazionale del modello**

Aspetto importante della simulazione effettuata è il costo computazionale del modello, per la fase risolutiva nel caso di singolo foro sono state utilizzate diverse macchine disponibili.

| <b>Machine for simulation</b> | <b>Office PC</b>      | <b>Server Ra23</b> | <b>Server RAT</b>  |
|-------------------------------|-----------------------|--------------------|--------------------|
| Type of CPU                   | Core2<br>Duo<br>Intel | Intel Xeon 7330    | Intel Xeon CPU E5- |
|                               | <b>CPU E8600</b>      |                    | 2637 v2            |
| Number of CPU per core        |                       |                    |                    |
| <b>Clock CPU</b>              | 3.33 GHz              | $2.4$ Ghz          | 3.50GHz            |
| <b>Total CPU</b>              |                       |                    |                    |
| Total CPU core                |                       | 16                 |                    |
| RAM [Gb]                      |                       | 64                 | 64                 |
| <b>GPU</b>                    | no                    | no                 | 3 Nvidia K40       |

**Tabella 6-B: Macchine disponibili per la simulazione del modello ANSYS** 

Nell'eseguire la stessa simulazione durante il progetto di tesi è stato osservato che mentre per la soluzione del modello i tempi sono accettabili anche a livello di computer fisso. L'inteprolazione della mappa di potenziale elettrico costituisce la fase computazionale più gravosa. Il calcolo insostenibile nel computer dell'ufficio necessita l'uso di risorse superiori (Server). È stato osservato un migliramento dei tempi di intepolazione nel passaggio dal sistema senza accelerazione grafica (senza GPU) a un sistema con il supporto di una GPU. In questo caso (Server RAT) i tempi calcolo sono stati abbattuti di un fattore 3 arrivando a 14-15 ore contro le 56 iniziali (ottenute nel server Ra23).

### **6.10 Secondo metodo di costruzione della geometria**

Il secondo metodo di costruzione della geometria è stato sviluppato nella parte finale del progetto di tesi dopo aver valutato i risultati presentati nel capitolo 7 e solo dopo aver aquisito una maggiore dimestichezza con ANSYS. Il modello si basa ancora sulla geometria EQ\_GAPS\_41 e il risultato finale non si discosta molto dalle figure gia presentate nel paragrafo 6.1. Ciò che è stato modificato è il procedimento seguito nella costruzione della geometria. La scelta di base è rimasta quella di avere un modello totalmente parametrizzato. In questa soluzione costruttiva si è scelto di non utilizzare la funzione di estrusione per la creazione dei volumi principali. Quindi sono stati definiti tutti i punti della geometria esterna, da essi sono state costruite le facce e i volumi esterni. Non è stato definito un cilindro per la deposizone della carica. Al suo posto si è scelto di creare un tubo di flusso di raggio variabile a seconda del raggio delle aperture delle griglie. Questa soluzione geometrica viene presentata in figure Figura 6-42 e Figura 6-43 ed è stata scelta con l'idea di implementare il modello di deposizione della carica su un volume più simile a quello del fascio di particelle.

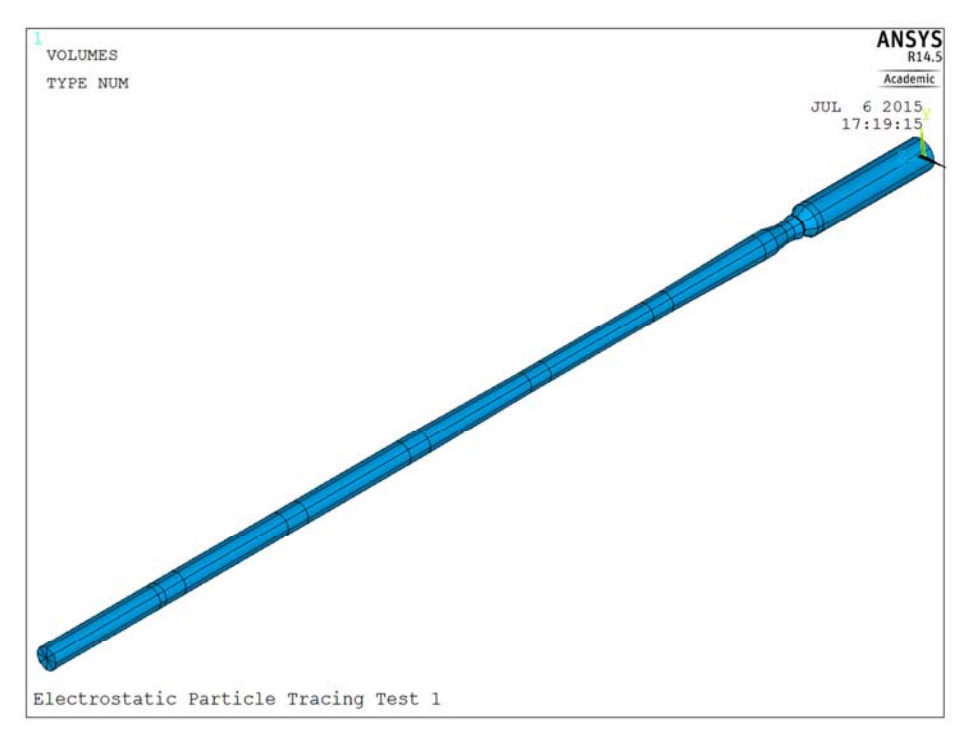

**Figura 6-42: Volume tubo di flusso interno alle aperture delle griglie** 

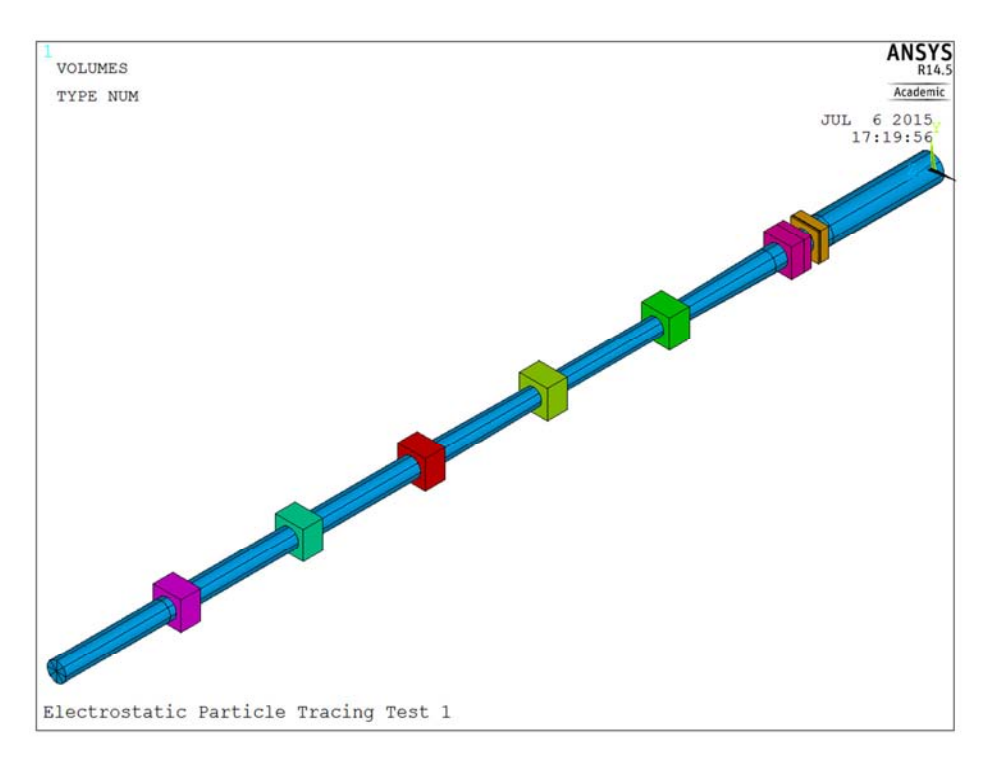

**Figura 6-43: vista del volume di flusso e delle griglie, non sono più presenti spazi tra volume interno e griglie.** 

Come per il cilindro di carica la mesh è stata costruita in modo mappato sul tubo di flusso in modo da avere una mesh più fitta in prossimità delle griglie di plasma e di estrazione, dove i valori di potenziale elettrico influenzano maggiormente le traiettorie delle particelle. La restante parte della geometria è stata meshata con il risolutore automatico utilizzando elementi tetraedrici di dimensioni maggiori ma sempre coerenti con la dimensione interna degli elementi del tubo di flusso. Nelle figure dalla Figura 6-44 alla Figura 6-52 si rappresenta la mesh cosi costruita evidenziando i particolari costruttivi.

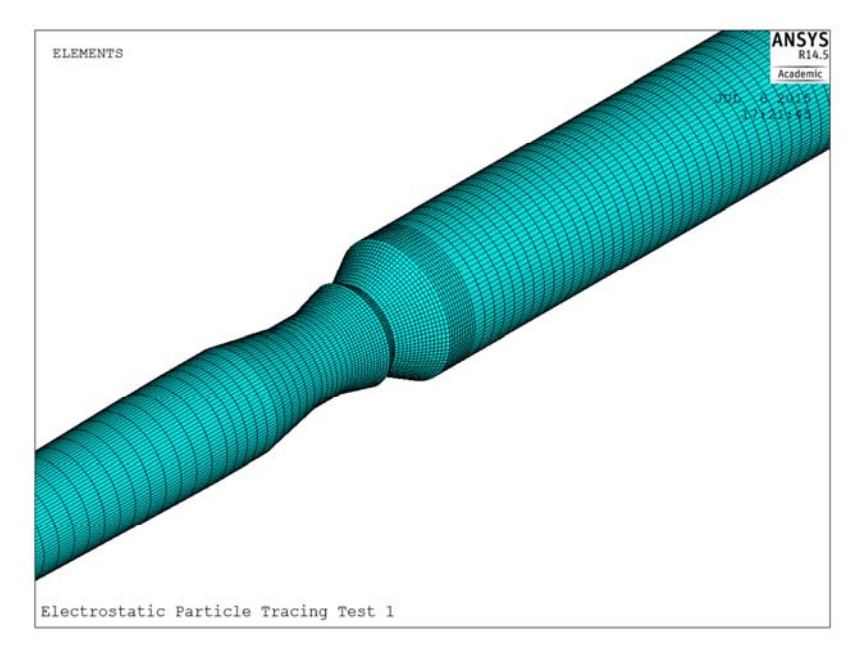

**Figura 6-44: mesh mappata del tubo di flusso. Il passo è variabile lungo la geometria con un valore massimo di 2 mm. Particolare della zona infittita in corrispondenza delle griglie PG ed ED.** 

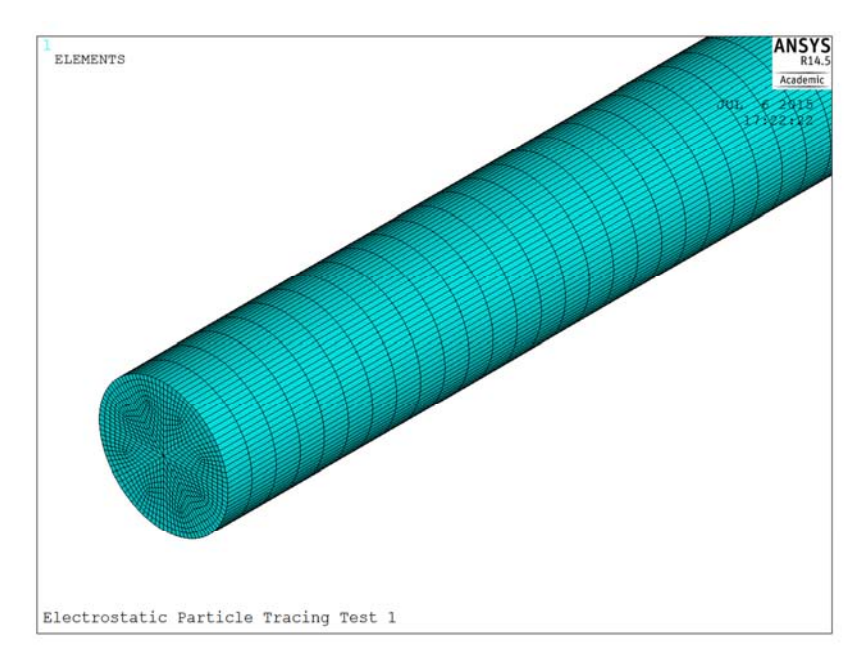

**Figura 6-45: mesh mappata del tubo di flusso. Il passo è variabile lungo la geometria con un valore massimo di 2 mm. Particolare della zona finale con visione della mesh trasversale.** 

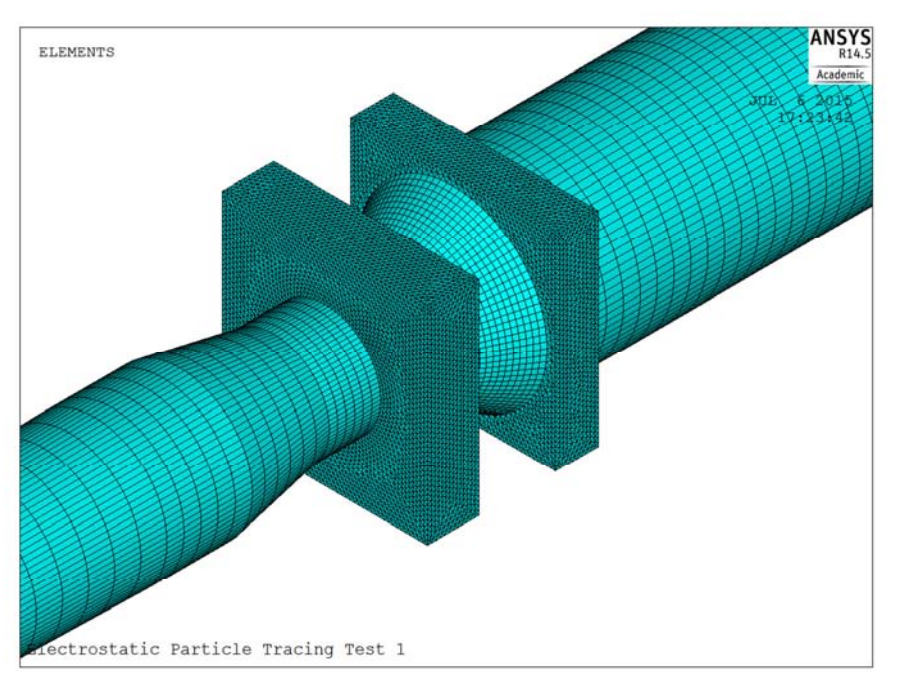

**Figura 6-46: mesh non mappata in corrispondeza dei volumi di aria prima della PG e tra PG ed EG. Il passo è stato fissato a 0.5 mm per avere un numero di elmenti superiore nel volume iniziale dove sono lanciate le particelle.** 

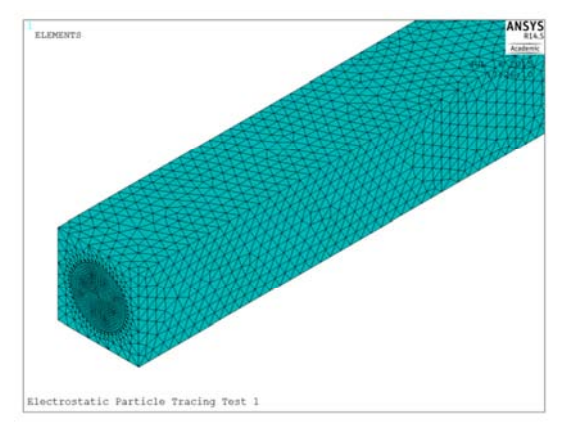

**Figura 6-47: Mesh non mappata con elementi tetraedrici di dimensione massima 3 mm** 

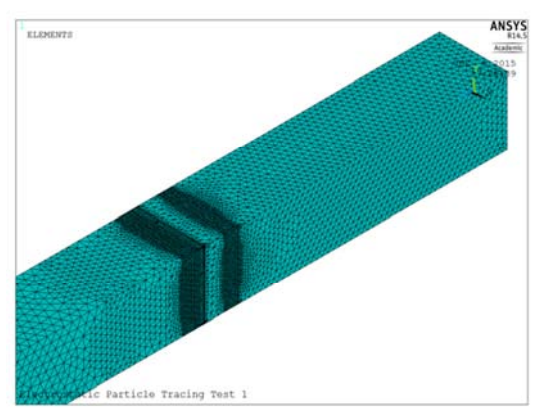

**Figura 6-48: Mesh non mappata con elementi tetraedrici di dimensione 2 mm nei volumi adiacenti a quelli definiti in figura Figura 6-46** 

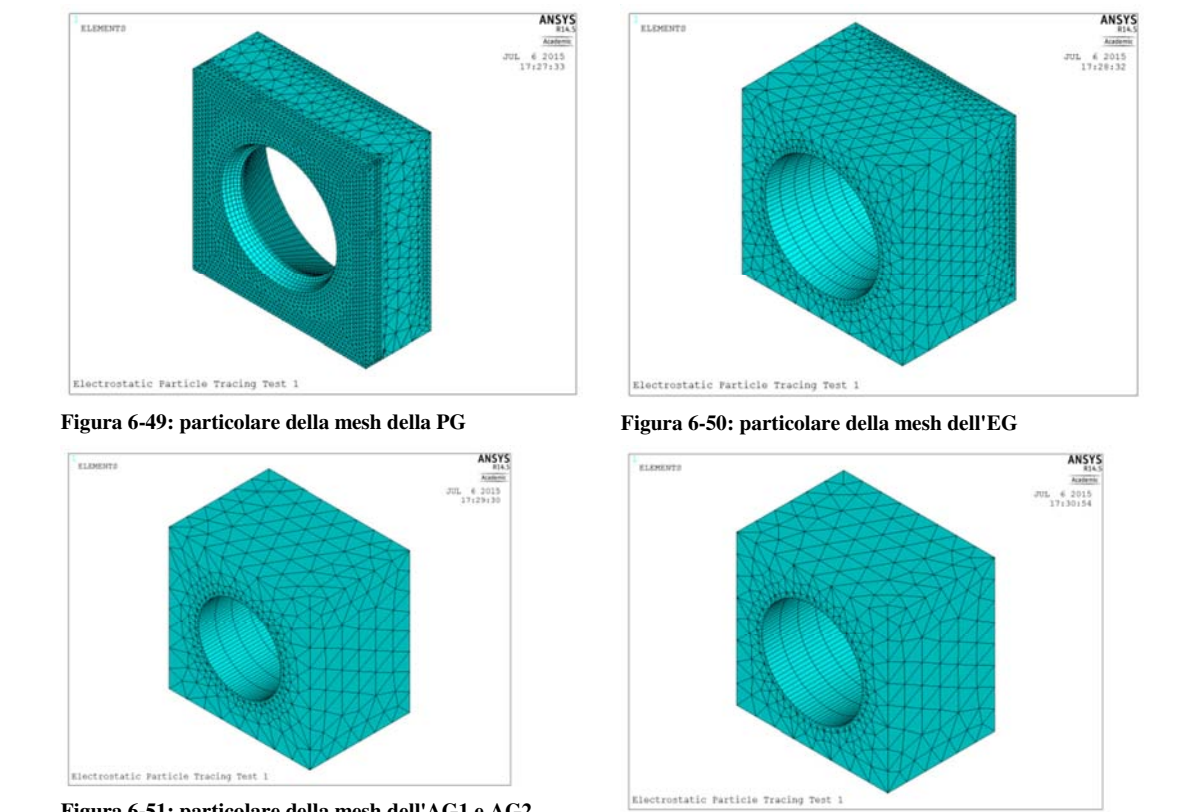

**Figura 6-51: particolare della mesh dell'AG1 e AG2** 

**Figura 6-52: particolare della mesh dell'AG3 AG4 e GG** 

Questo modello sviluppato al termine della tesi non è stato oggetto di una simulazione completa e costituisce il punto di partenza per gli sviluppi futuri.

# Capitolo 7 : Analisi con EAMCC 3D

Come presentato nel Capitolo 2 al paragrafo 2.5 il codice EAMCC 3D nasce come estensione della versione 2D con l'obiettivo di eseguire una simulazione tridimensionale implementando la possibilità di utilizzare una struttura non assialimmetrica per le griglie, scelta che permette l'utilizzo di fori non circolari e la valutazione dell'interazione tra fasci di particelle. Questo fenomeno è valutabile solo a livello tridimensionale. Nella parte finale della tesi il codice EAMCC 3D è stato utilizzato per confrontare i carichi termici calcolati utilizzando una mappa di potenziale elettroststico ottenuta da una simulazione OPERA e la mappa di potenziale elettrico elaborata con il nuovo modello ANSYS. Il confronto è stato eseguito per comprendere se il modello costruito è una valida scelta per una prima analisi orientativa. A cui seguirebbe una successiva analisi più precisa con il codice OPERA.

A supporto della fase di elaborazione nel lavoro di tesi sono stati sviluppate delle routine in linguaggio MATLAB con la funzione d'interfaccia tra ANSYS ed EAMCC 3D e di elaborazione della mappa geometrica richiesta in input dal codice EAMCC 3D. Questi codici sviluppati sono presentati in dettaglio nel capitolo 2.

Per tutte le simulazioni effettuate con EAMCC 3D si è scelto di simulare solo le particelle del fascio corrispondenti al Core, l'energia iniziale delle particelle è stata fissata per tutte le simulazioni al valore di 3 eV come per il caso bidimensionale. Per file del profilo di densità è stato utilizzato lo stesso usato come riferimento durante le analisi con EAMCC 2D (0). Il valore del parametro Iseed che controlla la generazione causale è stato impostato al valore di -21. Non sono state aggiunte le mappe di campo magnetico. Ciò che è stato modificato nelle simulazioni è:

- la quota di lancio delle particelle per determinare la posizione ottimale della sorgente nella simulazione, ovvero la condizione di massima percentuale di fascio di particelle trasmesso;
- la mappa di potenziale utilizzato, quella di ANSYS o quella di OPERA.

#### **7.1 Simulazione con mappa di potenziale senza deposizione di carica**

Una prima simulazione con il codice EAMCC 3D è stata svolta confrontando le traiettorie ottenute da EAMCC 3D per una mappa di ptenziale ottenuta senza deposzione di carica con quelle di una simulazione OPERA assunta come riferimento (Figura 7-1) e con quelle ottenute in ANSYS.

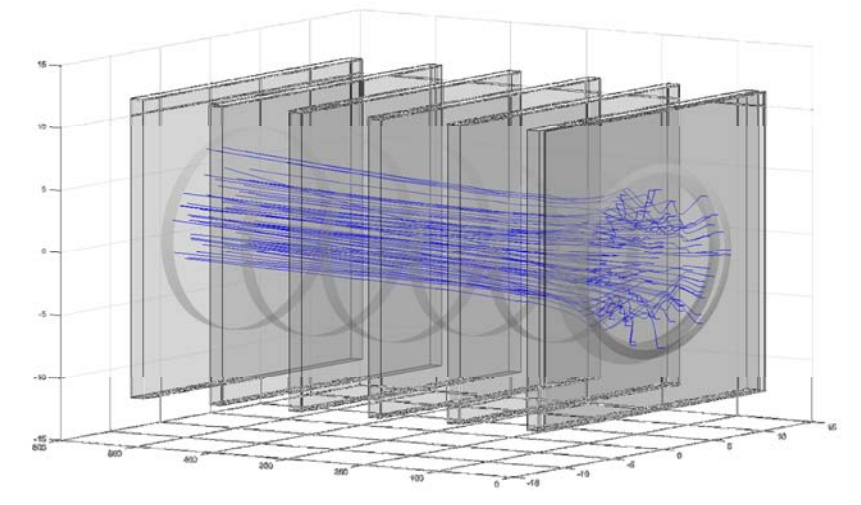

**Figura 7-1: traiettroia presa come riferimento per il risultato finale da ottenere in EAMCC 3D** 

Assunto l'andamento delle traiettorie di Figura 7-1 come l'andamento di riferimento, è stato simulato in EAMCC 3D il funzionamento dell'acceleratore utilizzando la mappa di potenziale di passo 1 mm

interpolata da una soluzione del modello ANSYS in assenza di deposizone della carica. Dalla simulazione è stato ottenuto l'andamento delle particelle presentato nelle figure Figura 7-2 e Figura 7-3 .

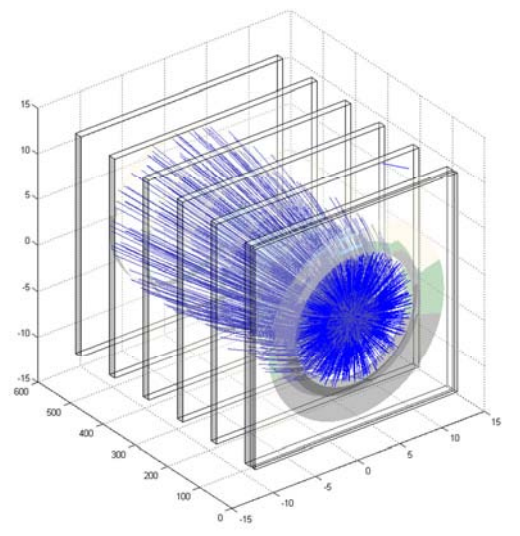

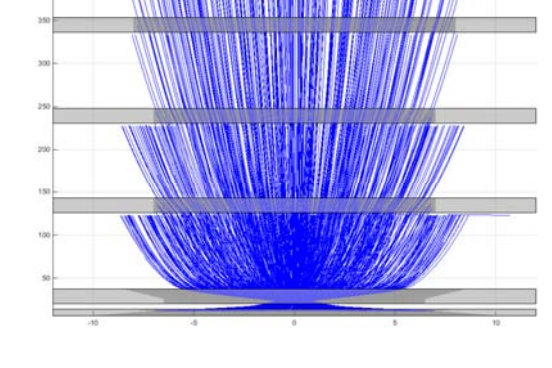

**Figura 7-2: andamento delle traiettorie delle particelle in assenza di deposizione di carica, simulazione di core con** 

Figura 7-3: andamento delle traiettorie delle particelle in **assenza di deposizione di carica, simulazione di core con EAMCC 3D. Vista 2D dall'alto.** 

Le traiettorie di figure Figura 7-2 e Figura 7-3 in assenza di carica depositata non corrispondono a quella di riferimento, come ci si aspettava, invece è stata trovata una corrispondenza con le traiettorie prodotte dal codice ANSYS in prossimità dell'estrattore (PG ed EG). Come si vede dal confronto tra la Figura 7-4 e la Figura 7-5 che mostra uno zoom delle triaettorie in corrispondenza dell'estrattore sia in ANSYS che in EAMCC 3D le traiettorie tendono a concentrarsi per l'assenza di una deposizone della carica all'inizio della geometria. Poi i due andamenti si discostano, la simulazione ANSYS presenta traiettorie più collimate, quella EAMCC 3D traiettorie divergenti.

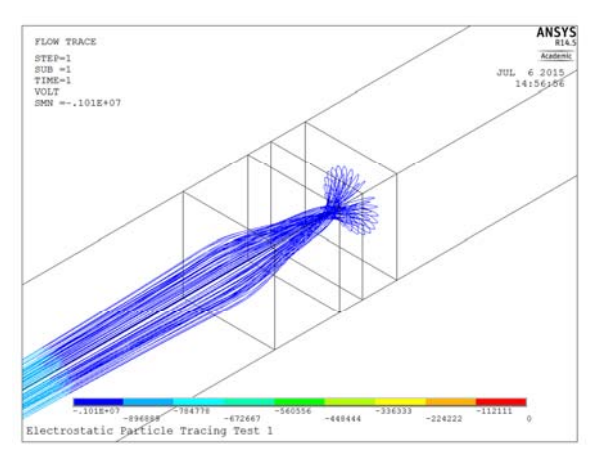

**Figura 7-4: traiettorie delleparticelle in ANSYS per una simulazione in assenza di deposizione di carica.** 

**Figura 7-5: traiettorie delleparticelle in EAMCC 3D per una simulazione in assenza di deposizione di carica.** 

#### **7.2 Analisi della quota ottimale di lancio delle particelle**

Dopo la simulazione con una mappa di potenziale elettrico calcolata in assenza di denistà di carica volumica, è stata eseguita un'analisi con una mappa di potenziale ottenuta con la deposizione di carica. L'obiettivo è di cercare la quota ottimale per il lancio delle particelle ovvero la condizione che consente di avere la percentuale massima di fascio di particelle trasmesse. La quota di lancio delle particelle è stata spostata dal taglio della griglia di plasma 10mm rispetto allo zero di riferimento (zero collocato 3 mm prima della griglia di plasma) fino a 3 mm. Per ognuna di queste simulazioni è stato valutata la percentuale di fascio di particelle in uscita dall'acceleratore. In tutti i casi simulati si è osservata una percentuale di fascio trasmesso intorno al 50%, valori inferiori a quelli di una simulazione con EAMCC 2D (72% circa) e di EAMCC 3D con mappa OPERA (62%). In Figura 7-6 si fornisce l'andamento della percentuale del fascio trasmesso funzione della poszione della sorgente. La quota ottimale per collocare la sorgente delle particelle nella simulazione EAMCC 3D è a 7mm dallo zero del sistema di riferimento, ovvero 4 mm prima del taglio della plasma grid. A questa simulazione corrisponde ad una percentuale del 52% di fascio trasmesso. Questo valore è una percentuale bassa se confrontata con la percentuale di trasmissione nel casi bisdimensionale 71% oppure nel caso di una mappa OPERA 61%. Devono essere fatte alcune osservazioni:

- il modello OPERA a differenza del modello ANSYS esegue nella zona iniziale il calcolo autoconsistente di un menisco per il lancio delle particelle, calcolo non presente nel modello ANSYS dove le particelle sono lanciate da un disco corcolare piano. In OPERA le traiettorie delle particelle sono ottenute lanciando le particelle da una superficie semisferica ottimizzzata. Questo fatto ha una notevole influenza per quanto riguarda il numero di particelle estratte nella simulazione.
- Nella mappa ANSYS non essendo presente un menisco una parte delle particelle lanciate non esce dalla giglia di plasma, queste particelle sono comunque contate a livello del calcolo della pencentuale di fasci trasmesso con la conseguente diminuzione del valore.

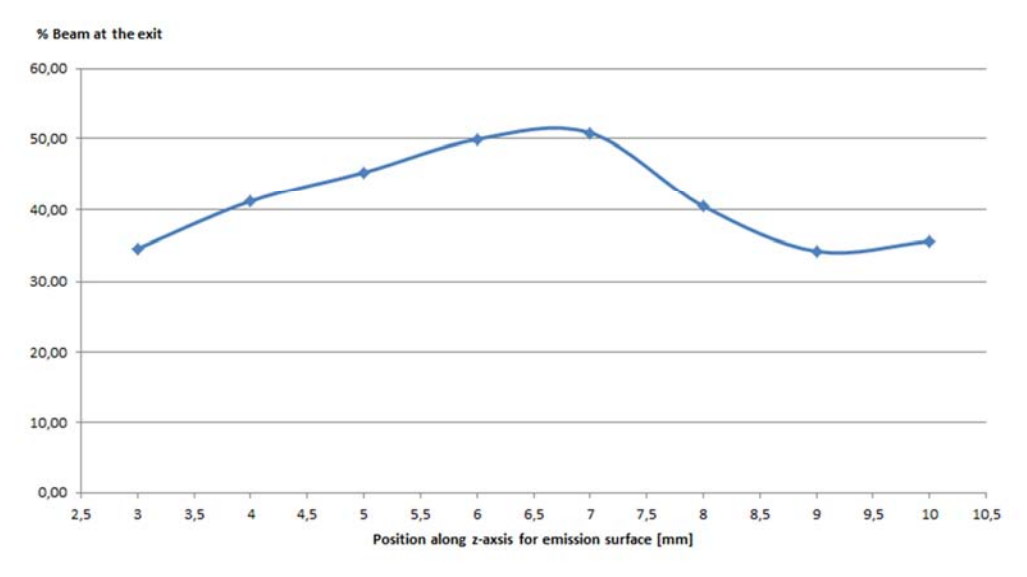

**Figura 7-6: percentuale di fascio di particelle trasmesso, al variare della posizione della sorgente da 10 mm a 3 mm (valori assoluti), simulazioni ottenute a partire dalla stessa mappa di potenziale da 0.25 mm con deposizione di carica.** 

La quota ottimale di lancio delle particelle è stata individuata a 7 mm ( 3 mm prima della griglia di plasma). Le traiettorie delle particelle ottenute con EAMCC 3D per queso caso sono presentate nella gometria tridimensionale in Figura 7-7 e in una vista dall'alto bidimensionale in Figura 7-8. Questi andamenti sono in buono accordo con le figure ottenute inizialmente con il codice SLACCAD, e con la figura di riferimento di OPERA Figura 7-1.

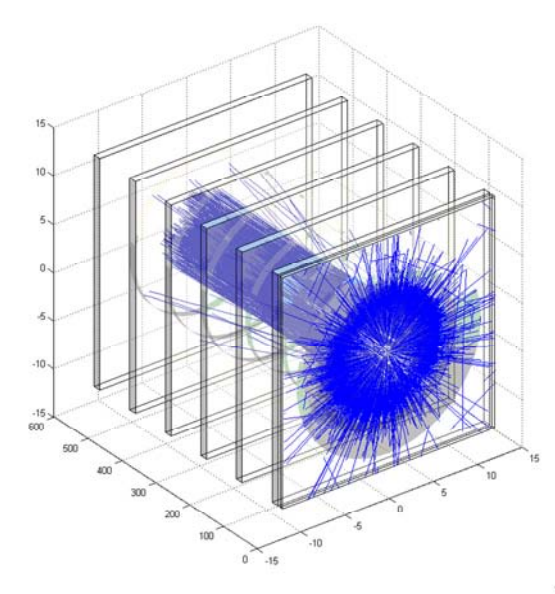

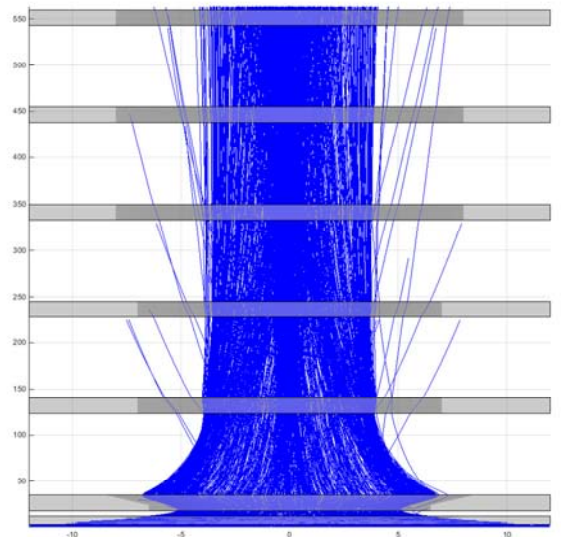

**Figura 7-7: rappresentazione 3D del fascio di particelle simulato in EAMCC 3D con una mappa di potenziale elettrico da 0.25 mm. Mappa di potenziale ottenuta dalla soluzione del modello ANSYS con la deposizione della carica.** 

**Figura 7-8: rappresentazione, vista dall'alto, del fascio di particelle simulato in EAMCC 3D con una mappa di potenziale elettrico da 0.25 mm. Mappa di potenziale ottenuta dalla soluzione del modello ANSYS con la deposizione della carica.** 

#### **7.3 Confronto carichi temrici EAMCC 3D ANSYS-OPERA**

Fissata la sezione di lancio della particelle a quota 7 mm dallo zero del sistema di riferimento, sono stati simulati in EAMCC 3D i carichi termici alle griglie per tre casi:

- simulazione con 100000 particelle e mappa di potenziale con desposizione di carica e passo 1 mm;
- simulazione con 100000 particelle e mappa di potenziale con desposizione di carica e passo 0.25 mm;
- simulazione con 1000000 particelle e mappa di potenziale con desposizione di carica e passo 0.25 mm.

I carichi termici di queste tre simulazioni stono stati confrontati con due simulazioni assunte come riferimento:

- una simulazione con EAMCC 2D da 10000 particelle usando la mappa di potenziale ottenuta da SLACCAD;
- una simulazione con EAMCC 3D da 1 milione di particelle usando una mappa OPERA.

I carichi termci delle due simulazioni usate come riferimento per le analisi sono presentati in Figura 7-9.

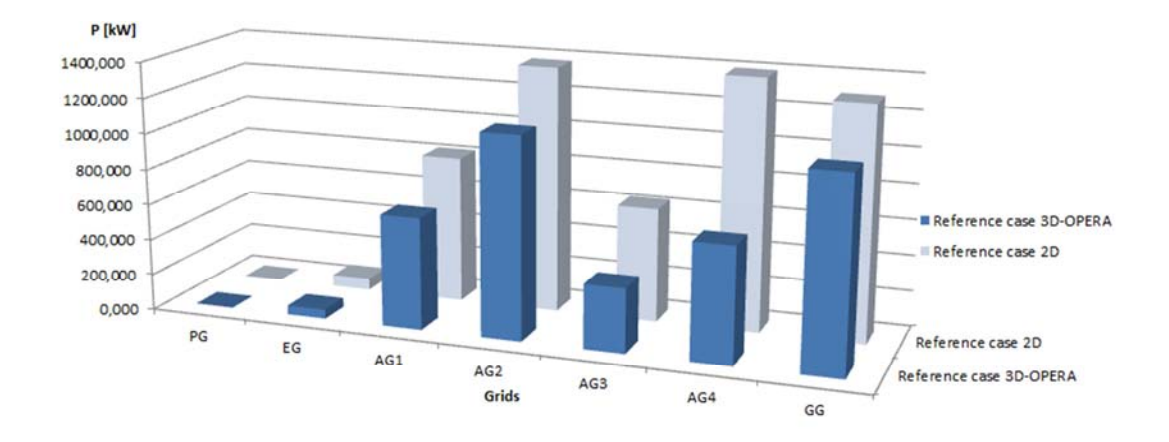

**Figura 7-9: confronto tra le due simulazioni delle particelle di core in EAMCC 2D-SLACCAD e 3D-OPERA usate per riferimento per i confronti con le simulazioni in EAMCC 3D-ANSYS.** 

Dal confronto tra le simulazioni EAMCC 3D-ANSYS e EAMCC 2D-SLACCAD, presentati nelle figure Figura 7-10 e Figura 7-11, si può osservare che i carichi termici seguono l'andamento del caso di riferimento ma esclusi i valori corrsipondenti ad EG e AG1, i carichi termici sono mediamente più bassi per la simulazione con EAMCC 3D-ANSYS. Questo ultimo fatto è evidenziato in Figura 7-11.

Dal confronto tra le simulazioni EAMCC 3D-ANSYS e EAMCC 3D-OPERA, presentati nelle figure Figura 7-12 e Figura 7-13, si può osservare che i valori di carico termico (e quindi l'andamento) coincidono nelle griglie centrali AG1 AG2 AG3 AG4 dove come visto nel 0 si ha l'azione primcipale delle particelle di core. In corrispondenza di queste griglie la differenza percentuale del carico termico è compreso nell'intervallo del -+20% come mostrato in Figura 7-13. Maggiori differenze ci sono in corrispondenza della griglie PG, EG e GG.

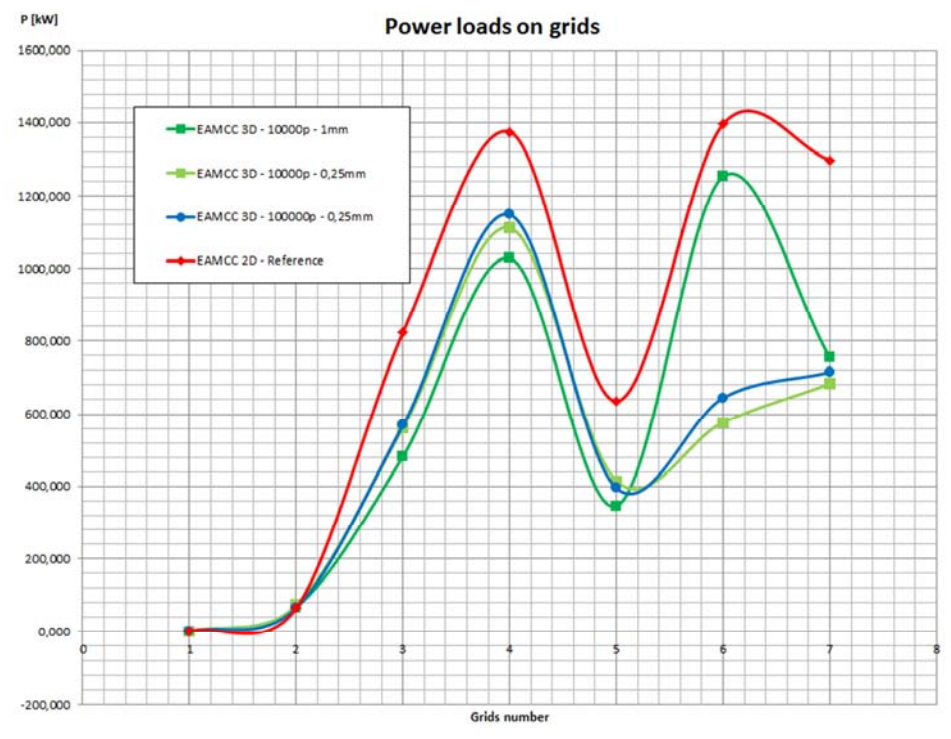

**Figura 7-10: confronto dei carichi termici ottenuti dalle simulazioni EAMCC 3D-ANSYS con la simulazione di rifeimento EAMCC 2D-SLACCAD.** 

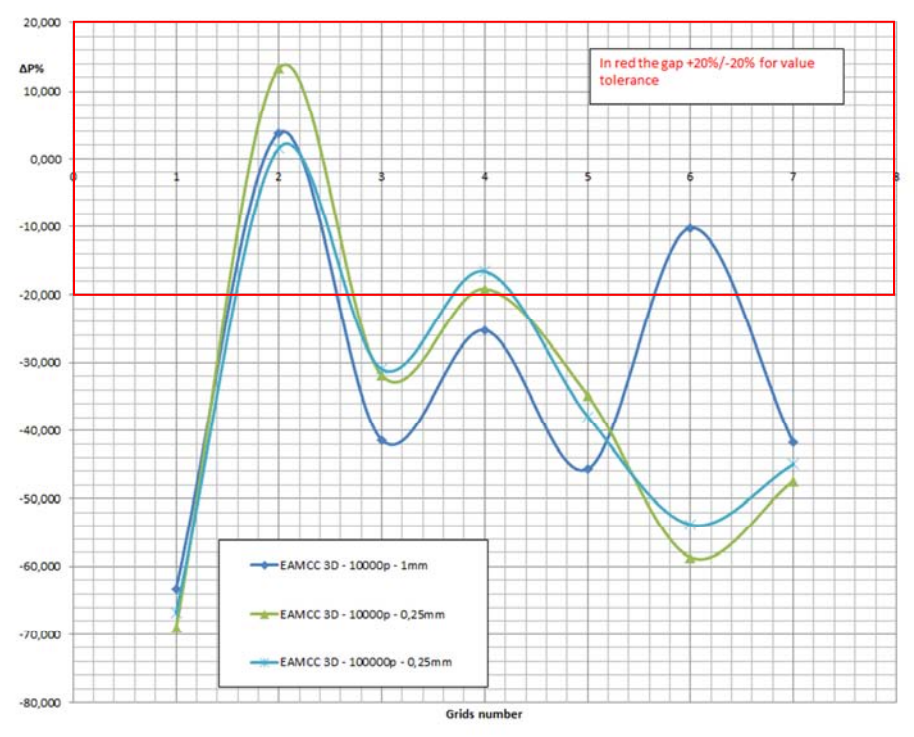

**Figura 7-11: differenza percentuale tra i casi simulate con EAMCC 3D-ANSYS e il caso di riferimento EAMCC 2D-SLACCAD. In rosso è evidenziato l'intervallo del +-20%.** 

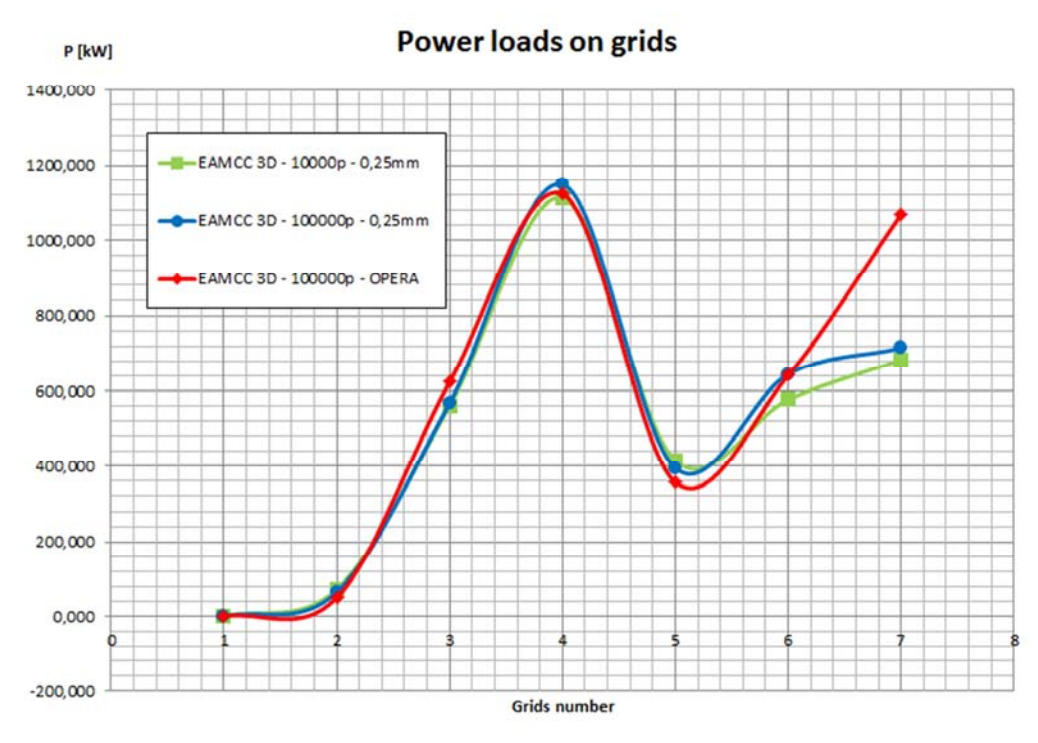

**Figura 7-12: confronto dei carichi termici ottenuti dalle simulazioni EAMCC 3D-ANSYS con la simulazione di rifeimento EAMCC 3D-OPERA.** 

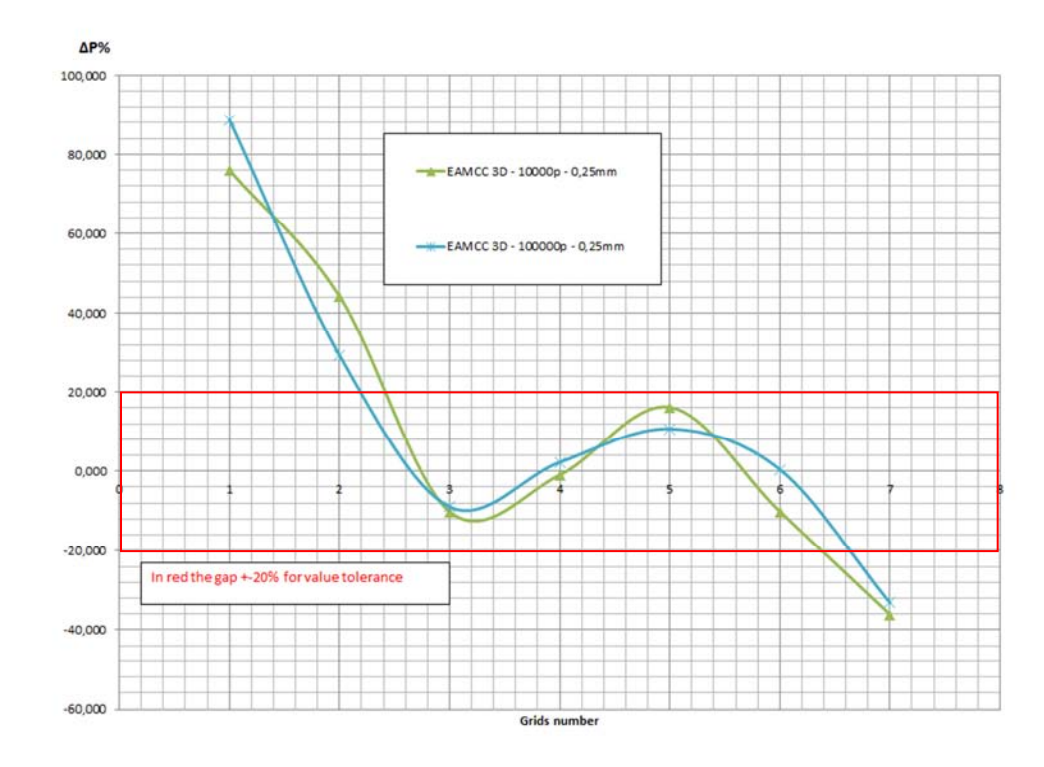

**Figura 7-13: differenza percentuale tra i casi simulate con EAMCC 3D-ANSYS e il caso di riferimento EAMCC 3D-OPERA. In rosso è evidenziato l'intervallo del +-20%.** 

## Capitolo 8 : Conclusioni e svliluppi futuri

Dalle simulazioni preliminari usando il codice SLACCAD (Capitolo 3) è stata correttamente riprodotta la la condizione ottimale di funzionamento per l'ottica dei fasco di ioni negativi. Questa è stata confermata corrispondere alla condizione di funzionamento con tensione di 8600V sulla griglia di estrazione. Durante le simulazioni sono stati riprodotti correttamente anche i diagrammi presi come riferimento nella nota tecnica RFX-MITICA-TN-270.

Dalle simulazioni per prendere familiarita con il codice EAMCC 2D (Capitolo 4) è stato riprodotto correttamente il caso di carico termico preso a riferimento, e contenuto nella nota tecnica RFX-MITICA-TN-270. In aggiunta è stato verificato che il codice EAMCC 2D fornisce risultati coerenti all'aumentare del numero di particelle utilizzate nela simulazione, che simulazioni con poche particelle sono maggiormente sensibili all parametro che controlla la generazione causale mentre simulazioni con elevato numero di particelle non né sono influenzate. È stato individuato nella simulazione con 10000 particelle e valore di iseed=-3 il compromesso tra tempo di simulazione e affidabilità dei risultasti ottenuti.

Dalle simulazioni numeriche con EAMCC 2D per determinare l'influenza del gasi di background sui carichi termici alle griglie (0) è stato possibile osservare che:

- l'influenza del gas di background sui carichi termici alle griglie non dipende dalla pressione del gas alla sorgente;
- scalando il profilo di densità i carichi termici descrescono in funzione del fattore di scala;
- a profilo di densità nullo i carichi termici non sono nulli e assumono un valore che è il 25% circa rispetto al caso di riferimento;
- i carichi termici suddivisi per ogni griglia sono influenzati diversamente da core halo e elettroni coesttratti;
- la porzione di core del fascio agisce prevalentemente sulle griglie centrali (AG1 AG2 AG3);
- gli elettroni coestratti agiscono sulla griglia di estrazione (EG);
- le particelle di halo agiscono prevalentemente sulle ultime griglie AG4 e GG;
- il gas do background ha un influenza differente sui carichi termici a seconda della pozione tra le griglie considerata.
- il gas di background che influenza maggiormente le perdite termiche è quello collocato tra l'EG e AG1 segiuto da quello tra AG1 e AG2 e tra AG2 e AG3.
- la condizione di carico termico totale dimezzato si ottiene scalando il profilo di riferimento al 35% circa, passando a 8MW di potenza a 4MW.

Si può concludere dopo quanto osservato che una riduzione della densità del gas di background è positiva per il miglioramente dell'efficienza dell'acceleratore, in particolare l'aggiunta di un sistema di pompaggio per ridurre la densità del gas di background tra EG e AG1 sarebbe una buona soluzione progettuale.

Dalla costruzione del modello ANSYS dell'acceleratore di particelle, descritto nel Capitolo 6, e dai confronti delle simulazioni EAMCC 3D-ANSYS, presentati nel Capitolo 7, è possibile concludere che il modello ANSYS costruito per simulare l'acceleratore elettrostatico nel caso di singola apertura costituisce una valida soluzione in sostituzione del codice OPERA nel caso di limitata disponibilità di licenze. E potrebbe essere una buona scelta per svolgere delle simulazioni orientative per individuare un caso ottimale di funzionamento. Caso ottimale che poi può essere oggetto di una simulazione più precisa ottenuta con il codice OPERA.

Il modello sviluppato si apre a successivi sviluppi che qui elenchiamo schematicamente:

- implementazione di una deposione di carica che comprenda un volume più simile alla forma del fascio di particelle;
- la deposizone di una carica prima della griglia di plasma per consentire il lancio di particelle da una sezione antecedente a quella utilizzata;
- l'aggiunta al modello ANSYS del calcolo di un menisco come presente in OPERA;
- la moltiplicazione dei fori per ottenere geometrie multifascio a slot o a griglia, questo permetterebbe di valutare l'effetto di repulsione tra fasci di particelle adicaenti;
- l'uso di griglie dalla geometria non circolare a slot o a finestra.

## Bibliografia

- [1] iea, «World Energy Outlook 2014 Executive Summary Italian version,» 2014, http://www.iea.org/bookshop/477-World\_Energy\_Outlook\_2014 , 2015.
- [2] C. Lombardi, Impianti nucleari, Milano: Polipress, 2009, pp. Capitolo 1-2-7.
- [3] Wendelstein 7-X, https://www.ipp.mpg.de/16900/w7x, giugno 2015
- [4] Introduction the Wendelstein 7-X stellarator, https://www.ipp.mpg.de/16931/einfuehrung, giugno2015
- [5] Kyle Maxey,Stellarators Back Online After Decades in the Dark, 30 maggio 2014, http://www.engineering.com/DesignerEdge/DesignerEdgeArticles/ArticleID/7657/Stellarat ors-Back-Online-After-Decades-in-the-Dark.aspx, giugno 2015.
- [6] World's Largest Fusion Experiment Of The Stellarator Type -- Wendelstein 7-X -- Taking Shape, http://www.sciencedaily.com/releases/2008/03/080313124448.htm, giugno 2015
- [7] New Energy and Fuel, What is a Stellarator?, 18 marzo 2008, http://newenergyandfuel.com/http:/newenergyandfuel/com/2008/03/18/what-is-astellarator/, giugno 2015
- [8] Stellarator Cutaway View, http://newenergyandfuel.com/http:/newenergyandfuel/com/2008/03/18/what-is-astellarator/stellarator-cutaway-view/, giugno 2015
- [9] Matlab, The MathWorks, Inc, http://it.mathworks.com/products/matlab/. 2015
- [10] ANSYS, inc ,«ANSYS», http://www.ansys.com. 2015
- [11] ITER Organization, «iter the way to new energy», http://www.iter.org.
- [12] ITER Organization ,Milestones in the History of the ITER Project, http://www.iter.org/proj/itermilestones, 2014-2015
- [13] http://www.iter.org/, 2014-2015
- [14] E.S.A., http://www.esa.int/images/soho\_l,2.jpg.
- [15] OECD/IEA, «Signs of stress must not be ignored, IEA warns in its new World Energy Outlook,», http://www.iea.org/newsroomandevents/pressreleases/2014/november/signs-ofstress-must-not-be-ignored-iea-warns-in-its-new-world-energy-outlook.html.
- [16] U. o. Alberta, «University of Alberta ANSYS Tutorials,» http://www.mece.ualberta.ca/tutorials/ansys/. 2015
- [17] A. E.-E. s. F. Consorzio RFX, Fisica e ingegneria della fusione: la ricerca verso una nuova fonte di energia.
- [18] https://www.igi.cnr.it/, 2014-2015
- [19] https://it.wikipedia.org/wiki/Metodo\_Monte\_Carlo, 2014-2015
- [20] http://operafea.com/, 2015
- [21] Neutral Beam Injection Introduction, V. Antoni, *Consorzio RFX, Associazione EURATOM-ENEA sulla Fusione*
- [22] P. Veltri ,Ph.D. Thesis: «PHYSICS OF NEGATIVE ION EXTRACTION AND ACCELERATION IN THE NEUTRAL BEAM INJECTOR FOR ITER»
- [23] N. Marconato , Ph.D. Thesis: «DEVELOPMENT AND VALIDATION OF NUMERICAL MODELS FOR THE OPTIMIZATION OF MAGNETIC FIELD CONFIGURATIONS IN FUSION DEVICES»
- [24] P.Agostinetti et al. «Detailed design optimization of the MITICA negative ion accelerator in view of the ITER NBI
- [25] P. Sonato, P. Agostinetti, G. Anaclerio, et al.,The ITER full size plasma source device design, Fusion Eng. and Design, Vol. 84, 269-274 (2009).
- [26] G. Fubiani, et al.,Modeling of secondary emission processes in the negative ion based electrostatic accelerator of the International Thermonuclear Experimental Reactor , Phys. Rev. Special Topics Accelerators and Beams 11, 014202 (2008).
- [27] Hermannsfeld W.B. 1979 Electron Trajectory Program SLAC Report Stanford Linear Accelerator Center, SLAC-226
- [28] http://fusione.altervista.org/fusione\_nucleare\_inerziale.htm, giugno 2015
- [29] F4E-RFX-PMS\_A-WP-2012, "Agreeement on Neutral Beam Test Facility Project Work Programme 2012", Task T5.4/P1.1 Update of simulation report on Beam Source Optics

Simulation and Banchmarking. (RFX-MITICA-TN-220 P.Agostinetti et al. "Benchmark of SLACCAD, AVOCADO and EAMCC codes against data from the MANITU testbed at IPP").

- [30] F4E-RFX-PMS\_A-WP-2013 Work Programme 2013, "Agreement on the Neutral Beam Test Facility Project WORK PROGRAMME 2013", Task 4.2/P1.6 – MITICA Beam Source, Task 5.4/P1.1.6 – Beam physics simulations and benchmarking in support to the design of SPIDER and MITICA, Task 5.5/P1.7 – MITICA magnetic configuration of beam source. (RFX-MITICA-TN-221 P.Agostinetti et al., "Single beamlet optics studies and functional optimization of the MITICA accelerator").
- [31] F4E Grant F4E-2011-GRT313-PMS-H.CD: Task 5.1/P2 Beam Source Optics "Final report on Performance comparison of different implementation concepts for MITICA Beam Optics. Configuration of MITICA Beam Optics, heat loads and input for thermomechanical analyses.", Task 5.2/P2 – Magnetic configuration of beam source "Comparison of different magnetic configurations for MITICA. Definition of magnetic configuration for MITICA.", Task 4.2/P3 – MITICA Beam Source analyses "Final report on mechanical and thermohydraulic analyses" (RFX-MITICA-TN-97 P.Agostinetti et al., "Physics and engineering analyses on the MITICA accelerator").
- [32] F4E-RFX-PMS\_A-WP-2012, "Agreeement on Neutral Beam Test Facility Project Work Programme 2012", Task T5.4/P1.1 Update of simulation report on Beam Source Optics Simulation and Banchmarking, Task T5.5/P1.1 Update of simulation report on magnetic configuration (RFX-MITICA-TN-146, P.Agostinetti et al., Single beamlet optics studies and functional optimization of the MITICA accelerator )
- [33] F4E-RFX-PMS A-WP-2014, "Agreement on the Neutral Beam Test Facility ProjectWork Programme 2014" T4.2/P1.1 Revised Design Report T5.4/P1.1.1 Final report on the physics simulations T5.5/P1 Final report on the analysis at the completion of the design (RFX-MITICA-TN-270 , P.Agostinetti et al., "Activities Single beamlet optics studies and functional optimization of the MITICA accelerator"")
- [34] N. Fonnesu,et al., A Multi-beamlet Analysis of the MITICA Accelerator, to be published in AIP Conf. Proc.
- [35] OPERA-3D, Vector Fields Co.Ltd.,http://operafea.com/
- [36] Appunti e slide del corso di Thermonuclear Fusion fusione termonucleare tenuto dal prof. Paolo Bettini, A.A. 2012-2013, Università degli studi di Padova
- [37] Appunti e slide del corso di Elettrostecnica tenuto dal prof. Piergiorgio Sonato, A.A.2009- 2010, Università degli studi di Padova
# Capitolo 9 : APPENDICI

In questa sezione sono raccolte una pluralità di code, dal listato dei codici scritti in linguaggio MATLAB, allo schema dei file di input principali dei codici utilizzati.

# **9.1 APPENDICE - descrizione del file di "input.dat" di EAMCC**

In questa sezione si descrive il file "input.dat" di comando del codice di calcolo EAMCC 2D. Lo scopo è di facilitarne l'uso al chi si avvicinerà successivamente a questo codice di calcolo all'interno del progetto di ricerca per la fusione.

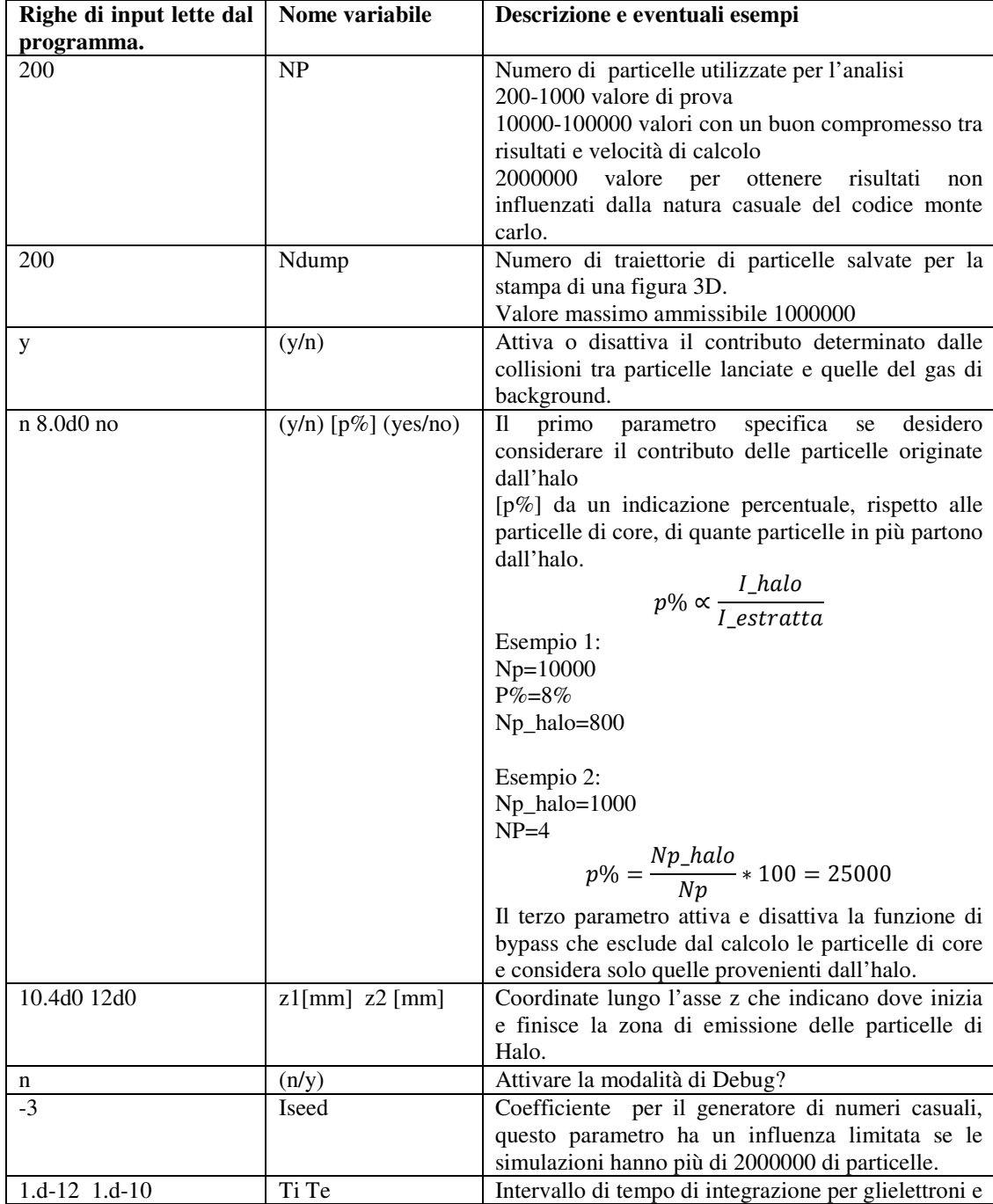

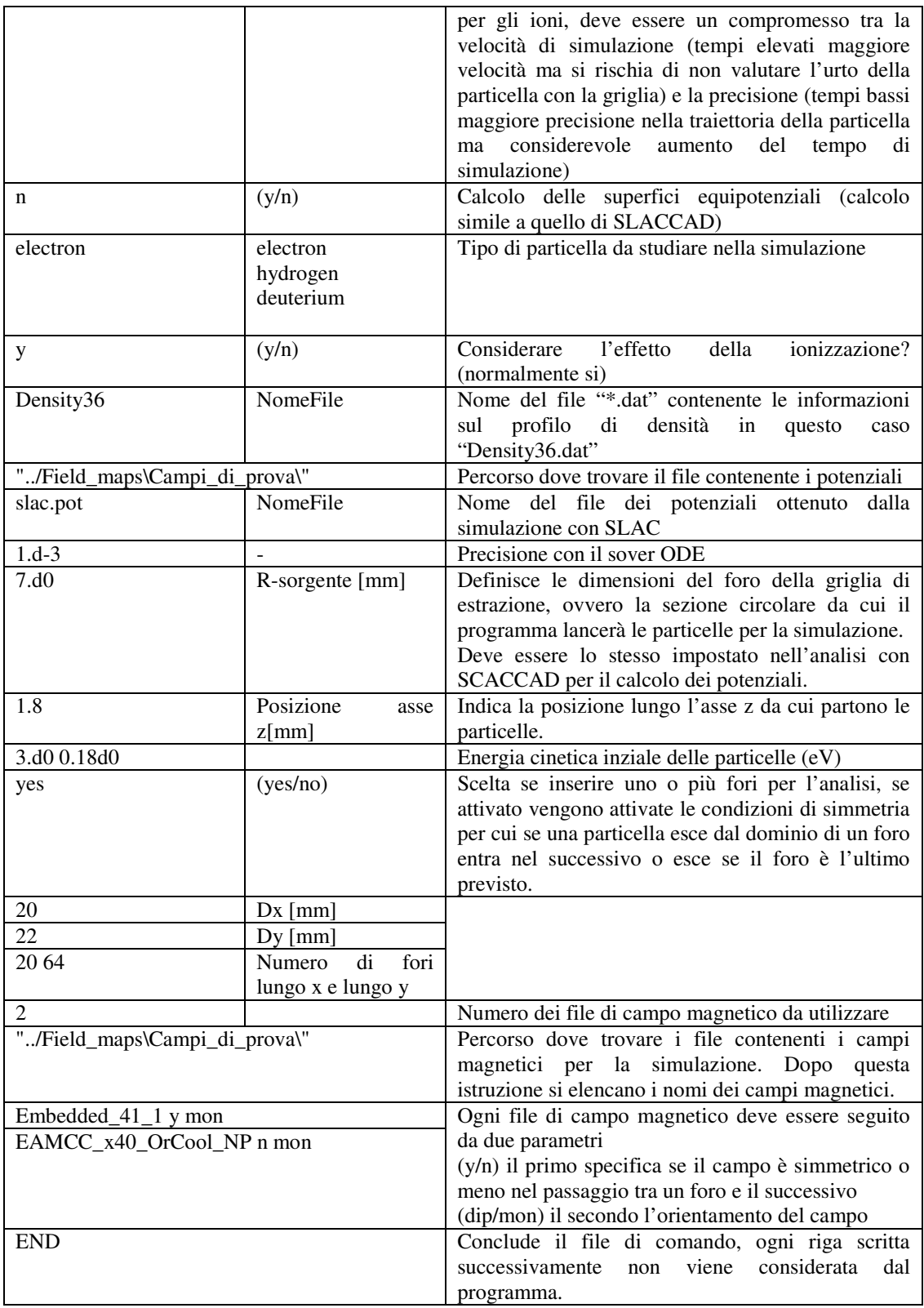

# **9.2 Codici in linguaggio Matlab**

In questa appendice si presenta il listato dei codici scritti in linguaggio Matlab

# **9.2.1 Slacpre\_multiplo.m**

```
%% Routine per lanciare più volte slacpre.exe
% questa routine converte i file della geometria .inp in file .IN 
% usati dal programma di simulazione SLACCAD.
% i nomi devono essere scritti in un file di testo "Lista_Nomi.txt"
% senza l'estensione
% Per la conversione la routine Matlab lancia ripetutamente 
% slacpre.exe al fine di converture tutti i file
% Questa routine deve essere eseguita nella stessa cartella 
% contenente i file slacpre.exe e il file batch di windows 
% "slacpre_multi.bat" che contiene le seguenti due istruzioni in dos 
\frac{8}{3}% @ECHO OFF 
% slacpre < Conversione.txt 
% 
% Durante la conversione viene creato un file ConvOK.txt,
% in questo file di testo sono elencati i nomi dei file convertiti 
% da utilizzare poi nella creazione del file di input per slaccad 
% N.B. prima dell'esecuzione del programma è necessario indicare
% il numero di file che si desidera convertire nella variabile
% NumFile
clear all;
close all;
clc;
Read=fopen('Lista_Nomi.txt','r');
Conv=fopen('ConvOK.txt','w+');
%Variabile che stabilisce il numero di conversioni da eseguire
NumFile=21; 
% Ciclo for di conversione 
NumFile=NumFile+1; 
for i=1:NumFile
     W=fopen('Conversione.txt','w+');
     Nome=fgets(Read);
     fprintf(W,Nome);
      % comando per richiamare il file bat per il lancio di 
      % slacpre.exe
    !slacpre_multi.bat
     NomeC=strcat(Nome,'.IN');
     fprintf(Conv,'%s \r\n',NomeC);
end
close all;
```
# **9.2.2 Slac\_Input.m**

```
%% Preparazione dei file di input per SLACCAD 
% questa routine, una volta creati i file delle geometrie con 
% slacpre.exe, elabora i file di input inserendo il valore della 
densità % di corrente estratta e crea: 
% i file txt per il lancio delle simulazioni 
% un file di testo contenente i nomi dei file di input creati 
% (InputSLC.txt)<br>% un file contenente i dati
  un file contenente i dati di densità di corrente utilizzati
% (vettDensità.dat) 
%% Per il funzionamento della routine è necessario che nella 
%% cartella sia presente il file "ConvOK.txt" con i nomi dei file 
%% di geometria da utilizzare. Questo file è prodotto 
%% automaticamente dalla routine slacpre_multiplo.m
%% i parametri della simulazione devono essere definiti nella 
%% sezione "Dati in input e lettura dei file " 
close all;
clear all;
clc;
%% Dati in input e lettura dei file
ISLC=fopen('InputSLC.txt','wt');
% NumFile variabile che dice al progamma quanti file di input creare
NumFile=21;
Iter_max=50;
DensNom=293; % M/m2En0=3;Z sorg=0.5;
R_sorg=7;
Div0=0;J=[0.7 0.8 0.9 1 1.1 1.2];
NumJ=numel(J);
DensI=J.*DensNom;
DensIN=DensI./10;
DensTxt=floor(DensI);
save vettDensità.dat DensI -ascii;
%% Creazione dei file di input per slaccad
for i=1:NumJ
     Read=fopen('ConvOK.txt','r');
     %DensI=J(i)*DensNom;
     %DensIN=DensI/10;
     %Dens=num2str(J(i));
     Dens=num2str(DensTxt(i));
     for k=1:NumFile
         GeomFile=fgets(Read);
         Nome=strtok(GeomFile,'.');
        [T, R] =strtok(Nome,'01');
        [T1, Tens]=strtok(R, ' '');
         %NomeIN=strcat(Nome,'_',Dens,'_input_slac','.txt');
         % NON MI RICORDO SE SLACCAD DAVA PROBLEMI CON NOME DI FILE 
INPUT
         % TROPPO LUNGHI SE DA ERRORE CORREGGO QUI SOTTO
         NomeIN=strcat('MITICA_01_in','_',Dens,Tens,'.txt');
```

```
 % creazione del file di input
 W=fopen(NomeIN,'w');
      % scrittura del file di input
      fprintf(W,GeomFile);
     fprintf(W, 'y\r\n');
      fprintf(W,'none\r\n');
     fprintf(W, 'y\r\n');
      fprintf(W,'MITICA_01_strip.lst\r\n');
      fprintf(W,num2str(Iter_max));
     fprintf(W, '\r\r\r\r\right);
      fprintf(W,num2str(DensIN(i)));
     fprintf(W, '\r\r\r\r\right);
      fprintf(W,num2str(En0));
     fprintf(W, '\rightharpoonup r\rightharpoonup);
      fprintf(W,num2str(Z_sorg));
     fprintf(W, '\r\r\r\r\r);
      fprintf(W,num2str(R_sorg));
     fprintf(W, \lceil \frac{\text{p}}{\text{p}} \rceil);
      fprintf(W,num2str(Div0));
     fprintf(W, \frac{|\nabla \cdot \mathbf{r}|}{|\nabla \cdot \mathbf{r}|});
     fprintf(W, '0');
     fprintf(W, \frac{\cdot}{\sqrt{n}});
     fprintf(W, \sqrt{r\ln});
      fclose(W);
 %NomeC=strcat(Nome,'.IN\n');
```

```
 fprintf(ISLC,NomeIN);
 fprintf(ISLC,'\r\n');
```
fclose(Read);

end

# **9.2.3 Slac\_bat.m**

```
%% Questa routine prende in ingresso le simulazioni e prepara 
% i comandi di lancio in sequenza. 
%In ingresso si deve dare il file InputSLC.txt prodotto durante la
% preparazione dei file di input (Slac_input.m),oppure un file con 
% lo stesso nome contenente le simulazioni che si vogliono eseguire 
% con SLACCAD.
%La routine provvede a creare un file batch per windows che 
% se lanciato consente il lancio di tutte le simulazioni.
%Nel file batch sono contenute anche le istruzioni per rinominare e 
% spostare i file nella cartella risultati. 
%La routine implementa la possibilità di leggere dalla matrice 
% 'Output_save.mat i file da conservare 
%% File che devono essere presenti nella cartella del programma:
% InputSLC.txt 
% che contiene il nome dei file input per slaccad delle simulazioni 
% che si vogliono lanciare in sequenza
clear all;
close all;
clc
%% Apertura dei file contenenti i dati
nSIM=126; % Scelgo quante simulazioni voglio fare eseguire 
FileTXT=fopen('InputSLC.txt','r');
Com=fopen('Command.bat','w');
load('Output save.mat');
% file che tengono traccia dei file dati rinominati
PotTXT=fopen('Pot.txt','w');
EmitTXT=fopen('Emit.txt','w');
graf1TXT=fopen('graf1.txt','w');
graf2TXT=fopen('graf2.txt','w');
graf3TXT=fopen('graf3.txt','w');
% Comandi da inserire nel file bat una volta solo
fprintf(Com,'MKDIR "RISULTATI"');
fprintf(Com, '\r\r\r\r\r);
fprintf(Com,'\r\n');
% inizializzazione indici interni
k=1;h=2;for i=1:nSIM
     if i==1
         File_input=fgets(FileTXT);
     else
        salto=fgets(FileTXT) :
         File_input=fgets(FileTXT);
     end
    slacC=strcat('slac <',File_input);
    fprintf(Com, slacC);
    fprintf(Com, '\r h'\right);
     %fprintf(Com,'RENAME POT.DAT slac.pot');
    fprintf(Com, \lceil \frac{\cdot}{r} \rceil;
     fprintf(Com,'conv2000');
     fprintf(Com,'\r\n');
```

```
% estrazione della tensione EG e della corrente dal nome del file di 
input 
     [T,R]=strtok(File_input,'_');
    [T,R]=strtok(R, '_');
    [T,R]=strtok(R, ' '');
    \S[T,R]=strtok(R, '_');
    [J_str,R]=strtok(R,''_');
    [V_{\text{str}},R]=strtok(R,'.'');
    [V_{\text{str}},R]=strtok(V_str,'_');
     V=str2double(V_str);
     J=str2double(J_str);
% creo i nuovi nomi da dare ai file dei risultati
     Emit=strcat('emit_',J_str,'_',V_str,'.dat');
     fprintf(EmitTXT,Emit);
    fprintf(EmitTXT, '\r\n');
     Pot=strcat('POT_',J_str,'_',V_str,'.dat');
 graf1=strcat('slacgr1_',J_str,'_',V_str,'.dat');
 graf2=strcat('slacgr2_',J_str,'_',V_str,'.dat');
 graf3=strcat('slacgr3_',J_str,'_',V_str,'.dat');
     fprintf(PotTXT,Pot);
    fprintf(PotTXT,'\rightharpoonup r\rightharpoonup r);
    fprintf(graf1TXT,graf1);
     fprintf(graf1TXT,'\r\n');
     fprintf(graf2TXT,graf2);
    fprintf(graf2TXT,'\r\r\r\r\r;
    fprintf(graf3TXT,graf3);
     fprintf(graf3TXT,'\r\n');
% inserisco nel file .bat i comandi dos per rinominare e spostare i
% risultati nella cartella omonima
     fprintf(Com,'RENAME EMIT.DAT ');
     fprintf(Com,Emit);
    fprintf(Com, '\r\r\r\r\r;
    if (k<7) rifJ=Outputsave(k,1);
     rifV=Outputsave(k,h);
     end
    if ((J=rrifJ)\&(V=rrifV)) fprintf(Com,'RENAME POT.DAT ');
         fprintf(Com,Pot);
        fprintf(Com, '\r h'\right);
         fprintf(Com,'RENAME slacgr1.dat ');
         fprintf(Com,graf1);
        fprintf(Com, '\r\r\r\r\r);
         fprintf(Com,'RENAME slacgr2.dat ');
         fprintf(Com,graf2);
        fprintf(Com, \lceil \rceil \rceil);
         fprintf(Com,'RENAME slacgr3.dat ');
        fprintf(Com, graf3);
        fprintf(Com, '\r\r\r\r);
        h=h+1;
```

```
if (OutputStream(k, h) == 0)k=k+1;h=2; end 
     end
     % se la riga termina con un valore di tensione uguale a 0 passo 
     % alla riga successiva
% queste funzioni commentate, contengono i comandi di spostamento 
% dei risultati nella cartella RISULTATI
    %fprintf(Com,'MOVE ');
     %fprintf(Com,Pot);
    %fprintf(Com,' \\RISULTATI \r\n');
     %fprintf(Com,'MOVE ');
     %fprintf(Com,Emit);
    *fprintf(Com,' \\RISULTATI \r\n');
     %fprintf(Com,'MOVE ');
     %fprintf(Com,graf1);
    % fprintf(Com, \NRISULTATI \r\n\);
     %fprintf(Com,'MOVE ');
     %fprintf(Com,graf2);
     %fprintf(Com,' \\RISULTATI \r\n');
     %fprintf(Com,'MOVE ');
     %fprintf(Com,graf3);
     %fprintf(Com,' \\RISULTATI \r\n');
     fprintf(Com,'\r\n');
```
close all;

# **9.2.4Var\_Density.m**

```
%% Questa routine in linguaggio matlab scala i profili di densità.
% Dato in ingresso il profilo di densità e il fattore di scala il 
% programma, scala i valori della densita di quanto impostato e crea 
% il nuovo file.dat da usare in EAMCC
close all
clear all
clc
%% Caricamento dei dati e scelta del fattore di scala
fid=fopen('Density36.dat','r');
GeomTXT=textscan(fid,'%f %f');
Density1=GeomTXT{:,1};
Density2=GeomTXT{:,2};
FdSCALA=[0.9 0.8 0.7 0.6 0.5 0.4 0.3 0.2 0.1];
% vettore contenete i nomi dei profili di densità scalati
NomeDensity={'Density36_90.dat';'Density36_80.dat';... 
             'Density36_70.dat'; 'Density36_60.dat';...
              'Density36_50.dat';'Density36_40.dat';... 
              'Density36_30.dat';'Density36_20.dat';...
              'Density36_10.dat'};
% 'Density36_35.dat';'Density36_33.dat';'Density36_32_5.dat'...
NomeLegenda={'Riferimento';'0.9';'0.8';'0.7';'0.6';'0.5';'0.4';...
     '0.3';'0.2';'0.1'};
Density3=Density2*FdSCALA;
%% stampa
for i=1:numel(FdSCALA)
     fidW=fopen(NomeDensity{i,1},'w');
     for h=1:numel(Density1)
        fprintf(fidW,'%e %e \r\n',Density1(h,1),Density3(h,i));
     end
     fclose(fidW);
end
figure(1);
hold on;
grid on;
title('Andamento dei profili di densità scalati uniformemente, file 
della densità del 2013');
xlabel('posizione [mm]');
ylabel('densità [1/m3]');
plot(Density1,Density2,'k-');
plot(Density1,Density3);
legend(NomeLegenda);
hold off;
figure(2);
hold on;
grid on;
title(' Profilo di densità di riferimento per le analisi');
xlabel('posizione [mm]');
ylabel('densità [1/m3]');
plot(Density1,Density2,'b-*');
hold off;
```
# **9.2.5Var\_Density2.m**

```
%% Questa routine in linguaggio Matlab scala i profili di densità
% dato in ingrsso il profilo di densità e il fattore di scala 
% il profilo di densità è letto e scalato ai valori impostati 
close all
clear all
clc
%% Caricamento dei dati e scelta del fattore di scala
fid=fopen('Density36.dat','r');
GeomTXT=textscan(fid,'%f %f');
Density1=GeomTXT{:,1};
Density2=GeomTXT{:,2};
FdSCALA=[0.9 0.8 0.7 0.6 0.5 0.4 0.3 0.2 0.1];
NomeDensity={'Density36_P4_90.dat';'Density36_P4_80.dat';...
              'Density36_P4_70.dat';'Density36_P4_60.dat';...
              'Density36_P4_50.dat';'Density36_P4_40.dat';...
              'Density36_P4_30.dat';'Density36_P4_20.dat';...
              'Density36_P4_10.dat'};
NomeLegenda={'0.9';'0.8';'0.7';'0.6';'0.5';'0.4';'0.3';'0.2';'0.1'};
% punto di partenza per scalare il profilo di densità
I_scala=4;
Density3=Density2*FdSCALA;
[r,col]=size(Density3);
Vone=ones(1,col);
Density3(1:(I_scala-1),:)=Density2(1:(I_scala-1),1)*Vone;
% stampa 
for i=1:numel(FdSCALA)
     fidW=fopen(NomeDensity{i,1},'w');
     for h=1:numel(Density1)
        fprintf(fidW,'%e %e \r\n',Density1(h,1),Density3(h,i));
     end
     fclose(fidW);
end
figure(1);
hold on;
grid on;
title('Andamento dei profili di densità scalati con il secondo 
metodo dal punto 4');
xlabel('posizione [mm]');
ylabel('densità di particelle [m-3]');
plot(Density1,Density3);
legend(NomeLegenda);
legend
hold off;
```
## **9.2.6Var\_Density3.m**

```
%% Questa routine in linguaggio matlab scala il profilo di densità
% dato in ingrsso il profilo di densità e il fattore di scala 
% la routine individua la porzione di profilo desiderata e
% scala i valori della densita di quanto impostato 
% al termine crea i nuovi file.dat da usare in EAMCC
close all
clear all
clc
%% Caricamento dei dati e scelta del fattore di scala
fid=fopen('Density36.dat','r');
GeomTXT=textscan(fid,'%f %f');
Density1=GeomTXT{:,1};
Density2=GeomTXT{:,2};
FdSCALA=[1 0.75 0.50];
NomeDensity={'Density36_M3_100.dat';'Density36_M3_75.dat';...
              'Density36_M3_50.dat'};
NomeLegenda={'1';'0.75';'0.50';'PG';'EG';'AG1';'AG2';'AG3'; ... 
'AG4';'GG'};
% primo valore inizio intervallo, secondo fine, terzo media
I_scala=[3 5 4; 7 9 8; 10 12 11; 13 15 14; 16 18 17; 19 21 20];
Nprofilo=6; % PROFILI PREPARATI
                % 1 PG EG
                % 2 EG AG1
                % 3 AG1 AG2
                % 4 AG2 AG3
                % 5 AG3 AG4
                % 6 AG4 GG
TitoliGrafici={'Andamento dei profili di densità scalati tra PG 
EG'; ...
                'Andamento dei profili di densità scalati tra EG 
AG1';...
                'Andamento dei profili di densità scalati tra AG1 
AG2';...
                'Andamento dei profili di densità scalati tra AG2 
AG3';...
                'Andamento dei profili di densità scalati tra AG3 
AG4';...
                'Andamento dei profili di densità scalati tra AG4 
GG'};
%% creazione del nuovo file density1 con l'aggiunta di due punti
I=(I_scala(Nprofilo,1));F=(I_{\text{scal}}(Nprojilo,2));Density temp1=zeros((numel(Density2)+2),1);
Density_temp1(1:(I-1),1)=Density1(1:(I-1),1);
Density_temp1(I,1)=(Density1(I,1)-1);
Density_temp1((I+1):(F+1),1)=Density1(I:F,1);
Density_temp1((F+2), 1)=(Density1(F, 1)+1);
Density_temp1((F+3):(numel(Density2)+2),1)=Density1(F+1:numel(Densit
y2),1);
```
Density\_temp=zeros((numel(Density2)+2),1);

```
Density_temp((I_scala(Nprofilo,1)+1):((I_scala(Nprofilo,2)+1)),1)...
   =Density2((I_scala(Nprofilo,1))+1:((I_scala(Nprofilo,2))+1),1);
```

```
Density3=Density_temp*FdSCALA;
```

```
%% Dati delle griglie
PG_start=-4.5+7.5;
PG finish=4.5+7.5;
EG_start=10.5+7.5;
EG finish=27.5+7.5;
AG1 start=112.5+7.5;
AG1 finish=129.5+7.5;
AG2_start=214.5+7.5;
AG2_finish=231.5+7.5;
AG3_start=317.5+7.5;
AG3_finish=333.5+7.5;
AG4_start=418.5+7.5;
AG4_finish=435.5+7.5;
GG_start=520.5+7.5;
GG_finish=537.5+7.5;
lower_y=0;
higher y=4e19;
%% stampa 
for i=1:numel(FdSCALA)
     fidW=fopen(NomeDensity{i,1},'w');
     for h=1:numel(Density_temp1)
        fprintf(fidW,'%e %e \r\n',Density_temp1(h,1),Density3(h,i));
     end
     fclose(fidW);
end
figure(1);
hold on;
grid on;
plot(Density_temp1,Density3);
title(TitoliGrafici{Nprofilo,1});
h =patch([PG_start,PG_finish,PG_finish,PG_start],[lower_y,lower_y,highe
r_y,higher_y],[1,1,1,1],'FaceColor',[0.9 0.9 0.9]);
set(h,'linestyle','none');
h =patch([EG_start,EG_finish,EG_finish,EG_start],[lower_y,lower_y,highe
r_y,higher_y],[1,1,1,1],'FaceColor',[0.9 0.9 0.9]);
set(h,'linestyle','none');
h=patch([AG1_start,AG1_finish,AG1_finish,AG1_start],[lower_y,lower_y
,higher_y,higher_y],[1,1,1,1],'FaceColor',[0.9 0.9 0.9]);
set(h,'linestyle','none');
h=patch([AG2_start,AG2_finish,AG2_finish,AG2_start],[lower_y,lower_y
,higher_y,higher_y],[1,1,1,1],'FaceColor',[0.9 0.9 0.9]);
set(h,'linestyle','none');
h=patch([AG3_start,AG3_finish,AG3_finish,AG3_start],[lower_y,lower_y
,higher_y,higher_y],[1,1,1,1],'FaceColor',[0.9 0.9 0.9]);
set(h,'linestyle','none');
h=patch([AG4_start,AG4_finish,AG4_finish,AG4_start],[lower_y,lower_y
,higher_y,higher_y],[1,1,1,1],'FaceColor',[0.9 0.9 0.9]);
set(h,'linestyle','none');
```

```
h=patch([GG_start,GG_finish,GG_finish,GG_start],[lower_y,lower_y,hig
her_y,higher_y],[1,1,1,1],'FaceColor',[0.9 0.9 0.9]);
set(h,'linestyle','none');
% plot (Density 1, Density 3(:,1), '*-');%title('Punti del profilo di densità di riferimento');
plot(Density_temp1,Density3);
title(TitoliGrafici{Nprofilo,1});
xlabel('posizione [mm]');
ylabel('densità [m-3]');
legend(NomeLegenda);
legend
```
hold off;

# **9.2.7GEOMEAMCC3D.m**

```
%% Routine for the construction of geometric input file for EAMCC3D
%% Routine per la costruzione del file di input geometrico per 
%% EAMCC3D
%% MODIFICATO PER AGGIUNGERE LO ZERO INIZIALE
close all;
clear all;
clc
%% INPUT DATA
% I dati in input sono contenuti nel file di testo GridsINPUT
DATA=load('GridsINPUT.txt');
% attivazione controlli sulla geometria prodotta in uscita
Control.geom=1;
Control.fori=1;
% Allocazione dei dati nelle variabili
% Passo per la definizione dei punti lungo l'asse z
PassoZ=DATA(1);
Z_0 = 0:
% Dimensioni massime del dominio lungo l'asse X e Y 
% (Coordinate radiali)
latX=DATA(2);
latY=DATA(3);
%Griglia
ForiX=DATA(4);
ForiY=DATA(5);
% Numero delle griglie dell'acceleratore
NumGrids=DATA(6);
% Vettore tipologia delle griglie inserite
Vett_Tipo=DATA(7:(7+NumGrids-1));
% Vettore che contiene le distanze geometriche tra le griglie 
% più le distanze iniziale e finale dell'acceleratore
Vett Dist=DATA((7+NumGrids):(7+2*NumGrids));
% Immagazzinare i dati delle griglie nella struttura Dat_G
% k is the index of the txt file for the start of next data
k=7+2*Numberids+1;% distanza dominio (modificata nel for successivo)
dtot=sum(Vett_Dist);
for i=1:NumGrids
    switch(Vett Tipo(i))
         case(1)
        \text{Dat}_{G}(i). L=DATA(k);
         dtot=dtot+DATA(k);
        Dat_G(i).R=DATA(k+1:k+4);
        Dat_G(i).PAR=DATA(k+5:k+8);
        k=k+9:
         case(2)
        Dat G(i).L=DATA(k);
         dtot=dtot+DATA(k);
```

```
Dat_G(i).R=DATA(k+1:k+2);
        Dat G(i).PAR=DATA(k+3:k+4);
        k=k+5; case(3)
        \text{Det}_{G}(i). L=DATA(k);
         dtot=dtot+DATA(k);
        Dat G(i).R=DATA(k+1);
        Dat G(i). PAR=0;
        k=k+2; otherwise
             disp('Unknown type of grids')
     end
end
%% Elaborazione grandezze utili al programma
% numero di elementi lungo z per ogni foro
NelZ=(dtot/PassoZ)+1;
% creazione e definizione della griglia fori
NC_Fori=ForiX*ForiY;
XYC=zeros(2,NC_Fori);
%% elaborazione dela matrice contenente i centri dei fori
% Ip il centro della geometria è al centro del dominio
% e i fori sono collocati intorno a tale centro in modo 
% equidistribuito
DomX=2*ForiX*latX;
DomY=2*ForiY*latY;
% il programma è stato pensato per stampare una griglia 
% al massimo 5x5
% per aumentare le dimensioni della griglia è necessario 
% aggiungere termini alla matrice Centri per una griglia 
% con un lato di 6 dovra essere aggiunto il vettore 
\frac{1}{6} [-3,-2,-1,+1,+2,+3] e cosi via
Centri=\{0,[-1,1],[-1,0,1],[-2,-1,1,2],[-2,-1,0,1,2]\};if((ForiX*ForiY==1))
    disp('monobeamlet centre [0,0]')
else
   k=1; VX=Centri{1,ForiX}.*latX;
    VY=Centri{1,ForiY}.*latY;
    for i=1:ForiX
        for h=1:ForiY
           XYZ(1, k) = VX(i);XYZ(2, k) = VY(h);k=k+1; end
    end
end
%% allocazione della matrice geometrica
```

```
NelM=NelZ*NC_Fori;
GeomM=zeros(NelM,5);
```

```
GeomF=zeros(NelZ-1,2);
%% COSTRUZIONE DELLA MATRICE GEOMETRICA
h=1;for f=1:NC_Fori
     % Prima colonna: valori asse Z
    GeomM(h:NelZ*f,1)=((linspace(1,NelZ,NelZ)-1).*PassoZ)';
     % posizione asse nel caso di geometria monobeamlet
     GeomM(h:NelZ*f,2)=XYC(1,f);
    GeomM(h:NelZ*f, 3)=XYC(2, f);
    GeomM(h, 4) = latz; GeomM(h,5)=latY;
     % Costruzione del vettore raggi geometrici
    GeomF(:,1)=latX;
    GeomF(:, 2)=latY;
     % allocazione della matrice contenente inzio e fine griglie
     Position_grids=zeros(2,NumGrids+1);
     % posizione prima griglia
     Position_grids(1,1)=Vett_Dist(1);
     for i=1:NumGrids
        switch(Vett Tipo(i))
             case(1)
            G_I1 = Position_grids(1,i) + Dat_G(1,i). PAR(1);
            G_I2=G_I1+Dat_G(1,i).PAR(2);G I3=G I2+Dat G(1,i). PAR(3);
             Position_grids(2,i)=Position_grids(1,i)+Dat_G(1,i).L;
            G S el=round(Position grids(1,i)/PassoZ);
             G_I1_el=round(G_I1/PassoZ);
             G_I2_el=round(G_I2/PassoZ);
             G_I3_el=round(G_I3/PassoZ);
             G_F_el=round(Position_grids(2,i)/PassoZ);
            div=numel(GeomF(G S el:G I1 el,1));
GeomF(G_S_el:G_I1_el,1)=linspace(Dat_G(1,i).R(1),Dat_G(1,i).R(2),div
);
GeomF(G_S_el:G_I1_el,2)=linspace(Dat_G(1,i).R(1),Dat_G(1,i).R(2),div
);
            GeomF(G_11_e1;G_12_e1,1)=Dat_G(1,i).R(2);GeomF(G_I1_el:G_I2_el,2)=Dat_G(1,i).R(2);
             div=numel(GeomF(G_I2_el:G_I3_el,1));
GeomF(G_I2_el:G_I3_el,1)=linspace(Dat_G(1,i).R(2),Dat_G(1,i).R(3),di
v);
GeomF(G_I2_el:G_I3_el,2)=linspace(Dat_G(1,i).R(2),Dat_G(1,i).R(3),di
v);
             div=numel(GeomF(G_I3_el:G_F_el,1));
```

```
GeomF(G_I3_el:G_F_el,1)=linspace(Dat_G(1,i).R(3),Dat_G(1,i).R(4),div
);
GeomF(G_I3_el:G_F_el,2)=linspace(Dat_G(1,i).R(3),Dat_G(1,i).R(4),div
);
Position_grids(1,i+1)=Position_grids(2,i)+Vett_Dist(i+1);
             case(2)
             G_I1=Position_grids(1,i)+Dat_G(1,i).PAR(1);
             Position_grids(2,i)=Position_grids(1,i)+Dat_G(1,i).L; 
            G S el=round(Position grids(1,i)/PassoZ);
            G_I1_el=round(G_I1/PassoZ);
             G_F_el=round(Position_grids(2,i)/PassoZ);
             GeomF(G_S_el:G_I1_el,1)=Dat_G(1,i).R(1);
             GeomF(G_S_el:G_I1_el,2)=Dat_G(1,i).R(1);
             div=numel(GeomF(G_I1_el:G_F_el,1));
GeomF(G_I1_el:G_F_el,1)=linspace(Dat_G(1,i).R(1),Dat_G(1,i).R(2),div
);
GeomF(G_I1_el:G_F_el,2)=linspace(Dat_G(1,i).R(1),Dat_G(1,i).R(2),div
);
Position_grids(1,i+1)=Position_grids(2,i)+Vett_Dist(i+1);
             case(3)
            Position grids(2,i)=Positiongrids(1,i)+Data(G(1,i).L; G_S_el=round(Position_grids(1,i)/PassoZ);
             G_F_el=round(Position_grids(2,i)/PassoZ);
            GeomF(G_S-el:G_F-el,1)=Data_G(1,i).R(1);GeomF(G_S-el:G_F-el,2)=Data_G(1,i).R(1);Position_grids(1,i+1)=Position_grids(2,i)+Vett_Dist(i+1);
             otherwise
                 disp('Unknown type of grids')
         end
```

```
 % scrittura su file dei punti del foro
GeomM(h+1:NelZ*f, 4)=GeomF(:, 1);
GeomM(h+1:NelZ*f,5)=GeomF(:,2);
```
if (Control.geom==1)

```
 figure(10);
 plot(GeomM(h:NelZ*f,1),GeomM(h:NelZ*f,4),'-*');
 title('controllo geometria piano xz');
 figure(200);
 plot(GeomM(h:NelZ*f,1),GeomM(h:NelZ*f,5),'r-*');
 title('controllo geometria piano yz');
```

```
 end
```

```
 % aggiorno h indice per il punto inziale dove modificare la geom
     h=h+NelZ;
end
if (Control.fori==1)
     % controllo centri fori
     figure(1000)
     title('controllo posizione assi foro')
     plot3(GeomM(:,1),GeomM(:,2),GeomM(:,3),'g*');
end
%% STAMPA DEL FILE DI INPUT DELLA GEOMETRIA PER EAMCC3D
Testo=fopen('geometry4eamcc_MITICA.txt','w+');
fprintf(Testo,'%s \r\n',...
     'Geometry file for EAMCC3D. Created for ANSYS potential map');
fprintf(Testo,'%s \r\n','Contents: ');
fprintf(Testo,'%s \r\n',...
  'n. of apertures in x and y (horizontal and vertical), \rightarrow 1 row');
fprintf(Testo,'%s \r\n',...
    'n. of Grids, dz, first z , last z \rightarrow 1 row ');
fprintf(Testo,'%s \r\n',...
    'z start and z end of each grid (mm) -> many rows'):
fprintf(Testo,'%s \r\n\r\n',...
    'z, x0, y0 Rx Ry of each aperture (mm) \rightarrow many rows');
% stampa delle dimensioni della griglia
fprintf(Testo,'%1.0d %1.0d \r\n',ForiX,ForiY);
% stampa di numero griglie, passoZ, posizione iniziale e finale 
dominio
fprintf(Testo,'%1.0f %1.6f %1.6f %3.6f \r\n',NumGrids,PassoZ,...
     Z0,dtot);
% stampa posizione inizio e fine griglia
for i=1:NumGrids
    fprintf(Testo,'%1.6f %1.6f \r\n', Position_grids(1,i),...
         Position_grids(2,i));
end
for i=1:NelM
     fprintf(Testo,'%3.6f %3.6f %3.6f %3.6f %3.6f \r\n',...
        GeomM(i,1),GeomM(i,2),GeomM(i,3),GeomM(i,4),GeomM(i,5));
end
fclose('all');
```
**9.2.8GridsINPUT.txt**  % INPUT FILE FOR BUILD THE GEOMETRY  $\%$ % passo della geometria 0.125 %limiti lungo x e y delle geometria 12 12 % numero di fori lungo x e lungo y che compongono le griglia 1 1 % numero di griglie della geometria 7 % tipologia di griglie % 1 PG % 2 EG % 3 AG o GG profilo rettangolare 1 2 3 3 3 3 3 % distanze tra le griglie % il primo valore deve essere in accordo con la distanza tra PG e il punto % in cui si fa iniziare la mappa dei potenziali in ANSYS % ES la mappa dei potenziali inizia 6mm prima della PG la prima distanza è % 6 mm % quindi la plasma grid parte da 6 mm 3 6 88 88 88 88 88 6 % Elenco dei parametri delle griglie % prima spessore % poi raggi notevoli in ordine dalla Sorgente all'uscita (per una griglia alla volta) % suddivisioni interne di ogni griglia ( 4 valori per PG, 2 valori per EG, 0 per AG o GG)  $\%$ % PG 9 11 7 7.5 8 7 0.4 0.4 1.2 % EG 17 6.5

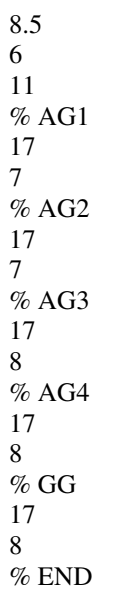

# **9.2.9Reorder\_mod.m**

```
%% Routine per riordinare il file dei potenziali ricavato con ANSYS
clear all
close all
clc
%% NB Definizione dello zero della mappa dei potenziali
Mappa_zero=3; % mm prima della PG
%% caricamento del file dei potenziali
TXT_DATA=fopen('pot4EAMCC_Q.txt');
DATA1=fscanf(TXT_DATA,'%f %f %f %f');
DIM=size(DATA1);
NL = DIM(1, 1)/4;% allocazione della variabile data
DATA=zeros((NL-1),4);
V_BUS=zeros(4,1);
Start=1;
% caricamento della prima linea di dati
OneL=(DATA1(Start:Start+3,1))';
OneL=round(OneL);
Start=Start+4;
for i=1: (NL-1)
    V_BUS(:,1)=DATA1(Start:Start+3,1);
    DATA(i, :)=V_BUS(:,1)';
     Start=Start+4;
end
DATA(:,1)=DATA(:,1). *1000;
DATA(:,2)=DATA(:,2).*1000;
DATA(:,3)=(DATA(:,3).*1000)-100+Mappa_zero;
%% Porzione di codice che elimina le coordinate negative
I_start=0;
index_control=1;
while (DATA(index control, 3) <= 0)
      I_start=index_control;
      index_control=index_control+1; 
end
Z end=OneL(1,3) - (I_start-1);
NL_PARZ=Z_end*OneL(1,1)*OneL(1,2);
DATA_PARZ=zeros(NL_PARZ,4);
for i=1: (OneL(1,1) *OneL(1,2))
    DATA PARZ(((i-1)*Z end+1):(Z end*i),:)=...
        DATA((i-1)*OneL(1,3)+I\_start):(OneL(1,3)*i),:
```
end

```
%% Stampa del nuovo file riordinato
%TXT=fopen('potEAMCC3D.dat','w');
TXT=fopen('potEAMCC3D_CARICA3.table','w');
fprintf(TXT,'%12d %12d %12d 
\frac{2d}{r\cdot n}, OneL(1,1), OneL(1,2), Z_end, OneL(1,4));
fprintf(TXT,'%12d X [MM]\r\n\cdot,1;fprintf(TXT,'%12d Y [MM]\r\ln',2);
fprintf(TXT,'%12d Z [MM] \r\n',3);
fprintf(TXT,'%12d V [VOLT]\r\n',4);
fprintf(TXT,'%12d\r\n',0);
x=0:
for i=1:(NL_PARZ-1)
      fprintf(TXT,'%10.3f %10.3f %10.3f %10.3f \r\n',...
        DATA_PARZ(i,1),DATA_PARZ(i,2),DATA_PARZ(i,3),DATA_PARZ(i,4));
    x=x+1:
end
% stampo l'ultima riga senza il ritorno a capo
i=NL_PARZ;
fprintf(TXT,'%10.3f %10.3f %10.3f %10.3f ',...
      DATA_PARZ(i,1),DATA_PARZ(i,2),DATA_PARZ(i,3),DATA_PARZ(i,4));
% figure(1);
% plot(DATA(1:651,3),DATA(1:651,4));
disp('HO FINITOOOOO!!!!');
```

```
fclose('all');
```
## **9.2.10VisualizzaPOT.m**

```
%% Programma per riordinare il file dei potenziali ricavato 
% con ANSYS
% e stampare il potenziale in corrispondenza di tre sezioni
clear 
close all
clc
%% NB Definizione dello zero della mappa dei potenziali
Mappa zero=3; \frac{1}{2} \frac{1}{2} \frac{1}{2} mm prima della PG dove è posizionato lo zero
                     % della mappa di potenziale stampato da ANSYS
                    % di default 3mm
%% Parametri di comando
Com.print=0;
Com.typeINPUT=1; %1 map print by ansys model
                     %2 map just in eammcc3D table format without the 
4 lines
if(Com.typeINPUT==2) 
     Com.print=0;
end
```

```
%% Istruzioni di caricamento dati
switch (Com.typeINPUT) 
     case (1)
%% caricamento del file dei potenziali mappa stile ANSYS
     TXT_DATA=fopen('pot4EAMCC.txt');
    %TXT_DATA=fopen('pot4EAMCC_Q.txt');
     DATA1=fscanf(TXT_DATA,'%f %f %f %f');
     DIM=size(DATA1);
    NL = DIM(1, 1)/4; Nel=NL-1;
     % allocazione della variabile data
     DATA=zeros(Nel,4);
     % variabile contenitore per convertire dati incolonnati 
     V_BUS=zeros(4,1);
     % indice 
     Start=1;
     % caricamento della prima linea di dati
     OneL=(DATA1(Start:Start+3,1))';
     OneL=round(OneL);
     Start=Start+4;
     for i=1:Nel
        V BUS(:,1)=DATA1(Start:Start+3,1);
        DATA(i, :)=V_BUS(:,1)';
         Start=Start+4;
     end
    DATA(:,1) = DATA(:,1). *1000;
     DATA(:,2)=DATA(:,2).*1000;
     DATA(:,3)=(DATA(:,3).*1000)-100+Mappa_zero;
     disp('---> potential map loaded');
    P val=DATA(1,3); case(2)
    %% caricamento del file dei potenziali mappa formato input 
eamcc3D
     % mappa già riordinata in 4 colonne e con le righe iniziali 
     DATA1=load('OPERA_table_INIZ_mod.txt');
     %DATA1=load('potEAMCC3D_CARICA3_ANSYS.table');
    DIM=size(DATA1(:,1));
   Nel=DIM(1,1)-1; % allocazione della variabile data
    DATA=DATA(2:DIM(1,1),:); % caricamento della prima linea di dati
     OneL=round(DATA1(1,:));
```

```
 % ricavo il primo valore della mappa
P val=DATA(1,3);
 disp('---> potential map loaded');
disp(['-> map zeros=', num2str(DATA(1,3)), ' mm']);
 otherwise
     disp('error the possible case are only 1 or 2')
```

```
%% Calcolo Passo della mappa e altre variabili fondamentali per la 
stampa
PassoX=abs(DATA(3,1)-DATA(3+(OneL(1,3)*OneL(1,2)),1));
PassoY=abs(DATA(3,2)-DATA(3+OneL(1,3),2));
PassoZ=abs(DATA(3,3)-DATA(2,3));disp('mesh size in mm');
disp([ 'dx= ', num2str(PassoX) , ' mm' ]);
disp(['dy=',num2str(PassoY),' mm']);
disp(\lceil'dz=',num2str(PassoZ),' mm']);
PXY = (OneL(1,1)*OneL(1,2)); % el in x per el in y
PYZ=(OneL(1,2)*OneL(1,3));PXZ = (OneL(1,1)*OneL(1,3));%% ISTRUZIONI PER RIORDINARE LA MAPPA IN FUNZIONE DI Z
disp('--->reorder map process');
DATA_ORD1=zeros(Nel,4);
V_index=linspace(1,PXY,PXY)';
V_index=V_index-1;
V_index=V_index.*OneL(1,3);
V_index=V_index+1;
P_start=1;
for i=1: (OneL(1,3)-1)
    DATA ORD1(P_start:(PXY*i),:)=DATA(V_index(:),:);
     V_index=V_index+1;
     P_start=P_start+PXY;
end
disp('->map section XY reordered');
%% ISTRUZIONI PER RIORDINARE LA MAPPA IN FUNZIONE DI Y
DATA ORD2=zeros(Nel, 4);
V index Y=linspace(1,OneL(1,1),OneL(1,1))';
V_index_Y=V_index_Y-1;
V_index_Y=V_index_Y.*(OneL(1,2)*OneL(1,3));
V_index_Y=V_index_Y+1;
P_start=1;
```

```
for i=1: ((OneL(1,2)*OneL(1,3))-1)
     DATA_ORD2(P_start:(OneL(1,1)*i),:)=DATA(V_index_Y(:),:);
     V_index_Y=V_index_Y+1;
    P_start=P_start+OneL(1,1);
end
disp('->map section YZ reordered');
%% Visualizzazione della mappa di potenziale
%% Sezione del volume con un piano XY a una quota Z
%disp('What section do you want print?');
QuotaZ=9; % il valore deve essere entro i limiti della mappa 0 569
Indice_QuotaZ=((QuotaZ-P_val)/PassoZ)+1;
Mat XY=[DATA_ORD1(((PXY*(Indice QuotaZ-
1)+1): PXY*Indice_QuotaZ), 1), ...
         DATA_ORD1(((PXY*(Indice_QuotaZ-
1)+1):PXY*Indice_QuotaZ),2),...
         DATA_ORD1(((PXY*(Indice_QuotaZ-1)+1):PXY*Indice_QuotaZ),4)];
QuotaZ_ris=DATA_ORD1((PXY*(Indice_QuotaZ-1)+1),3);
% controllo quota voluta quota stampata
disp('--->control QuotaZ and QuotaZ_print');
disp(['->position request=',num2str(QuotaZ),' mm']);
disp(['->position print=',num2str(QuotaZ_ris),' mm']);
X1 =zeros(OneL(1, 2), OneL(1, 1));
Y1 =zeros(OneL(1, 2), OneL(1, 1));
Z1=zeros(OneL(1,2),OneL(1,1));
for i=1:OneL(1,1)X1(:,i)=Mat_XY((OneL(1,2)*(i-1)+1):OneL(1,2)*i,1);
    Y1(:,i)=Mat_XY((OneL(1,2)*(i-1)+1):OneL(1,2)*i,2);
    Z1(:,i)=Mat_XY((OneL(1,2)*(i-1)+1):OneL(1,2)*i,3);
end
figure(1);
surf(X1,Y1,Z1);
title(['Potential map at the section locate at 
z=',num2str(QuotaZ_ris),' mm']);
xlabel('x [mm]');
ylabel('y [mm]');
zlabel('V [V]');
figure(2);
surf(Z1,X1,Y1);
title(['Potential map at the section locate at 
z=', num2str(QuotaZ ris), ' mm']);
xlabel('V [V]');
ylabel('x [mm]');
zlabel('y [mm]');
view(156,30);
```

```
%% Sezione del volume con un piano YZ collocato d una quota X
QuotaX=0; % il valore deve essere entro i limiti della mappa -12 
+12Indice QuotaX=((QuotaX+max(DATA(:,1)))/PassoX)+1;
Mat YZ=[DATA(((PYZ*(Indice QuotaX-1)+1):PYZ*Indice QuotaX),2),...
        DATA(((PYZ*(Indice QuotaX-1)+1):PYZ*Indice QuotaX),3),...DATA(((PYZ*(Indice QuotaX-1)+1):PYZ*Indice QuotaX),4)];
QuotaX_ris=DATA((PYZ*(Indice_QuotaX-1)+1),1);
% controllo quota voluta quota stampata
disp('--->control QuotaX and QuotaX_print');
disp(['->position request=',num2str(QuotaX),' mm']);
disp(['->position print=',num2str(QuotaX_ris),' mm']);
X2=zeros(OneL(1,3),OneL(1,2));
Y2=zeros(OneL(1,3),OneL(1,2));
Z2 =zeros(OneL(1,3), OneL(1,2));
for i=1:OneL(1, 2)X2(:,i) = Mat_YZ((OneL(1,3)*(i-1)+1):OneL(1,3)*i,1);YZ(:,i) = Mat_YZ((OneL(1,3)*(i-1)+1):OneL(1,3)*i,2);Z2(:,i) = \text{Mat}_YZ(\text{(OneL}(1,3)*(i-1)+1):\text{OneL}(1,3)*i,3);end
figure(10);
surf(X2,Y2,Z2);
title(['Potential map at the section locate at 
x=',num2str(QuotaX_ris),' mm']);
xlabel('y [mm]');
ylabel('z [mm]');
zlabel('V [V]');
figure(11);
surf(X2,Y2,Z2);
title(['Potential map at the section locate at 
x=',num2str(QuotaX_ris),' mm']);
xlabel('y [mm]');
ylabel('z [mm]');
zlabel('V [V]');
view(-131,30);
figure(12);
surf(X2,Y2,Z2);
title(['Potential map at the section locate at 
x=', num2str(QuotaX ris), ' mm']);
xlabel('y [mm]');
ylabel('z [mm]');
zlabel('V [V]');
view(90,0);
```

```
%% Sezione del volume con un piano XZ collocato d una quota Y
QuotaY=0; % il valore deve essere entro i limiti della mappa -12 
+12Indice_QuotaY=((QuotaY+max(DATA(:,2)))/PassoY)+1;
Mat_XZ=[DATA_ORD2(((PXZ*(Indice_QuotaY-
1)+1):PXZ*Indice_QuotaY),1),...
         DATA_ORD2(((PXZ*(Indice_QuotaY-
1)+1):PXZ*Indice_QuotaY),3),...
        DATA ORD2(((PXZ*(Indice QuotaY-1)+1):PXZ*Indice QuotaY),4)];
QuotaY_ris=DATA((PXZ*(Indice_QuotaY-1)+1),1);
% controllo quota voluta quota stampata
disp('--->control QuotaY and QuotaY_print');
disp(['->position request=',num2str(QuotaY),' mm']);
disp(['->position print=',num2str(QuotaY_ris),' mm']);
X3 =zeros(OneL(1,3), OneL(1,1));
Y3=zeros(OneL(1,3),OneL(1,1));
Z3=zeros(OneL(1,3),OneL(1,1));
for i=1:OneL(1,1)X3(:,i) = Mat_XZ((OneL(1,3)*(i-1)+1):OneL(1,3)*i,1);Y3(:,i)=Mat_XZ((OneL(1,3)*(i-1)+1):OneL(1,3)*i,2);
    Z3(:,i)=Mat XZ((OneL(1,3)*(i-1)+1):OneL(1,3)*i,3);
end
figure(20);
surf(X3,Y3,Z3);
title(['Potential map at the section locate at v=', num2str(OuotaY),'
mm']);
xlabel('x [mm]');
ylabel('z [mm]');
z \text{label('V [V]')}:figure(21);
surf(X3,Y3,Z3);
title(['Potential map at the section locate at y=', num2str(QuotaY),'
mm']);
xlabel('x [mm]');
ylabel('z [mm]');
zlabel('V [V]');
view(90,0);
```

```
%% Stampa del nuovo file riordinato
if (Com.print==1)
      TXT=fopen('potEAMCC3D.table','w');
% TXT=fopen('SoloPOT.table','w');
% TXT=fopen('POTCARICA.table','w');
    I start=1; \frac{1}{2} \frac{1}{2} \frac{1}{2} andice da cui iniziare la stampa della
mappa pot
    Z_{end} = OneL(1,3) - (I_{start}-1); fprintf(TXT,'%12d %12d %12d 
\frac{2d}{r}\n\cdot\ln', OneL(1,1), OneL(1,2), Z_end, OneL(1,4));
    fprintf(TXT,'%12d X [MM]\r\n\cdot,1);fprintf(TXT,'%12d Y [MM]\r\n\cdot,2);fprintf(TXT,'%12d Z [MM] \ \traket{r \in 3};
    fprintf(TXT,'%12d V [VOLT]\r\n',4);
    fprintf(TXT,'%12d\r\n',0);
      %NL=652;
     for i=I_start:(Nel-1)
      fprintf(TXT,'%10.3f %10.3f %10.3f %10.3f \r\n',...
          DATA(i,1),DATA(i,2),DATA(i,3),DATA(i,4));
     end
     % stampo l'ultima riga senza il ritorno a capo
     i=Nel;
     fprintf(TXT,'%10.3f %10.3f %10.3f %10.3f ',...
          DATA(i,1), DATA(i,2), DATA(i,3), DATA(i,4);
     % figure(1);
     % plot(DATA(1:651,3),DATA(1:651,4));
end
disp('--->HO FINITOOOOO!!!!');
```
fclose('all');